### **Sun Ethernet Fabric Operating System**

CLI Enterprise Reference Manual

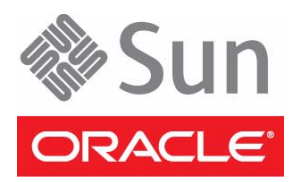

Part No.: E26514-03 July 2013

#### Copyright © 2010, 2013, Oracle and/or its affiliates. All rights reserved. Review SEFOS command descriptions, syntax, and examples for the switch

This software and related documentation are provided under a license agreement containing restrictions on use and disclosure and are protected by intellectual property laws. Except as expressly permitted in your license agreement or allowed by law, you may not use, copy, reproduce, translate,<br>broadcast, modify, license, transmit, distribute, exhibit, perform, publis

The information contained herein is subject to change without notice and is not warranted to be error-free. If you find any errors, please report them to us in writing.

If this is software or related software documentation that is delivered to the U.S. Government or anyone licensing it on behalf of the U.S. Government, the following notice is applicable:

U.S. GOVERNMENT END USERS. Oracle programs, including any operating system, integrated software, any programs installed on the hardware,<br>and/or documentation, delivered to U.S. Government end users are "commercial computer Regulation and agency-specific supplemental regulations. As such, use, duplication, disclosure, modification, and adaptation of the programs, including any operating system, integrated software, any programs installed on the hardware, and/or documentation, shall be subject to license terms and license<br>restrictions applicable to the programs. No other rights are granted to

This software or hardware is developed for general use in a variety of information management applications. It is not developed or intended for use in any inherently dangerous applications, including applications that may create a risk of personal injury. If you use this software or hardware in dangerous<br>applications, then you shall be responsible to take all appropriate fai Corporation and its affiliates disclaim any liability for any damages caused by use of this software or hardware in dangerous applications.

Oracle and Java are registered trademarks of Oracle and/or its affiliates. Other names may be trademarks of their respective owners.

Intel and Intel Xeon are trademarks or registered trademarks of Intel Corporation. All SPARC trademarks are used under license and are trademarks or registered trademarks of SPARC International, Inc. AMD, Opteron, the AMD logo, and the AMD Opteron logo are trademarks or registered trademarks of<br>Advanced Micro Devices. UNIX is a registered trademark of The Open Group.

This software or hardware and documentation may provide access to or information on content, products, and services from third parties. Oracle Corporation and its affiliates are not responsible for and expressly disclaim all warranties of any kind with respect to third-party content, products, and services. Oracle Corporation and its affiliates will not be responsible for any loss, costs, or damages incurred due to your access to or use of third-party content, products, or services.

#### Copyright © 2010, 2013, Oracle et/ou ses affiliés. Tous droits réservés.

Ce logiciel et la documentation qui l'accompagne sont protégés par les lois sur la propriété intellectuelle. Ils sont concédés sous licence et soumis à des<br>restrictions d'utilisation et de divulgation. Sauf disposition de

Les informations fournies dans ce document sont susceptibles de modification sans préavis. Par ailleurs, Oracle Corporation ne garantit pas qu'elles soient exemptes d'erreurs et vous invite, le cas échéant, à lui en faire part par écrit.

Si ce logiciel, ou la documentation qui l'accompagne, est concédé sous licence au Gouvernement des Etats-Unis, ou à toute entité qui délivre la licence de ce logiciel ou l'utilise pour le compte du Gouvernement des Etats-Unis, la notice suivante s'applique :

OVERNMENT END USERS. Oracle programs, including any operating system, integrated software, any programs installed on the hardware, and/or documentation, delivered to U.S. Government end users are "commercial computer software" pursuant to the applicable Federal Acquisition<br>Regulation and agency-specific supplemental regulations. As such, use, duplicat

Ce logiciel ou matériel a été développé pour un usage général dans le cadre d'applications de gestion des informations. Ce logiciel ou matériel n'est pas<br>conçu ni n'est destiné à être utilisé dans des applications à risque utilisez ce logiciel ou matériel dans le cadre d'applications dangereuses, il est de votre responsabilité de prendre toutes les mesures de secours, de<br>sauvegarde, de redondance et autres mesures nécessaires à son utilisati déclinent toute responsabilité quant aux dommages causés par l'utilisation de ce logiciel ou matériel pour ce type d'applications.

Oracle et Java sont des marques déposées d'Oracle Corporation et/ou de ses affiliés.Tout autre nom mentionné peut correspondre à des marques appartenant à d'autres propriétaires qu'Oracle.

Intel et Intel Xeon sont des marques ou des marques déposées d'Intel Corporation. Toutes les marques SPARC sont utilisées sous licence et sont des marques ou des marques déposées de SPARC International, Inc. AMD, Opteron, le logo AMD et le logo AMD Opteron sont des marques ou des marques déposées d'Advanced Micro Devices. UNIX est une marque déposée d'The Open Group.

Ce logiciel ou matériel et la documentation qui l'accompagne peuvent fournir des informations ou des liens donnant accès à des contenus, des produits et<br>des services émanant de tiers. Oracle Corporation et ses affiliés déc services émanant de tiers. En aucun cas, Oracle Corporation et ses affiliés ne sauraient être tenus pour responsables des pertes subies, des coûts occasionnés ou des dommages causés par l'accès à des contenus, produits ou services tiers, ou à leur utilisation.

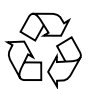

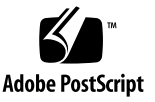

## Contents

#### **[Using This Documentation xvii](#page-16-0)**

### **[1. CLI 1–1](#page-24-0)**

- [1.1 SEFOS Overview 1–1](#page-24-1)
	- [1.1.1 Accessing SEFOS 1–2](#page-25-0)
- [1.2 CLI Command Modes 1–3](#page-26-0)
	- [1.2.1 User EXEC Mode 1–3](#page-26-1)
	- [1.2.2 Privileged EXEC Mode 1–3](#page-26-2)
	- [1.2.3 Global Configuration Mode 1–3](#page-26-3)
	- [1.2.4 Interface Configuration Mode 1–3](#page-26-4)
		- [1.2.4.1 Physical Interface Mode 1–3](#page-26-5)
		- [1.2.4.2 Port Channel Interface Mode 1–4](#page-27-0)
		- [1.2.4.3 VLAN Interface Mode 1–4](#page-27-1)
		- [1.2.4.4 Tunnel Interface Mode 1–4](#page-27-2)
	- [1.2.5 Interface Range Mode 1–4](#page-27-3)
	- [1.2.6 Config-VLAN Mode 1–4](#page-27-4)
	- [1.2.7 Line Configuration Mode 1–4](#page-27-5)
	- [1.2.8 Profile Configuration Mode 1–4](#page-27-6)
	- [1.2.9 Protocol-Specific Modes 1–5](#page-28-0)
		- [1.2.9.1 PIM Component Mode 1–5](#page-28-1)
- [1.2.9.2 Router Configuration Mode 1–5](#page-28-2)
- [1.2.9.3 Route Map Configuration Mode 1–5](#page-28-3)

### **[2. IGMP 2–1](#page-30-0)**

[2.1 IGMP Commands 2–1](#page-30-1)

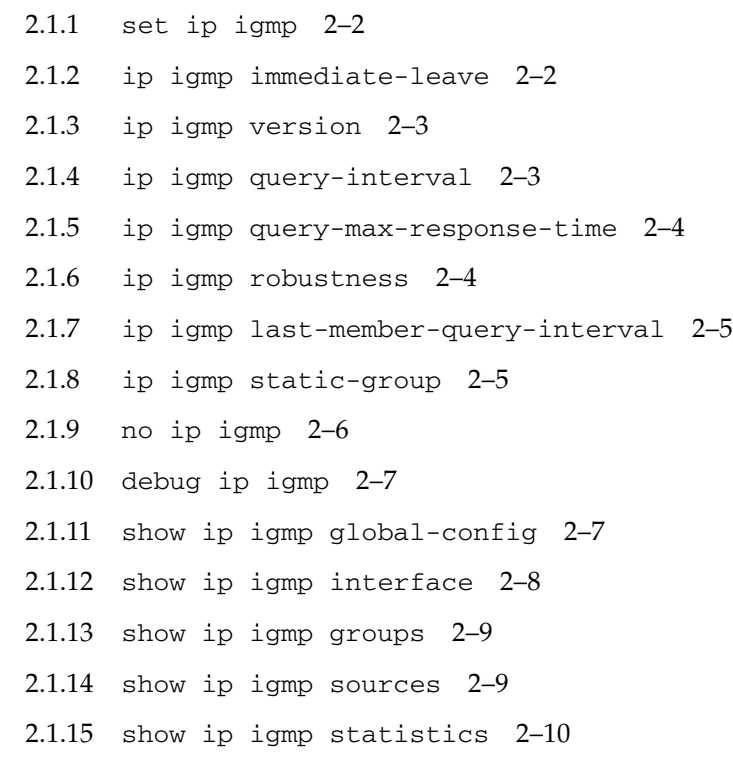

### **[3. IGMP Proxy 3–1](#page-42-0)**

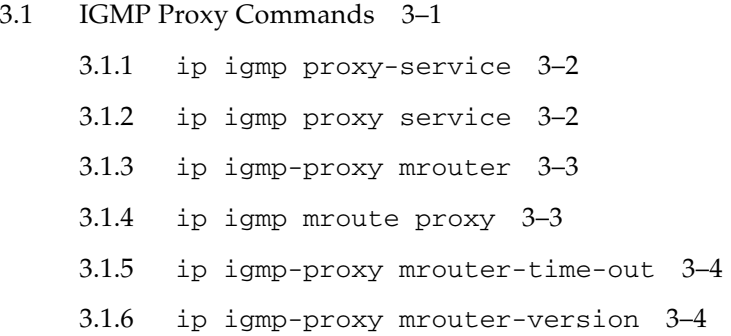

- [3.1.7](#page-46-0) show ip igmp-proxy mrouter 3–5
- [3.1.8](#page-47-0) show ip igmp-proxy forwarding-database 3–6

### **[4. IPv6 4–1](#page-50-0)**

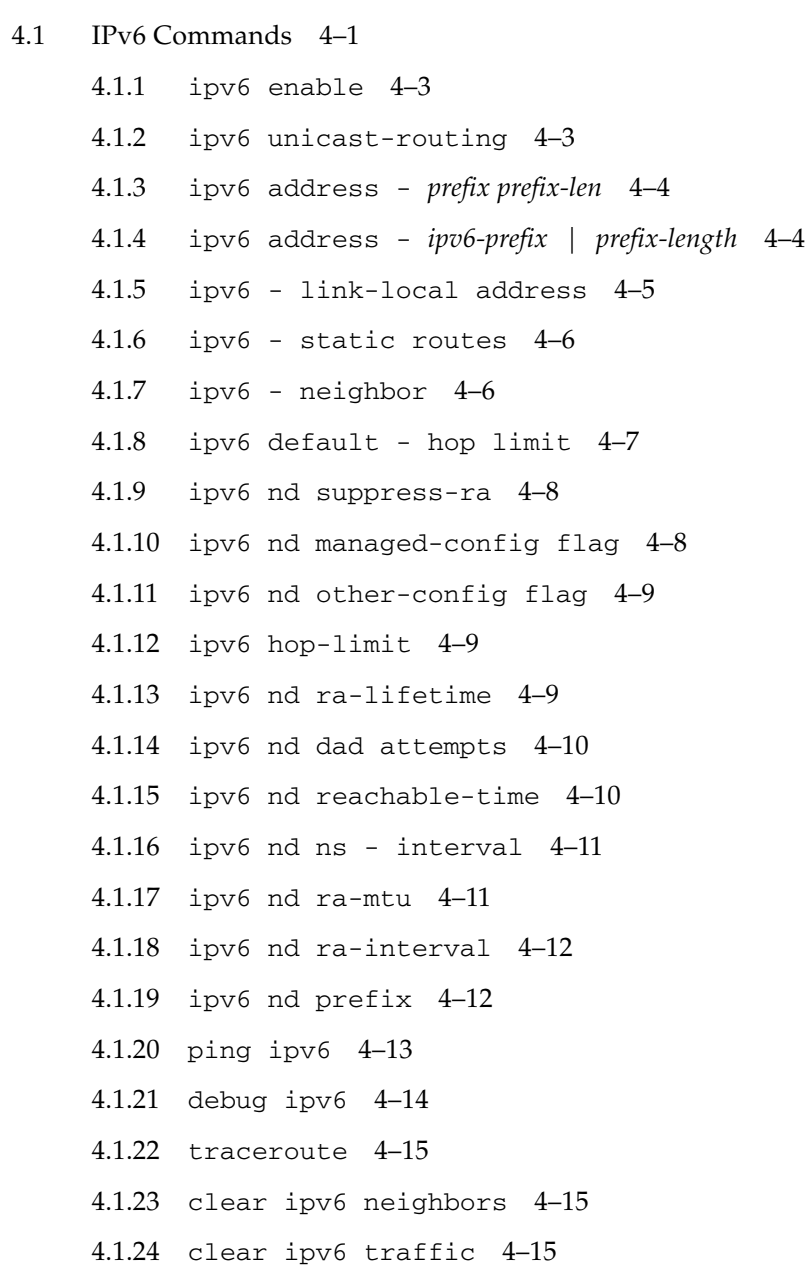

- [4.1.25](#page-65-0) clear ipv6 route 4–16
- [4.1.26](#page-65-1) show ipv6 interface 4–16
- [4.1.27](#page-66-0) show ipv6 route 4–17
- [4.1.28](#page-67-0) show ipv6 route summary 4–18
- [4.1.29](#page-68-0) show ipv6 neighbors 4–19
- [4.1.30](#page-68-1) show ipv6 traffic 4–19

### **[5. PIMv6 5–1](#page-72-0)**

[5.1 PIMv6 Commands 5–1](#page-72-1)

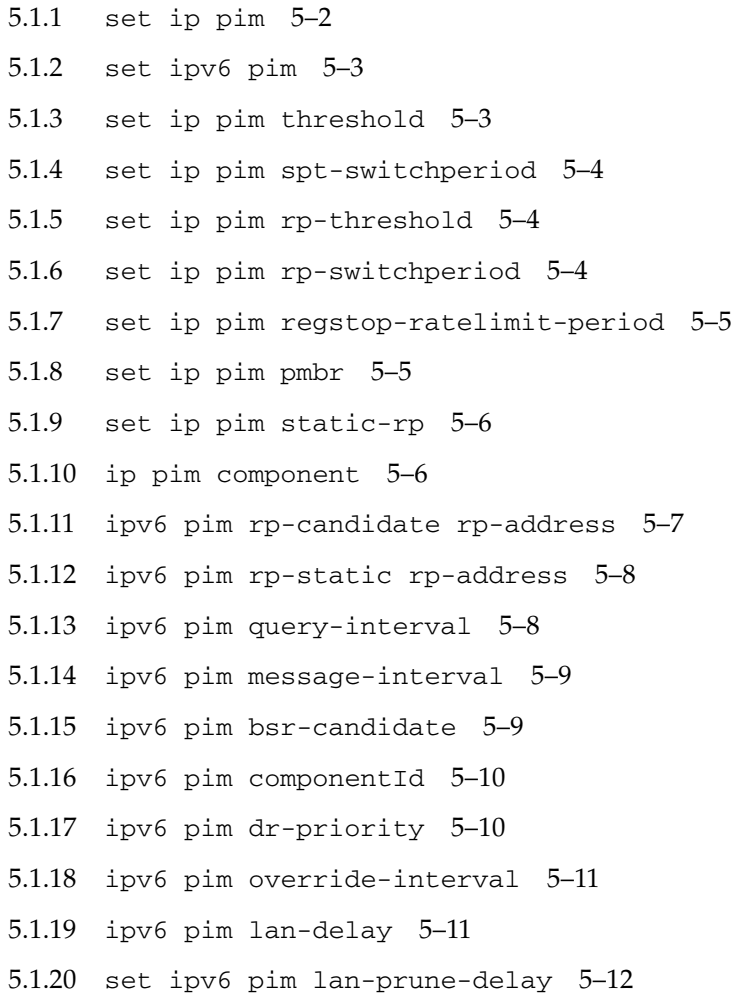

- [5.1.21](#page-83-1) no ipv6 pim interface 5–12
- [5.1.22](#page-84-0) debug ipv6 pim 5–13
- [5.1.23](#page-85-0) show ipv6 pim interface 5–14
- [5.1.24](#page-86-0) show ipv6 pim neighbor 5–15
- [5.1.25](#page-87-0) show ipv6 pim rp-candidate 5–16
- [5.1.26](#page-88-0) show ipv6 pim rp-set 5–17
- [5.1.27](#page-88-1) show ipv6 pim bsr 5–17
- [5.1.28](#page-89-0) show ipv6 pim rp-static 5–18
- [5.1.29](#page-89-1) show ipv6 pim component 5–18
- [5.1.30](#page-90-0) show ipv6 pim thresholds 5–19
- [5.1.31](#page-91-0) show ipv6 pim mroute 5–20

#### **[6. RIP 6–1](#page-94-0)**

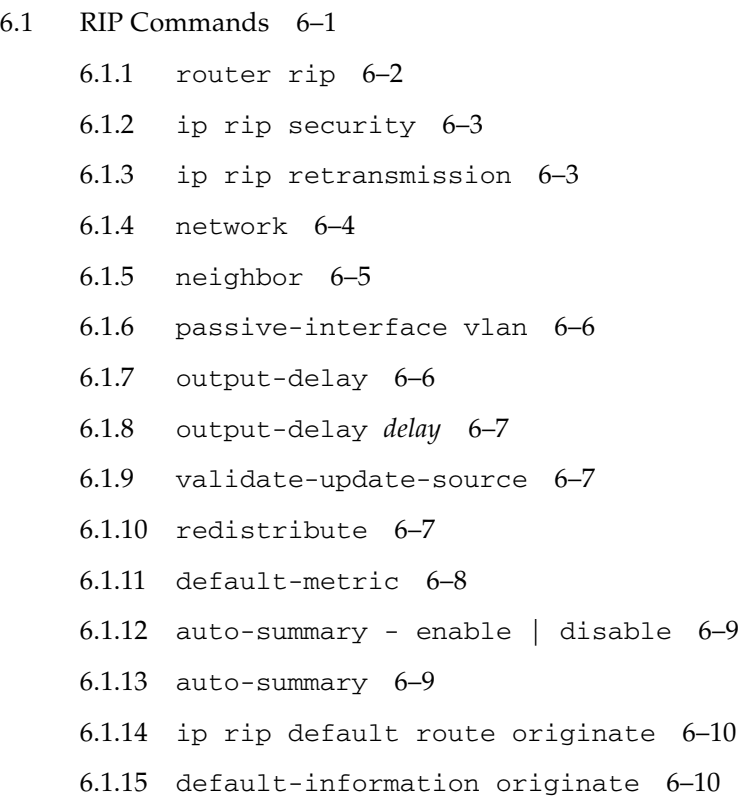

- [6.1.16](#page-104-0) ip rip summary-address 6–11
- [6.1.17](#page-105-0) ip summary-address rip 6–12
- [6.1.18](#page-106-0) ip rip default route install 6–13
- [6.1.19](#page-106-1) ip rip send version 6–13
- [6.1.20](#page-107-0) ip rip receive version 6–14
- [6.1.21](#page-108-0) version 6–15
- [6.1.22](#page-109-0) ip rip authentication mode 6–16
- [6.1.23](#page-109-1) ip rip authentication mode {text | md5} 6-16
- [6.1.24](#page-110-0) ip rip authentication key-chain 6–17
- [6.1.25](#page-111-0) timers basic *update-value* 6–18
- [6.1.26](#page-111-1) timers basic update-interval 6–18
- [6.1.27](#page-112-0) ip split-horizon 6–19
- [6.1.28](#page-113-0) debug ip rip 6–20
- [6.1.29](#page-114-0) debug ip rip {database | events | triggers} 6–21
- [6.1.30](#page-114-1) show ip rip 6–21

#### **[7. OSPF 7–1](#page-118-0)**

- [7.1 OSPF Commands 7–1](#page-118-1)
	- [7.1.1](#page-120-0) router ospf 7–3
	- [7.1.2](#page-120-1) router ospf process-id 7–3
	- [7.1.3](#page-121-0) router-id 7–4
	- [7.1.4](#page-122-0) area stability interval 7–5
	- [7.1.5](#page-122-1) area translation-role 7–5
	- [7.1.6](#page-123-0) compatible rfc1583 7–6
	- [7.1.7](#page-124-0) abr-type 7–7
	- [7.1.8](#page-124-1) neighbor 7–7
	- [7.1.9](#page-125-0) area *area-id* default-cost 7–8
	- [7.1.10](#page-126-0) area *area-id* nssa 7–9
	- [7.1.11](#page-127-0) area *area-id* stub 7–10

[7.1.12](#page-128-0) default-information originate always 7–11 [7.1.13](#page-128-1) default-information originate 7–11 [7.1.14](#page-129-0) area - virtual-link 7–12 [7.1.15](#page-131-0) asbr router 7–14 [7.1.16](#page-131-1) area - range 7–14 [7.1.17](#page-133-0) area - range - cost 7–16 [7.1.18](#page-134-0) summary-address 7–17 [7.1.19](#page-136-0) redistribute 7–19 [7.1.20](#page-137-0) redist-config 7–20 [7.1.21](#page-138-0) network 7–21 [7.1.22](#page-139-0) network - wildcard-mask 7–22 [7.1.23](#page-139-1) set nssa asbr-default-route translator 7–22 [7.1.24](#page-140-0) passive-interface vlan 7–23 [7.1.25](#page-141-0) passive-interface default 7–24 [7.1.26](#page-141-1) timers spf 7–24 [7.1.27](#page-142-0) ip ospf demand-circuit 7–25 [7.1.28](#page-143-0) ip ospf retransmit-interval 7–26 [7.1.29](#page-143-1) ip ospf transmit-delay 7–26 [7.1.30](#page-144-0) ip ospf priority 7–27 [7.1.31](#page-145-0) ip ospf hello-interval 7–28 [7.1.32](#page-145-1) ip ospf dead-interval 7–28 [7.1.33](#page-146-0) ip ospf cost 7–29 [7.1.34](#page-147-0) ip ospf network 7–30 [7.1.35](#page-148-0) ip ospf authentication-key 7–31 [7.1.36](#page-148-1) ip ospf authentication 7–31 [7.1.37](#page-149-0) ip ospf message-digest-key 7–32 [7.1.38](#page-150-0) debug ip ospf 7–33 [7.1.39](#page-151-0) show ip ospf interface 7–34

[7.1.40](#page-153-0) show ip ospf neighbor 7–36 [7.1.41](#page-153-1) show ip ospf request-list 7–36 [7.1.42](#page-154-0) show ip ospf retransmission-list 7–37 [7.1.43](#page-155-0) show ip ospf virtual-links 7–38 [7.1.44](#page-155-1) show ip ospf border-routers 7–38 [7.1.45](#page-156-0) show ip ospf - summary address 7-39 [7.1.46](#page-156-1) show ip ospf 7–39 [7.1.47](#page-157-0) show ip ospf route 7–40 [7.1.48](#page-158-0) show ip ospf - database summary 7-41 [7.1.49](#page-160-0) show ip ospf - database 7–43

#### **[8. OSPFv3 8–1](#page-162-0)**

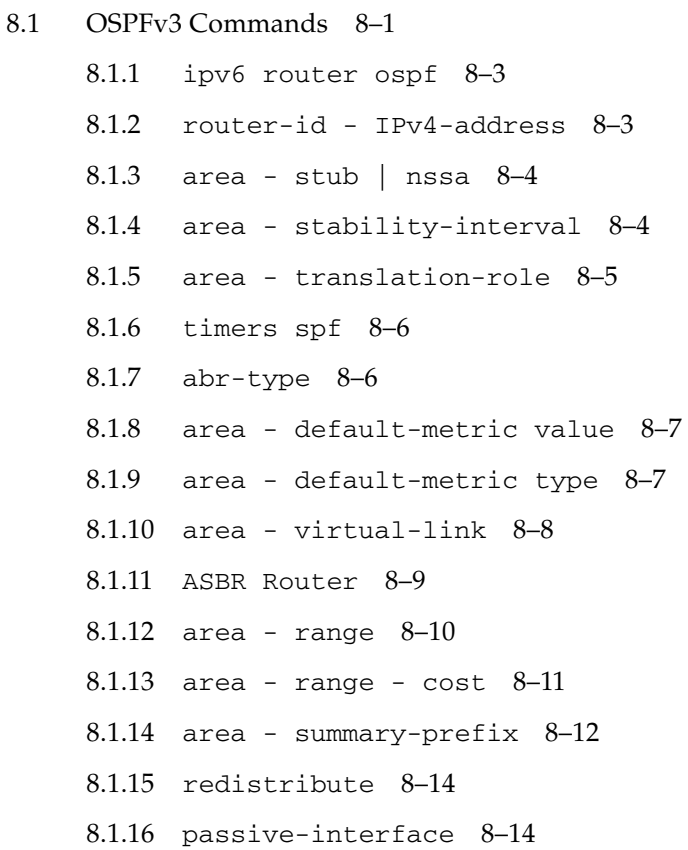

[8.1.17](#page-176-0) host - metric | area-id 8–15 [8.1.18](#page-176-1) no area 8–15 [8.1.19](#page-177-0) no area - range 8–16 [8.1.20](#page-178-0) nssaAsbrDfRtTrans 8–17 [8.1.21](#page-179-0) redist-config 8–18 [8.1.22](#page-179-1) as-external lsdb-limit 8–18 [8.1.23](#page-180-0) exit-overflow-interval 8–19 [8.1.24](#page-180-1) demand-extensions 8–19 [8.1.25](#page-181-0) reference-bandwidth 8–20 [8.1.26](#page-181-1) auto-cost reference-bandwidth 8–20 [8.1.27](#page-182-0) ipv6 ospf area 8–21 [8.1.28](#page-183-0) ipv6 ospf demand-circuit 8–22 [8.1.29](#page-183-1) ipv6 ospf retransmit-interval 8–22 [8.1.30](#page-184-0) ipv6 ospf transmit-delay 8–23 [8.1.31](#page-184-1) ipv6 ospf priority 8–23 [8.1.32](#page-185-0) no ipv6 ospf priority 8–24 [8.1.33](#page-186-0) ipv6 ospf hello-interval 8–25 [8.1.34](#page-186-1) ipv6 ospf dead-interval 8–25 [8.1.35](#page-187-0) ipv6 ospf poll-interval 8–26 [8.1.36](#page-187-1) ipv6 ospf metric 8–26 [8.1.37](#page-188-0) ipv6 ospf network 8–27 [8.1.38](#page-189-0) ipv6 ospf neighbor 8–28 [8.1.39](#page-189-1) ipv6 ospf passive-interface 8–28 [8.1.40](#page-190-0) ipv6 ospf neighbor probing 8–29 [8.1.41](#page-190-1) ipv6 ospf neighbor-probe retransmit-limit 8–29 [8.1.42](#page-191-0) ipv6 ospf neighbor-probe interval 8–30 [8.1.43](#page-191-1) debug ipv6 ospf - pkt 8–30 [8.1.44](#page-193-0) debug ipv6 ospf 8–32

- [8.1.45](#page-193-1) debug ipv6 ospf packet | events 8–32
- [8.1.46](#page-194-0) show ipv6 ospf interface 8–33
- [8.1.47](#page-196-0) show ipv6 ospf neighbor 8–35
- [8.1.48](#page-197-0) show ipv6 ospf request/retrans-list 8–36
- [8.1.49](#page-197-1) show ipv6 ospf virtual-links 8–36
- [8.1.50](#page-198-0) show ipv6 ospf border-routers 8–37
- [8.1.51](#page-199-0) show ipv6 ospf area-range / summary-prefix 8–38
- [8.1.52](#page-200-0) show ipv6 ospf General Information 8–39
- [8.1.53](#page-201-0) show ipv6 ospf LSA Database 8–40
- [8.1.54](#page-202-0) show ipv6 ospf route 8–41
- [8.1.55](#page-203-0) show ipv6 ospf areas 8–42
- [8.1.56](#page-204-0) show ipv6 ospf host 8–43
- [8.1.57](#page-204-1) show ipv6 ospf redist-config 8–43

#### **[9. PIM 9–1](#page-206-0)**

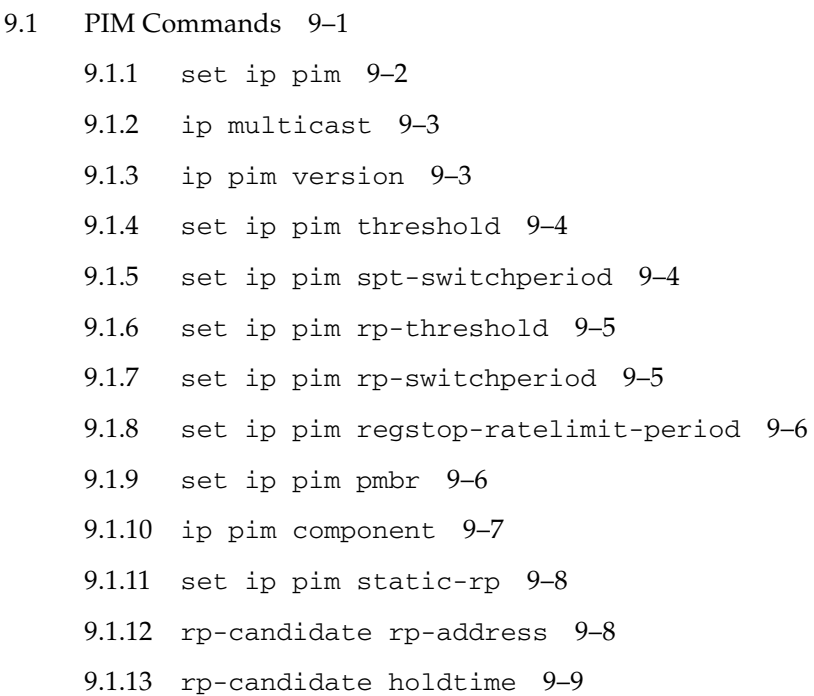

- [9.1.14](#page-214-1) rp-static rp-address 9–9
- [9.1.15](#page-215-0) ip pim query-interval 9–10
- [9.1.16](#page-216-0) ip pim message-interval 9–11
- [9.1.17](#page-216-1) ip pim bsr-candidate *value* 9–11
- [9.1.18](#page-217-0) ip pim bsr-candidate vlan 9-12
- [9.1.19](#page-217-1) ip pim componentId 9-12
- [9.1.20](#page-218-0) ip pim dr-priority 9–13
- [9.1.21](#page-218-1) ip pim override-interval 9–13
- [9.1.22](#page-219-0) ip pim lan-delay 9–14
- [9.1.23](#page-219-1) set ip pim lan-prune-delay 9–14
- [9.1.24](#page-220-0) set ip pim graft-retry interval 9–15
- [9.1.25](#page-220-1) no ip pim interface 9–15
- [9.1.26](#page-221-0) debug ip pim 9–16
- [9.1.27](#page-222-0) show ip pim interface 9–17
- [9.1.28](#page-223-0) show ip pim neighbor 9–18
- [9.1.29](#page-224-0) show ip pim rp-candidate 9–19
- [9.1.30](#page-225-0) show ip pim rp-set 9–20
- [9.1.31](#page-225-1) show ip pim bsr 9–20
- [9.1.32](#page-226-0) show ip pim rp-static 9–21
- [9.1.33](#page-226-1) show ip pim component 9–21
- [9.1.34](#page-227-0) show ip pim thresholds 9–22
- [9.1.35](#page-228-0) show ip pim mroute 9–23

#### **[10. RIPng 10–1](#page-230-0)**

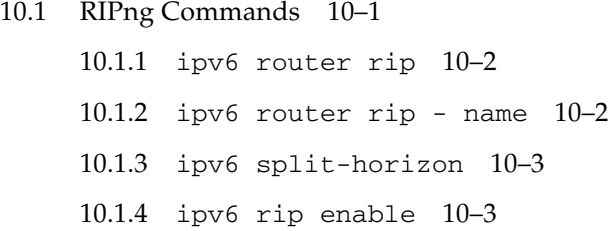

[10.1.5](#page-233-0) ipv6 rip name enable 10–4 [10.1.6](#page-233-1) ipv6 rip default-information - originate | only 10– 4 [10.1.7](#page-234-0) ipv6 rip metric-offset 10–5 [10.1.8](#page-235-0) redistribute 10–6 [10.1.9](#page-235-1) distribute prefix 10–6 [10.1.10](#page-236-0) debug ipv6 rip 10–7 [10.1.11](#page-237-0) show ipv6 rip 10–8

[10.1.12](#page-237-1) show ipv6 rip stats 10–8

[10.1.13](#page-238-0) show ipv6 rip filter 10–9

### **[11. RRD6 11–1](#page-240-0)**

- [11.1 RRD6 Commands 11–1](#page-240-1)
	- [11.1.1](#page-240-2) export ospfv3 11–1
	- [11.1.2](#page-241-0) redistribute-policy 11–2
	- [11.1.3](#page-242-0) default redistribute-policy 11–3
	- [11.1.4](#page-242-1) throt 11–3
	- [11.1.5](#page-243-0) show redistribute-policy ipv6 11–4
	- [11.1.6](#page-243-1) show redistribute information ipv6 11–4

#### **[12. VRRP 12–1](#page-244-0)**

- [12.1 VRRP Commands 12–1](#page-244-1)
	- [12.1.1](#page-245-0) router VRRP 12–2
	- [12.1.2](#page-245-1) interface 12–2
	- [12.1.3](#page-246-0) vrrp ipv4 address 12–3
	- [12.1.4](#page-247-0) vrrp ip address 12–4
	- [12.1.5](#page-248-0) vrrp group shutdown 12–5
	- [12.1.6](#page-248-1) vrrp priority 12–5
	- [12.1.7](#page-249-0) vrrp preempt 12–6
	- [12.1.8](#page-250-0) vrrp text-authentication 12–7

[12.1.9](#page-250-1) vrrp - authentication text 12–7 [12.1.10](#page-251-0) vrrp - interval 12–8 [12.1.11](#page-252-0) vrrp - timers advertise 12–9 [12.1.12](#page-253-0) vrrp - accept-mode 12–10 [12.1.13](#page-253-1) show vrrp interface - vrid 12–10 [12.1.14](#page-256-0) show vrrp interface 12–13

### **[13. EVB 13–1](#page-258-0)**

[13.1 EVB Commands 13–1](#page-258-1) [13.1.1](#page-258-2) shutdown evb 13–1 [13.1.2](#page-259-0) set evb {enable | disable} 13–2 [13.1.3](#page-259-1) show evb 13–2 [13.1.4](#page-260-0) show evb interface 13–3 [13.1.5](#page-260-1) show vdp profiles interface 13–3 [13.1.6](#page-261-0) show running-config evb 13–4

# <span id="page-16-0"></span>Using This Documentation

This manual provides SEFOS CLI Enterprise command descriptions, syntax, and examples for the Sun Network 10GbE Switch 72p and Sun Blade 6000 Ethernet Switched NEM 24p 10GbE. You are expected to have a basic knowledge of Ethernet switching and routing administration as a prerequisite to using this manual. SEFOS is accessed through Oracle ILOM. For instructions on connecting to Oracle ILOM and SEFOS, refer to the user's guide for your switch.

- ["Product Notes" on page xvii](#page-16-1)
- ["Related Documentation" on page xviii](#page-17-0)
- ["Acronyms and Abbreviations" on page xviii](#page-17-1)
- ["CLI Command Modes" on page xxii](#page-21-0)
- ["Feedback" on page xxiii](#page-22-0)
- ["Support and Accessibility" on page xxiii](#page-22-1)

## <span id="page-16-1"></span>Product Notes

For late-breaking information and known issues about the following products, refer to the product notes at:

Oracle Switch ES1-24:

<http://www.oracle.com/goto/ES1-24/docs>

Sun Blade 6000 Ethernet Switched NEM 24p 10GbE:

<http://www.oracle.com/goto/SB6K-24p-10GbE/docs>

Sun Network 10GbE Switch 72p:

<http://www.oracle.com/goto/SN-10GbE-72p/docs>

## Related Documentation

<span id="page-17-0"></span>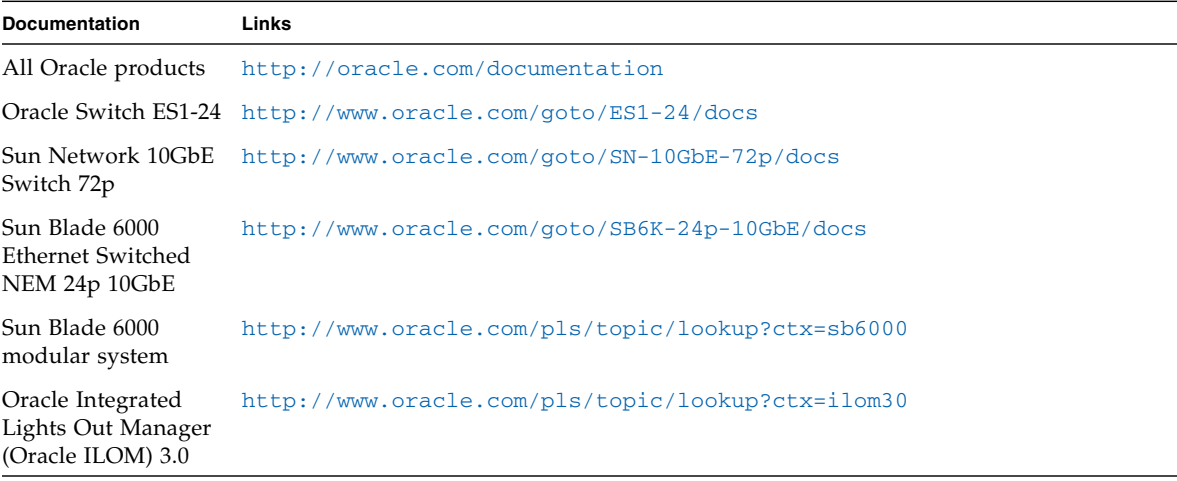

For detailed information about the commands and options described in this document, refer to the *Sun Ethernet Fabric Operating System CLI Base Reference Manual*.

## <span id="page-17-1"></span>Acronyms and Abbreviations

The following acronyms and abbreviations are used in this book:

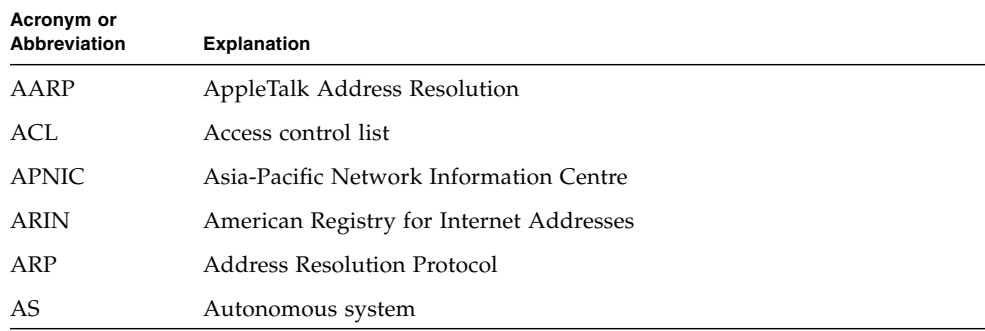

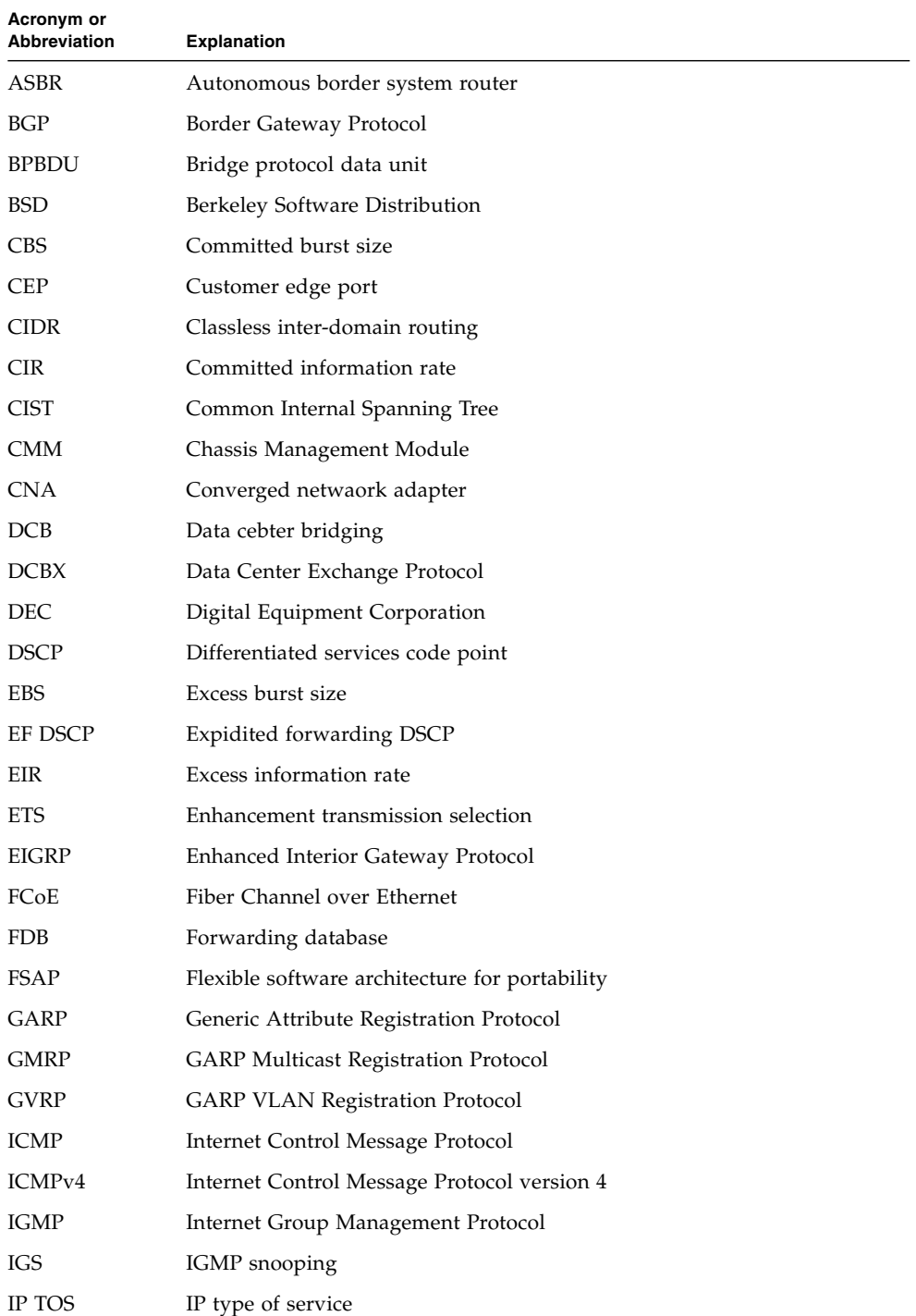

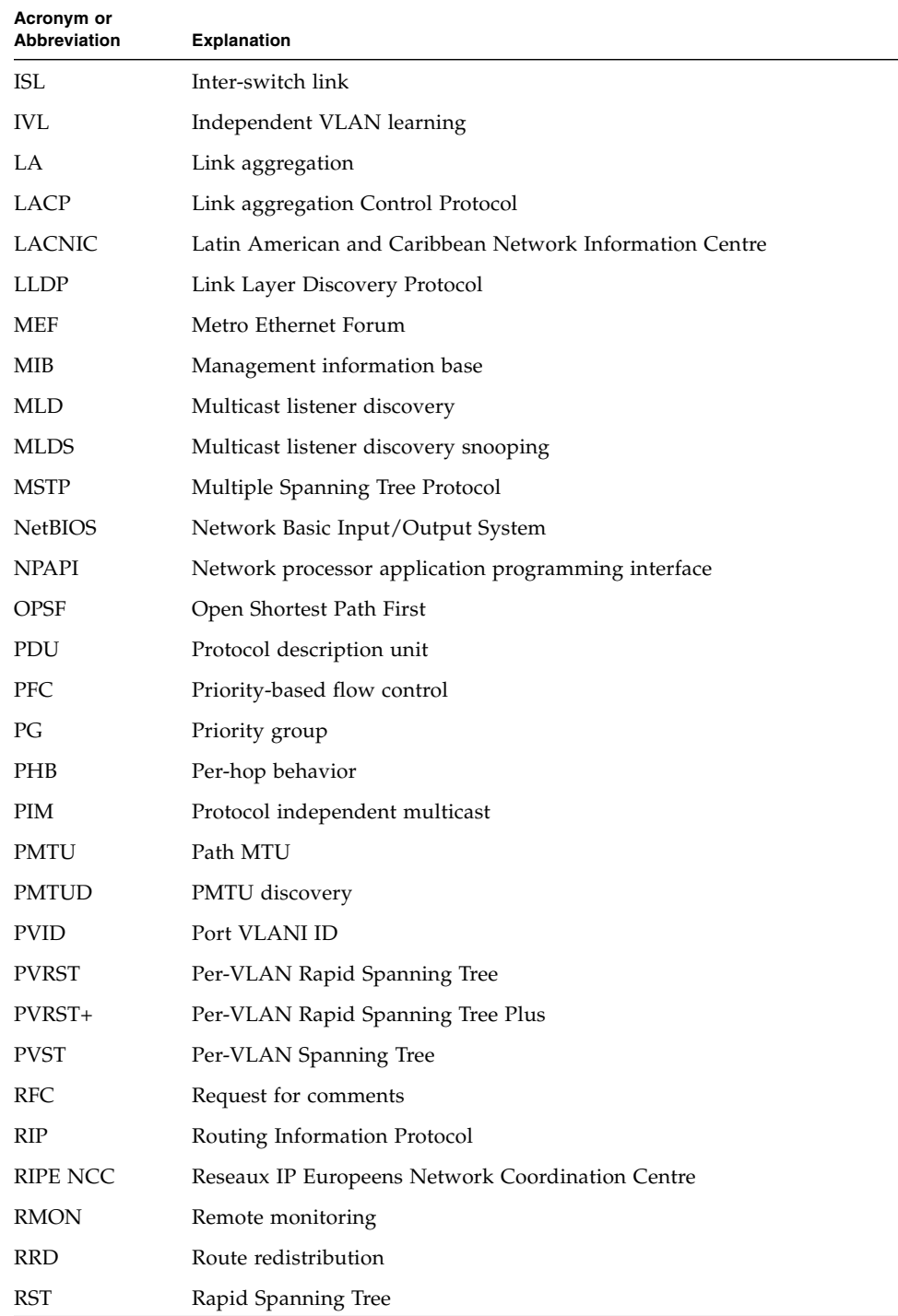

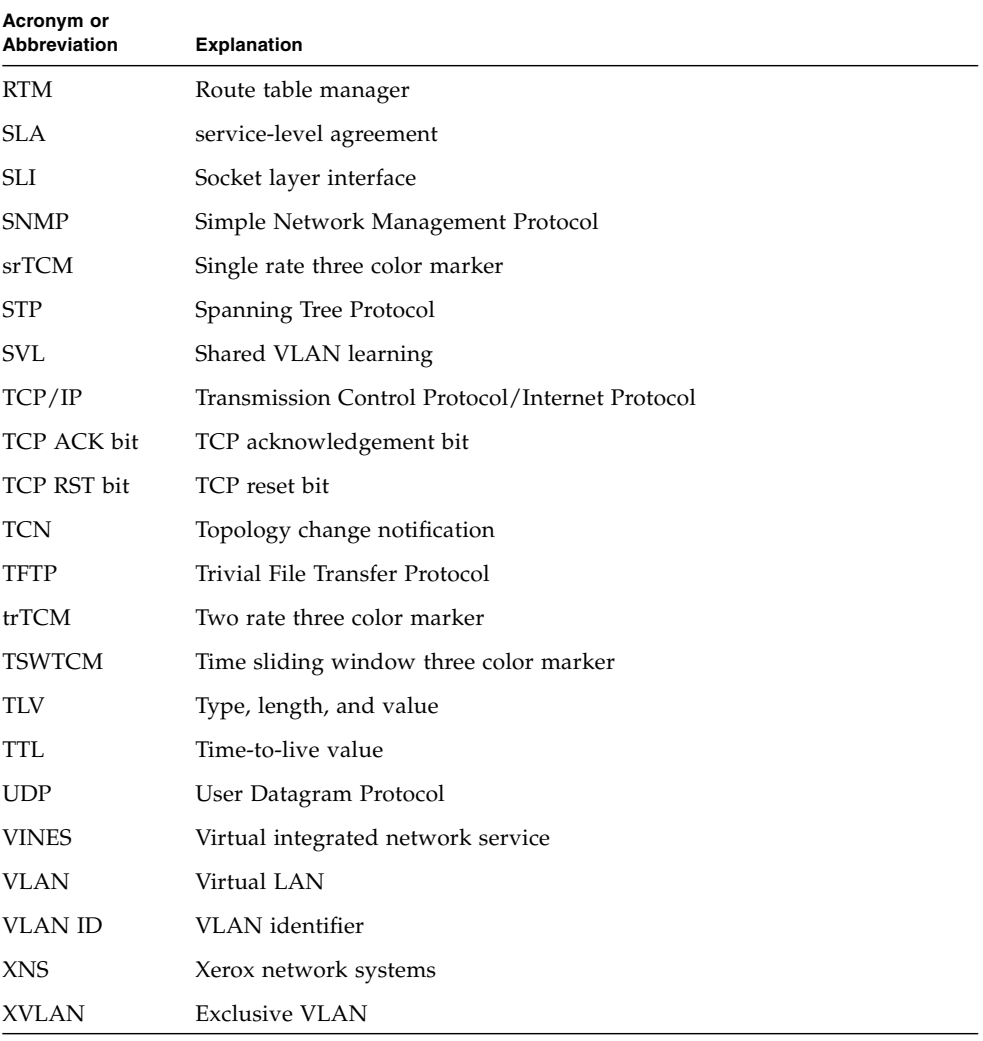

# <span id="page-21-1"></span>CLI Command Modes

The following table provides the access and exit methods to various general configuration modes.The following table lists the different CLI command modes.

<span id="page-21-0"></span>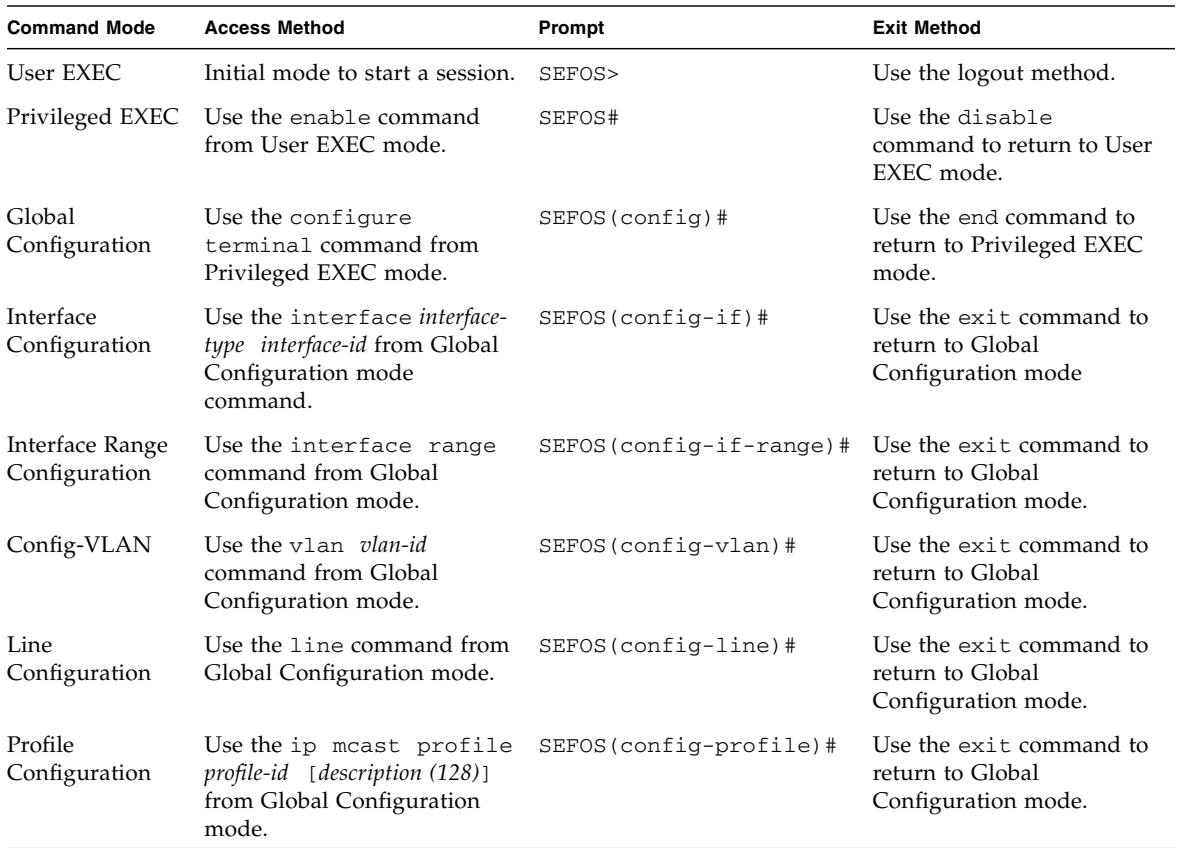

# <span id="page-22-0"></span>Feedback

Provide feedback on this documentation at:

<http://www.oracle.com/goto/docfeedback>

# <span id="page-22-1"></span>Support and Accessibility

Oracle customers have access to electronic support through My Oracle Support. For information visit [http://www.oracle.com/pls/topic/lookup?ctx=acc&id=](http://www.oracle.com/pls/topic/lookup?ctx=acc&id=info) [info](http://www.oracle.com/pls/topic/lookup?ctx=acc&id=info) or visit <http://www.oracle.com/pls/topic/lookup?ctx=acc&id=trs> if you are hearing impaired.

## <span id="page-24-0"></span>CLI

This chapter describes how to configure SEFOS software with the CLI. Access the CLI with a console attached to the SER MGT port of the switch, or from a remote terminal using SSH (refer to the user's guide and software configuration guide for your switch).

- ["CLI Command Modes" on page 3](#page-26-0)
	- ["User EXEC Mode" on page 3](#page-26-1)
	- ["Privileged EXEC Mode" on page 3](#page-26-2)
	- ["Global Configuration Mode" on page 3](#page-26-3)
	- ["Interface Configuration Mode" on page 3](#page-26-4)
	- ["Interface Range Mode" on page 4](#page-27-3)
	- ["Config-VLAN Mode" on page 4](#page-27-4)
	- ["Line Configuration Mode" on page 4](#page-27-5)
	- ["Profile Configuration Mode" on page 4](#page-27-6)
	- ["Protocol-Specific Modes" on page 5](#page-28-0)

## <span id="page-24-1"></span>1.1 SEFOS Overview

SEFOS is a layer 2 and layer 3 software solution that provides support for Ethernet switching and routing. It comprises the necessary switching, management, and system level features. SEFOS provides the basic bridging functionality and also offers features such as link aggregation, GVRP/GMRP, IGMP snooping, and network access control.

The native SEFOS CLI commands are the main tools for configuring the commonly used layer 2 and layer 3 protocols and switch interface features. In addition to its native CLI commands, SEFOS provides a subset of CLI commands that adhere to the industry-standard CLI syntax. When an industry-standard command is available, the SEFOS native CLI command is shown first, with the industry-standard command shown after a slash (/).

In the following example, the set port gvrp command is the SEFOS native CLI command, and the set port gvrp enable | disable command is the industry-standard CLI command:

set port gvrp / set port gvrp enable | disable

Use the industry-standard CLI command whenever it is available.

### <span id="page-25-0"></span>1.1.1 Accessing SEFOS

You must access SEFOS through Oracle ILOM. Refer to the user's guide and software configuration guide for your switch for details.

The SEFOS CLI supports a simple login authentication mechanism. The authentication is based on a user name and password you provide during login. The root user is created by default with password admin123.

When SEFOS is started, you must enter the root user name and password at the login prompt to access the CLI shell:

Sun Ethernet Fabric Operating System

```
SEFOS Login: root
Password: ********
SEFOS>
```
The User EXEC mode is now available. The following section provides a detailed description of the various modes available for SEFOS.

- The command prompt always displays the current mode.
- Abbreviated CLI commands are accepted. For example, show ip q1oba1 config can be typed as sh ip gl co.
- CLI commands are not case-sensitive.
- CLI commands are successful only if the dependencies are satisfied for the command. The general dependency is that the module specific commands are available only when the respective module is enabled. Appropriate error messages are displayed if the dependencies are not satisfied.

**Note –** The type of Ethernet interface is determined during system startup. While configuring interface-specific parameters, the Ethernet type must be specified correctly. A FastEthernet interface cannot be configured as an extreme-ethernet interface and vice-versa.

# <span id="page-26-0"></span>1.2 CLI Command Modes

See the table in ["CLI Command Modes" on page xxii](#page-21-1) for a quick reference of the command modes used in this document.

### <span id="page-26-1"></span>1.2.1 User EXEC Mode

When you log into the device, you are in User EXEC mode. In general, User EXEC commands temporarily change terminal settings, perform basic tests, and list system information.

## <span id="page-26-2"></span>1.2.2 Privileged EXEC Mode

Privileged access is protected with a case-sensitive password. The prompt is the device name followed by the hash (#) sign.

## <span id="page-26-3"></span>1.2.3 Global Configuration Mode

Global Configuration commands apply to features that affect the system as a whole, rather than to any specific interface.

### <span id="page-26-4"></span>1.2.4 Interface Configuration Mode

### <span id="page-26-5"></span>1.2.4.1 Physical Interface Mode

Performs interface-specific operations.

<span id="page-27-1"></span><span id="page-27-0"></span>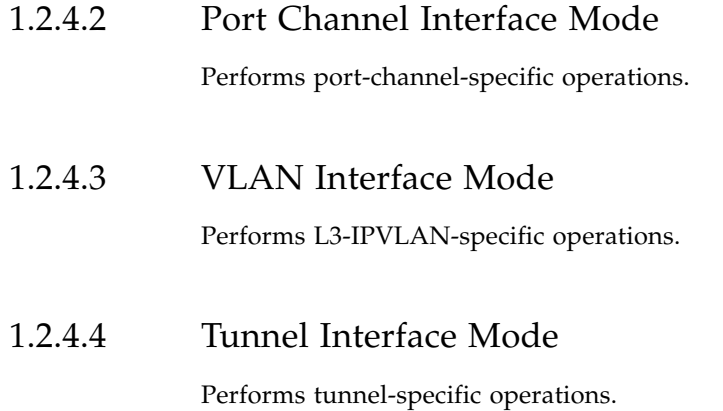

### <span id="page-27-3"></span><span id="page-27-2"></span>1.2.5 Interface Range Mode

Specifies a range of interfaces, such as consecutive ports, to certain single interface commands. This mode does not specify a single port at a time.

### <span id="page-27-4"></span>1.2.6 Config-VLAN Mode

Performs VLAN specific operations.

### <span id="page-27-5"></span>1.2.7 Line Configuration Mode

Modifies the operations of a terminal line. These commands are used to change terminal parameter settings line by line or a range of lines at a time.

### <span id="page-27-6"></span>1.2.8 Profile Configuration Mode

Performs profile-specific operations.

## <span id="page-28-0"></span>1.2.9 Protocol-Specific Modes

### <span id="page-28-1"></span>1.2.9.1 PIM Component Mode

Configures the PIM component. To enter PIM Component mode, use the Global Configuration mode ip pim component *componentid* command.

### <span id="page-28-2"></span>1.2.9.2 Router Configuration Mode

Configures the router protocol. To enter Router Configuration mode, use the Global Configuration mode router *router-protocol* command.

### <span id="page-28-3"></span>1.2.9.3 Route Map Configuration Mode

Configure route map parameters. To enter Router Map Configuration mode, use the Global Configuration mode route-map *1-20* [{permit | deny}] [*1-10*] command.

The following is a flowdiagram that shows the hierarchy of accessing command modes.

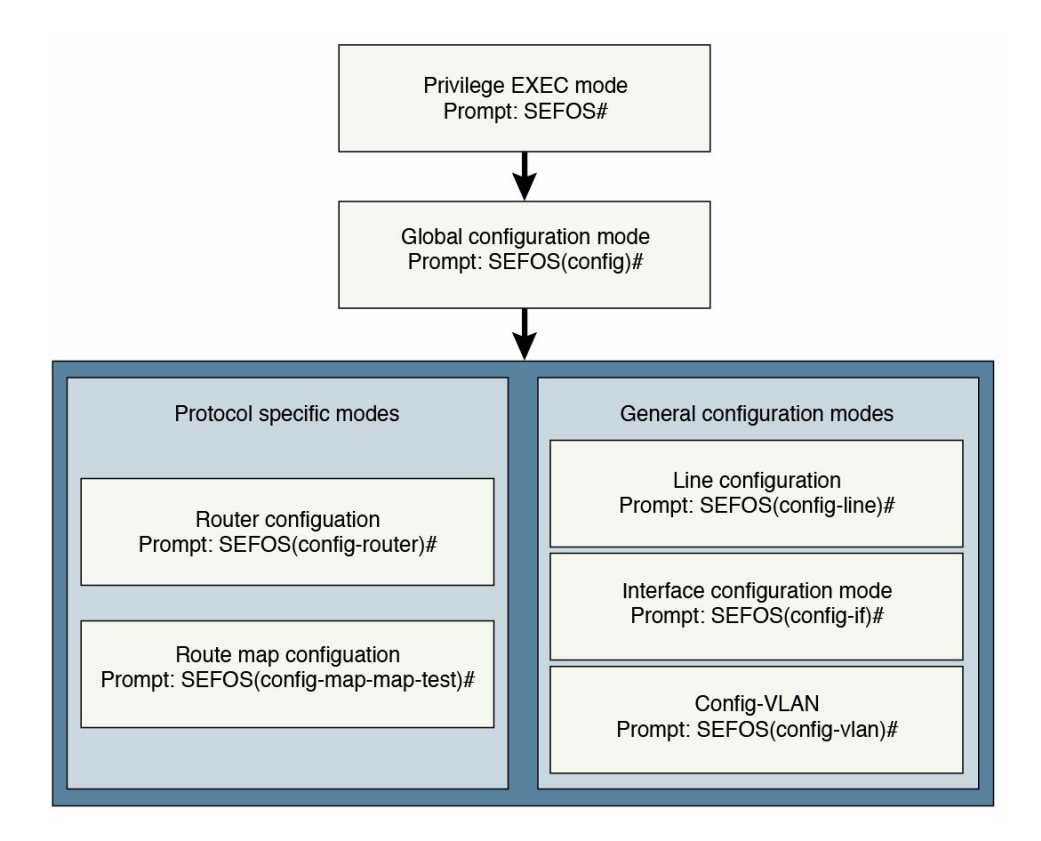

## <span id="page-30-0"></span>IGMP

IGMP is a protocol used by IP hosts to inform adjacent routers about multicast group membership. The SEFOS implementation of IGMP conforms to RFC 3376 for IGMP v3 router functionality and supports the MIBs defined in the Internet Draft draft-ietfmagma-rfc2933-update-00.txt.

The deployment of the IGMP router can be within a routing domain that uses any MRP. IGMP informs MRPs about group membership messages and leave messages.

## <span id="page-30-1"></span>2.1 IGMP Commands

The list of CLI commands for the configuration of IGMP is as follows:

- [set ip igmp](#page-31-0)
- [ip igmp immediate-leave](#page-31-1)
- [ip igmp version](#page-32-0)
- [ip igmp query-interval](#page-32-1)
- [ip igmp query-max-response-time](#page-33-0)
- [ip igmp robustness](#page-33-1)
- [ip igmp last-member-query-interval](#page-34-0)
- [ip igmp static-group](#page-34-1)
- [no ip igmp](#page-35-0)
- [debug ip igmp](#page-36-0)
- [show ip igmp global-config](#page-36-1)
- [show ip igmp interface](#page-37-0)
- [show ip igmp groups](#page-38-0)
- [show ip igmp sources](#page-38-1)

■ [show ip igmp statistics](#page-39-0)

### <span id="page-31-0"></span>2.1.1 set ip igmp

Enables or disables IGMP globally or on a particular interface.

#### **set ip igmp {enable | disable}**

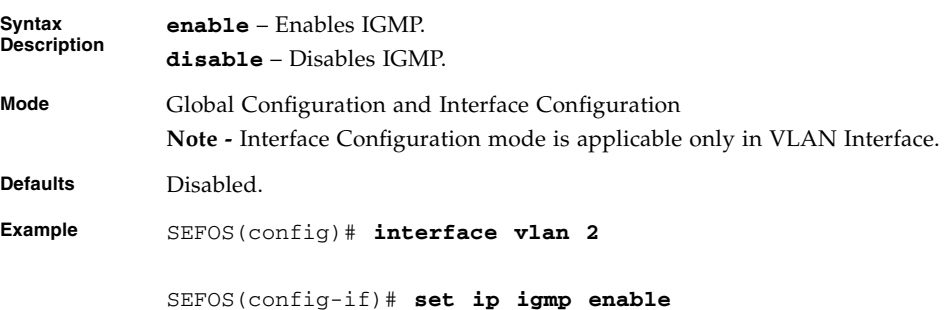

#### **Related Commands**

■ [ip igmp proxy-service](#page-43-2) / [ip igmp proxy service](#page-43-3) - Enables IGMP Proxy service in the system

### <span id="page-31-1"></span>2.1.2 ip igmp immediate-leave

Enables immediate leave processing on the interface and the no form of the command disables immediate-leave processing.

**ip igmp immediate-leave**

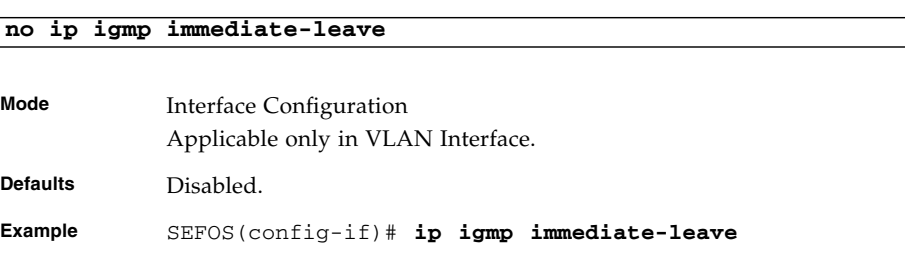

#### **Related Commands**

### <span id="page-32-0"></span>2.1.3 ip igmp version

Sets the IGMP version on the interface. The no form of the command sets the default IGMP version on the interface.

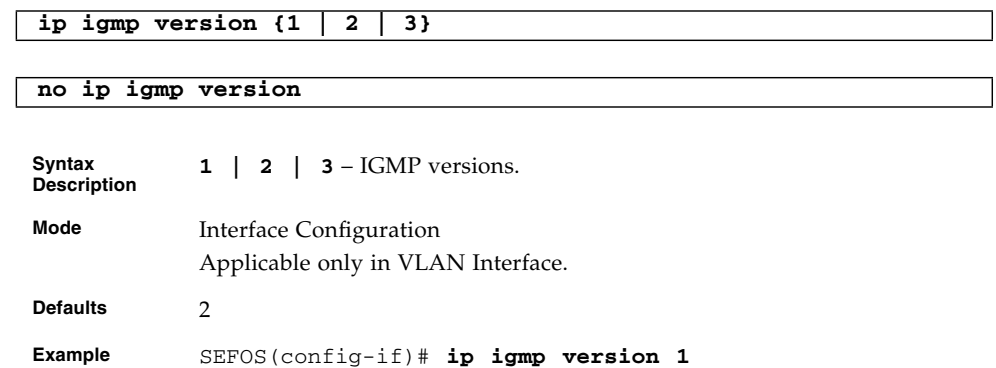

#### **Related Commands**

■ [show ip igmp interface](#page-37-0) - Displays the interface configuration of IGMP

### <span id="page-32-1"></span>2.1.4 ip igmp query-interval

Sets the IGMP query interval for the interface and the no form of the command sets query-interval to the default value.

**ip igmp query-interval** *seconds\_1-65535*

**no ip igmp query-interval**

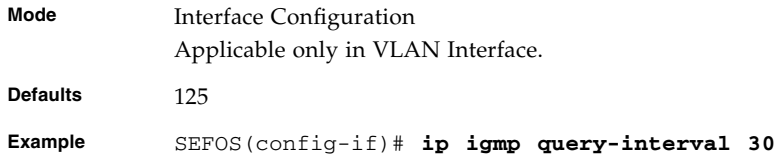

### **Related Commands**

### <span id="page-33-0"></span>2.1.5 ip igmp query-max-response-time

Sets the IGMP max query response value for the interface. The no form of the command sets the max query response to the default value.

```
ip igmp query-max-response-time seconds_1-255
```
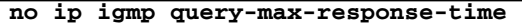

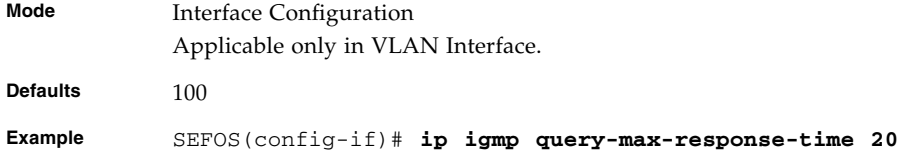

### **Related Commands**

■ [show ip igmp interface](#page-37-0) - Displays the interface configuration of IGMP

### <span id="page-33-1"></span>2.1.6 ip igmp robustness

Sets the IGMP robustness value for the interface. The no form of the command sets the robustness value to default value.

```
ip igmp robustness 1-255
```
**no ip igmp robustness**

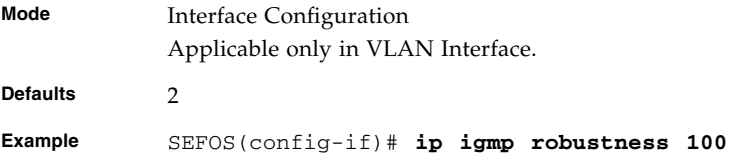

#### **Related Commands**

## <span id="page-34-0"></span>2.1.7 ip igmp last-member-query-interval

Sets the IGMP last member query interval for the interface. The no form of the command sets the last member query interval to the default value.

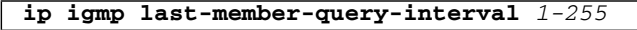

#### **no ip igmp last-member-query-interval**

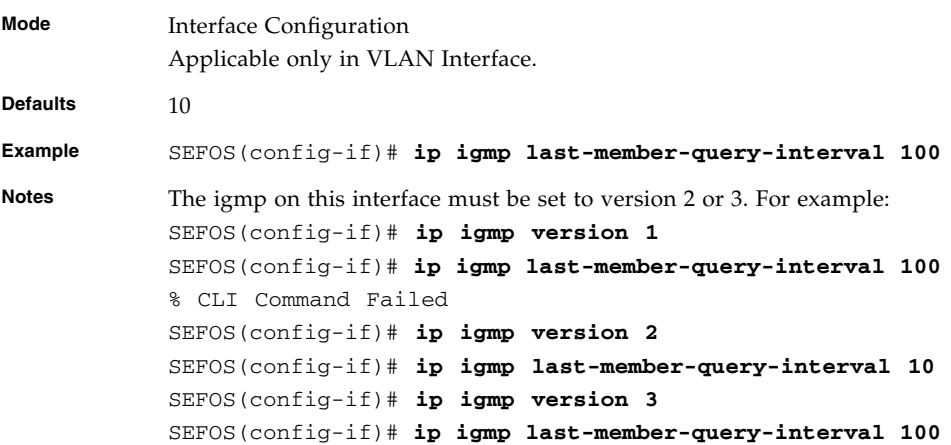

#### **Related Commands**

■ [show ip igmp interface](#page-37-0) - Displays the interface configuration of IGMP

### <span id="page-34-1"></span>2.1.8 ip igmp static-group

Adds the static group membership on the interface. The no form of the command deletes the static group membership on the interface.

**ip igmp static-group** *group-address* **[source** *source-address***]**

**no ip igmp static-group** *group-address* **[source** *source-address***]**

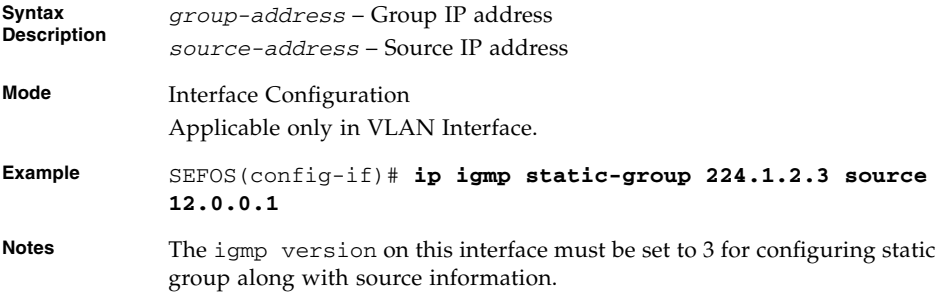

### **Related Commands**

- [show ip igmp groups](#page-38-0)[show ip igmp sources](#page-38-1) Displays the IGMP groups information
- [show ip igmp sources](#page-38-1) Displays the IGMP sources information
- [show ip igmp interface](#page-37-0) Displays the interface configuration of IGMP

### <span id="page-35-0"></span>2.1.9 no ip igmp

Deletes the IGMP capable interface.

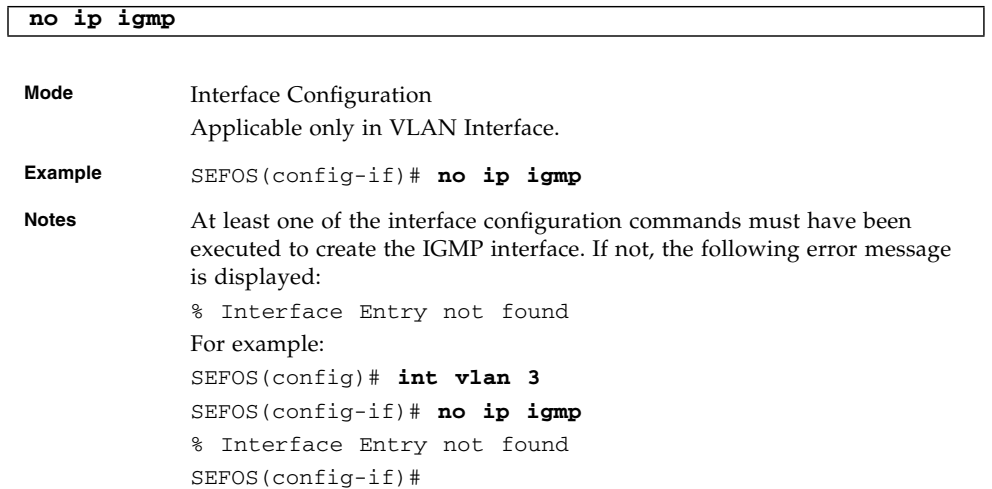

#### **Related Commands**
# 2.1.10 debug ip igmp

Enables the IGMP trace. The no form of the command disables the IGMP trace.

### **debug ip igmp {[i/o] [grp] [qry] [tmr] [mgmt] | [all]}**

#### **no debug ip igmp {[i/o] [grp] [qry] [tmr] [mgmt] | [all]}**

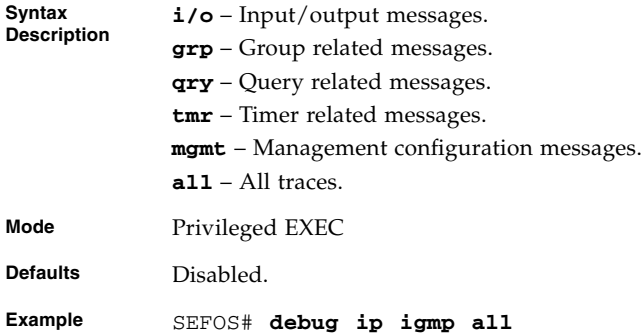

# 2.1.11 show ip igmp global-config

<span id="page-36-0"></span>Displays the global configuration of IGMP.

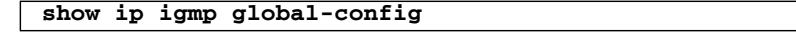

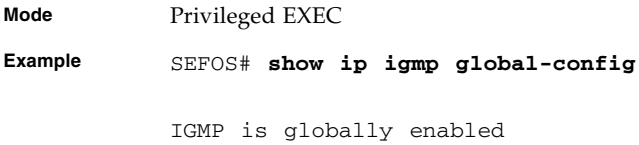

### **Related Commands**

- [set ip igmp](#page-31-0) Enables or disables IGMP
- [ip igmp proxy-service](#page-43-0) / [ip igmp proxy service](#page-43-1) Enables IGMP Proxy service in the system

# 2.1.12 show ip igmp interface

Displays the interface configuration of IGMP.

```
show ip igmp interface [{Vlan vlan-id | interface-type
interface-id}]
```
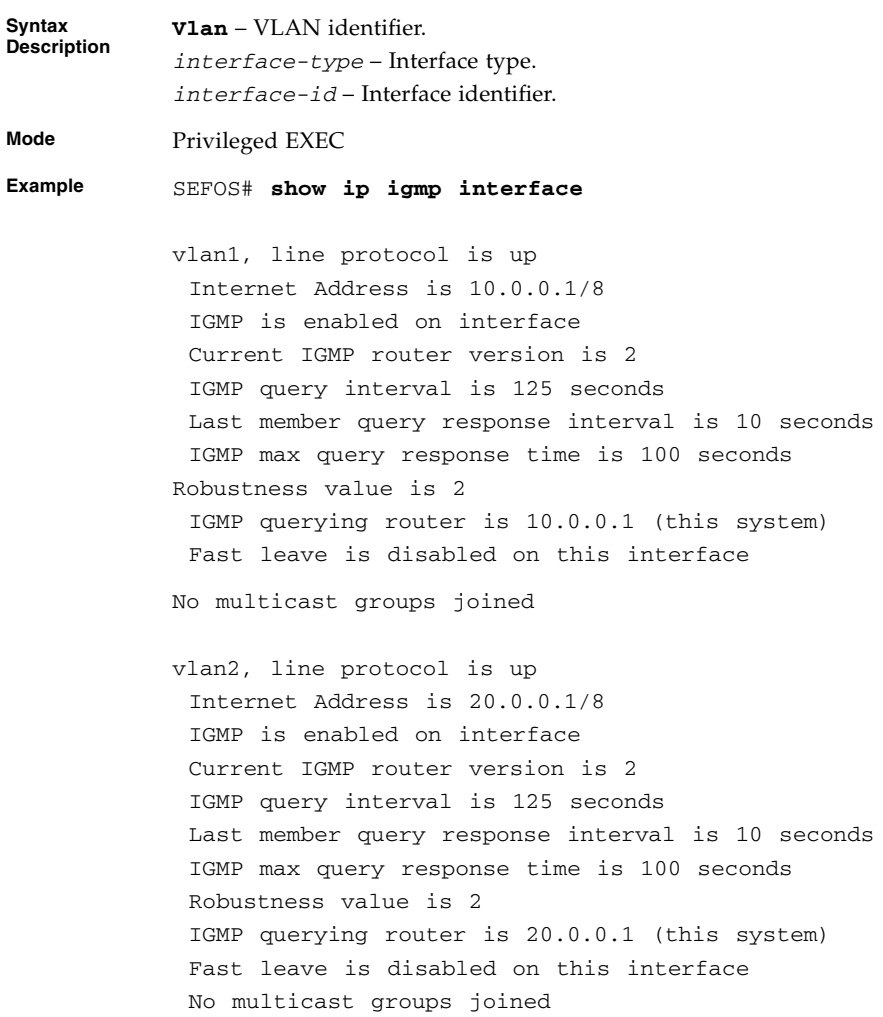

### **Related Commands**

- [set ip igmp](#page-31-0) Enables or disables IGMP
- [ip igmp immediate-leave](#page-31-1) Enables immediate leave processing on the interface
- [ip igmp version](#page-32-0) Sets the IGMP version on the interface
- [ip igmp query-interval](#page-32-1) Sets the IGMP query interval for the interface
- [ip igmp query-max-response-time](#page-33-0) Sets the IGMP max query response value for the interface
- [ip igmp robustness](#page-33-1) Sets the IGMP robustness value for the interface
- [ip igmp last-member-query-interval](#page-34-0) Sets the IGMP last member query interval for the interface
- [no ip igmp](#page-35-0) Deletes the IGMP capable interface

### 2.1.13 show ip igmp groups

Displays the IGMP groups information.

**show ip igmp groups**

**Mode** Privileged EXEC

**Example** SEFOS# **show ip igmp groups**

I - Include Mode, E - Exclude Mode

S - Static Mbr, D - Dynamic Mbr

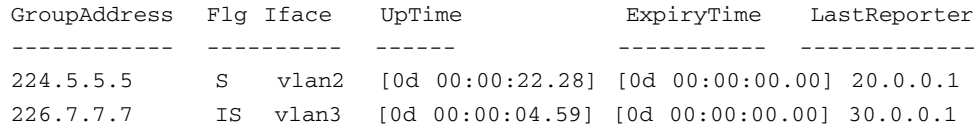

### **Related Commands**

■ [ip igmp static-group](#page-34-1) - Adds the static group membership on the interface

# 2.1.14 show ip igmp sources

Displays the IGMP source information.

**show ip igmp sources**

**Mode** Privileged EXEC **Example** SEFOS# **show ip igmp sources** I - Include Mode, E - Exclude Mode S - Static Mbr, D - Dynamic Mbr F - Forward List, N - Non-Forward List GroupAddress Iface SrcAddress Flg ExpiryTime LastReporter ------------ ----- ---------- --- ---------- ------------ 226.7.7.7 vlan3 12.0.0.1 ISF [0d 00:00:00.00] 30.0.0.1

#### **Related Commands**

■ [ip igmp static-group](#page-34-1) - Adds the static group membership on the interface

# 2.1.15 show ip igmp statistics

Displays the IGMP statistics information.

**show ip igmp statistics [{Vlan** *vlan-id* **|** *interface-type interface-id***}]**

```
Mode Privileged EXEC
Example SEFOS# show ip igmp statistics
            IGMP Statistics for vlan1
              Number of General queries received 1
              Number of Group Specific queries received 0
              Number of Group and Source Specific queries received 0
              Number of v1/v2 reports received 0
              Number of v3 reports received 8
              Number of v2 leaves received 0
              Number of General queries transmitted 1
              Number of Group Specific queries transmitted 1
              Number of Group and Source Specific queries
            transmitted 2
            IGMP Statistics for vlan3
              Number of General queries received 0
              Number of Group Specific queries received 0
              Number of Group and Source Specific queries received 0
              Number of v1/v2 reports received 0
              Number of v3 reports received 6
              Number of v2 leaves received 0
              Number of General queries transmitted 1
              Number of Group Specific queries transmitted 0
              Number of Group and Source Specific queries
            transmitted 0
```
# IGMP Proxy

IGMP Proxy implementation is used to learn and proxy group membership information, and then forward multicast packets based on the learned membership information. The IGMP Proxy learns membership information from IGMP hosts in downstream interfaces (interface to which hosts are connected) and substitutes (proxy) the information to upstream interface (interface to which upstream router is connected), based on the requirements of IGMP hosts.

IGMP Proxy is used mainly in edge devices. It reduces not only the cost of the devices, but also the operational overhead because, it does not need to support more complicated multicast routing protocols such as PIM.

# 3.1 IGMP Proxy Commands

The list of CLI commands for the configuration of IGMP is as follows:

- [ip igmp proxy-service](#page-43-2)
- [ip igmp proxy service](#page-43-3)
- [ip igmp-proxy mrouter](#page-44-0)
- [ip igmp mroute proxy](#page-44-1)
- [ip igmp-proxy mrouter-time-out](#page-45-0)
- [ip igmp-proxy mrouter-version](#page-45-1)
- [show ip igmp-proxy mrouter](#page-46-0)
- [show ip igmp-proxy forwarding-database](#page-47-0)

# <span id="page-43-2"></span>3.1.1 ip igmp proxy-service

**ip igmp proxy-service**

<span id="page-43-0"></span>Enables IGMP Proxy service in the system. The no form of the command disables IGMP proxy service in the system.

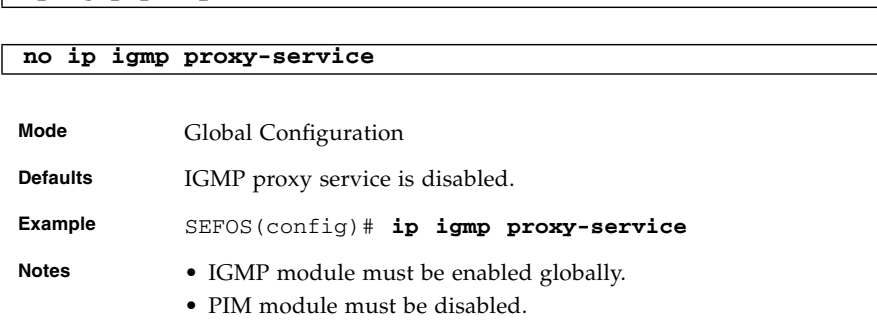

### **Related Commands**

- [set ip igmp](#page-31-2) Enables or disables IGMP
- [set ip pim](#page-207-0) Enables or disables PIM
- [ip multicast](#page-208-0) Enables PIM globally
- <span id="page-43-1"></span>■ [show ip igmp global-config](#page-36-0) - Displays the global configuration of IGMP

# <span id="page-43-3"></span>3.1.2 ip igmp proxy service

Enables IGMP Proxy service in the system. This command operates similar to the [ip](#page-43-2) [igmp proxy-service](#page-43-2) command.

#### **ip igmp proxy service**

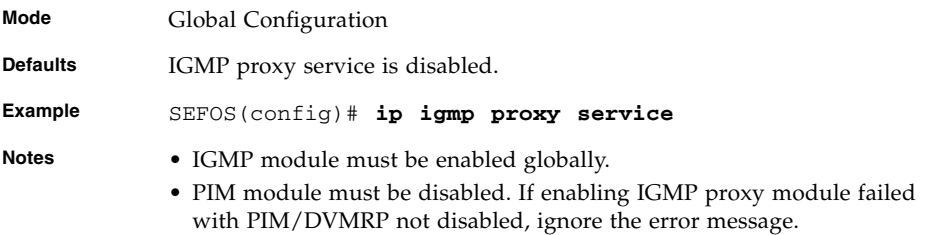

### **Related Commands**

■ [set ip igmp](#page-31-2) - Enables or disables IGMP

- [set ip pim](#page-207-0) Enables or disables PIM
- [show ip igmp global-config](#page-36-0) Displays the global configuration of IGMP

# <span id="page-44-0"></span>3.1.3 ip igmp-proxy mrouter

This command configures the interface as an upstream interface. The no form of the command removes the interface from the upstream interface list.

#### **ip igmp-proxy mrouter**

#### **no ip igmp-proxy mrouter**

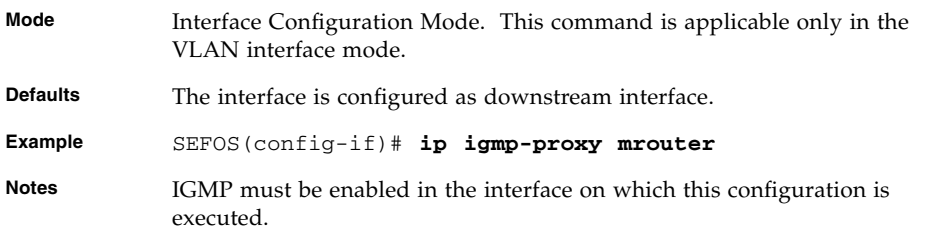

### **Related Commands**

■ [show ip igmp-proxy mrouter](#page-46-0) - Displays the upstream interface configuration of IGMP Proxy

# <span id="page-44-1"></span>3.1.4 ip igmp mroute proxy

Configures the interface as an upstream interface. This command operates similar to the command [ip igmp-proxy mrouter](#page-44-0).

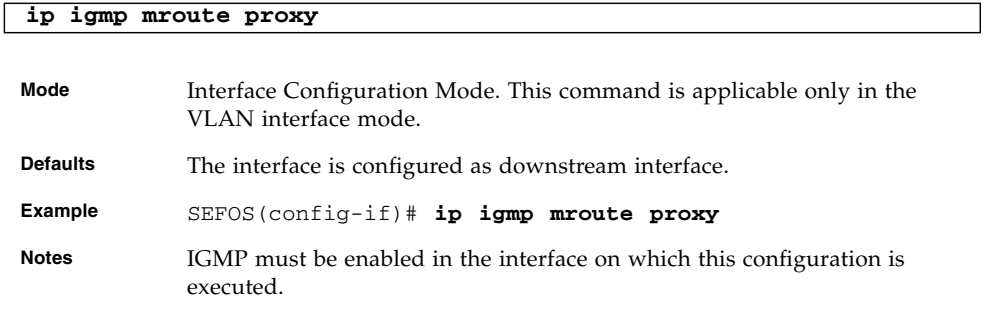

■ [ip igmp-proxy mrouter](#page-44-0) - Displays the upstream interface configuration of IGMP Proxy

# <span id="page-45-0"></span>3.1.5 ip igmp-proxy mrouter-time-out

Configures the upstream interface purge interval time limit. When the time limit is reached, the IGMP version on the upstream interface switches back to the configured version.

**ip igmp-proxy mrouter-time-out <(60 - 600) seconds>**

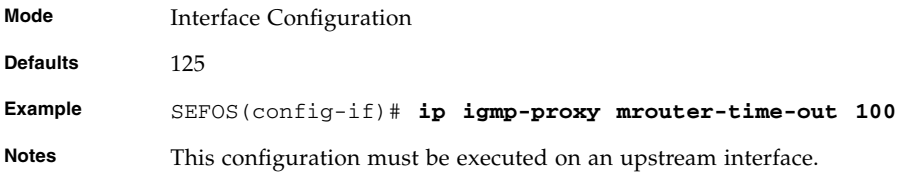

### **Related Commands**

■ [ip igmp-proxy mrouter](#page-44-0) - Displays the upstream interface configuration of IGMP Proxy

# <span id="page-45-1"></span>3.1.6 ip igmp-proxy mrouter-version

Configures the version of IGMP on upstream interface.

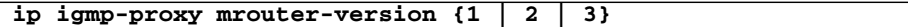

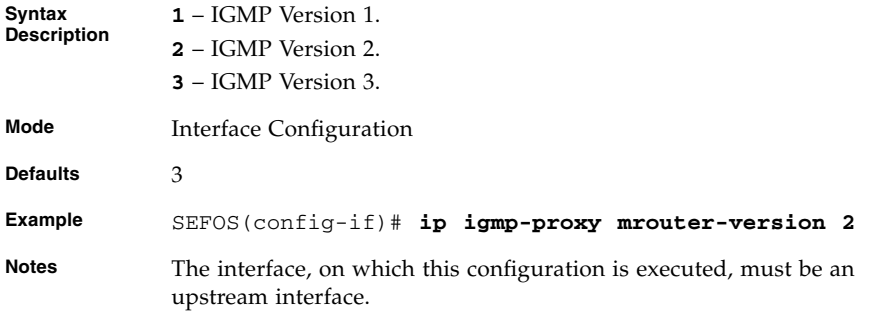

■ [show ip igmp-proxy mrouter](#page-46-0)-Displays the upstream interface configuration of IGMP Proxy

# <span id="page-46-0"></span>3.1.7 show ip igmp-proxy mrouter

Displays the upstream interface configuration of IGMP Proxy.

#### **show ip igmp-proxy mrouter [Vlan <vlan-id>]**

**Syntax Vlan** – VLAN identifier

**Mode** Privileged EXEC

**Example** SEFOS# **show ip igmp-proxy mrouter**

IfName/IfId OperVersion CfgVersion UpTime/VersionExpiryTime PurgeIntvl

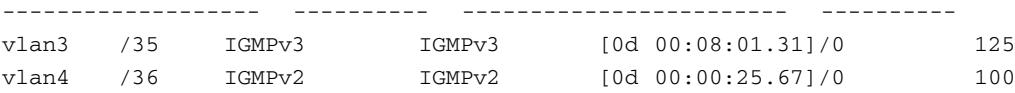

SEFOS# **show ip igmp-proxy mrouter vlan 4**

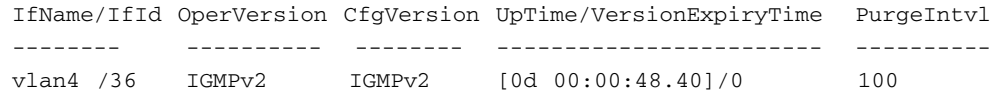

**Notes** IGMP proxy module must be enabled globally.

#### **Related Commands**

- [ip igmp-proxy mrouter](#page-44-0) / [ip igmp mroute proxy](#page-44-1) Configures the interface as an upstream interface
- [ip igmp-proxy mrouter-time-out](#page-45-0) Configures the upstream interface purge interval
- [ip igmp-proxy mrouter-version](#page-45-1) Configures the version of IGMP on upstream interface

# <span id="page-47-0"></span>3.1.8 show ip igmp-proxy forwarding-database

Displays the multicast forwarding information.

```
show ip igmp-proxy forwarding-database {[Vlan vlan-id] | [group
group-address] | [source source-address]}
```
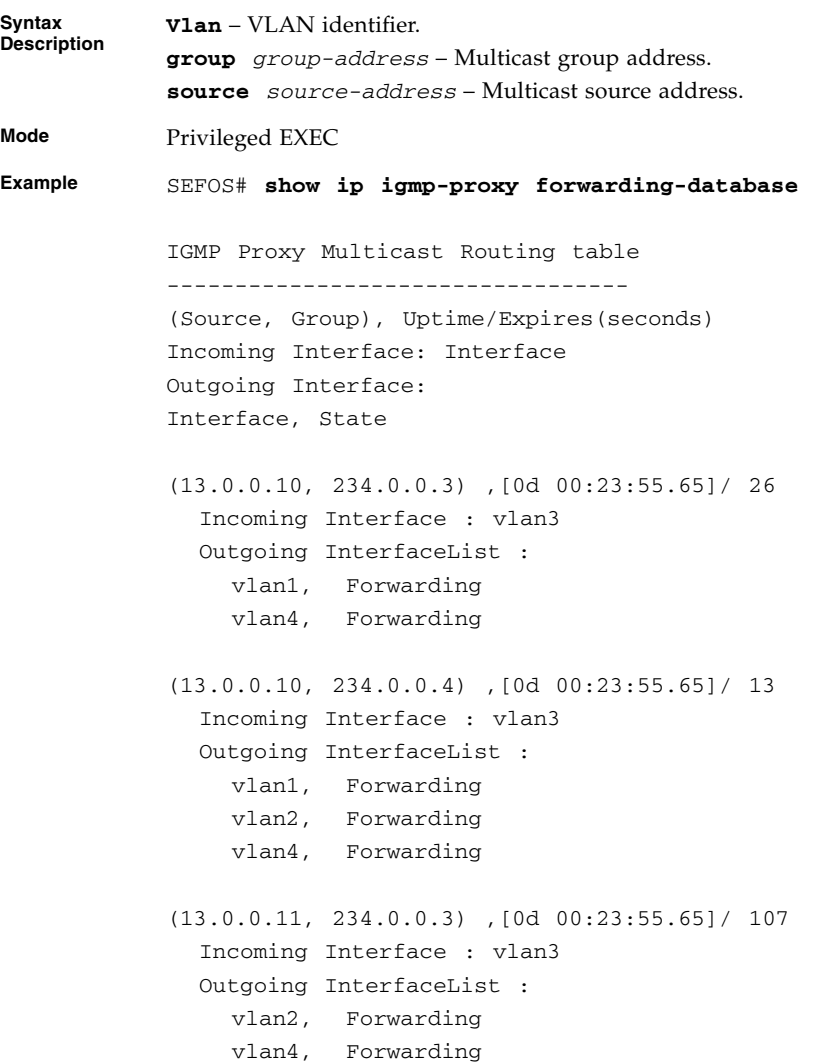

```
SEFOS# show ip igmp-proxy forwarding-database group
            234.0.0.4
            IGMP Proxy Multicast Routing table
            ----------------------------------
            (Source, Group) , Uptime/Expires(seconds)
            Incoming Interface: Interface
            Outgoing Interface:
            Interface, State
            (13.0.0.10, 234.0.0.4) ,[0d 00:24:30.29]/ 77
              Incoming Interface : vlan3
              Outgoing InterfaceList :
                vlan1, Forwarding
                vlan2, Forwarding
                vlan4, Forwarding
            SEFOS# show ip igmp-proxy forwarding-database source
            13.0.0.11
            IGMP Proxy Multicast Routing table
            ----------------------------------
            (Source, Group) , Uptime/Expires(seconds)
            Incoming Interface: Interface
            Outgoing Interface:
            Interface, State
            (13.0.0.11, 234.0.0.3) ,[0d 00:24:49.36]/ 53
              Incoming Interface : vlan3
              Outgoing InterfaceList :
                vlan2, Forwarding
                vlan4, Forwarding
Notes IGMP proxy module must be enabled globally.
```
■ [show ip igmp-proxy mrouter](#page-46-0) - Displays the upstream interface configuration of IGMP proxy

# IPv6

IPv6 is a new version of IP which is designed to be an evolutionary step from IPv4. It can be installed as a normal software upgrade in Internet devices and is interoperable with the current IPv4. It has expanded routing and addressing capabilities because of the 128-bit addressing as compared to the 32-bit addressing in IPv4. Its deployment strategy is designed to not have any flag days or other dependencies. IPv6 is designed to run well on high performance networks (for example, extreme-Ethernet, OC-12, ATM, and so on.) and at the same time still be efficient for low-bandwidth networks (such as wireless). In addition, it provides a platform for new Internet functionality that will be required in the near future.

IPv6 includes a transition mechanism, which is designed to allow users to adopt and deploy IPv6 in a highly diffuse fashion and to provide direct interoperability between IPv4 and IPv6 hosts. The IPv6 transition allows the users to upgrade their hosts to IPv6, and the network operators to deploy IPv6 in routers, with very little coordination between the two.

The changes from IPv4 to IPv6 fall primarily into the following categories.

- Expanded routing and addressing capabilities
- Usage of anycast address
- Header format simplification
- Improved support for options
- Quality-of-service capabilities
- Authentication and privacy capabilities

# 4.1 IPv6 Commands

The list of CLI commands for the configuration of IPv6 is as follows:

■ [ipv6 enable](#page-52-0)

- [ipv6 unicast-routing](#page-52-1)
- [ipv6 address -](#page-53-0) prefix prefix-len
- [ipv6 address -](#page-53-1) ipv6-prefix | prefix-length
- [ipv6 link-local address](#page-54-0)
- [ipv6 static routes](#page-55-0)
- [ipv6 neighbor](#page-55-1)
- [ipv6 default hop limit](#page-56-0)
- [ipv6 nd suppress-ra](#page-57-0)
- [ipv6 nd managed-config flag](#page-57-1)
- [ipv6 nd other-config flag](#page-58-0)
- [ipv6 hop-limit](#page-58-1)
- [ipv6 nd ra-lifetime](#page-58-2)
- [ipv6 nd dad attempts](#page-59-0)
- [ipv6 nd reachable-time](#page-59-1)
- [ipv6 nd ns interval](#page-60-0)
- [ipv6 nd ra-mtu](#page-60-1)
- [ipv6 nd ra-interval](#page-61-0)
- [ipv6 nd prefix](#page-61-1)
- [ping ipv6](#page-62-0)
- [debug ipv6](#page-63-0)
- [traceroute](#page-64-0)
- [clear ipv6 neighbors](#page-64-1)
- [clear ipv6 traffic](#page-64-2)
- [clear ipv6 route](#page-65-0)
- [show ipv6 interface](#page-65-1)
- [show ipv6 route](#page-66-0)
- [show ipv6 route summary](#page-67-0)
- [show ipv6 neighbors](#page-68-0)
- [show ipv6 traffic](#page-68-1)

# <span id="page-52-0"></span>4.1.1 ipv6 enable

Enables IPv6 processing on an interface that has not been configured with an explicit IPv6 address. The no form of the command disables IPv6 processing on the interface that has not been configured with an explicit IPv6 address.

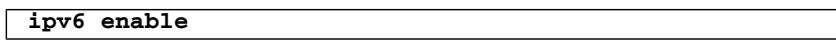

#### **no ipv6 enable**

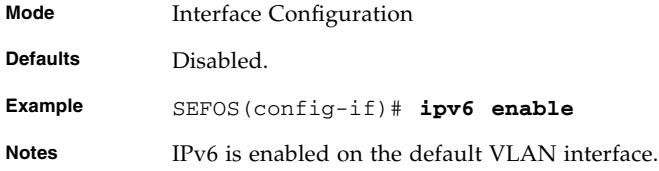

### **Related Commands**

- [ipv6 address -](#page-53-0) prefix prefix-len Configures IPv6 address on the interface
- [show ipv6 interface](#page-65-1) Displays the IPv6 interfaces
- ipv6 router rip / ipv6 router rip name Enables RIP6 and enters into the router configuration mode

# <span id="page-52-1"></span>4.1.2 ipv6 unicast-routing

Enables unicast routing. The no form of the command disables unicast routing.

**ipv6 unicast-routing**

#### **no ipv6 unicast-routing**

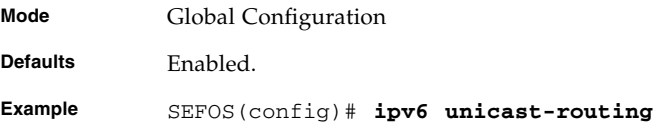

### **Related Commands**

■ ipv6 router rip / ipv6 router rip - name - Enables RIP6 and enters into the router configuration mode

# <span id="page-53-0"></span>4.1.3 ipv6 address - *prefix prefix-len*

Configures IPv6 address on the interface. The no form of the command deletes the configured IPv6 address.

**ipv6 address** *prefix prefix-len* **[{unicast | anycast | eui64}] no ipv6 address** *prefix prefix-len* **[{unicast | anycast | eui64}] Syntax Description prefix** – IPv6 prefix for the interface. **prefix-len** – IPv6 prefix length. **unicast** – Unicast type of prefix. **anycast** – Anycast type of prefix. **eui64** – Type of prefix where the latter 64 bits are formed from the link layer address. **Mode** Interface Configuration **Defaults** unicast **Example** SEFOS(config-if)# **ipv6 address 3333::1111 64 unicast Notes** The prefix length for eui64 type must be 64.

#### **Related Commands**

■ [show ipv6 interface](#page-65-1) - Displays the IPv6 interfaces

# <span id="page-53-1"></span>4.1.4 ipv6 address - *ipv6-prefix* | *prefix-length*

Configures IPv6 address on the interface.

**ipv6 address {***ipv6-prefix* **|** *prefix\_length***} [{unicast | anycast | eui-64 | link-local}]**

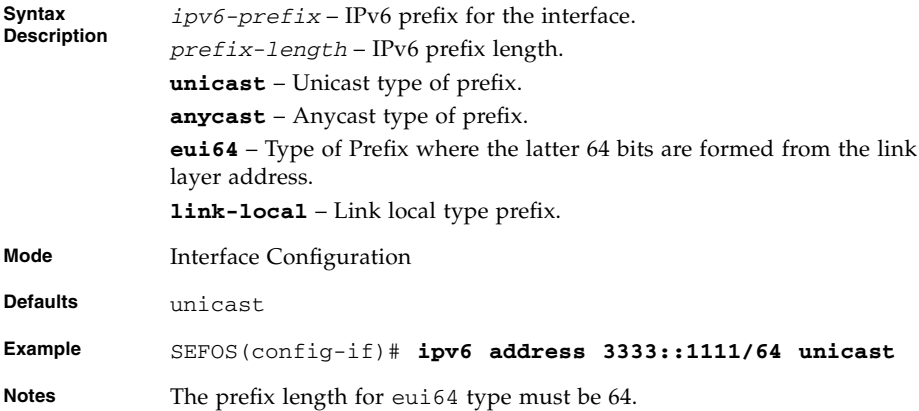

■ [show ipv6 interface](#page-65-1) - Displays the IPv6 interfaces

# <span id="page-54-0"></span>4.1.5 ipv6 - link-local address

Configures the IPv6 link-local address on the interface. The no form of the command deletes the configured IPv6 link-local address.

### **ipv6 address** *prefix* **link-local**

#### **no ipv6 address** *prefix* **link-local**

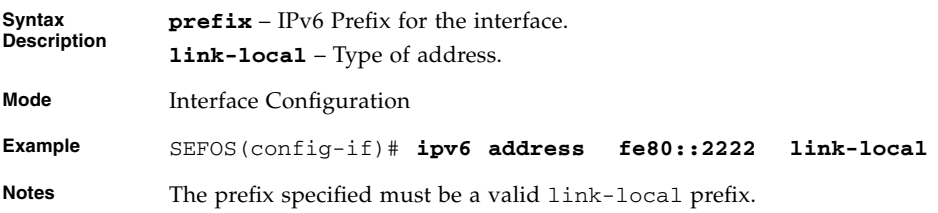

### **Related Commands**

■ [show ipv6 interface](#page-65-1) - Displays the IPv6 interfaces

# <span id="page-55-0"></span>4.1.6 ipv6 - static routes

Configures static routes. The no form of the command deletes the configured static routes.

**ipv6 route** *prefix prefix-len* **([***next-hop***] {[vlan** *vlan-id***]}) [***administrative-distance***] [unicast]**

**no ipv6 route** *prefix prefix-len* **([***nex-hop***] {[vlan** *vlan-id***]}) [***administrative-distance***] [unicast]**

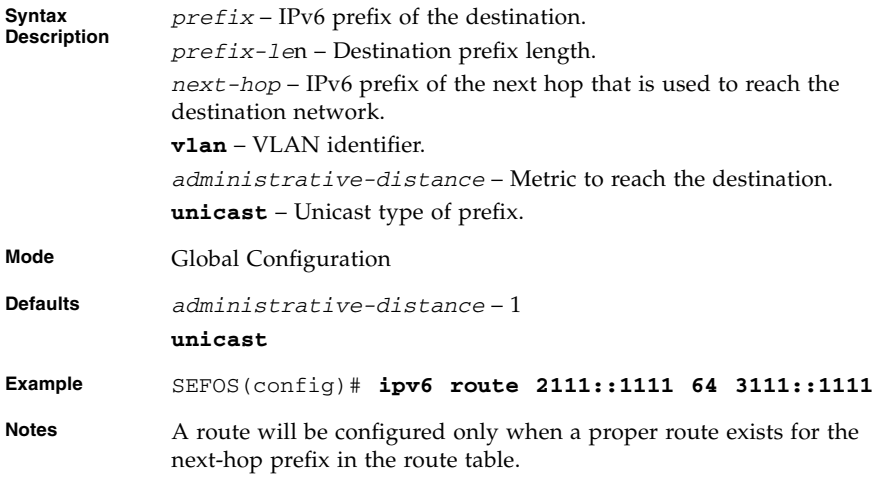

### **Related Commands**

- [ipv6 link-local address](#page-54-0) Configures the IPv6 link-local address on the interface
- [show ipv6 route](#page-66-0) Displays the IPv6 routes

# <span id="page-55-1"></span>4.1.7 ipv6 - neighbor

Configures a static entry in the IPv6 neighbor cache table. The no form of the command removes the static entry from the IPv6 neighbor cache table.

**ipv6 neighbor** *prefix* **{vlan** *vlan-id***}** *mac-address*

**no ipv6 neighbor** *prefix* **{vlan** *vlan-id***}** *mac-address*

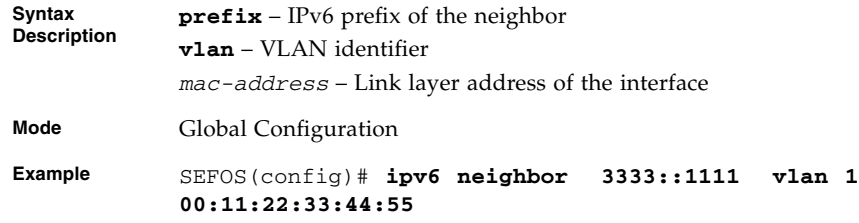

■ [show ipv6 neighbors](#page-68-0) - Displays the IPv6 neighbor cache entries

## <span id="page-56-0"></span>4.1.8 ipv6 default - hop limit

Defaults hop limit for IPv6 datagrams. The no form of command resets default hop limit for IPv6 datagrams.

**ipv6 default-hop limit** *hop-limit\_1-255*

#### **no ipv6 default-hop limit**

**Mode** Global Configuration **Example** SEFOS(config)# **ipv6 default-hop limit 100**

ipv6 nd suppress-ra

Suppresses IPv6 router advertisement. The no form of the command enables IPv6 router advertisement.

**ipv6 nd suppress-ra**

#### **no ipv6 nd suppress-ra**

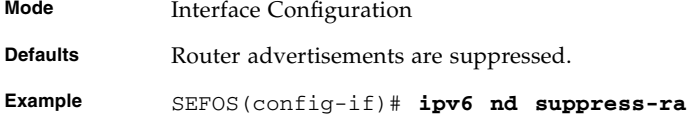

#### **Related Commands**

- [show ipv6 interface](#page-65-1) Displays the IPv6 interfaces
- [show ipv6 traffic](#page-68-1) Displays the IPv6 ICMP and UDP statistics

# <span id="page-57-0"></span>4.1.9 ipv6 nd suppress-ra

Suppresses IPv6 router advertisement. The no form of the command enables IPv6 router advertisement.

**ipv6 nd suppress-ra**

#### **no ipv6 nd suppress-ra**

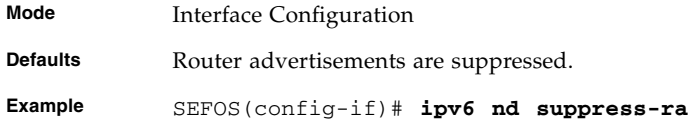

### **Related Commands**

- [show ipv6 interface](#page-65-1) Displays the IPv6 interfaces
- [show ipv6 traffic](#page-68-1) Displays the IPv6 ICMP and UDP statistics

# <span id="page-57-1"></span>4.1.10 ipv6 nd managed-config flag

Sets the managed-config flag which allows the host to use DHCP for address configuration. The no form of the command resets the managed-config flag which in turn does not allow the host to use DHCP for address configuration.

**ipv6 nd managed-config flag**

**no ipv6 nd managed-config flag**

**Mode** Interface Configuration

**Example** SEFOS(config-if)# **ipv6 nd managed-config flag**

#### **Related Commands**

■ no [ipv6 nd suppress-ra](#page-57-0) - Enables IPv6 router advertisement

# <span id="page-58-0"></span>4.1.11 ipv6 nd other-config flag

Sets the other-config flag, which allows the host to use DHCP for other stateful configuration. The no form of the command resets the other-config flag, which in turn does not allow the host to use DHCP for other stateful configuration.

```
ipv6 nd other-config flag
no ipv6 nd other-config flag
```
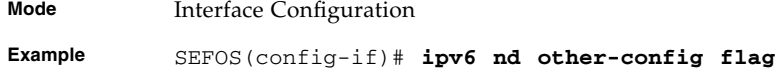

### **Related Commands**

■ no [ipv6 nd suppress-ra](#page-57-0) - Enables IPv6 router advertisement

# <span id="page-58-1"></span>4.1.12 ipv6 hop-limit

Configures the maximum hoplimit for all IPv6 packets originating from the interface and the configured hop limit is also used in router advertisement packet current hop limit field. The no form of the command resets the hop limit to the default value for all IPv6 packets originating from the interface and also the value in the router advertisement packet current hop limit field is reset to the default value.

**ipv6 hop-limito-limit\_0-255**

**no ipv6 hop-limit**

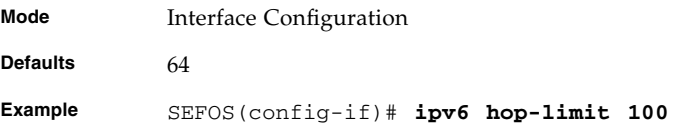

### <span id="page-58-2"></span>4.1.13 ipv6 nd ra-lifetime

Sets the IPv6 router advertisement lifetime.

```
ipv6 nd ra-lifetime seconds_0-9000
```
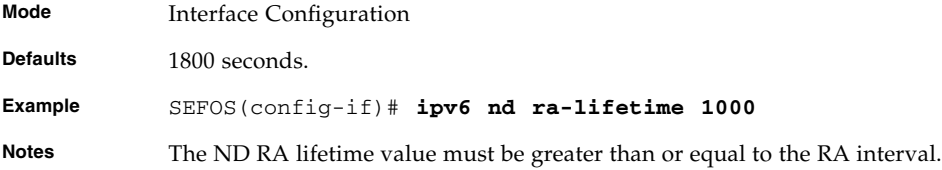

- no [ipv6 nd suppress-ra](#page-57-0) Enables IPv6 router advertisement
- [show ipv6 interface](#page-65-1) Displays the IPv6 interfaces

# <span id="page-59-0"></span>4.1.14 ipv6 nd dad attempts

Sets the number of duplicate address detection attempts. The no form of the command resets the duplicate address detection attempts to its default value.

**ipv6 nd dad attempts** *number-of-attempts\_1-10*

```
no ipv6 nd dad attempts
```
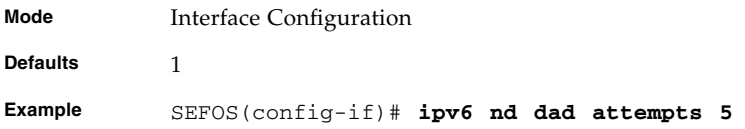

### **Related Commands**

- [show ipv6 interface](#page-65-1) Displays the IPv6 interfaces
- no [ipv6 nd suppress-ra](#page-57-0) Enables IPv6 router advertisement

### <span id="page-59-1"></span>4.1.15 ipv6 nd reachable-time

Sets the advertised reachability time. The no form of the command resets the advertised reachability time to default value.

**ipv6 nd reachable-time** *seconds\_0-3600* **| msec** *miliseconds\_0-3600000*

#### **no ipv6 nd reachable-time**

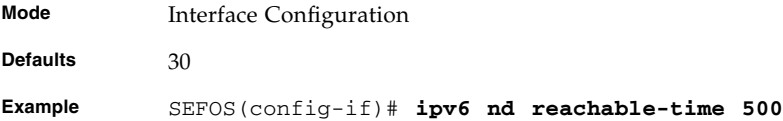

- show ipv6 interface Displays the IPv6 interfaces
- no ipv6 nd suppress-ra Enables IPv6 router advertisement

### <span id="page-60-0"></span>4.1.16 ipv6 nd ns - interval

Sets the advertised retransmission time. The no form of the command resets the advertised retransmission time to default value.

**ipv6 nd ns-interval** *retranmission-time-miliseconds\_1000-3600000*

**no ipv6 nd ns-interval**

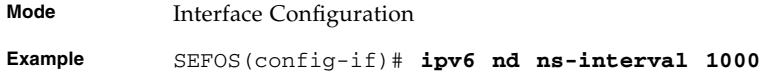

### **Related Commands**

■ [show ipv6 interface](#page-65-1) - Displays the IPv6 interfaces

## <span id="page-60-1"></span>4.1.17 ipv6 nd ra-mtu

Sets router advertisement MTU optional value. The value ranges between 1280 and 1500. The no form of command resets the router advertisement MTU option value to the default value.

**ipv6 nd ra-mtu** *router-advertisement-MTU*

**no ipv6 nd ra-mtu**

**Mode** Interface Configuration **Example** SEFOS(config-if)# **ipv6 nd ra-mtu 1400**

■ [show ipv6 interface](#page-65-1) - Displays the IPv6 interfaces

### <span id="page-61-0"></span>4.1.18 ipv6 nd ra-interval

Sets the IPv6 router advertisement interval. The no form of the command resets the IPv6 Router Advertisement interval to its default value.

**ipv6 nd ra-interval** *maximum-interval-seconds\_4-1800* **[***minimum-interval-seconds\_3-1350***]**

#### **no ipv6 nd ra-interval**

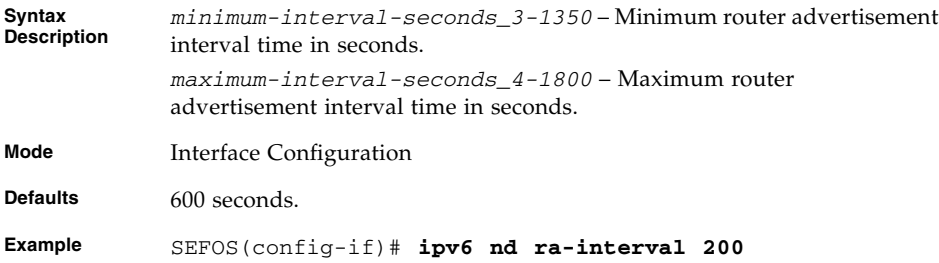

### **Related Commands**

- [show ipv6 interface](#page-65-1) Displays the IPv6 interfaces
- no [ipv6 nd suppress-ra](#page-57-0) Enables IPv6 router advertisement

# <span id="page-61-1"></span>4.1.19 ipv6 nd prefix

Configures the prefix to be advertised in IPv6 router advertisement. The no form of the command removes the prefix from the IPv6 router advertisement.

```
ipv6 nd prefix {prefix-addr prefix-len | default}
[{{valid-lifetime> | infinite | at var-valid-lifetime}
{preferred-lifetime | infinite | at var-preferred-lifetime} |
no-advertise}] [off-link] [no-autoconfig]
```
**no ipv6 nd prefix {***prefix-addr prefix-len* **| default}**

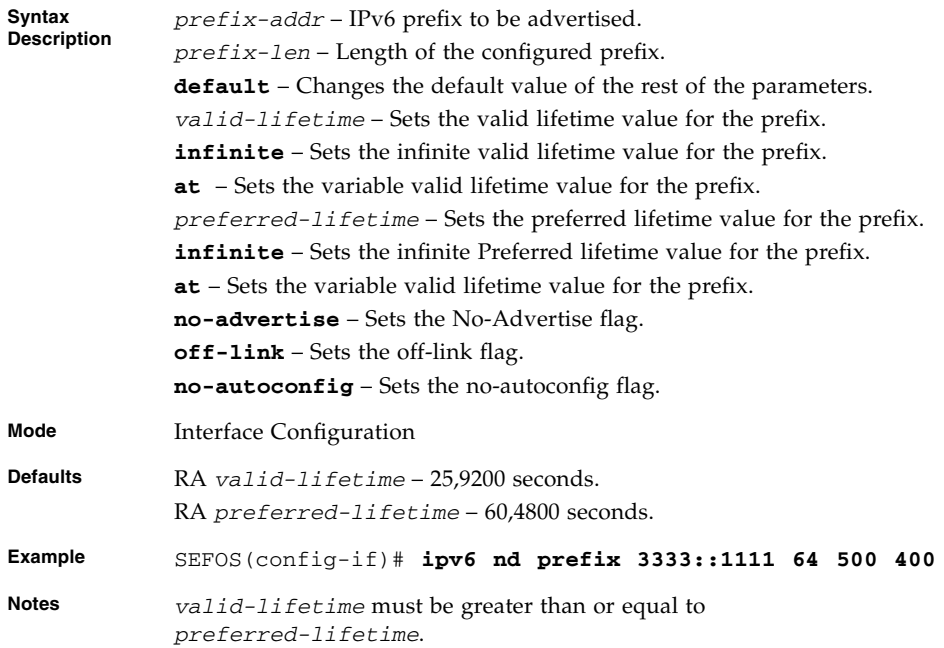

■ [show ipv6 interface](#page-65-1) - Displays the IPv6 interfaces

# <span id="page-62-0"></span>4.1.20 ping ipv6

Sends IPv6 echo messages.

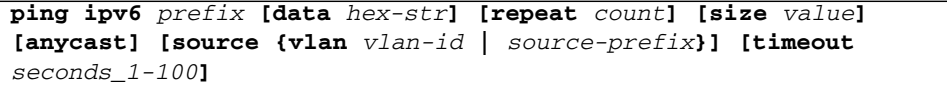

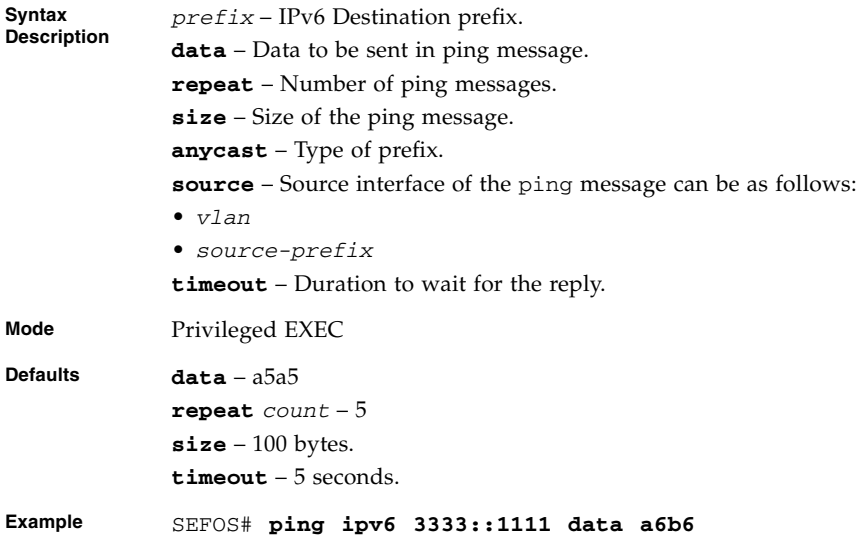

# <span id="page-63-0"></span>4.1.21 debug ipv6

Enables IPv6 trace. The no form of the command disables IPv6 trace.

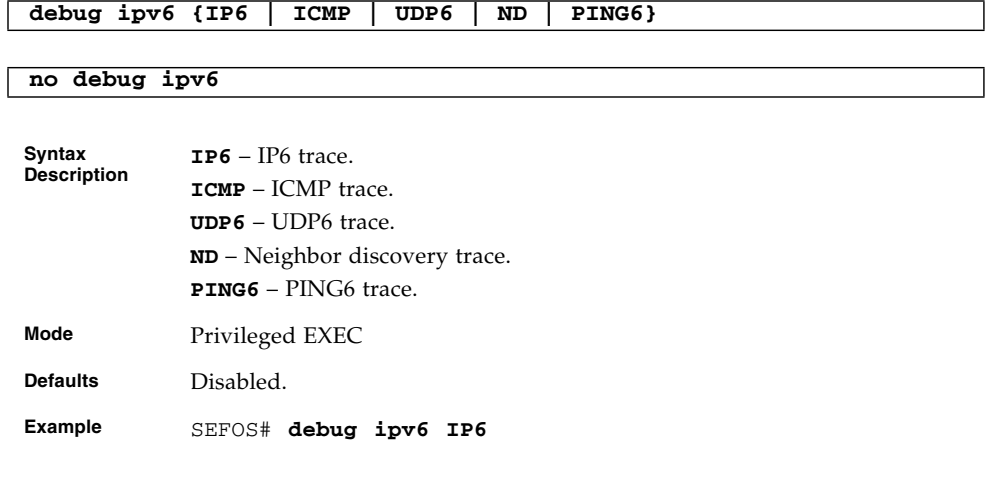

# <span id="page-64-0"></span>4.1.22 traceroute

Traces route to the destination.

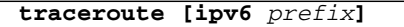

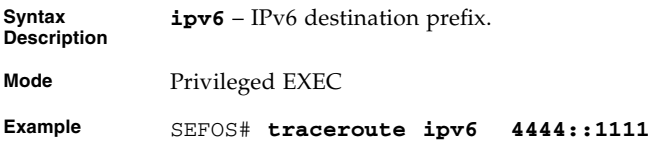

# <span id="page-64-1"></span>4.1.23 clear ipv6 neighbors

Removes all the entries in the IPv6 neighbor table.

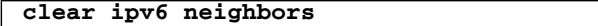

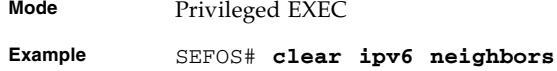

### **Related Commands**

■ show ipv6 neighbors - Displays the IPv6 Neighbor Cache Entries

### <span id="page-64-2"></span>4.1.24 clear ipv6 traffic

Removes all the entries in the IPv6 traffic table.

#### **clear ipv6 traffic**

**Mode** Privileged EXEC

**Example** SEFOS# **clear ipv6 traffic**

### **Related Commands**

■ [show ipv6 traffic](#page-68-1) - Displays the IPv6 ICMP and UDP statistics

# <span id="page-65-0"></span>4.1.25 clear ipv6 route

Removes all the entries in IPv6 route table.

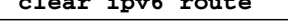

**Mode** Privileged EXEC

**clear ipv6 route**

**Example** SEFOS# **clear ipv6 route**

### **Related Commands**

■ [show ipv6 route](#page-66-0) - Displays the IPv6 routes

# <span id="page-65-1"></span>4.1.26 show ipv6 interface

Displays the IPv6 interfaces.

**show ipv6 interface [{vlan** *vlan-id***}[prefix]]**

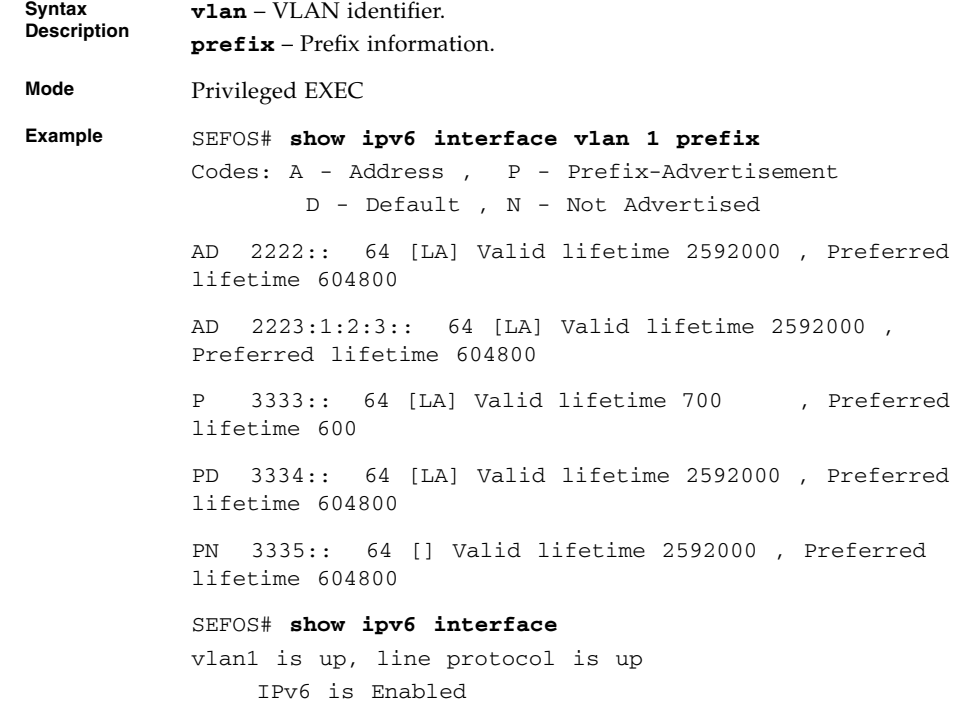

```
Link local address:
         fe80::201:2ff:fe03:405
    Global unicast address(es):
Not Configured.
    Joined group address(es):
         ff02::1
 ff02::2ff02::1:ff03:405
 MTU is 1500
    ICMP redirects are enabled
 ND DAD is enabled, Number of DAD attempts: 1
    ND router advertisement is enabled
```
- [ipv6 enable](#page-52-0) Enables IPv6 processing on an interface that has not been configured with an explicit IPv6 address
- [ipv6 address -](#page-53-0) prefix prefix-len / [ipv6 address -](#page-53-1) ipv6-prefix | [prefix-length](#page-53-1) - Configures IPv6 address on the interface
- [ipv6 link-local address](#page-54-0) Configures the IPv6 link-local address on the interface
- no [ipv6 nd suppress-ra](#page-57-0) Enables IPv6 router advertisement
- [ipv6 nd ra-lifetime](#page-58-2) Sets the IPv6 router advertisement lifetime
- [ipv6 nd dad attempts](#page-59-0) Sets duplicate address detection attempts
- [ipv6 nd reachable-time](#page-59-1) Sets the advertised reachability time
- [ipv6 nd ra-interval](#page-61-0) Sets the IPv6 router advertisement interval
- [ipv6 nd prefix](#page-61-1) Configures the prefix to be advertised in IPv6 router advertisement

### <span id="page-66-0"></span>4.1.27 show ipv6 route

Displays the IPv6 routes.

**show ipv6 route**

**Mode** Privileged EXEC **Example** SEFOS# **show ipv6 route** IPv6 Routing Table - 4 entries Codes : C - Connected, S - Static O - OSPF, R - RIP, B - BGP C 2222::/64 [1/1] via ::, vlan1 C 2223:1:2:3::/64 [1/1] via ::, vlan1 S 4444::/64 [1/20] via 2222::2222, vlan1 S 4445::/64 [1/20] via 2222::2222, vlan1

### **Related Commands**

■ [ipv6 - static routes](#page-55-0) - Configures static routes

# <span id="page-67-0"></span>4.1.28 show ipv6 route summary

**show ipv6 route summary**

Displays the summary of IPv6 routes.

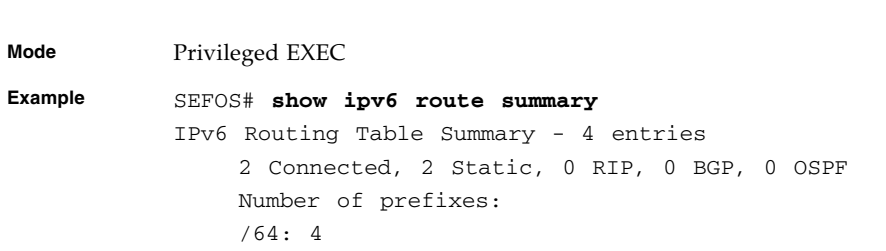

### **Related Commands**

■ [show ipv6 route](#page-66-0) - Displays the IPv6 routes

# <span id="page-68-0"></span>4.1.29 show ipv6 neighbors

Displays the IPv6 neighbour cache entries.

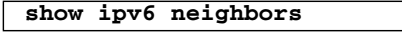

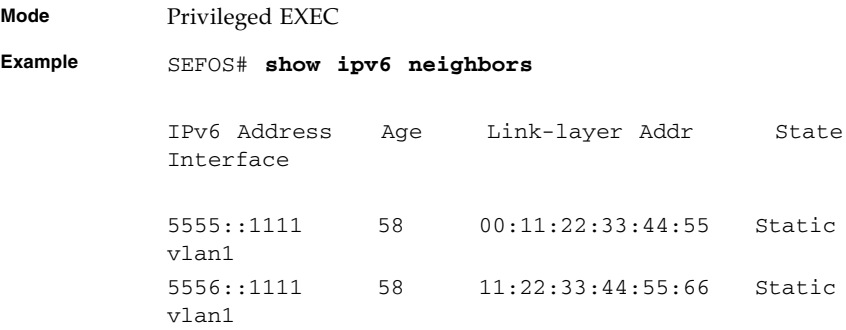

### **Related Commands**

■ [ipv6 - neighbor](#page-55-1) - Configures a static entry in the IPv6 neighbor cache table

## <span id="page-68-1"></span>4.1.30 show ipv6 traffic

Displays the IPv6 ICMP and UDP statistics.

```
show ipv6 traffic [interface {vlan vlan-id | tunnel tunnel-id |
interface-type if-num}] [hc]
```
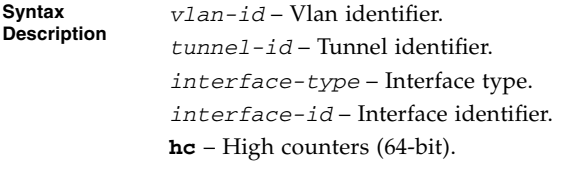

**Mode** Privileged EXEC

#### **Example** SEFOS# **show ipv6 traffic**

IPv6 Statistics \*\*\*\*\*\*\*\*\*\*\*\*\*\*\* 0 Rcvd 0 HdrErrors 0 TooBigErrors 0 AddrErrors 0 FwdDgrams 0 UnknownProtos 0 Discards 0 Delivers 1 OutRequests 0 OutDiscards 0 OutNoRoutes 0 ReasmReqds 0 ReasmOKs 0 ReasmFails 0 FragOKs 0 FragFails 0 FragCreates 0 RcvdMCastPkt 1 SentMcastPkts 0 TruncatedPkts 0 RcvdRedirects 0 SentRedirects 0 InOctets 0 InNoRoutes 0 0 OutFwdDatgrms 0 OutFrgRqds 1 OutTrnsmit 64 OutOctets 0 InMcstOctets 24 OutMcastOctets 0 InBcstPkts 0 OutBcstPkts 0 DiscntTime 1000 RefrshRate ICMP Statistics \*\*\*\*\*\*\*\*\*\*\*\*\*\*\* Received : 0 ICMPPkts 0 ICMPErrPkt 0 DestUnreach 0 TimeExcds 0 ParmProbs 0 PktTooBigMsg 0 ICMPEchoReq 0 ICMPEchoReps 0 RouterSols 0 RouterAdv 0 NeighSols 0 NeighAdv 0 Redirects 0 AdminProhib 0 ICMPBadCode Sent : 0 ICMPMsgs 0 ICMPErrMsgs 0 DstUnReach 0 TimeExcds 0 ParmProbs 0 PktTooBigs 0 EchoReq 0 EchoReply 0 RouterSols 0 RouterAdv 1 NeighSols 0 NeighborAdv 0 RedirectMsgs 0 AdminProhibMsgs UDP statistics \*\*\*\*\*\*\*\*\*\*\*\*\*\* Received : 0 UDPDgrams 1 UDPNoPorts 0 UDPErrPkts Sent : 0 UDPDgrams

### SEFOS# **show ipv6 traffic interface vlan 1**

IPv6 Statistics for interface vlan1

-------------------------------------

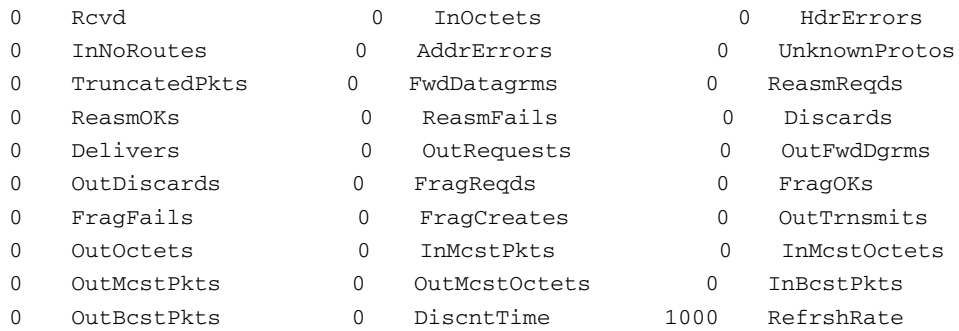

SEFOS# **show ipv6 traffic hc**

IPv6 Statistics \*\*\*\*\*\*\*\*\*\*\*\*\*\*\*

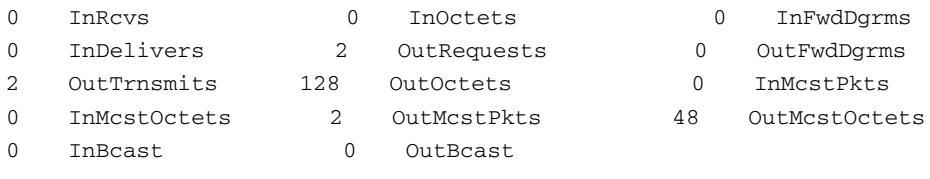

UDP statistics

\*\*\*\*\*\*\*\*\*\*\*\*\*\*

0 HC InDatagrams 0 HC OutDatagrams
# PIMv6

PIMv6 is a portable software implementation of the PIM (sparse mode) specification for IPv6 networks. PIMv6 provides support for inter-domain routing between domains using PIMv6-SM. It also avoids the performance problems of earlier multicast routing protocols. This software provides multicast routing and forwarding capabilities to a router that runs the IPv6 protocol along with MLD. PIMv6 routes multicast data packets independent of any unicast routing protocol.

# 5.1 PIMv6 Commands

The list of CLI commands for the configuration of PIMv6 is as follows:

- [set ip pim](#page-73-0)
- [set ipv6 pim](#page-74-0)
- [set ip pim threshold](#page-74-1)
- [set ip pim spt-switchperiod](#page-75-0)
- [set ip pim rp-threshold](#page-75-1)
- [set ip pim rp-switchperiod](#page-75-2)
- [set ip pim regstop-ratelimit-period](#page-76-0)
- [set ip pim pmbr](#page-76-1)
- [set ip pim static-rp](#page-77-0)
- [ip pim component](#page-77-1)
- [ipv6 pim rp-candidate rp-address](#page-78-0)
- [ipv6 pim rp-static rp-address](#page-79-0)
- [ipv6 pim query-interval](#page-79-1)
- [ipv6 pim message-interval](#page-80-0)
- [ipv6 pim bsr-candidate](#page-80-1)
- [ipv6 pim componentId](#page-81-0)
- [ipv6 pim dr-priority](#page-81-1)
- [ipv6 pim override-interval](#page-82-0)
- [ipv6 pim lan-delay](#page-82-1)
- [set ipv6 pim lan-prune-delay](#page-83-0)
- [no ipv6 pim interface](#page-83-1)
- [debug ipv6 pim](#page-84-0)
- [show ipv6 pim interface](#page-85-0)
- [show ipv6 pim neighbor](#page-86-0)
- [show ipv6 pim rp-candidate](#page-87-0)
- [show ipv6 pim rp-set](#page-88-0)
- [show ipv6 pim bsr](#page-88-1)
- [show ipv6 pim rp-static](#page-89-0)
- [show ipv6 pim component](#page-89-1)
- [show ipv6 pim thresholds](#page-90-0)
- [show ipv6 pim mroute](#page-91-0)

# <span id="page-73-0"></span>5.1.1 set ip pim

Enables or disables PIM globally.

**Note –** In addition to the **set ipv6 pim** enable command, the **set ip pim** enable command must be executed to enable PIMv6.

#### **set ip pim {enable | disable}**

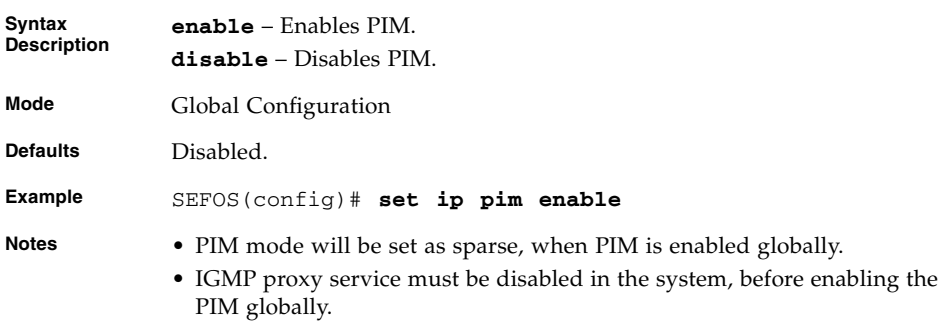

# <span id="page-74-0"></span>5.1.2 set ipv6 pim

Enables or disables PIMv6 globally.

```
set ipv6 pim {enable | disable}
```
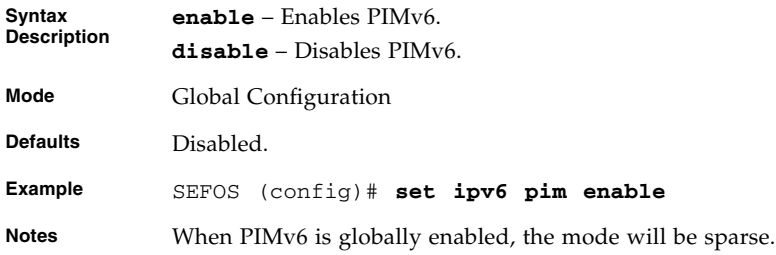

#### **Related Commands**

■ [no ipv6 pim interface](#page-83-1) - Displays the PIMv6 interfaces of the router

# <span id="page-74-1"></span>5.1.3 set ip pim threshold

Configures the SPT group or source threshold, when exceeded, switching to shortest path tree is initiated.

```
set ip pim threshold {spt-grp | spt-src}
number-of-packets_0-2147483647
```
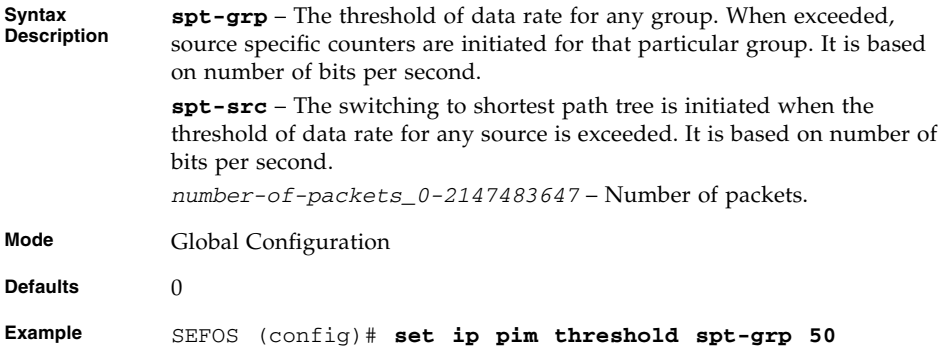

#### **Related Commands**

■ [show ipv6 pim thresholds](#page-90-0) - Displays threshold configured for SPT, RP thresholds, rate limit values for both SM and DM

# <span id="page-75-0"></span>5.1.4 set ip pim spt-switchperiod

Configures the period (in seconds) over which the data rate is to be monitored for switching to shortest path tree.

**set ip pim spt-switchperiod** *seconds\_0-2147483647*

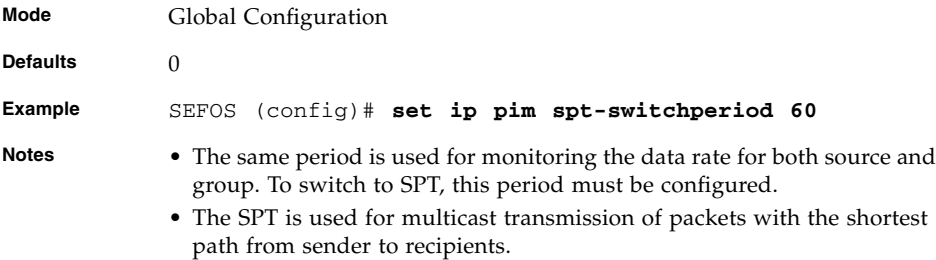

#### **Related Commands**

■ [show ipv6 pim thresholds](#page-90-0) - Displays threshold configured for SPT, RP thresholds, rate limit values for both SM and DM

# <span id="page-75-1"></span>5.1.5 set ip pim rp-threshold

Sets the threshold at which RP initiates switching to source specific shortest path tree.

**set ip pim rp-threshold** *number-of-reg-pkts\_0-2147483647*

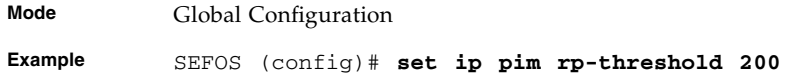

#### **Related Commands**

■ [show ipv6 pim thresholds](#page-90-0) - Displays threshold configured for SPT, RP thresholds, rate limit values for both SM and DM

# <span id="page-75-2"></span>5.1.6 set ip pim rp-switchperiod

Sets the period (in seconds) over which RP monitors register packets for switching to the source specific shortest path tree.

**set ip pim rp-switchperiod** *seconds\_0-2147483647*

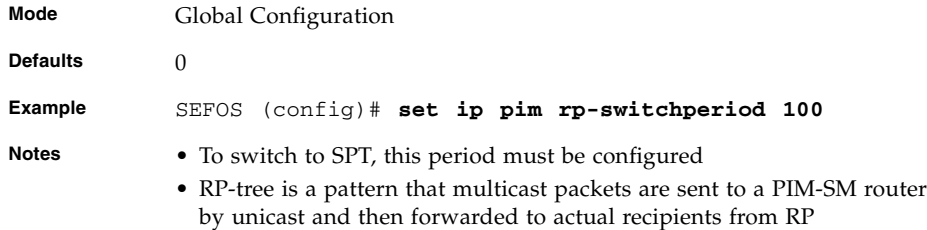

■ [show ipv6 pim thresholds](#page-90-0) - Displays threshold configured for SPT, RP thresholds, rate limit values for both SM and DM

# <span id="page-76-0"></span>5.1.7 set ip pim regstop-ratelimit-period

Sets the period over which RP monitors the number of register packets after sending the register stop message.

**set ip pim regstop-ratelimit-period** *seconds\_0-2147483647*

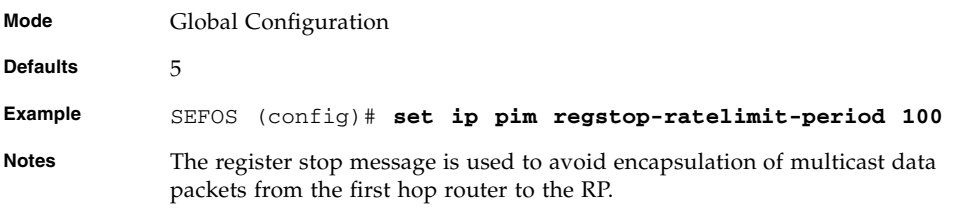

#### **Related Commands**

■ [show ipv6 pim thresholds](#page-90-0) - Displays threshold configured for SPT, RP thresholds, rate limit values for both SM and DM

# <span id="page-76-1"></span>5.1.8 set ip pim pmbr

Enables or disables the PMBR (PIM multicast border router) status.

**set ip pim pmbr {enable | disable}**

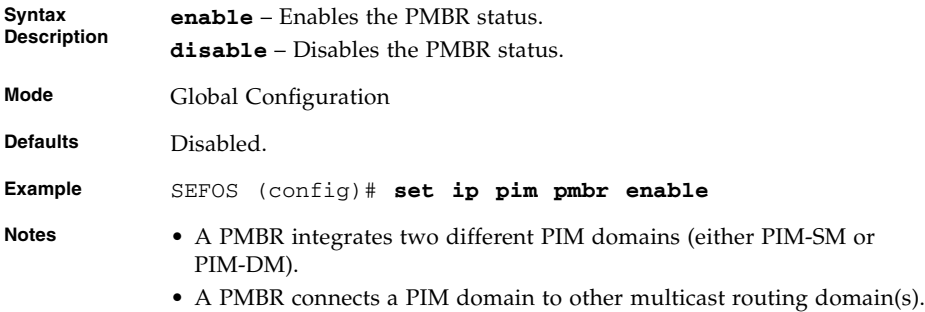

■ [show ipv6 pim thresholds](#page-90-0) - Displays threshold configured for SPT, RP thresholds, rate limit values for both SM and DM

# <span id="page-77-0"></span>5.1.9 set ip pim static-rp

Enables or disables the static RP configuration status. This command specifies whether to use the configured static RP.

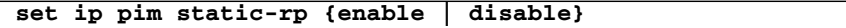

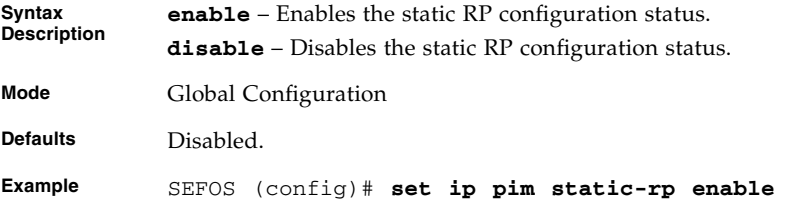

#### **Related Commands**

- [show ipv6 pim rp-set](#page-88-0) Displays the RP-set information
- [show ipv6 pim rp-static](#page-89-0) Displays the RP-static information

# <span id="page-77-1"></span>5.1.10 ip pim component

Configures the PIMv6 component in the router. The no form of the command destroys the PIMv6 component.

**ip pim component** *component-id\_1-255*

#### **no ip pim component** *component-id\_1-255*

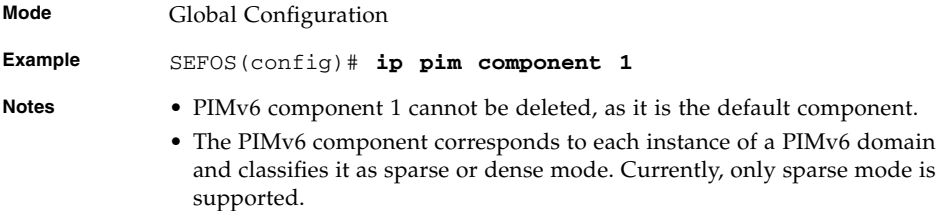

#### **Related Commands**

■ [show ipv6 pim component](#page-89-1) - Displays the component information

# <span id="page-78-0"></span>5.1.11 ipv6 pim rp-candidate rp-address

Sets the address of the interface, which will be advertised as a candidate-RP. The no form of the command disables the address of the interface, which will be advertised as a candidate-RP.

**ipv6 pim rp-candidate rp-address** *group-address group-mask rp-address*

**no ipv6 pim rp-candidate rp-address** *group-address group-mask rp-address*

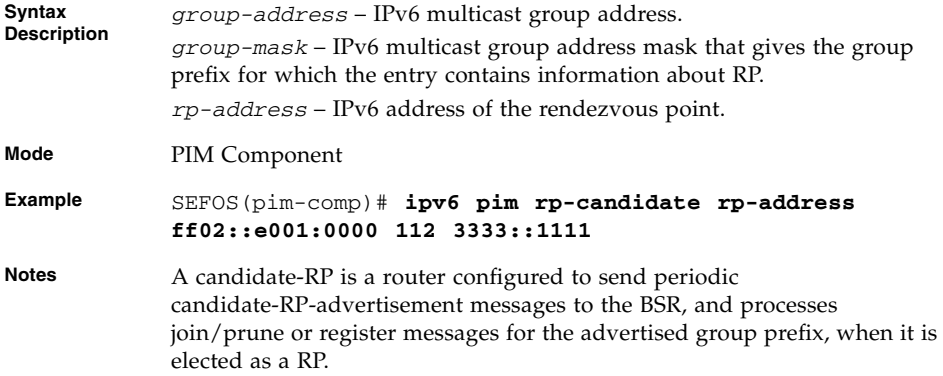

#### **Related Commands**

- [show ipv6 pim rp-set](#page-88-0) Displays the PIMv6 RP-set information
- [show ipv6 pim rp-candidate](#page-87-0) Displays the PIMv6 RP-candidate information

# <span id="page-79-0"></span>5.1.12 ipv6 pim rp-static rp-address

Sets the address of the IPv6 interface, which will be advertised as a Static-RP. The no form of the command disables the address of the IPv6 interface, which will be advertised as a Static-RP.

**ipv6 pim rp-static rp-address** *group-address group-mask rp-address*

**no ipv6 pim rp-static rp-address** *group-address group-mask rp-address*

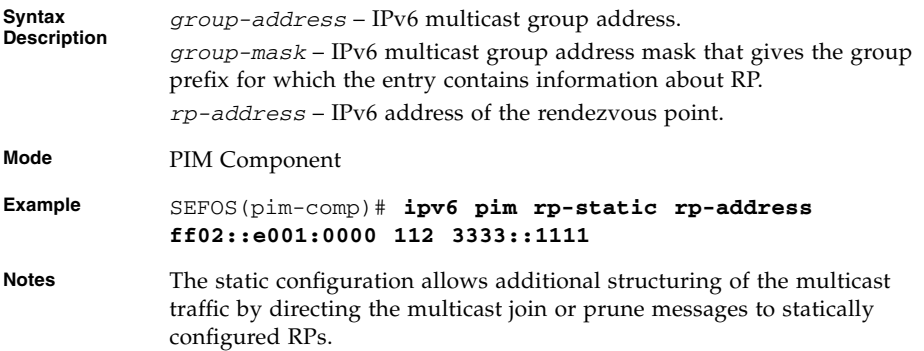

#### **Related Commands**

■ [show ipv6 pim rp-static](#page-89-0) - Displays the RP-static information

# <span id="page-79-1"></span>5.1.13 ipv6 pim query-interval

Sets the frequency at which PIMv6 hello messages are transmitted on the interface. The no form of the command sets the default hello timer interval for the interface.

**ipv6 pim query-interval** *seconds\_0-65535*

#### **no ipv6 pim query-interval**

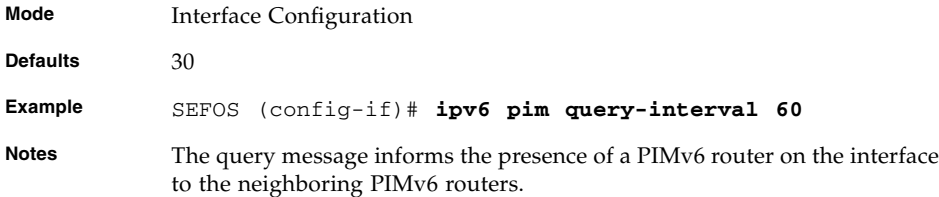

■ [show ipv6 pim interface](#page-85-0) - Displays the PIMv6 interfaces of the router

# <span id="page-80-0"></span>5.1.14 ipv6 pim message-interval

Sets the frequency at which the PIMv6 join or prune messages are transmitted on the PIMv6 interface. The no form of the command sets the default value for the PIMv6 join/prune messages.

#### **ipv6 pim message-interval** *seconds\_0-65535*

#### **no ipv6 pim message-interval**

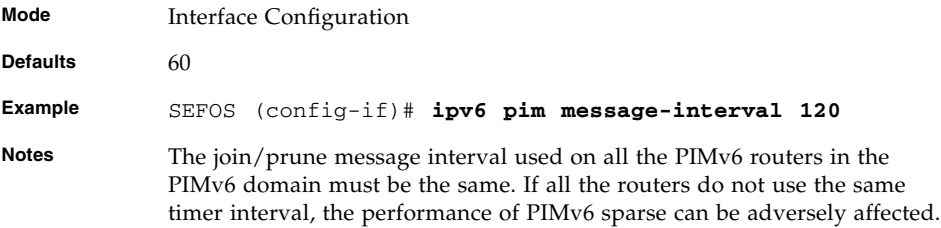

#### **Related Commands**

■ [show ipv6 pim interface](#page-85-0) - Displays the PIMv6 interfaces of the router.

## <span id="page-80-1"></span>5.1.15 ipv6 pim bsr-candidate

Sets the preference value for the local PIMv6 interface as a candidate bootstrap router. The no form of the command sets the default preference value for the local PIMv6 interface as a candidate bootstrap router.

#### **ipv6 pim bsr-candidate** *0-255*

#### **no ipv6 pim bsr-candidate**

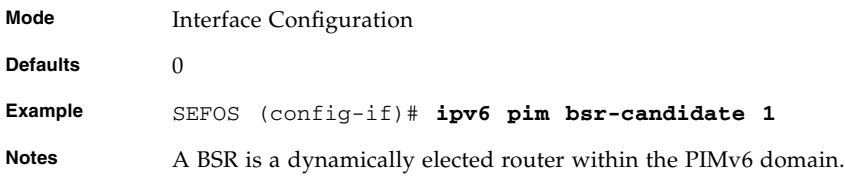

■ [show ipv6 pim bsr](#page-88-1) - Displays the PIMv6 BSR information

# <span id="page-81-0"></span>5.1.16 ipv6 pim componentId

Adds the interface to the component.

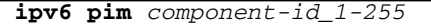

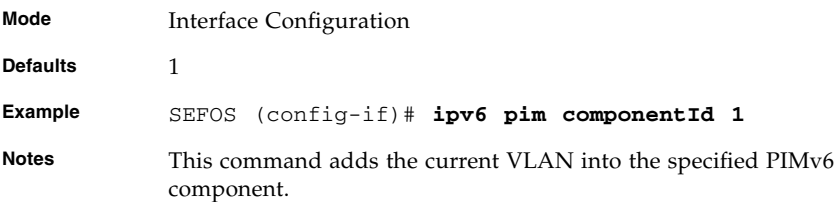

#### **Related Commands**

- [debug ipv6 pim](#page-84-0) Enables or disables PIMv6 globally
- [show ipv6 pim component](#page-89-1) Displays the component information

# <span id="page-81-1"></span>5.1.17 ipv6 pim dr-priority

Sets the designated router priority value configured for the PIMv6 router interface. The no form of the command sets the default designated router priority value for the PIMv6 router interface.

**ipv6 pim dr-priority** *1-65535*

#### **no ipv6 pim dr-priority**

**Mode** Interface Configuration **Defaults** 1 **Example** SEFOS (config-if)# **ipv6 pim dr-priority 100 Notes** The DR sets up multicast route entries and sends corresponding join/prune and register messages on behalf of directly-connected receivers and sources, respectively.

■ [show ipv6 pim interface](#page-85-0) - Displays the PIMv6 interfaces of the router

## <span id="page-82-0"></span>5.1.18 ipv6 pim override-interval

Sets the override interval configured for the PIMv6 router interface. The no form of the command sets the default override interval for the PIMv6 router interface.

```
ipv6 pim override-interval seconds_0-65535
```
#### **no ipv6 pim override-interval**

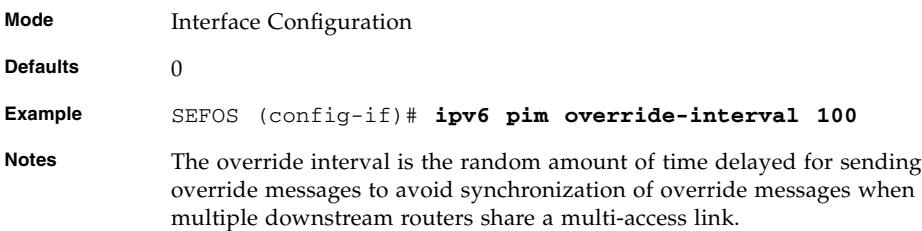

#### **Related Commands**

■ [show ipv6 pim interface](#page-85-0) - Displays the PIMv6 interfaces of the router.

# <span id="page-82-1"></span>5.1.19 ipv6 pim lan-delay

Sets the LanDelay configured for the PIMv6 router interface. The no form of the command sets the default LanDelay for the PIMv6 router per interface.

```
ipv6 pim lan-delay seconds_0-65535
```
#### **no ipv6 pim lan-delay**

**Mode** Interface Configuration

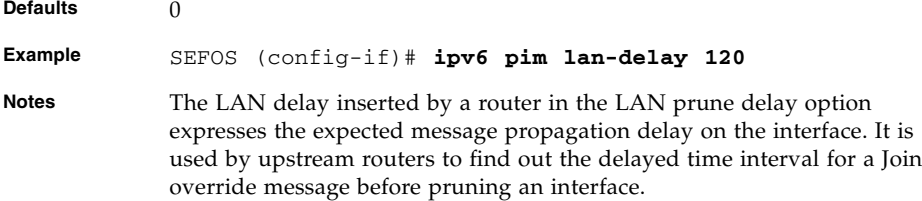

■ [show ipv6 pim interface](#page-85-0) - Displays the PIMv6 interfaces of the router.

# <span id="page-83-0"></span>5.1.20 set ipv6 pim lan-prune-delay

Sets the LanPruneDelay bit configured for the PIMv6 router interface to advertise the LAN delay. The command specifies whether to use LAN prune delay or not.

**set ipv6 pim lan-prune-delay {enable | disable}**

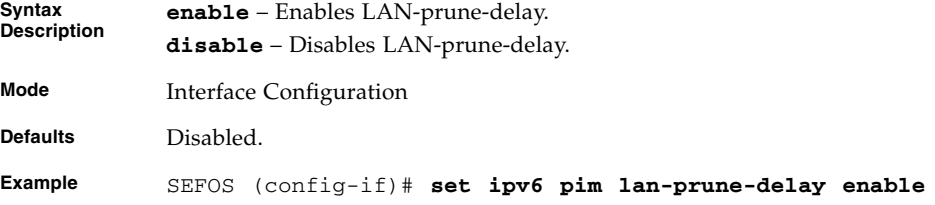

#### **Related Commands**

■ [show ipv6 pim interface](#page-85-0) - Displays the PIMv6 interfaces of the router

# <span id="page-83-1"></span>5.1.21 no ipv6 pim interface

Deletes the IPv6 PIM Interface. That is, this command destroys the interface at PIMv6.

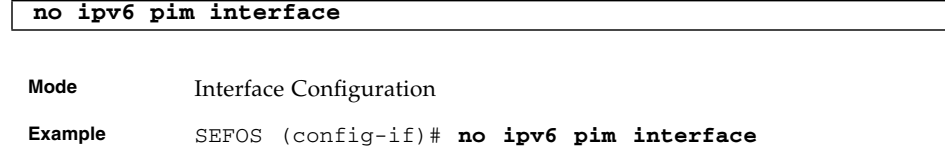

■ [show ipv6 pim interface](#page-85-0) - Displays the PIMv6 interfaces of the router.

# <span id="page-84-0"></span>5.1.22 debug ipv6 pim

Enables PIMv6 trace. The no form of the command disables PIMv6 trace.

**debug ipv6 pim {[nbr] [grp] [jp] [ast] [bsr] [io] [pmbr] [mrt] [mdh] [mgmt] | [all]}**

**no debug ipv6 pim {[nbr] [grp] [jp] [ast] [bsr] [io] [pmbr] [mrt] [mdh] [mgmt] | [all]}**

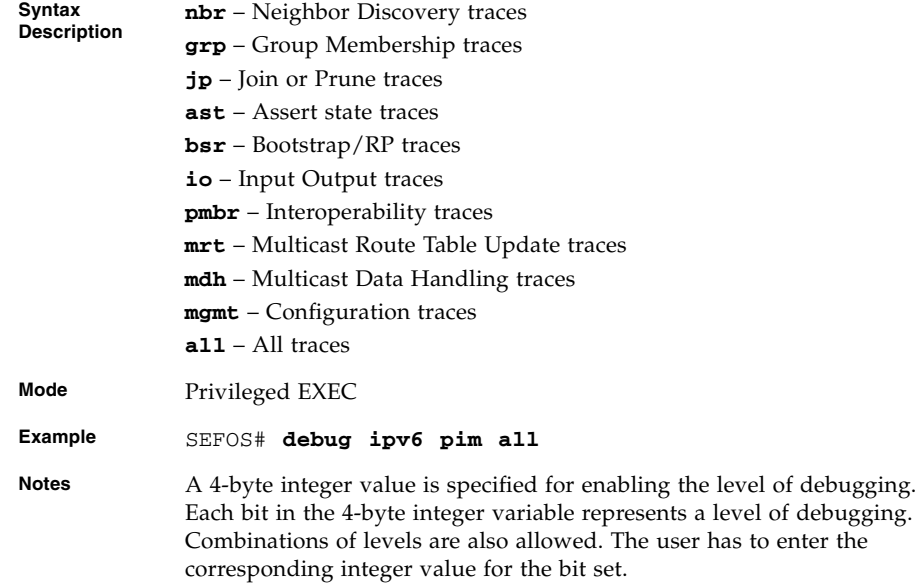

#### **Related Commands**

■ [show ipv6 pim interface](#page-85-0) - Displays the PIMv6 interfaces of the router.

# <span id="page-85-0"></span>5.1.23 show ipv6 pim interface

Displays the PIMv6 interfaces of the router. The command shows the list of interface addresses, the mode of the interface, designated router on that interface, hello interval, join or prune interval of the interface.

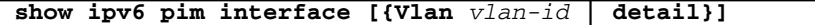

**Syntax Description Vlan** – VLAN identifier. **detail** – Detailed information of the interface. **Mode** Privileged EXEC **Example** SEFOS# **show ipv6 pim interface** Address IfName/ Ver/ Nbr Qry DR DR IfId Mode Count Interval Address Prio- --------- ----- ----- ------ ------- ------- ---- fe80::2:a00:1 vlan1/33 2/Sparse 0 150 fe80::2:a00:1 1 fe80::2:1400:1 vlan2/34 2/Sparse 0 30 fe80::2:1400:1 1 fe80::2:1e00:1 vlan3/35 2/Sparse 0 30 fe80::2:1e00:1 1 SEFOS# **show ipv6 pim interface vlan 1** Address IfName/ Ver/ Nbr Qry DR DR IfId Mode Count Interval Address Prio- --------- ----- ------ ------ ------- ------ ---- fe80::2:a00:1 vlan1/33 2/Sparse 0 150 fe80::2:a00:1 1 SEFOS# **show ipv6 pim interface detail** vlan1 33 is up Internet Address is fe80::2:a00:1 Muticast Switching : Enabled PIM : Enabled PIMv6 : Enabled PIM version : 2, mode: Sparse PIM DR : fe80::2:a00:1 PIM DR Priority : 1 PIM Neighbour Count : 0 PIM Hello/Query Interval : 150 PIM Message Interval : 200 PIM Override Interval : 0 PIM Lan Delay : 0 PIM Lan-Prune-Delay : Disabled PIM Component Id : 1 PIM domain border : disabled

- [set ipv6 pim](#page-74-0) Enables or disables PIMv6
- [ipv6 pim query-interval](#page-79-1) Sets the frequency at which PIMv6 hello messages are transmitted on the interface
- [ipv6 pim message-interval](#page-80-0) Sets the frequency at which PIMv6 Join/Prune messages are transmitted on the PIMv6 interface
- [ipv6 pim bsr-candidate](#page-80-1) Sets the preference value for the local PIMv6 interface as a candidate bootstrap router
- [ipv6 pim dr-priority](#page-81-1) Sets the designated router priority value configured for the PIMv6 router interface
- [ipv6 pim override-interval](#page-82-0) Sets the override interval configured for the PIMv6 router interface
- [ipv6 pim lan-delay](#page-82-1) Sets the LanDelay configured for the PIMv6 router interface
- [set ipv6 pim lan-prune-delay](#page-83-0) Sets the LanPruneDelay bit configured for the PIMv6 router interface to advertise the lan delay
- [no ipv6 pim interface](#page-83-1) Deletes an interface at PIMv6 level
- [debug ipv6 pim](#page-84-0) Enables PIMv6 trace

# <span id="page-86-0"></span>5.1.24 show ipv6 pim neighbor

Displays the PIMv6 neighbor(s) information of the router. It displays the neighbor address, the interface used to reach the PIMv6 neighbor, the up time (the time since this neighbor became the neighbor of the local router), expiry time (the minimum time remaining before this PIMv6 neighbor will be aged out), LAN delay and override interval.

#### **show ipv6 pim neighbor [Vlan** *vlan-id***]**

**Syntax Description Vlan** – VLAN identifier.

**Mode** Privileged EXEC

#### fe80::2:1400:a vlan2/34 00:02:33/0 v2 0/S 1 0 0

#### SEFOS# **show ipv6 pim neighbor vlan 1**

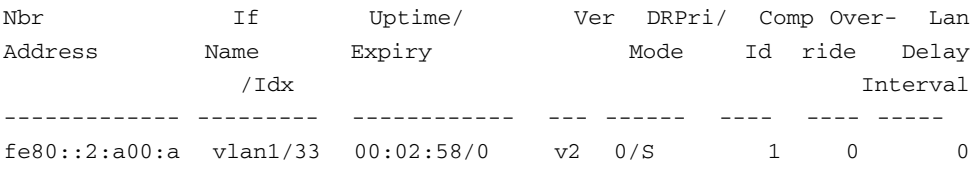

Nbr If Uptime/ Ver DRPri/ Comp Over- Lan Address Name Expiry Mode Id ride Delay

------------- --------- ------------ --- ------ ---- ---- ---- fe80::2:a00:a vlan1/33 00:02:33/0 v2 0/S 1 0 0

/Idx Interval

### **Related Commands**

- [ipv6 pim query-interval](#page-79-1) Sets the frequency at which PIMv6 hello messages are transmitted on the interface
- [ipv6 pim message-interval](#page-80-0) Sets the frequency at which PIMv6 Join/Prune messages are transmitted on the PIMv6 interface
- [ipv6 pim bsr-candidate](#page-80-1) Sets the preference value for the local PIMv6 interface as a candidate bootstrap router

# <span id="page-87-0"></span>5.1.25 show ipv6 pim rp-candidate

Displays the PIMv6 RP-candidate information. It displays the group addresses, the group mask and the RP address that indicates the IP address of the rendezvous point (RP) for the listed PIM Sparse group.

**show ipv6 pim rp-candidate** *component-id\_1-255*

**Mode** Privileged EXEC

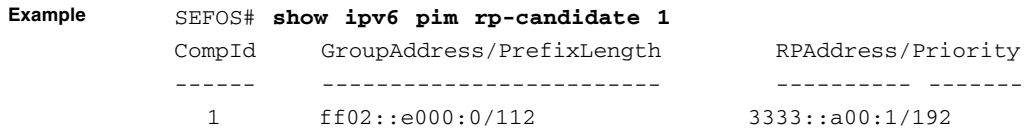

**Example** SEFOS# **show ipv6 pim neighbor**

- [ipv6 pim rp-candidate rp-address](#page-78-0) Sets the address of the interface, which will be advertised as a candidate-RP
- [ipv6 pim rp-static rp-address](#page-79-0) Sets the address of the interface, which will be advertised as a static-RP

# <span id="page-88-0"></span>5.1.26 show ipv6 pim rp-set

Displays the PIMv6 RP-set information. It displays details of the group prefix, RP address, hold time, and expiry time.

**show ipv6 pim rp-set** *rp-address*

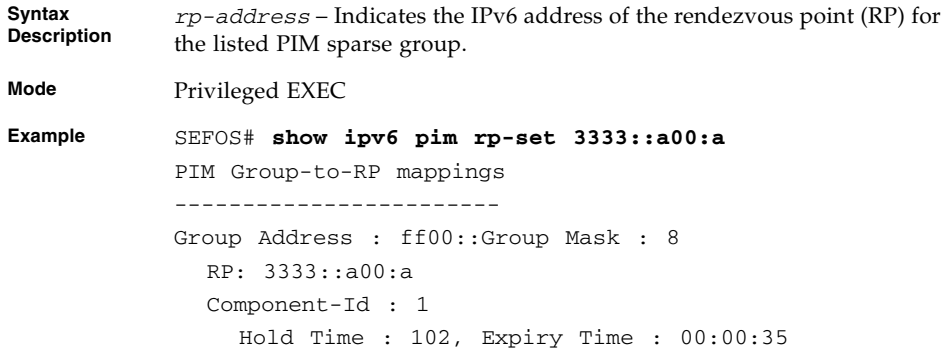

#### **Related Commands**

- [ipv6 pim rp-candidate rp-address](#page-78-0) Enables the address of the interface, which will be advertised as a candidate-RP
- [ipv6 pim rp-static rp-address](#page-79-0) Sets the address of the interface, which will be advertised as a static-RP

# <span id="page-88-1"></span>5.1.27 show ipv6 pim bsr

This command displays the PIMv6 BSR information.

```
show ipv6 pim bsr component-id_1-255
```

```
Mode Privileged EXEC
Example SEFOS# show ipv6 pim bsr 1
           PIMv2 Bootstrap Configuration For Component 1
            ------------------------------------------------
           Elected BSR for Component 1
              V6 BSR Address : 3333::a00:1
              V6 BSR Priority : 100, Hash Mask Length : 126
              This System is V6 Candidate BSR for Component 1
              V6 BSR Address : 3333::a00:1
              V6 BSR Priority : 100
```
■ [ipv6 pim bsr-candidate](#page-80-1) - Sets the preference value for the local interface as a candidate bootstrap router

# <span id="page-89-0"></span>5.1.28 show ipv6 pim rp-static

Displays the static RP information.

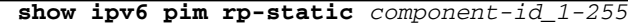

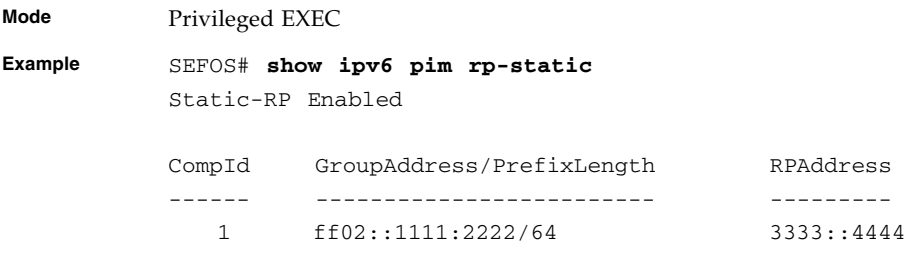

#### **Related Commands**

■ [ipv6 pim rp-static rp-address](#page-79-0) - Enables or disables the Static RP configuration status

# <span id="page-89-1"></span>5.1.29 show ipv6 pim component

Displays the component information.

**show ipv6 pim component** *component-id\_1-255*

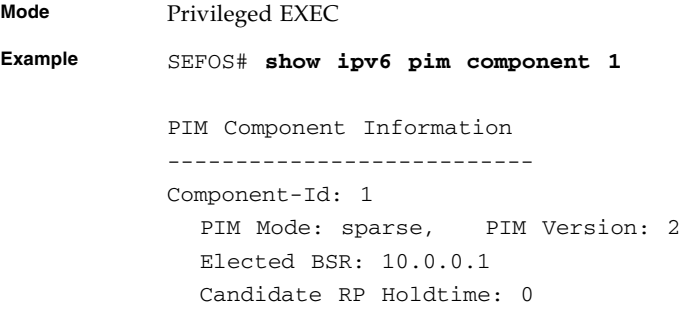

■ [ipv6 pim componentId](#page-81-0) - Adds the interface to the component

# <span id="page-90-0"></span>5.1.30 show ipv6 pim thresholds

Displays threshold configured for SPT, RP thresholds, and rate limit values for both SM and DM.

**show ipv6 pim thresholds**

```
Mode Privileged EXEC
Example SEFOS# show ipv6 pim thresholds
           PIM SPT Threshold Information
           -----------------------------
             Group Threshold : 111
             Source Threshold : 222
             Switching Period : 100
           PIM SPT-RP Threshold Information
           --------------------------------
             Register Threshold : 333
             RP Switching Period : 300
             Register Stop rate limit : 400
```
#### **Related Commands**

- [set ip pim threshold](#page-74-1) Configures the SPT group or source threshold
- [set ip pim spt-switchperiod](#page-75-0) Configures the period (in seconds) over which the data rate is to be monitored for switching to shortest path tree
- [set ip pim threshold](#page-74-1) Sets the threshold at which the RP initiates switching to source specific shortest path tree
- [set ip pim rp-switchperiod](#page-75-2) Sets the period (in seconds) over which RP monitors register packets for switching to the source specific shortest path tree
- [set ip pim regstop-ratelimit-period](#page-76-0) Sets the period over which RP monitors number of register packets after sending the register stop message
- [set ip pim pmbr](#page-76-1) Enables or disables the PMBR status
- [ipv6 pim dr-priority](#page-81-1) Sets the designated router priority value configured for the router interface

# <span id="page-91-0"></span>5.1.31 show ipv6 pim mroute

Displays the IPv6 PIM mroute information.

```
show ipv6 pim mroute [ {component-id_1-255 | group group-address
| source source-address} summary]
```
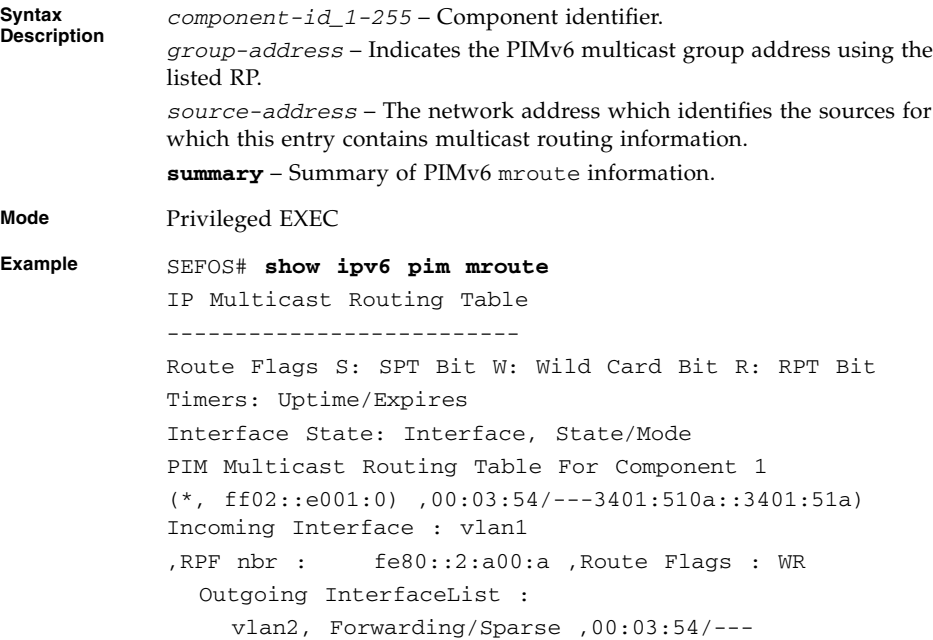

SEFOS# **show ipv6 pim mroute group ff02::e001:0 summary** IP Multicast Routing Table -------------------------- Route Flags S: SPT Bit W: Wild Card Bit R: RPT Bit Timers: Uptime/Expires PIM Multicast Routing Table For Component 1 (\*, ff02::e001:0) ,00:02:49/---3401:510a::3401:51a) ,Route Flags : WR SEFOS# **show ipv6 pim mroute source ca8d:5102::ca8d:5102 summary** IP Multicast Routing Table -------------------------- Route Flags S: SPT Bit W: Wild Card Bit R: RPT Bit Timers: Uptime/Expires (ca8d:5102::ca8d:5102,ff02::e001:0) ,00:01:04/04:01:45 ,Route Flags : --- **Notes** It shows details of the (S, G), (\*, G) and (\*,\*, RP) entries.

#### **Related Commands**

■ [ipv6 pim bsr-candidate](#page-80-1) - Sets the preference value for the local IPv6 interface as a candidate bootstrap router

# RIP

RIP is a widely used protocol for managing router information within a self-contained network, such as a corporate LAN or an interconnected group of such LANs. RIP is classified by the IETF as one of several internal gateway protocols.

RIP sends routing-update messages at regular intervals and when the network topology changes. When a router receives a routing update that includes changes to an entry, it updates its routing table to reflect the new route. The metric value for the path is increased by 1, and the sender is indicated as the next hop. RIP routers maintain only the best route (the route with the lowest metric value) to a destination. After updating its routing table, the router immediately begins transmitting routing updates to inform other network routers of the change. These updates are sent independently of the regularly scheduled updates that RIP routers send. RIP uses a hop count as a way to determine network distance. Each host with a router in the network uses the routing table information to determine the next host to route a packet to for a specified destination.

# 6.1 RIP Commands

The list of CLI commands for the configuration of RIP is as follows:

- [router rip](#page-95-0)
- [ip rip security](#page-96-0)
- [ip rip retransmission](#page-96-1)
- [network](#page-97-0)
- [neighbor](#page-98-0)
- [passive-interface vlan](#page-99-0)
- [output-delay](#page-99-1)
- [output-delay](#page-100-0) delay
- [validate-update-source](#page-100-1)
- [redistribute](#page-100-2)
- [default-metric](#page-101-0)
- [auto-summary enable | disable](#page-102-0)
- [auto-summary](#page-102-1)
- [ip rip default route originate](#page-103-0)
- [default-information originate](#page-103-1)
- [ip rip summary-address](#page-104-0)
- [ip summary-address rip](#page-105-0)
- [ip rip default route install](#page-106-0)
- [ip rip send version](#page-106-1)
- [ip rip receive version](#page-107-0)
- [version](#page-108-0)
- [ip rip authentication mode](#page-109-0)
- [ip rip authentication mode {text | md5}](#page-109-1)
- [ip rip authentication key-chain](#page-110-0)
- [timers basic -](#page-111-0) update-value
- [timers basic update-interval](#page-111-1)
- [ip split-horizon](#page-112-0)
- [debug ip rip](#page-113-0)
- [debug ip rip {database | events | triggers}](#page-114-0)
- [show ip rip](#page-114-1)

## <span id="page-95-0"></span>6.1.1 router rip

Enters the router configuration mode. The no form of the command disables RIP on all the interfaces.

**router rip**

**no router rip**

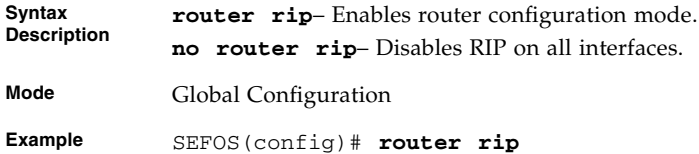

- [network](#page-97-0) Enables RIP on an IP network
- [show ip rip](#page-114-1) Displays IP RIP protocol database or statistics

# <span id="page-96-0"></span>6.1.2 ip rip security

Accepts or ignores RIP1 packets when authentication is in use. The no form of the command sets the security level to its default value.

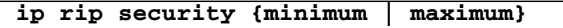

#### **no ip rip security**

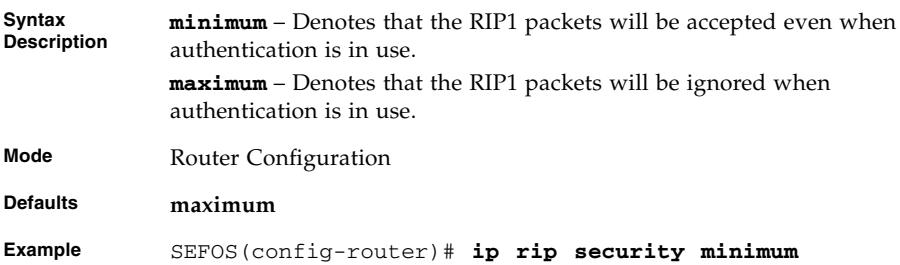

#### **Related Commands**

■ [show ip rip](#page-114-1) - Displays IP RIP protocol database or statistics

# <span id="page-96-1"></span>6.1.3 ip rip retransmission

Configures the timeout interval and number of retries to retransmit the update request packet or an unacknowledged update response packet. The no form of the command sets the retransmission timeout interval or the number of retransmission retries to its default value.

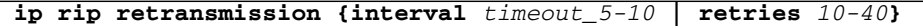

#### **no ip rip retransmission {interval | retries}**

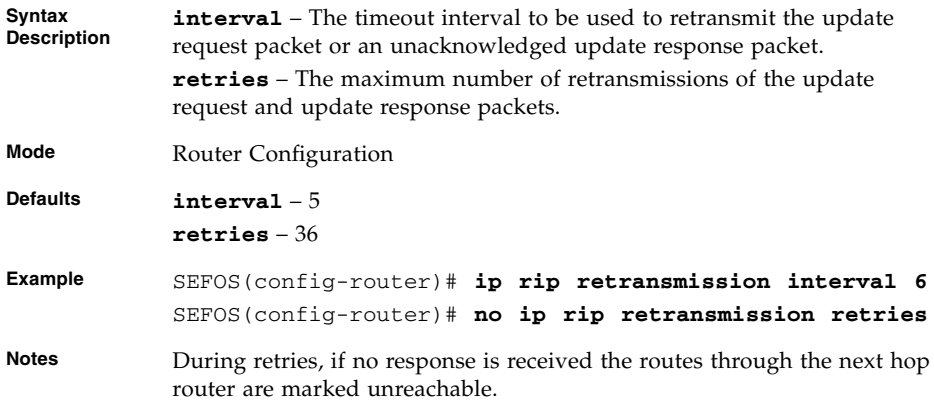

#### **Related Commands**

■ [show ip rip](#page-114-1) - Displays IP RIP protocol database or statistics

# <span id="page-97-0"></span>6.1.4 network

Enables RIP on an IP network or an unnumbered interface. The no form of the command disables RIP on an IP network or an unnumbered interface.

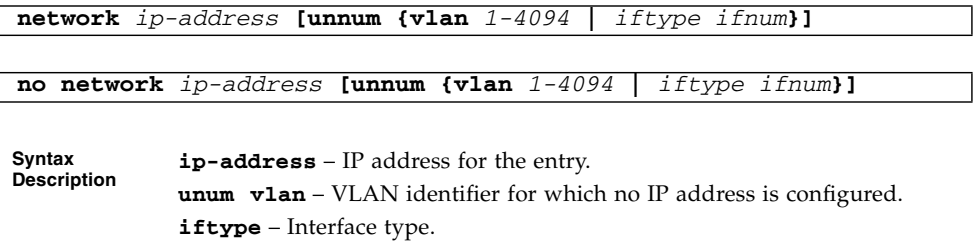

**ifnum** – Interface identifier.

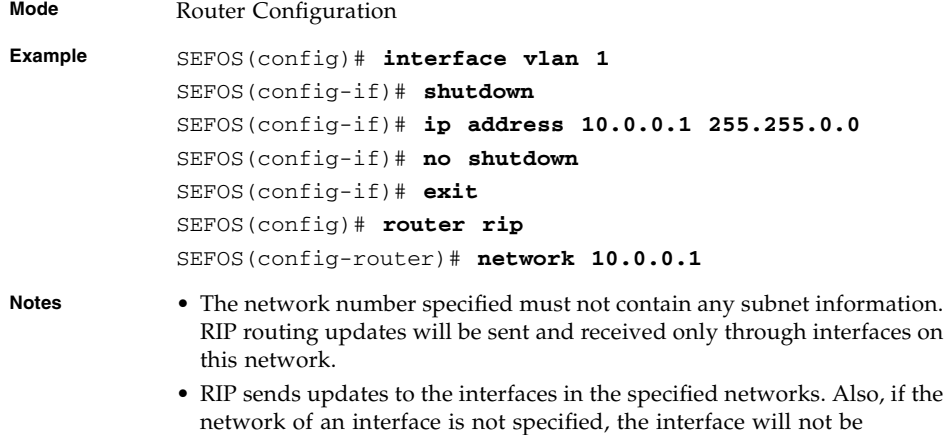

■ [show ip rip](#page-114-1) - Displays IP RIP protocol database or statistics

advertised in any RIP update.

# <span id="page-98-0"></span>6.1.5 neighbor

Adds a trusted neighbor router. The no form of the command deletes a trusted neighbor router.

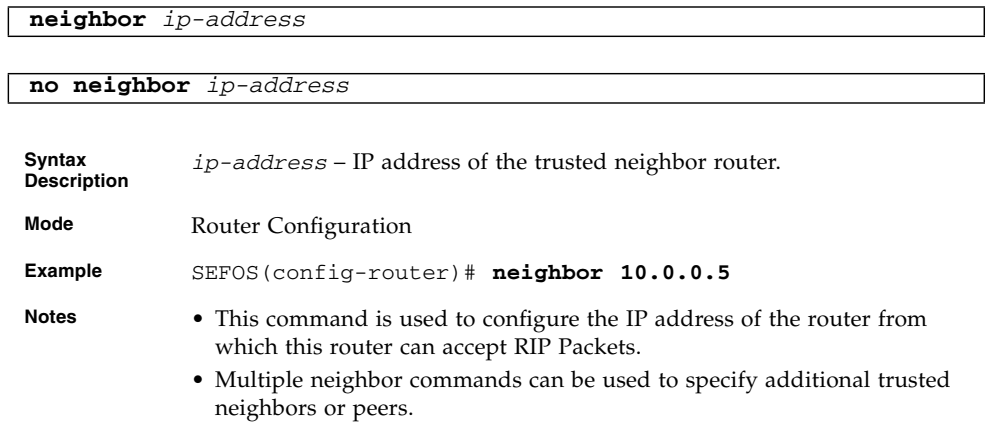

#### **Related Commands**

■ [show ip rip](#page-114-1) - Displays IP RIP protocol database or statistics

# <span id="page-99-0"></span>6.1.6 passive-interface vlan

Suppresses routing updates on an interface. The no form of the command does not suppress routing updates from an interface.

**passive-interface {vlan** *1-4094* **|** *interface-type interface-id***}**

**no {vlan** *1-4094* **|** *interface-type interface-id***}**

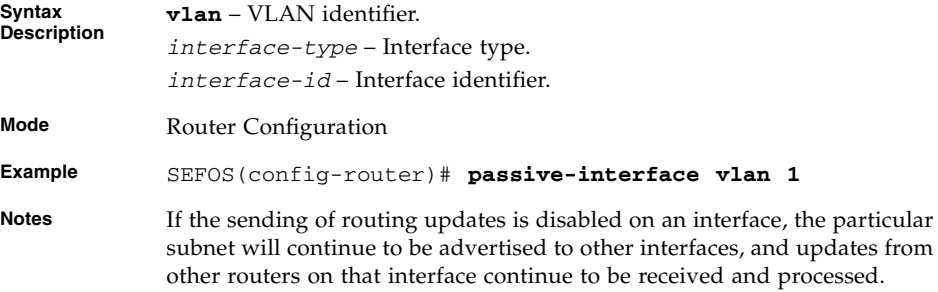

#### **Related Commands**

■ [show ip rip](#page-114-1) - Displays IP RIP protocol database or statistics

# <span id="page-99-1"></span>6.1.7 output-delay

Enables interpacket delay for RIP updates. The **no** form of the command disables interpacket delay for RIP updates. This command also helps in preventing the routing table from losing information by enabling the interpacket delay.

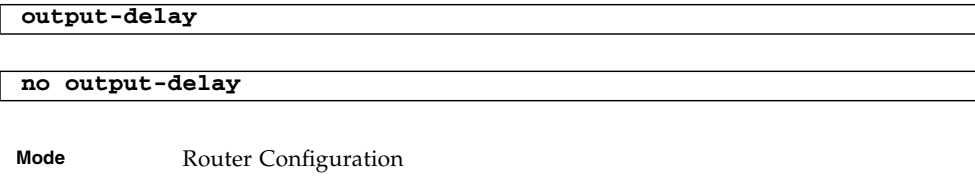

**Example** SEFOS(config-router)# **output-delay**

#### **Related Commands**

■ [show ip rip](#page-114-1) - Displays IP RIP protocol database or statistics

# <span id="page-100-0"></span>6.1.8 output-delay *delay*

This command configures the interpacket delay for the RIP updates. The interpacket delay ranges between 8 and 50 milliseconds. This command also helps in preventing the routing table from losing information by configuring the interpacket delay.

```
output-delay milliseconds_8-50
```
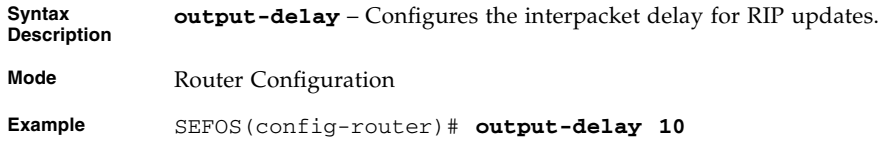

#### **Related Commands**

■ [show ip rip](#page-114-1) - Displays IP RIP protocol database or statistics

# <span id="page-100-1"></span>6.1.9 validate-update-source

Configures the validate source option for RIP. That is, this command enables the source IP address validation of incoming routing updates for RIP and IGRP routing protocols.

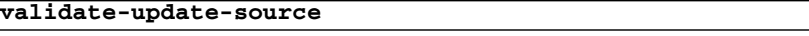

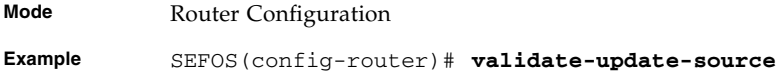

# <span id="page-100-2"></span>6.1.10 redistribute

Enables redistribution of corresponding protocol routes into RIP. The no form of the command disables redistribution of corresponding protocol routes into RIP.

```
redistribute {all | connected | ospf | static} [ route-map
name_1-20]
```

```
no redistribute {all | connected | ospf | static} [ route-map
name_1-20]
```
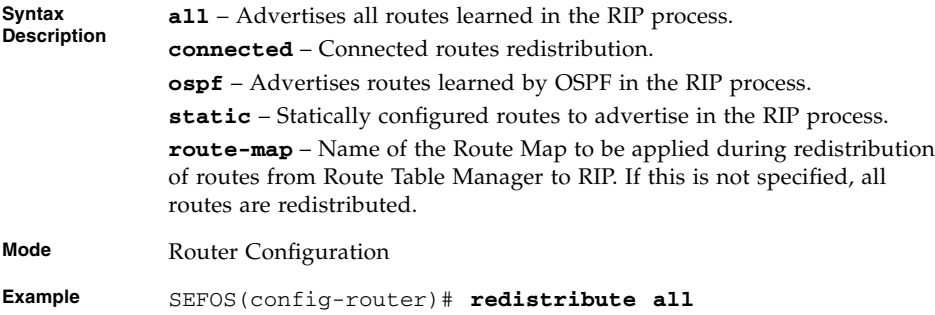

- [default-metric](#page-101-0) Sets the RIP default metric
- [show ip rip](#page-114-1) Displays IP RIP protocol database or statistics

# <span id="page-101-0"></span>6.1.11 default-metric

Sets the metric to be used for redistributed routes. The no form of the command sets the metric used with redistributed routes to its default value. The metric value ranges between 1 and 16. The metric value given in the no form of the command is ignored during the execution of the command.

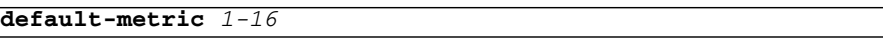

```
no default-metric 1-16
```
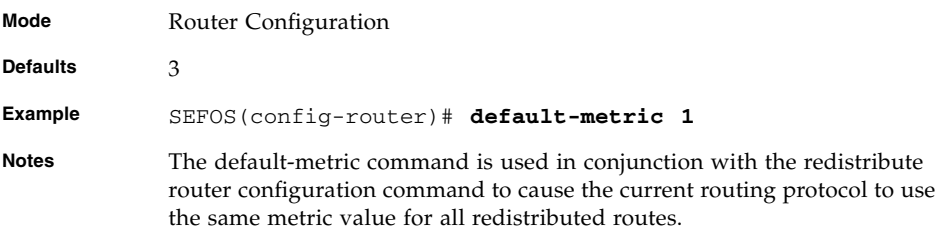

#### **Related Commands**

- [redistribute](#page-100-2) Enables redistribution of corresponding protocol routes into RIP
- [show ip rip](#page-114-1) Displays IP RIP protocol database or statistics

# <span id="page-102-0"></span>6.1.12 auto-summary - enable | disable

Enables or disables the auto-summarization of routes in RIP.

#### **auto-summary {enable | disable}**

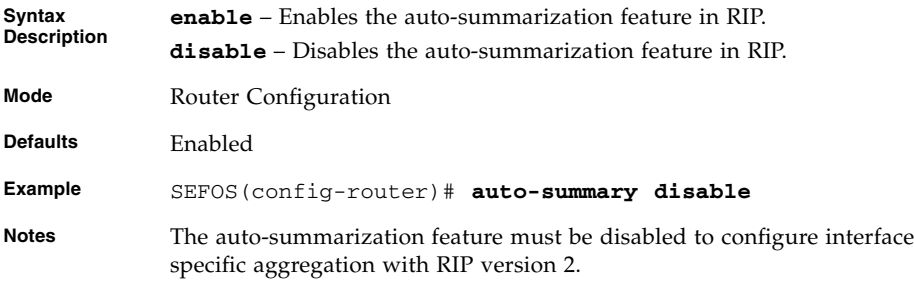

#### **Related Commands**

■ [show ip rip](#page-114-1) - Displays IP RIP protocol database or statistics

# <span id="page-102-1"></span>6.1.13 auto-summary

Enables the auto-summarization feature in RIP. The no form of the command disables the auto-summarization feature in RIP. This command operates similarly to the command [auto-summary - enable | disable](#page-102-0).

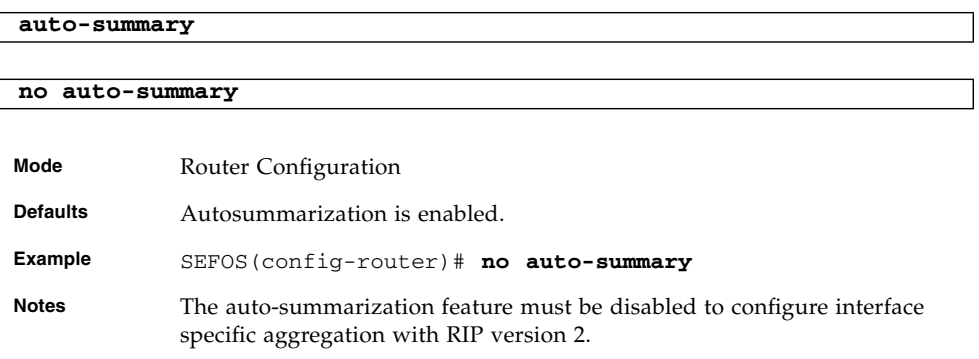

#### **Related Commands**

■ [show ip rip](#page-114-1) - Displays IP RIP protocol database or statistics

# <span id="page-103-0"></span>6.1.14 ip rip default route originate

Sets the metric to be used for default route propagated over the interface. The no form of the command disables origination of default route over the interface.

```
ip rip default route originate metric_1-15
```
#### **no ip rip default route originate**

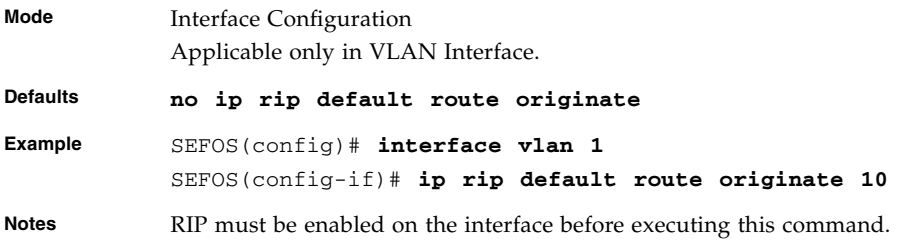

#### **Related Commands**

- [show ip rip](#page-114-1) Displays IP RIP protocol database or statistics
- [network](#page-97-0) Enables RIP on an IP network

# <span id="page-103-1"></span>6.1.15 default-information originate

Sets the metric to be used for default route propagated over the interface. The no form of the command disables origination of default route over the interface.

This command operates similarly to the command [ip rip default route](#page-103-0) [originate](#page-103-0).

```
default-information originate metric_1-15 [route-map string_32]
```
**no default-information originate**

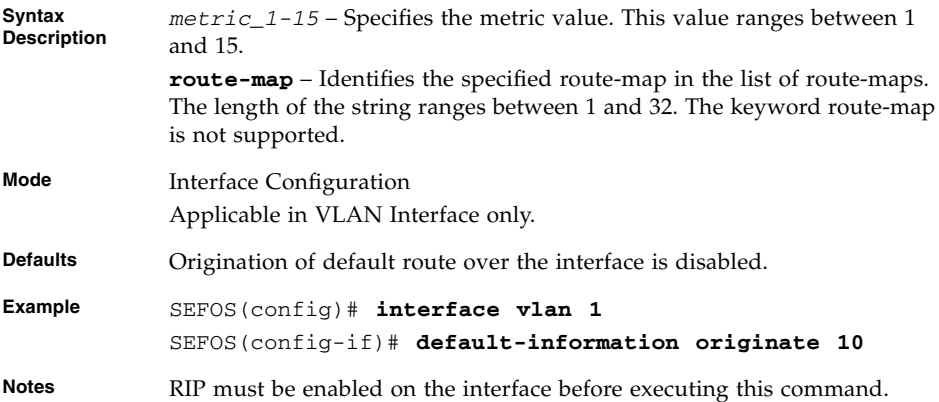

- [show ip rip](#page-114-1) Displays IP RIP protocol database or statistics
- [network](#page-97-0) Enables RIP on an IP network

# <span id="page-104-0"></span>6.1.16 ip rip summary-address

Sets route aggregation over an interface for all subnet routes that fall under the specified IP address and mask. The no form of the command disables route aggregation with the specified IP address and mask.

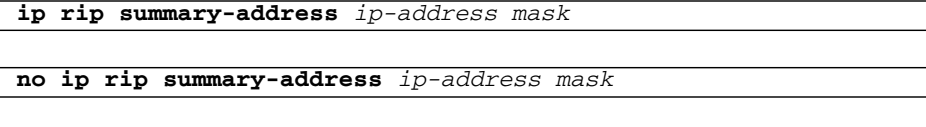

**Syntax Description** *ip-address* – IP Address of the interface specific aggregation. *mask* – Subnet mask.

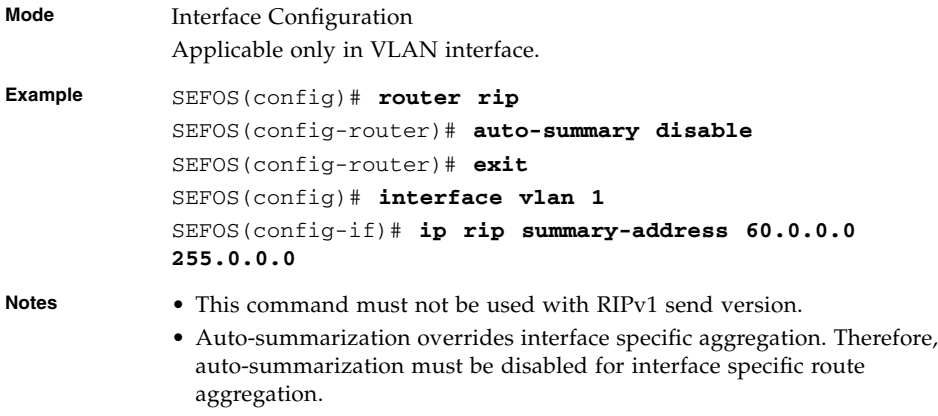

# <span id="page-105-0"></span>6.1.17 ip summary-address rip

Sets the route aggregation for all subnet routes that fall under the specified IP address and mask. The no form of the command disables route aggregation with the specified IP address and mask. This command operates similarly to the command [ip](#page-104-0) [rip summary-address](#page-104-0).

**ip summary-address rip** *ip-address mask* **no ip summary-address rip** *ip-address mask* **Syntax Description** *ip-address* – IP address of the interface specific aggregation. *mask* – Subnet mask. **Mode** Interface Configuration Applicable only in VLAN Interface. **Example** SEFOS(config-if)# **ip summary-address rip 60.0.0.0 255.0.0.0 Notes** • This command must not be used with RIPv1 send version. • Auto-summarization overrides interface specific aggregation. Therefore, auto-summarization must be disabled for interface specific route aggregation.

# <span id="page-106-0"></span>6.1.18 ip rip default route install

SEFOS(config-if)# **exit** SEFOS(config)# **router rip**

SEFOS(config-router)# **exit** SEFOS(config)# **interface vlan 1**

Installs the default route received in updates to the RIP database. The no form of the command does not install default route received in updates to the RIP database.

```
ip rip default route install
no ip rip default route install
Mode Interface Configuration
            Applicable only in VLAN Interface.
Defaults no ip rip default route install
Example SEFOS(config)# interface vlan 1
            SEFOS(config-if)# shutdown
            SEFOS(config-if)# ip address 10.0.0.1 255.255.0.0
            SEFOS(config-if)# no shutdown
```
SEFOS(config-router)# **network 10.0.0.1**

<span id="page-106-1"></span>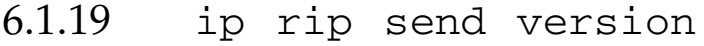

Sets the IP RIP version number for transmitting advertisements and the no form of the command sets IP RIP send version number to its default value.

SEFOS(config-if)# **ip rip default route install Notes** RIP must be enabled on the interface on which this command is executed.

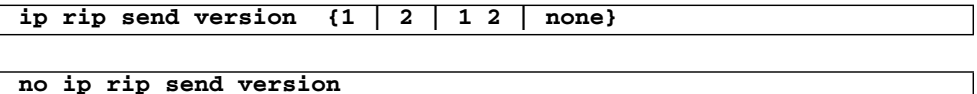

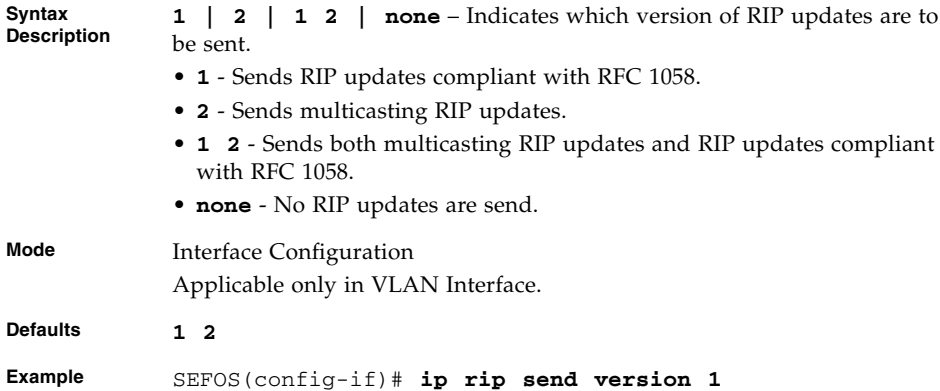

- [ip rip receive version](#page-107-0) Sets IP RIP version number for receiving advertisements
- [show ip rip](#page-114-1) Displays IP RIP protocol database or statistics

# <span id="page-107-0"></span>6.1.20 ip rip receive version

Sets the IP RIP version number for receiving advertisements. The no form of the command sets the IP RIP receive version number to its default value.

**ip rip receive version {1 | 2 | 1 2 | none}**

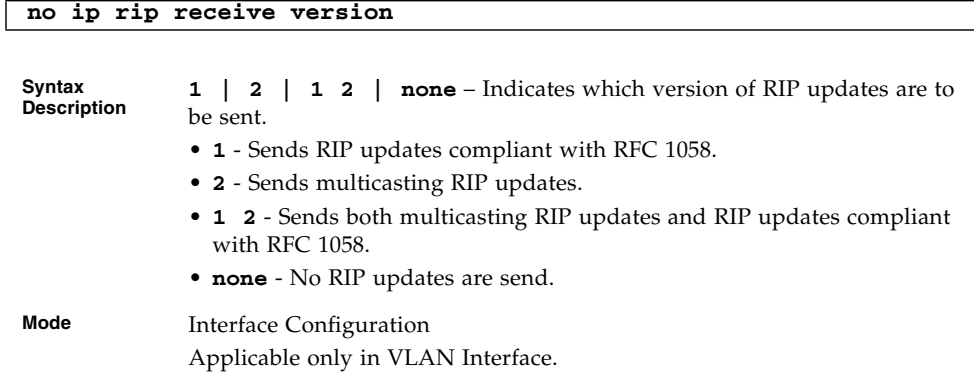
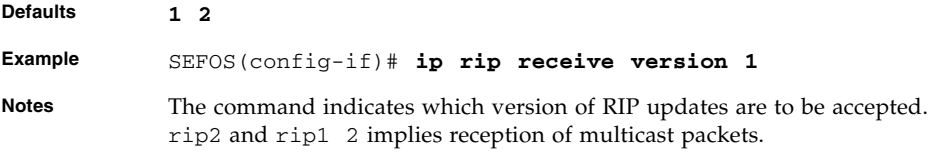

- [ip rip send version](#page-106-0) Sets IP RIP version number for transmitting advertisements
- [show ip rip](#page-114-0) Displays IP RIP protocol database or statistics

## <span id="page-108-0"></span>6.1.21 version

Configures global version of the RIP. The no form of the command restores the default version for the RIP. This command operates similarly to the commands [ip](#page-106-0) [rip send version](#page-106-0) and [ip rip receive version](#page-107-0).

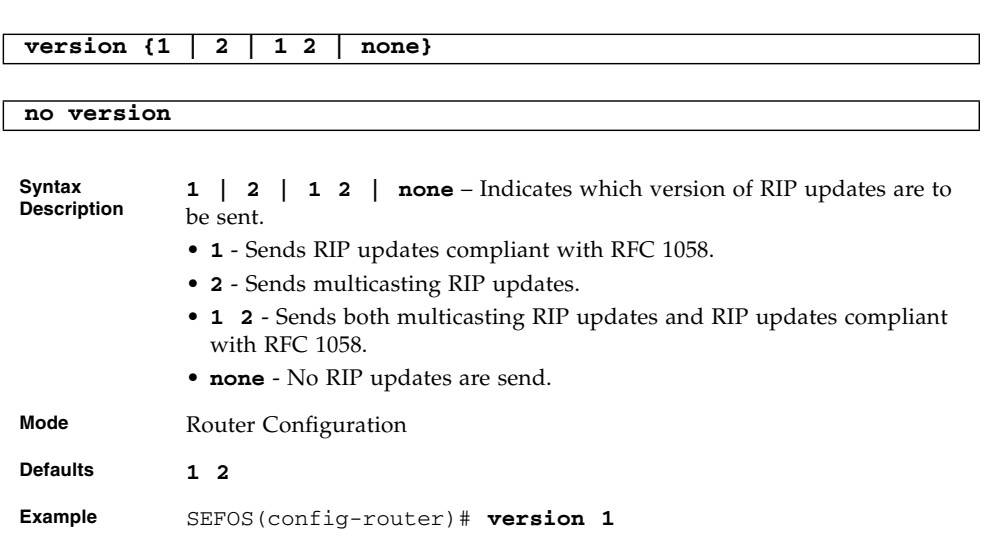

#### **Related Commands**

■ [show ip rip](#page-114-0) - Displays IP RIP protocol database or statistics

## <span id="page-109-0"></span>6.1.22 ip rip authentication mode

Configures authentication mode and key. The no form of the command disables authentication.

**ip rip authentication mode {text | md5} key-chain** *key-chain-name\_16*

#### **no ip rip authentication**

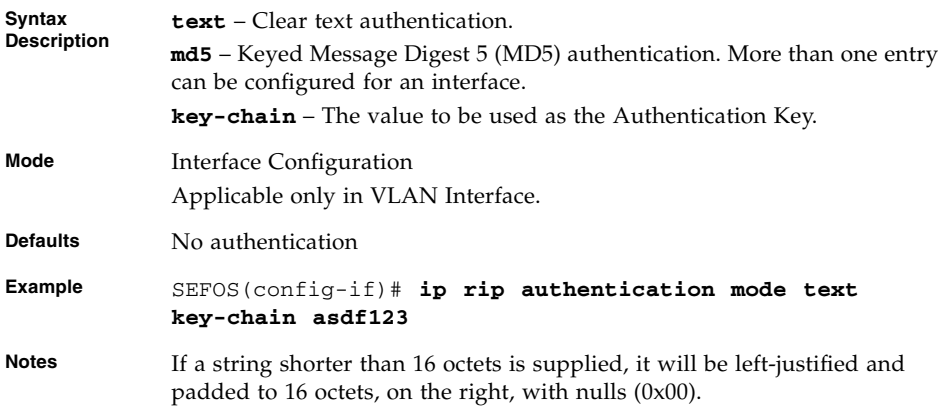

#### **Related Commands**

■ [show ip rip](#page-114-0) - Displays IP RIP protocol database or statistics

## <span id="page-109-1"></span>6.1.23 ip rip authentication mode {text | md5}

Configures the authentication mode. The no form of the command disables authentication. This command operates similarly to the command [ip rip](#page-109-0) [authentication mode](#page-109-0).

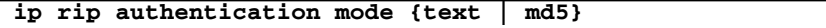

**no ip rip authentication mode**

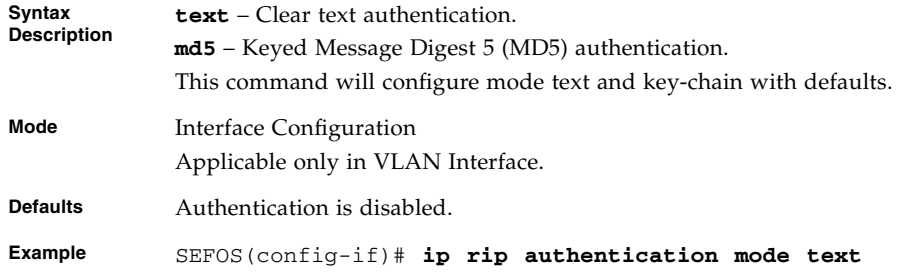

■ [show ip rip](#page-114-0) - Displays IP RIP protocol database or statistics

### <span id="page-110-0"></span>6.1.24 ip rip authentication key-chain

Configures the authentication key. The no form of the command disables authentication. This command operates similarly to the command [ip rip](#page-109-0) [authentication mode](#page-109-0).

#### **ip rip authentication key-chain** *key-chain-name\_16*

#### **no ip rip authentication key-chain** *key-chain-name\_16*

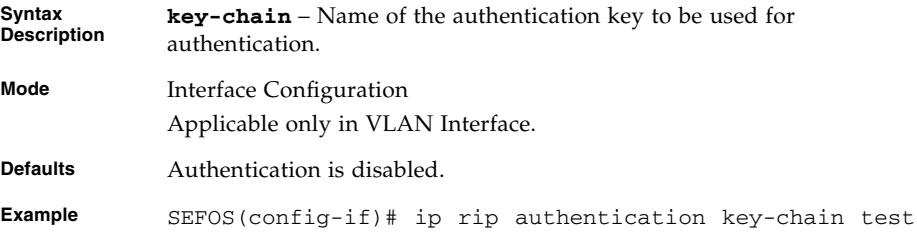

#### **Related Commands**

■ [show ip rip](#page-114-0) - Displays IP RIP protocol database or statistics

## <span id="page-111-0"></span>6.1.25 timers basic - *update-value*

Sets update, route age, and garbage collection timers. The no form of the command resets update, route age, and garbage collection timers to the default values.

```
timers basic update-value_10-3600 routeage-value_30-500
garbage-value_120-180
```
#### **no timers basic**

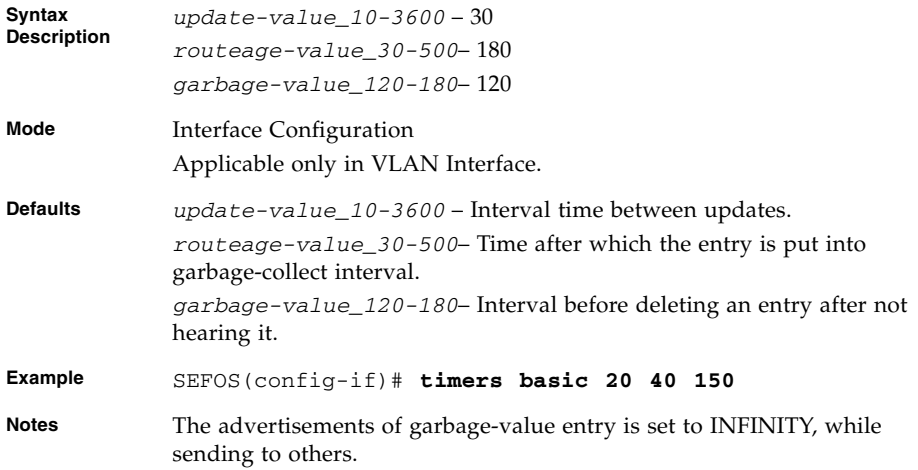

#### **Related Commands**

■ [show ip rip](#page-114-0) - Displays IP RIP protocol database or statistics

### <span id="page-111-1"></span>6.1.26 timers basic - update-interval

Configures the update, invalid, hold down, and flush timers for RIP. This command operates similarly to the command [timers basic -](#page-111-0) update-value.

**timers basic** *update-interval\_10-3600 invalid\_30-500 holddown\_10-3600 flush\_120-180 sleep\_10-3600*

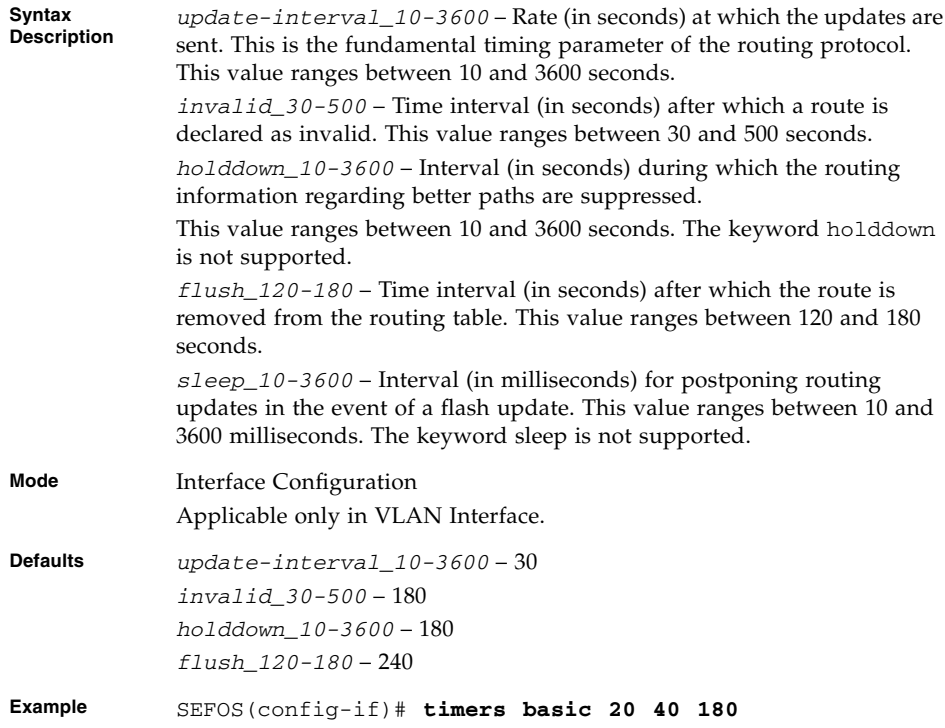

■ [show ip rip](#page-114-0) - Displays IP RIP protocol database or statistics

# <span id="page-112-0"></span>6.1.27 ip split-horizon

Sets the split-horizon status and the no form of the command disables the split-horizon status.

#### **ip split-horizon [poisson]**

#### **no ip split-horizon**

**Syntax Description poisson** – split-horizon with poisson reverse is enabled.

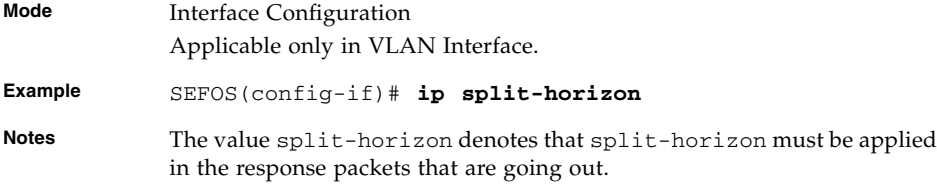

■ [show ip rip](#page-114-0) - Displays IP RIP protocol database or statistics

## <span id="page-113-0"></span>6.1.28 debug ip rip

Sets the debug level for RIP module. The no form of the command resets the debug level for RIP module.

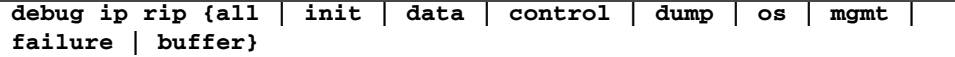

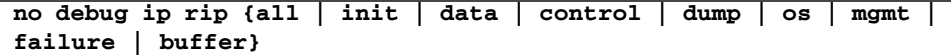

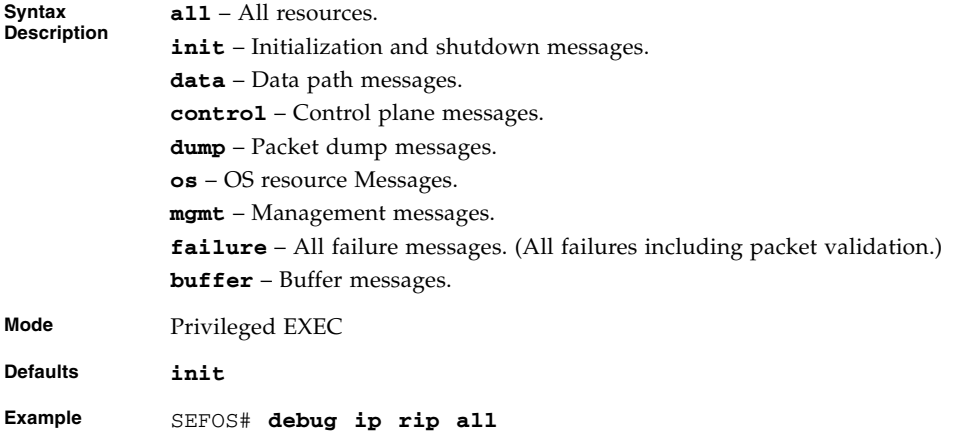

#### **Related Commands**

■ [show ip rip](#page-114-0) - Displays IP RIP protocol database or statistics

# <span id="page-114-1"></span>6.1.29 debug ip rip {database | events | triggers}

Sets the debug level for RIP module. The no form of the command resets the debug level for RIP module. This command operates similarly to the command [debug ip](#page-113-0) [rip](#page-113-0).

```
debug ip rip {database | events | triggers}
```
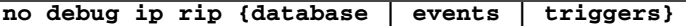

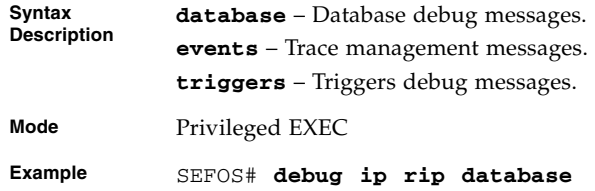

#### **Related Commands**

■ [show ip rip](#page-114-0) - Displays IP RIP protocol database or statistics

### <span id="page-114-0"></span>6.1.30 show ip rip

Displays IP RIP protocol database or statistics.

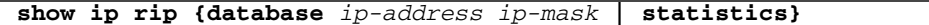

**Syntax Description database** – RIP protocol database for the specified IP address and IP mask of the RIP interface entry. **statistics** – RIP statistics on the router.

**Mode** Privileged EXEC

```
Example SEFOS# show ip rip database 40.0.0.0 255.0.0.0
           40.0.0.0/8 directly connected, vlan1
           SEFOS# show ip rip statistics
           Vrf default
           RIP Global Statistics:
           ----------------------
           Total number of route changes is 0
           Total number of queries responded is 0
           Total number of dropped packets is 0
           RIP Interface Statistics:
           -------------------------
           Interface Periodic BadRoutes Triggered BadPackets Admin
           IP Address Updates Sent Received Updates Sent Received Status
           ---------- ------------ --------- ------------ ---------- ------
```
- [router rip](#page-95-0) Enables RIP on all the interfaces
- [ip rip security](#page-96-0) Accepts/ignores RIP1 packets when authentication is in use
- [ip rip retransmission](#page-96-1) Configures the timeout interval and number of retries to retransmit the update request packet or an unacknowledged update response packet

10. 0.0.1 0 0 1 0 Enabled

- [network](#page-97-0) Enables RIP on an IP network
- [neighbor](#page-98-0) Adds a neighbor router
- [passive-interface vlan](#page-99-0) Suppresses routing updates on an interface
- [output-delay](#page-100-0) / output-delay delay Enables interpacket delay for RIP updates
- [redistribute](#page-100-1) Enables redistribution of corresponding protocol routes into RIP
- [default-metric](#page-101-0) Sets the RIP default metric
- [auto-summary enable | disable](#page-102-0) Enables/disables auto-summarization of routes in RIP
- [auto-summary](#page-102-1) Enables auto-summarization feature in RIP
- [ip rip default route originate](#page-103-0) / [default-information originate](#page-103-1) - Sets the metric to be used for default route propagated over the interface
- [ip rip send version](#page-106-0) Sets IP RIP version number for transmitting advertisements
- [ip rip receive version](#page-107-0) / [version](#page-108-0) Sets IP RIP version number for receiving advertisements
- [ip rip authentication mode](#page-109-0) Configures authentication mode and key
- [ip rip authentication mode {text | md5}](#page-109-1) Configures authentication mode
- [ip rip authentication key-chain](#page-110-0) Configures authentication key
- [timers basic -](#page-111-0) update-value Sets update, route age, and garbage collection timers
- [timers basic update-interval](#page-111-1) Sets update timer, invalid timer, and flush timers
- [ip split-horizon](#page-112-0) Sets the split-horizon status
- [debug ip rip](#page-113-0) / [debug ip rip {database | events | triggers}](#page-114-1)-Sets the debug level for RIP module

# OSPF

OSPF protocol is an IGP used to distribute routing information within a single autonomous system. Routers use link-state algorithms to send routing information to all nodes in an inter-network by calculating the shortest path to each node based on topography of the Internet constructed by each node. Each router sends that portion of the routing table (keeps track of routes to particular network destinations), which describes the state of its own links, and it also sends the complete routing structure (topography).

The advantage of shortest-path-first algorithms is that they result in smaller, more frequent updates everywhere. They converge quickly, thus preventing such problems as routing loops and count-to-infinity (when routers continuously increment the hop count to a particular network). This makes for a stable network.

All OSPF interface related configurations can be done only when the global OSPF is enabled.

The multiple instances feature is not supported.

# 7.1 OSPF Commands

The list of CLI commands for the configuration of OSPF is as follows:

- [router ospf](#page-120-0)
- [router ospf process-id](#page-120-1)
- [router-id](#page-121-0)
- [area stability interval](#page-122-0)
- [area translation-role](#page-122-1)
- [compatible rfc1583](#page-123-0)
- [abr-type](#page-124-0)
- [neighbor](#page-124-1)
- area area-id [default-cost](#page-125-0)
- area [area-id](#page-126-0) nssa
- area [area-id](#page-127-0) stub
- [default-information originate always](#page-128-0)
- [default-information originate](#page-128-1)
- [area virtual-link](#page-129-0)
- [asbr router](#page-131-0)
- [area range](#page-131-1)
- [area range cost](#page-133-0)
- [summary-address](#page-134-0)
- [redistribute](#page-136-0)
- [redist-config](#page-137-0)
- [network](#page-138-0)
- [network wildcard-mask](#page-139-0)
- [set nssa asbr-default-route translator](#page-139-1)
- [passive-interface vlan](#page-140-0)
- [passive-interface default](#page-141-0)
- [timers spf](#page-141-1)
- [ip ospf demand-circuit](#page-142-0)
- [ip ospf retransmit-interval](#page-143-0)
- [ip ospf transmit-delay](#page-143-1)
- [ip ospf priority](#page-144-0)
- [ip ospf hello-interval](#page-145-0)
- [ip ospf dead-interval](#page-145-1)
- [ip ospf cost](#page-146-0)
- [ip ospf network](#page-147-0)
- [ip ospf authentication-key](#page-148-0)
- [ip ospf authentication](#page-148-1)
- [ip ospf message-digest-key](#page-149-0)
- [debug ip ospf](#page-150-0)
- [show ip ospf interface](#page-151-0)
- [show ip ospf neighbor](#page-153-0)
- [show ip ospf request-list](#page-153-1)
- [show ip ospf retransmission-list](#page-154-0)
- [show ip ospf virtual-links](#page-155-0)
- [show ip ospf border-routers](#page-155-1)
- [show ip ospf summary address](#page-156-0)
- [show ip ospf](#page-156-1)
- [show ip ospf route](#page-157-0)
- [show ip ospf database summary](#page-158-0)
- [show ip ospf database](#page-160-0)

## <span id="page-120-0"></span>7.1.1 router ospf

Enables OSPF routing process. The no form of the command disables OSPF routing process.

**router ospf**

#### **no router ospf**

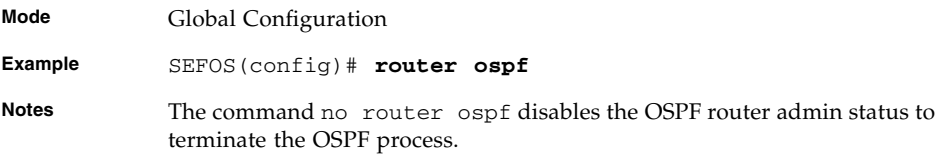

#### **Related Commands**

- [router-id](#page-121-0) Sets the router-id for the OSPF process
- $\blacksquare$  [network](#page-138-0) / [network wildcard-mask](#page-139-0) Defines the interfaces on which OSPF runs and the area ID for those interfaces
- [show ip ospf route](#page-157-0) Displays routes learned by OSPF process
- [show ip ospf database](#page-160-0) Displays OSPF database summary for the LSA type

### <span id="page-120-1"></span>7.1.2 router ospf - process-id

Note - This command is not supported.

Enables the OSPF routing process. The no form of the command disables the OSPF routing process. This command operates similarly to the command [router ospf](#page-120-0).

**router ospf** *process-id\_1-65535*

**no router ospf** *process-id\_1-65535*

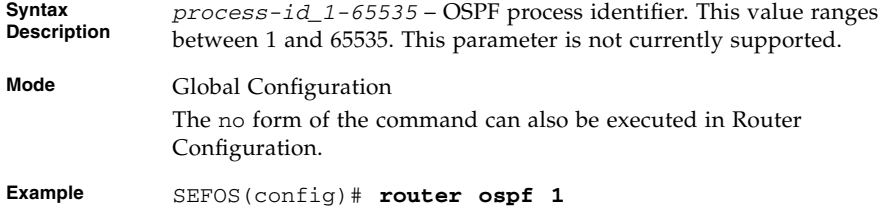

#### **Related Commands**

- [router-id](#page-121-0) Sets the router ID for the OSPF process
- [network](#page-138-0) Defines the interfaces on which OSPF runs and the area ID for those interfaces
- [show ip ospf route](#page-157-0) Displays the routes learned by the OSPF process
- [show ip ospf database](#page-160-0) Displays the OSPF Database summary for the LSA type

### <span id="page-121-0"></span>7.1.3 router-id

Sets the router identifier for the OSPF process.

**router-id <router ip address>**

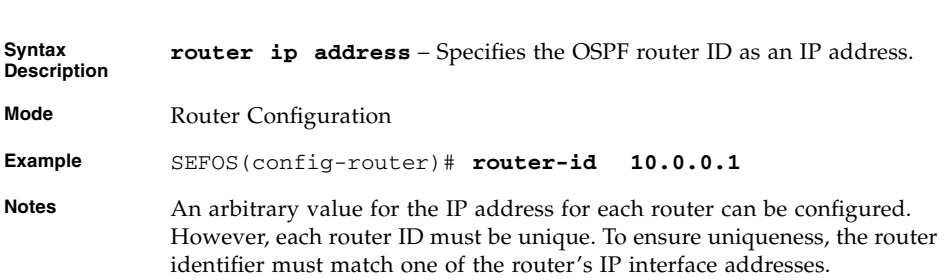

- [router ospf](#page-120-0) Enables OSPF routing process
- [router ospf process-id](#page-120-1) Enables the OSPF routing process
- [show ip ospf route](#page-157-0) Displays routes learned by OSPF process

## <span id="page-122-0"></span>7.1.4 area - stability interval

Configures the stability interval NSSA. The no form of the command configures default stability interval for NSSA.

**area** *area-id* **stability-interval interval-value\_0-0x7fffffff**

#### **no area** *area-id* **stability-interval**

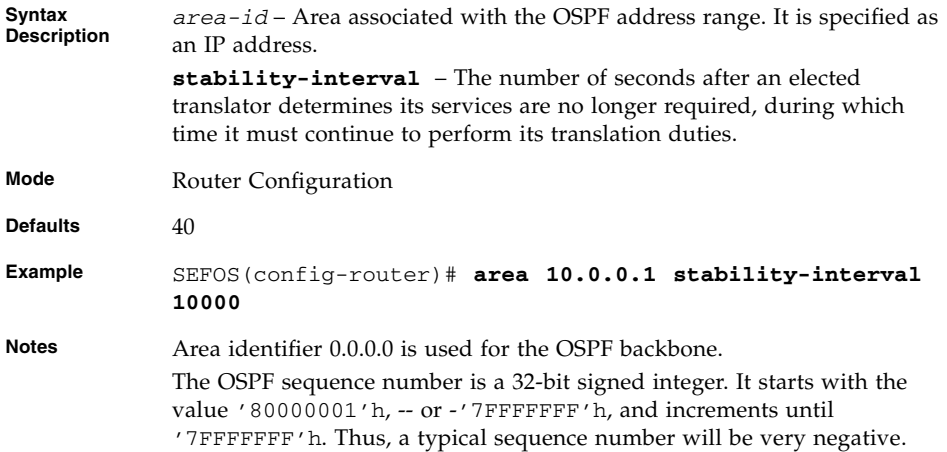

#### **Related Commands**

■ area [area-id](#page-126-0) nssa - Configures an area as a NSSA and other parameters related to that area

## <span id="page-122-1"></span>7.1.5 area - translation-role

Configures the translation role for the NSSA. The no form of the command configures the default translation role for the NSSA.

**area** *area-id* **translation-role {always | candidate}**

**no area** *area-id* **translation-role**

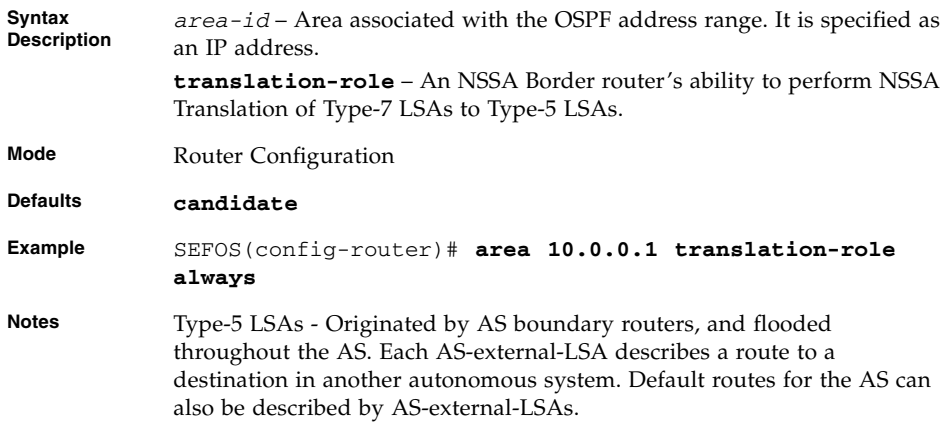

■ area [area-id](#page-126-0) nssa - Configures an area as a NSSA and other parameters related to that area

## <span id="page-123-0"></span>7.1.6 compatible rfc1583

Sets the OSPF compatibility list compatible with RFC 1583. The no form of the command disables RFC 1583 compatibility.

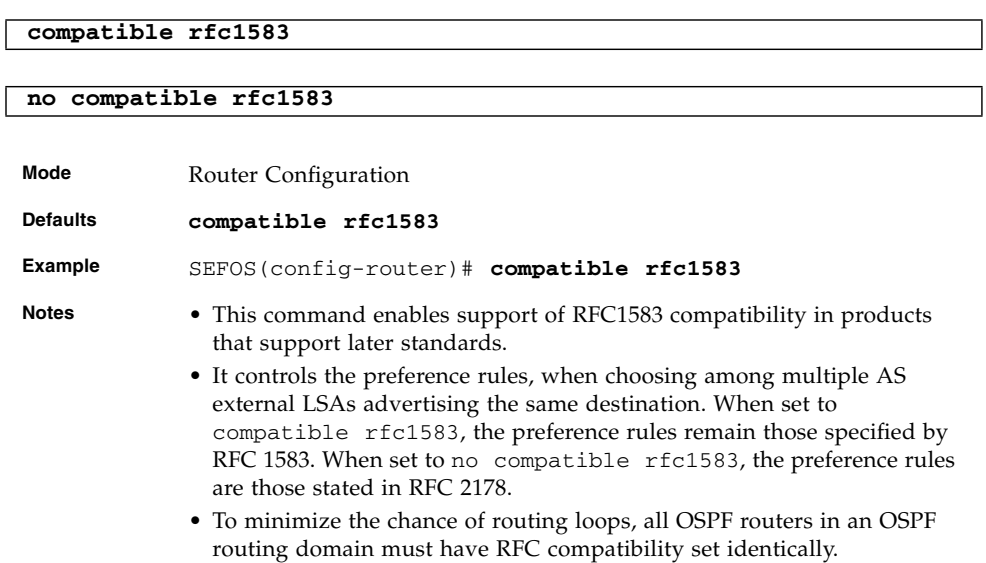

## <span id="page-124-0"></span>7.1.7 abr-type

Sets the alternative ABR type.

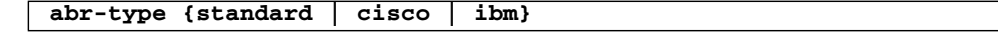

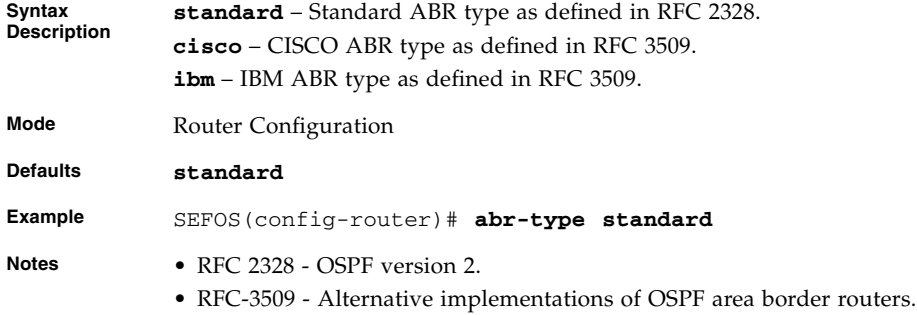

#### **Related Commands**

- [router ospf](#page-120-0) Enables OSPF routing process
- [show ip ospf](#page-156-1) Displays general information about the OSPF routing process

## <span id="page-124-1"></span>7.1.8 neighbor

Specifies a neighbor router and its priority. The no form of the command removes the neighbor set default value for the neighbor priority.

**neighbor** *neighbor-id* **[priority** *0-255***]**

**no neighbor** *neighbor-id* **[priority]**

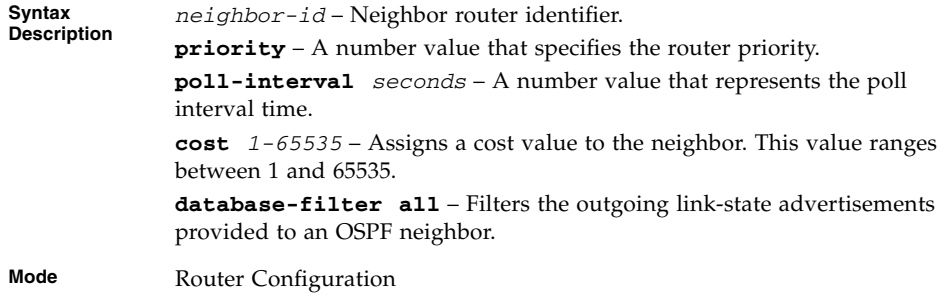

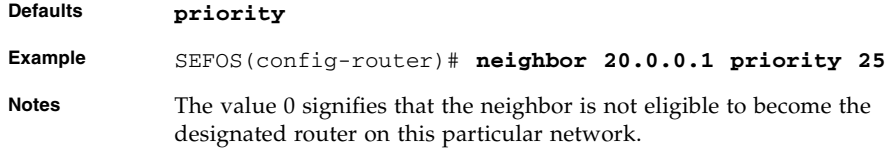

- [ip ospf priority](#page-144-0) Sets the router priority
- [ip ospf network](#page-147-0) Configures the OSPF network type to a type other than the default for a given media
- [show ip ospf neighbor](#page-153-0) Displays OSPF neighbor information list

## <span id="page-125-0"></span>7.1.9 area *area-id* default-cost

Specifies a cost for the default summary route sent into a stub or NSSA. The no form of the command removes the assigned default route cost.

**area** *area-id* **default-cost** *cost* **[tos** *0-30***]**

**no area** *area-id* **default-cost** *cost* **[tos** *0-30***]**

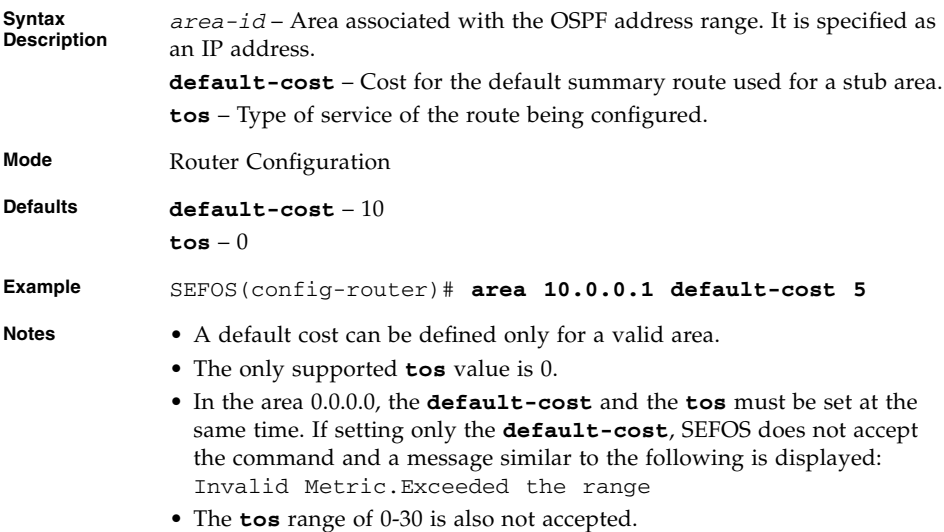

- area [area-id](#page-127-0) stub Specifies an area as a stub area and other parameters related to that area
- [area range](#page-131-1) / [area range cost](#page-133-0) Consolidates and summarizes routes at an area boundary
- [ip ospf cost](#page-146-0) Specifies the cost of sending a packet on an interface
- [ip ospf authentication](#page-148-1) Specifies the authentication type for an interface

### <span id="page-126-0"></span>7.1.10 area *area-id* nssa

Configures an area as a NSSA and other parameters related to that area.

**area** *area-id* **nssa [{no-summary | default-information-originate [metric** *value***] [metric-type** *type\_1-3***] [tos** *0-30***]]**

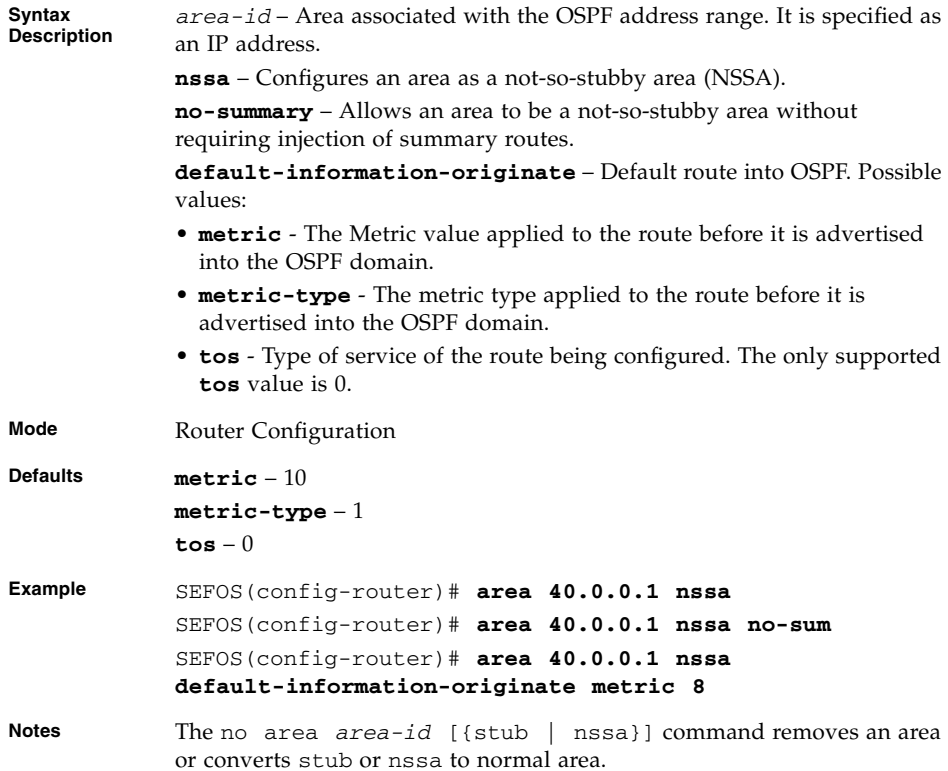

- [area range](#page-131-1) / [area range cost](#page-133-0) Consolidates and summarizes routes at an area boundary
- [area translation-role](#page-122-1) Configures the translation role for the NSSA

### <span id="page-127-0"></span>7.1.11 area *area-id* stub

Specifies an area as a stub area and other parameters related to that area. The no form of the command removes an area or converts stub/nssa to normal area.

```
area area-id stub [no-summary]
```

```
no area area-id [{stub [no-summary] | nssa [no-redistribution]
[default-information-originate [metric value] [metric-type
type_1-3]] [no-summary]}]]
```
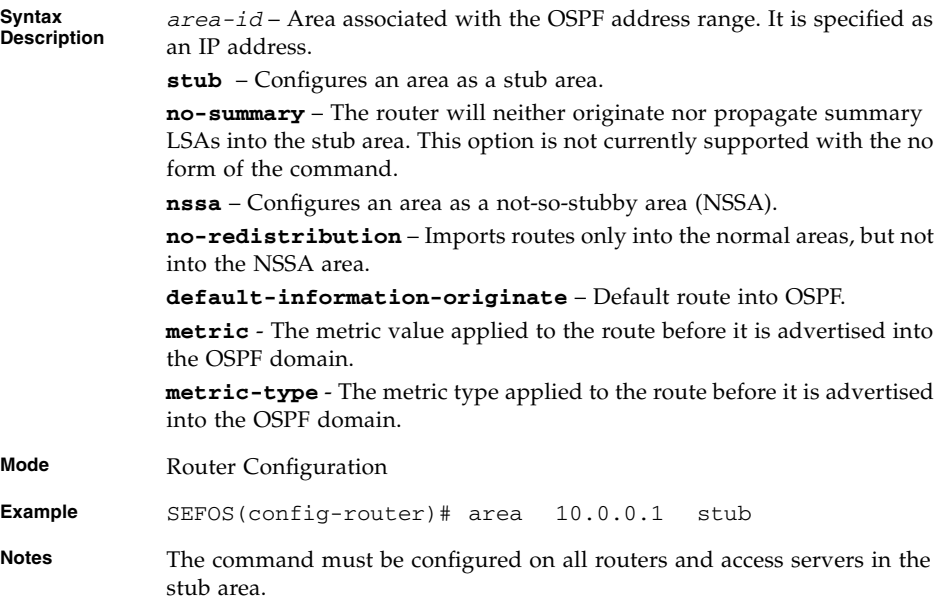

- area area-id [default-cost](#page-125-0) Specifies a cost for the default summary route sent into a stub or NSSA
- $\blacksquare$  [area range](#page-131-1) / [area range cost](#page-133-0) Consolidates and summarizes routes at an area boundary
- [ip ospf authentication](#page-148-1) Specifies the authentication type for an interface

# <span id="page-128-0"></span>7.1.12 default-information originate always

Enables generation of a default external route into an OSPF routing domain and other parameters related to that area. The no form of the command disables generation of a default external route into an OSPF routing domain.

```
default-information originate always [metric
metric-value_0-0xffffff] [metric-type type_1-2]
```

```
no default-information originate always [metric
metric-value_0-0xffffff] [metric-type type_1-2]
```
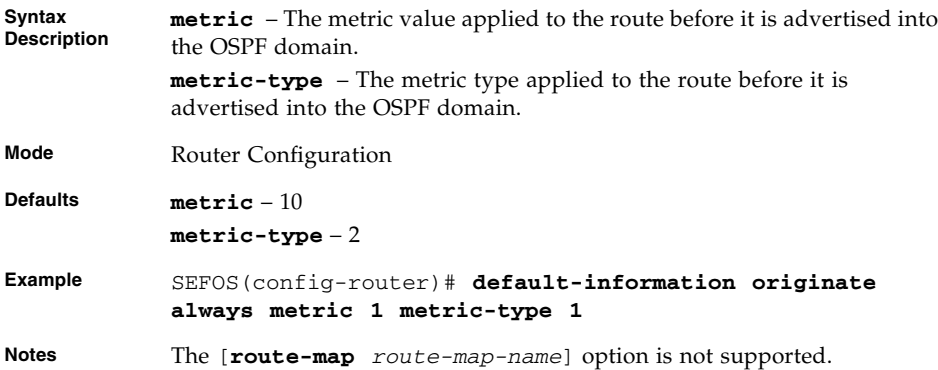

#### **Related Commands**

■ [redistribute](#page-136-0) - Configures the protocol from which the routes have to be redistributed into OSPF.

### <span id="page-128-1"></span>7.1.13 default-information originate

Enables the generation of a default external route into an OSPF routing domain. The no form of the command disables the generation of a default external route into an OSPF routing domain. This command operates similarly to the command [default-information originate always](#page-128-0).

```
default-information originate {[always] [metric
metric-value_0-0xffffff] [metric-type type_1-2] [route-map
route-map-name]}
```

```
no default-information originate {[always] [metric
metric-value_0-0xffffff] [metric-type type_1-2] [route-map
route-map-name]}
```
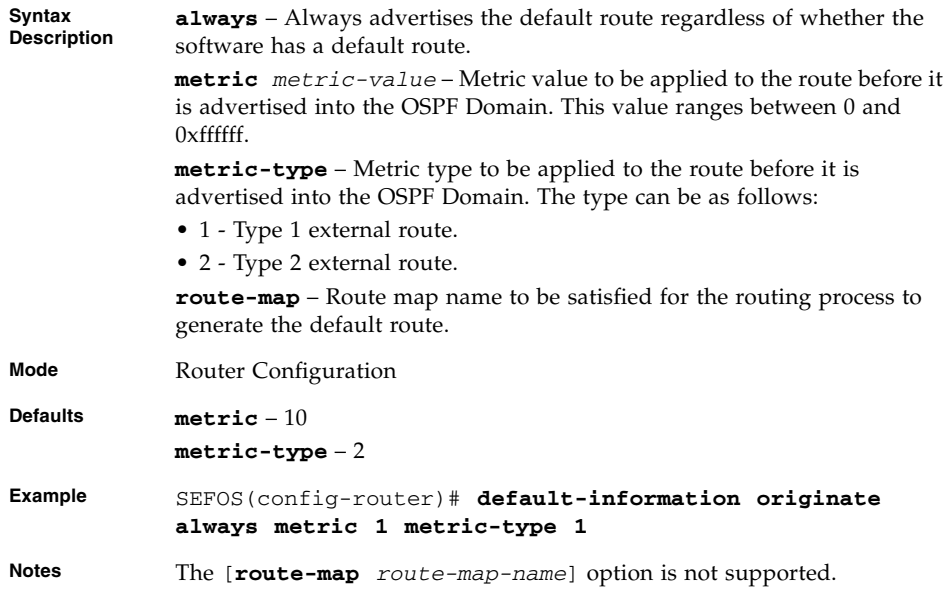

■ [redistribute](#page-136-0) - Configures the protocol from which the routes have to be redistributed into the OSPF

### <span id="page-129-0"></span>7.1.14 area - virtual-link

Defines an OSPF virtual link and its related parameters. The no form of removes an OSPF virtual link.

```
area area-id virtual-link router-id [authentication {simple |
message-digest | null}] [hello-interval 1-65535]
[retransmit-interval 0-3600] [transmit-delay 0-3600]
[dead-interval value] [{authentication-key key_8 |
message-digest-key key-id_0-255 md5 key_16}]
```

```
no area area-id virtual-link router-id [authentication]
[hello-interval] [retransmit-interval] [transmit-delay]
[dead-interval] [{authentication-key | message-digest-key
key-id_0-255}]
```
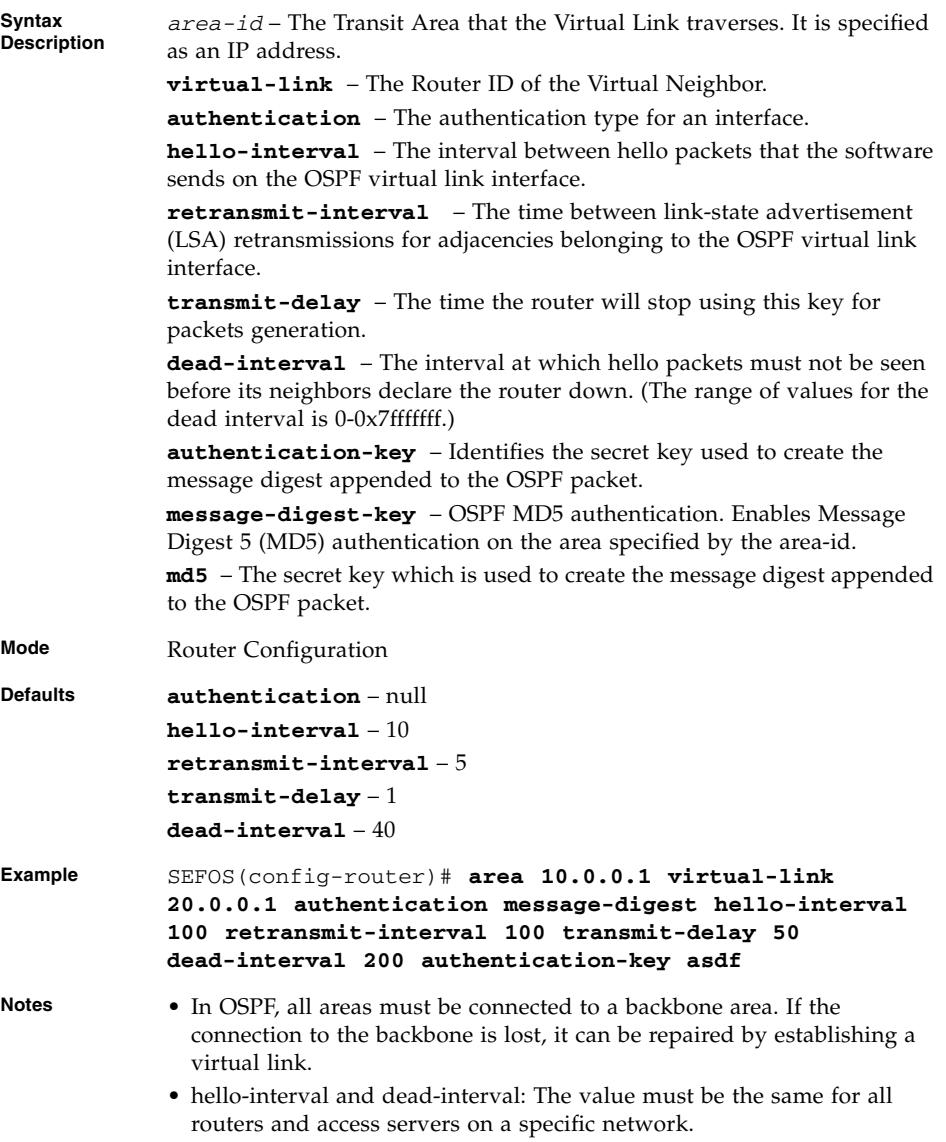

- [area range](#page-131-1) / area range cost Consolidates and summarizes routes at an area boundary
- [ip ospf authentication](#page-148-1) Specifies the authentication type for an interface.
- [show ip ospf](#page-156-1) Displays general information about OSPF routing process
- [show ip ospf virtual-links](#page-155-0) Displays OSPF Virtual link information

### <span id="page-131-0"></span>7.1.15 asbr router

Specifies this router as ASBR. The no form of the command disables this router as ASBR.

**asbr router no asbr router Mode** Router Configuration **Example** SEFOS(config-router)# **asbr router Notes** Routers that act as gateways (redistribution) between OSPF and other routing protocols (IGRP, EIGRP, RIP, BGP, Static) or other instances of the OSPF routing process are called (ASBR).

#### **Related Commands**

- [set nssa asbr-default-route translator](#page-139-1) Enables or disables setting of P bit in the default Type-7 LSA generated by NSSA internal ASBR
- [show ip ospf](#page-156-1) Displays general information about the OSPF routing process

### <span id="page-131-1"></span>7.1.16 area - range

Consolidates and summarizes routes at an area boundary. The no form of the command deletes the summary address.

```
area area-id range network mask {summary | type7} [{advertise |
not-advertise}] [tag value]
```
**no area** *area-id* **range** *network mask* **[{advertise | not-advertise}] [tag** *tag-value***] [cost** *value***]**

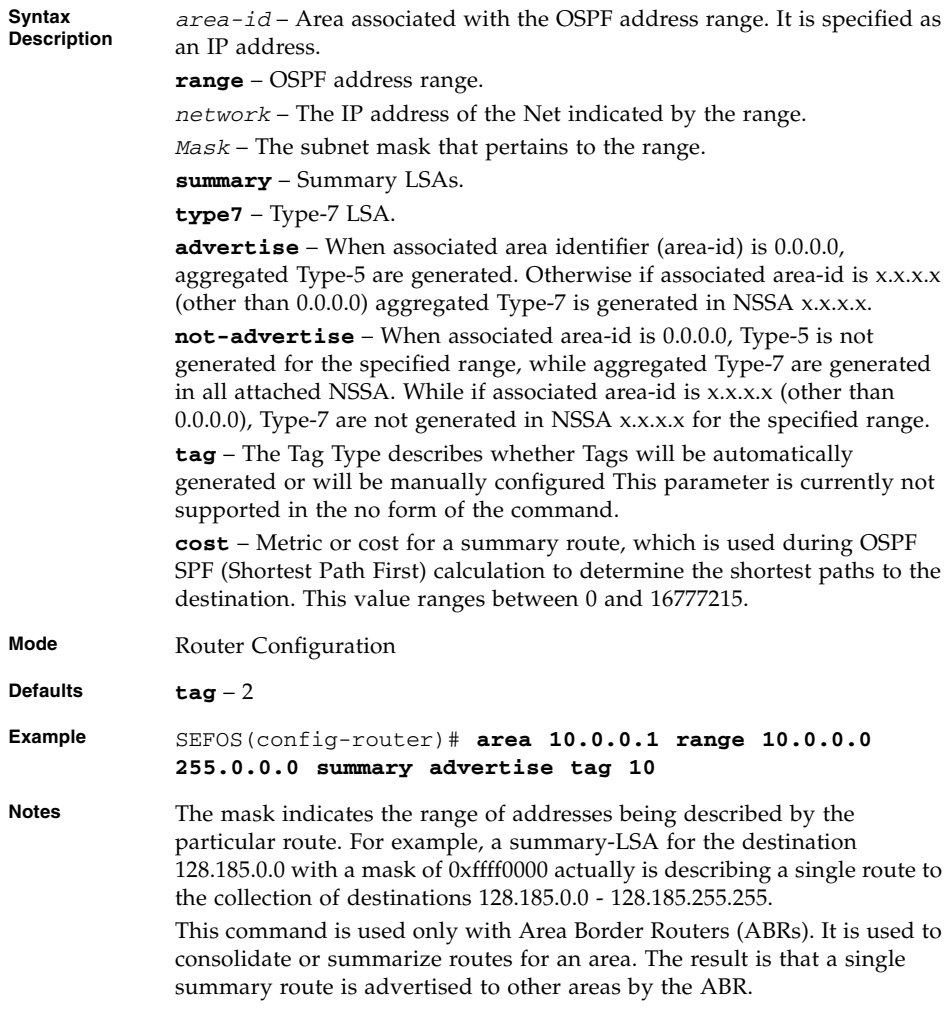

- [ip ospf authentication](#page-148-1) Specifies the authentication type for an interface
- area area-id [default-cost](#page-125-0) Specifies a cost for the default summary route sent into a stub or NSSA
- area [area-id](#page-126-0) nssa Configures an area as a NSSA and other parameters related to that area
- area [area-id](#page-127-0) stub- Specifies an area as a stub area and other parameters related to that area
- [area virtual-link](#page-129-0) Defines an OSPF virtual link and its related parameters
- [summary-address](#page-134-0) Creates aggregate addresses for OSPF

■ [show ip ospf](#page-156-1) - Summary address - Displays OSPF Summary-address redistribution Information

## <span id="page-133-0"></span>7.1.17 area - range - cost

Consolidates and summarizes routes at an area boundary. This command operates similarly to the command [area - range](#page-131-1).

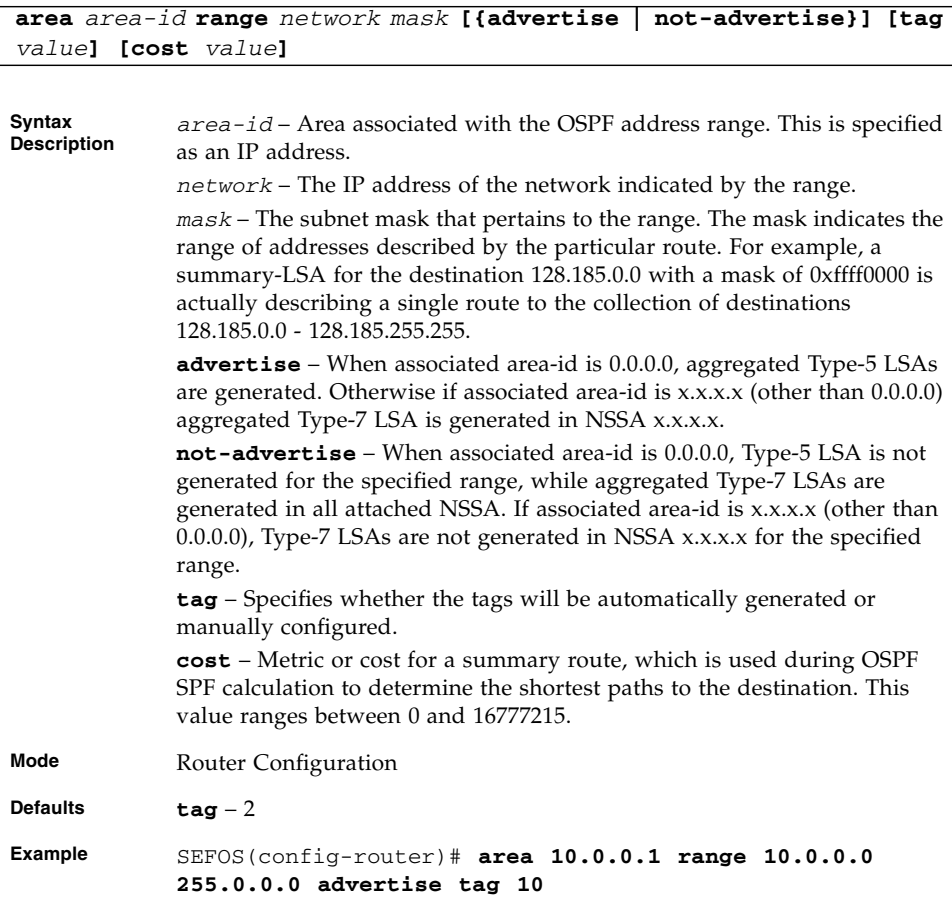

- [ip ospf authentication](#page-148-1) Specifies the authentication type for an interface
- area area-id [default-cost](#page-125-0) Specifies a cost for the default summary route sent into a stub or NSSA
- area [area-id](#page-126-0) nssa Configures an area as a NSSA and other parameters related to that area
- area [area-id](#page-127-0) stub- Specifies an area as a stub area and other parameters related to that area
- [area virtual-link](#page-129-0) Defines an OSPF virtual link and its related parameters
- [summary-address](#page-134-0) Creates aggregate addresses for OSPF
- [show ip ospf](#page-156-1) Summary address Displays OSPF Summary-address redistribution Information

### <span id="page-134-0"></span>7.1.18 summary-address

Creates aggregate addresses for OSPF. The no form of the command deletes the external summary address.

**summary-address** *network mask area-id* **[{allowAll | denyAll | advertise | not-advertise}] [Translation {enabled | disabled}]**

**no summary-address** *network mask area-id* **[not-advertise]**

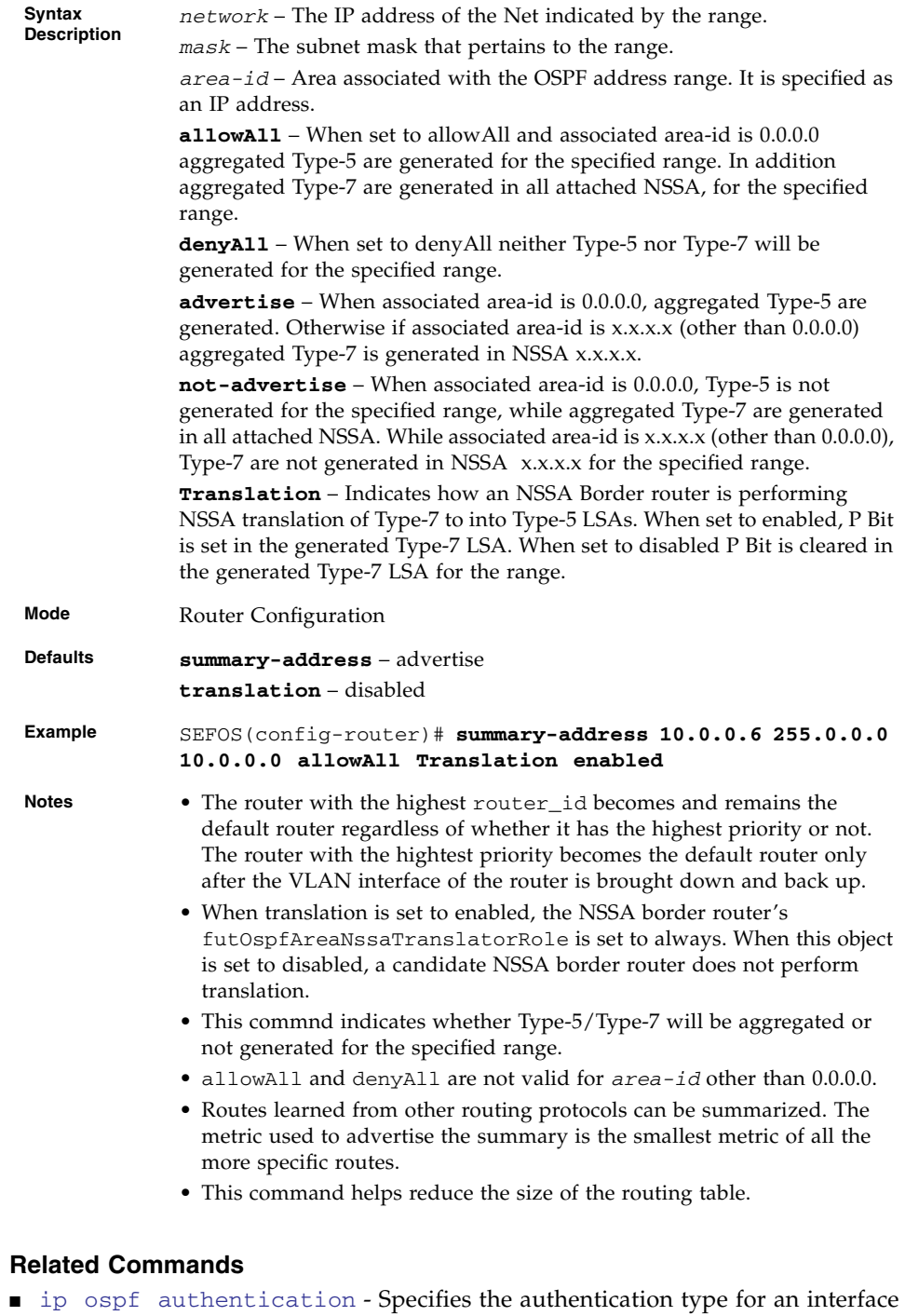

- area area-id [default-cost](#page-125-0) Specifies a cost for the default summary route sent into a stub or NSSA
- area [area-id](#page-126-0) nssa Configures an area as a NSSA and other parameters related to that area
- area [area-id](#page-127-0) stub- Specifies an area as a stub area and other parameters related to that area
- [area virtual-link](#page-129-0) Defines an OSPF virtual link and its related parameters
- [summary-address](#page-134-0) Creates aggregate addresses for OSPF
- [show ip ospf](#page-156-1) Summary address Displays OSPF Summary-address redistribution Information

### <span id="page-136-0"></span>7.1.19 redistribute

Configures the protocol from which the routes have to be redistributed into OSPF. The no form of the command disables redistribution of routes from the given protocol into OSPF.

```
redistribute {static | connected | rip | bgp | all} [route-map
name_1-20]
```
**no redistribute {static | connected | rip | bgp | all} [route-map** *name\_1-20***]**

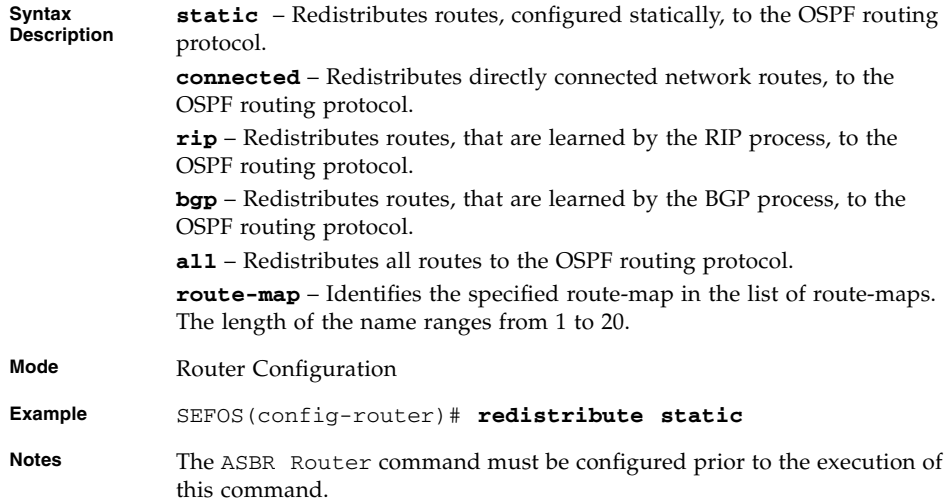

- [default-information originate always](#page-128-0) Enables generation of a default external route into an OSPF routing domain
- [default-information originate](#page-128-1) Enables the generation of a default external route into an OSPF routing domain
- [redist-config](#page-137-0) Configures the information to be applied to routes learned from RTM

## <span id="page-137-0"></span>7.1.20 redist-config

Configures the information to be applied to routes learned from RTM. The no form of the command deletes the information applied to routes learned from RTM.

```
redist-config network mask [metric-value metric_1-16777215]
[metric-type {asExttype1 | asExttype2}] [tag tag-value}
```
**no redist-config** *network mask*

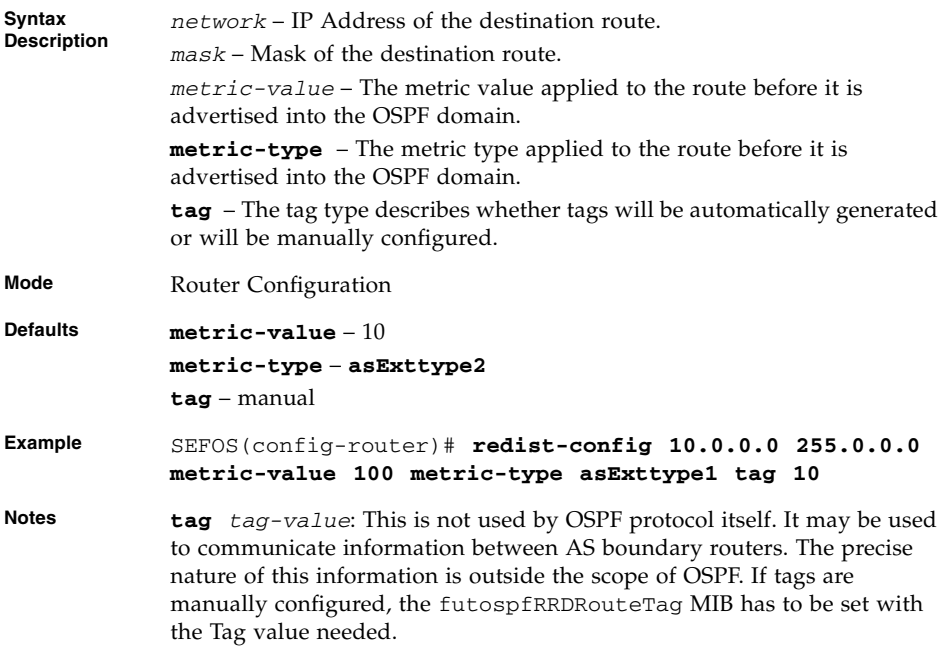

■ [redistribute](#page-136-0) - Configures the protocol from which the routes have to be redistributed into OSPF

## <span id="page-138-0"></span>7.1.21 network

Defines the interfaces on which OSPF runs and the area identifier for those interfaces. The no form of the command disables OSPF routing for interfaces defined and to remove the area ID of that interface.

**network** *network-number* **area** *area-id* **[unnum Vlan** *port-number***]**

**no network** *network-number* **area** *area-id* **[unnum Vlan** *port-number***]**

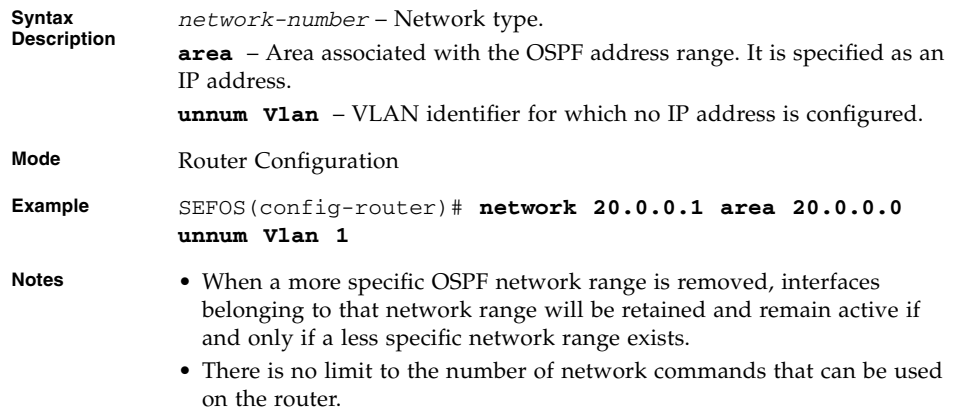

- [router ospf](#page-120-0) Enables OSPF routing process
- [router ospf process-id](#page-120-1) Enables the OSPF routing process
- [show ip ospf database](#page-160-0) Displays OSPF Database summary for the LSA type
- [show ip ospf interface](#page-151-0) Displays OSPF interface information

## <span id="page-139-0"></span>7.1.22 network - wildcard-mask

Defines the interfaces on which OSPF runs, and the area identifier for those interfaces. The no form of the command disables OSPF routing for interfaces defined, and removes the area identifier of that interface. This command operates similarly to the command [network](#page-138-0).

**network** *network number wildcard-mask* **area** *area-id* **[unnum Vlan** *port-number***]**

**no network** *network number wildcard-mask* **area** *area-id* **[unnum Vlan** *port-number***]**

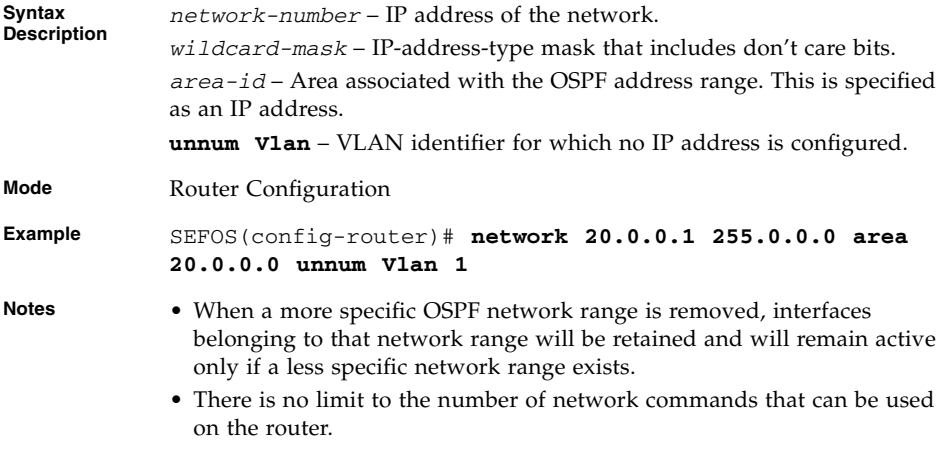

#### **Related Commands**

- [router ospf](#page-120-0) Enables OSPF routing process
- [show ip ospf database](#page-160-0) Displays OSPF Database summary for the LSA type
- [show ip ospf interface](#page-151-0) Displays OSPF interface information

### <span id="page-139-1"></span>7.1.23 set nssa asbr-default-route translator

Enables or disables setting of P bit in the default Type-7 LSA generated by NSSA internal ASBR.

**set nssa asbr-default-route translator {enable | disable}**

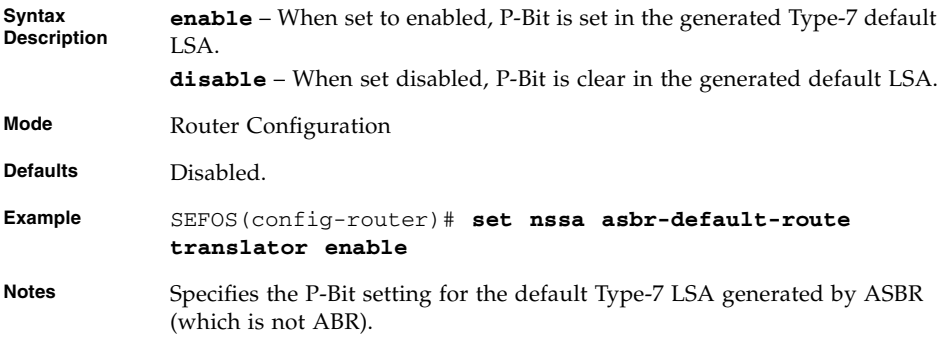

■ [asbr router](#page-131-0) - Specifies this router as ASBR

## <span id="page-140-0"></span>7.1.24 passive-interface vlan

Suppresses routing updates on an interface. The no form of the command enables routing updates on an interface.

**passive-interface {vlan** *1-4094* **|** *interface-type interface-id***}**

**no passive-interface {vlan** *1-4094* **|** *interface-type interface-id***}**

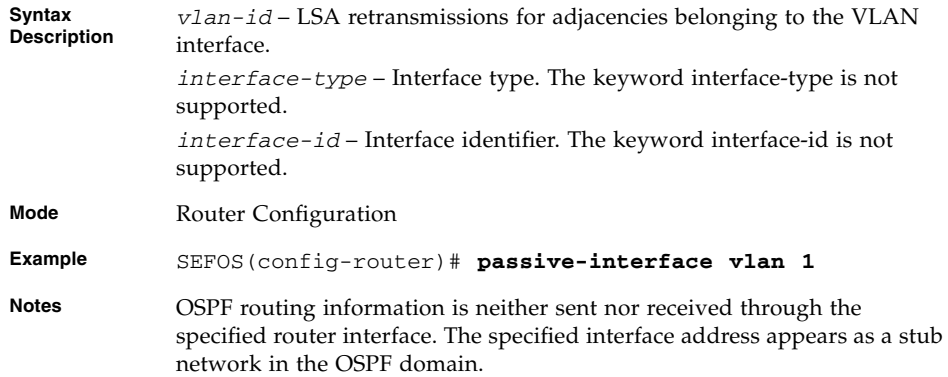

- [passive-interface default](#page-141-0) Suppresses routing updates on all interfaces
- [show ip ospf interface](#page-151-0) Displays OSPF interface information

■ [show ip ospf request-list](#page-153-1) - Displays OSPF Link state request list information

### <span id="page-141-0"></span>7.1.25 passive-interface default

Suppresses routing updates on all interfaces. The no form of the command enables routing updates on all interfaces.

#### **passive-interface default**

#### **no passive-interface default**

**Mode** Router Configuration

**Example** SEFOS(config-router)# **passive-interface default**

**Notes** All the OSPF interfaces created after the execution of this command will be passive. This is useful in Internet service provider (ISP) and large enterprise networks where many of the distribution routers have more than 200 interfaces.

#### **Related Commands**

- [passive-interface vlan](#page-140-0) Suppresses routing updates on an interface
- [show ip ospf interface](#page-151-0) Displays OSPF interface information
- [show ip ospf request-list](#page-153-1) Displays OSPF Link state request list information

### <span id="page-141-1"></span>7.1.26 timers spf

Sets OSPF SPF delay and hold timers. The no form of the command resets OSPF SPF delay and hold timers to the default value.

**timers spf** *spf-delay\_1-100 spf-holdtime\_1-1000*

**no timers spf**

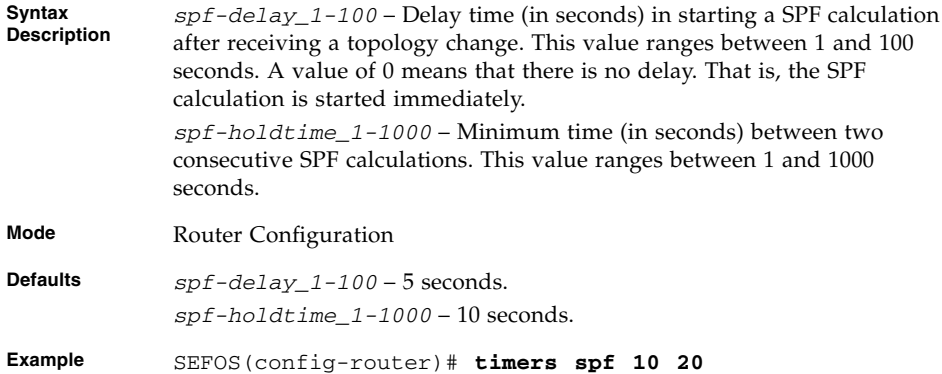

## <span id="page-142-0"></span>7.1.27 ip ospf demand-circuit

Configures OSPF to treat the interface as an OSPF demand circuit. The no form of the command removes the demand circuit designation from the interface.

#### **ip ospf demand-circuit**

#### **no ip ospf demand-circuit**

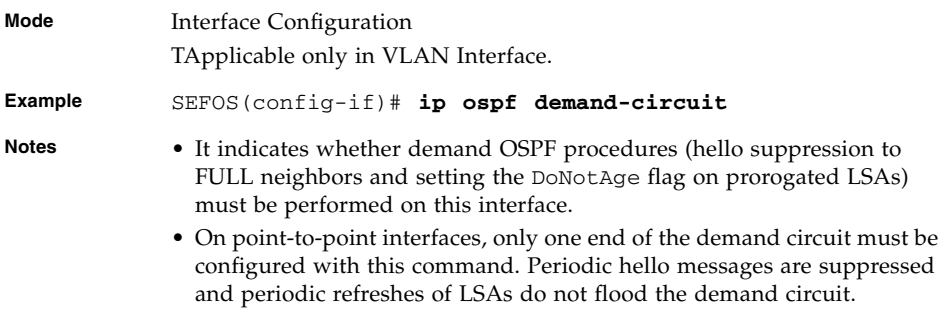

#### **Related Commands**

■ [show ip ospf interface](#page-151-0) - Displays OSPF interface information

## <span id="page-143-0"></span>7.1.28 ip ospf retransmit-interval

Specifies the time between LSA retransmissions for adjacencies belonging to the interface. The no form of the command uses the default time between LSA retransmissions for adjacencies belonging to the interface.

```
ip ospf retransmit-interval seconds_0-3600
```
#### **no ip ospf retransmit-interval**

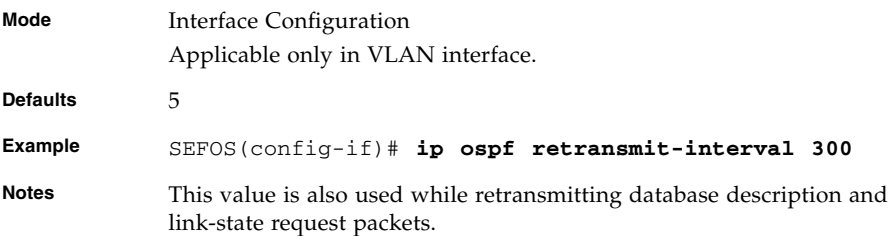

#### **Related Commands**

- [ip ospf hello-interval](#page-145-0) Specifies the interval between hello packets sent on the interface
- [ip ospf dead-interval](#page-145-1) Sets the interval at which hello packets must not be seen before neighbors declare the router down
- [ip ospf transmit-delay](#page-143-1) Sets the estimated time it takes to transmit a link state update packet on the interface
- [show ip ospf retransmission-list](#page-154-0) Displays OSPF Link state retransmission list information

### <span id="page-143-1"></span>7.1.29 ip ospf transmit-delay

Sets the estimated time it takes to transmit a link state update packet on the interface. The no form of the command sets the default estimated time it takes to transmit a link state update packet on the interface.

**ip ospf transmit-delay** *seconds\_0-3600*

**no ip ospf transmit-delay**
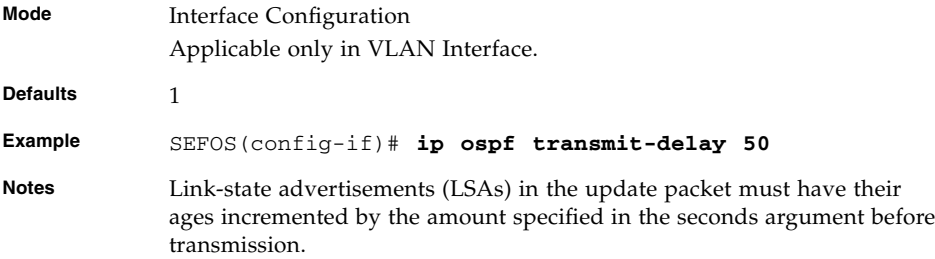

- [ip ospf hello-interval](#page-145-0) Specifies the interval between hello packets sent on the interface
- [ip ospf dead-interval](#page-145-1) Sets the interval at which hello packets must not be seen before neighbors declare the router down
- [ip ospf retransmit-interval](#page-143-0) Specifies the time between LSA retransmissions for adjacencies belonging to the interface

# <span id="page-144-0"></span>7.1.30 ip ospf priority

Sets the router priority.

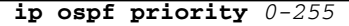

#### **no ip ospf priority**

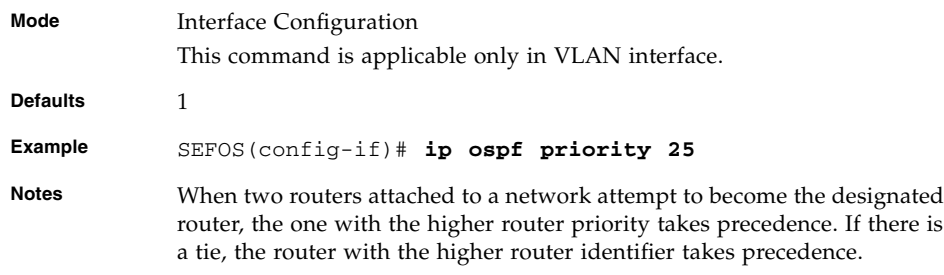

#### **Related Commands**

- [ip ospf network](#page-147-0) Configures the OSPF network type to a type other than the default for a given media.
- [neighbor](#page-124-0) Specifies a neighbor router and its priority.

# <span id="page-145-0"></span>7.1.31 ip ospf hello-interval

Specifies the interval between hello packets sent on the interface. The no form of the command sets default value for, interval between hello packets sent on the interface.

```
ip ospf hello-interval seconds_1-65535
```
#### **no ip ospf hello-interval**

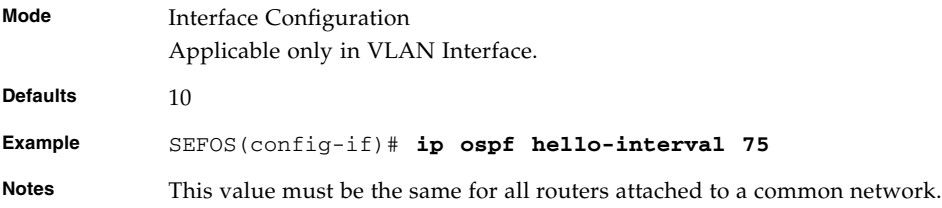

#### **Related Commands**

- [ip ospf retransmit-interval](#page-143-0) Specifies the time between link-state advertisement (LSA) retransmissions for adjacencies belonging to the interface.
- [ip ospf dead-interval](#page-145-1) Sets the interval at which hello packets must not be seen before neighbors declare the router down.
- [ip ospf transmit-delay](#page-143-1) Sets the estimated time it takes to transmit a link state update packet on the interface.
- [show ip ospf interface](#page-151-0) Displays OSPF interface information.

### <span id="page-145-1"></span>7.1.32 ip ospf dead-interval

This command sets the interval at which hello packets must not be seen before neighbors declare the router down and the no form of the command sets default value for the interval at which hello packets must not be seen before neighbors declare the router down.

**ip ospf dead-interval** *seconds\_0-0x7fffffff*

**no ip ospf dead-interval**

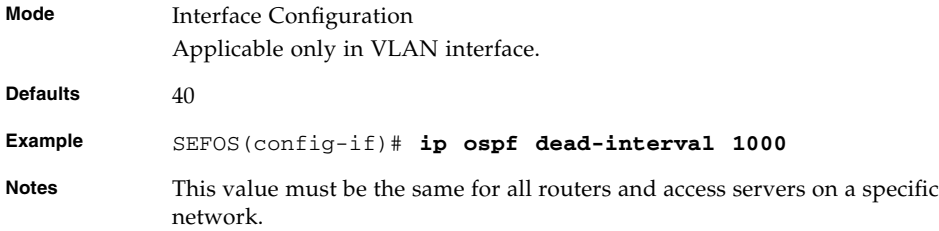

- [ip ospf retransmit-interval](#page-143-0) Specifies the time between link-state advertisement (LSA) retransmissions for adjacencies belonging to the interface
- [ip ospf hello-interval](#page-145-0) Specifies the interval between hello packets sent on the interface
- [ip ospf transmit-delay](#page-143-1) Sets the estimated time it takes to transmit a link state update packet on the interface
- [show ip ospf interface](#page-151-0) Displays OSPF interface information.

# <span id="page-146-0"></span>7.1.33 ip ospf cost

Explicitly specifies the cost of sending a packet on an interface. The no form of the command resets the path cost to the default value.

**ip ospf cost** *cost\_1-65535* **[tos** *tos-value\_0-30***]**

**no ip ospf cost [tos** *tos-value\_0-30***]**

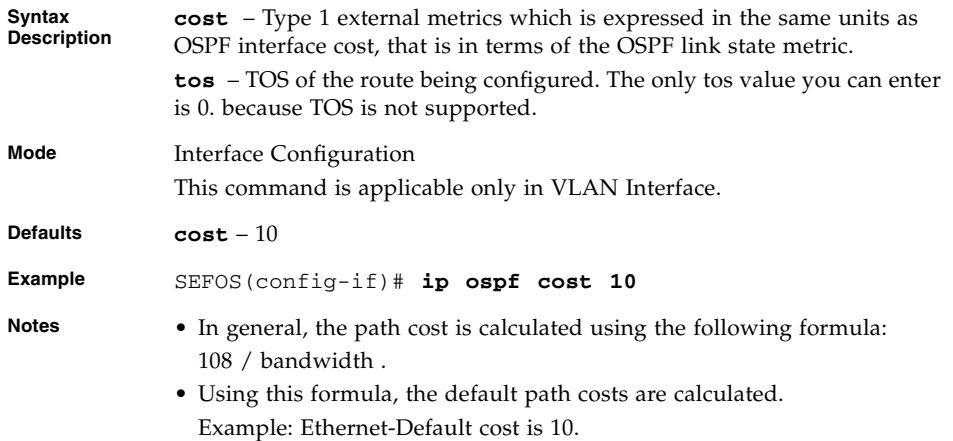

- area area-id [default-cost](#page-125-0) Specifies a cost for the default summary route sent into a stub or NSSA
- [show ip ospf interface](#page-151-0) Displays OSPF interface information

### <span id="page-147-0"></span>7.1.34 ip ospf network

Configures the OSPF network type to a type other than the default for a given media. The no form of the command sets the OSPF network type to the default type.

**ip ospf network {broadcast | non-broadcast | point-to-multipoint | point-to-point}**

#### **no ip ospf network**

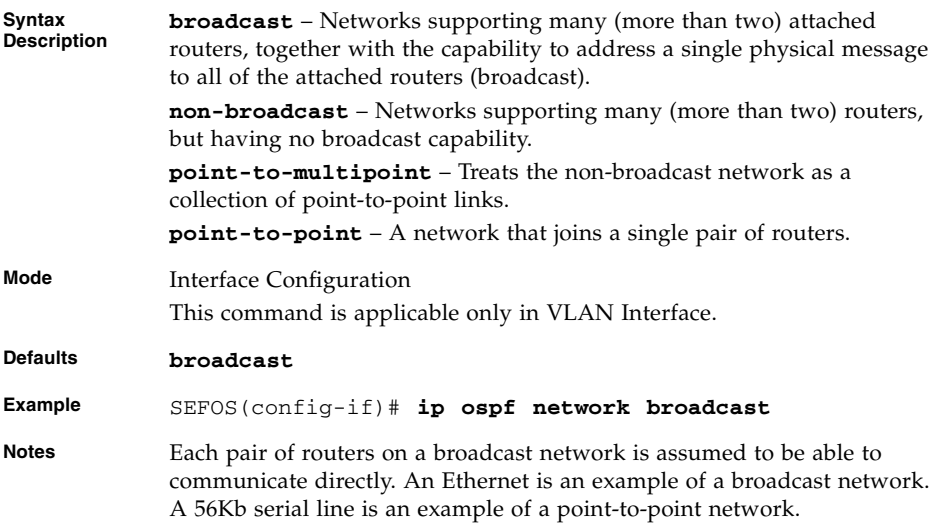

#### **Related Commands**

- [neighbor](#page-124-0) Specifies a neighbor router and its priority
- [ip ospf priority](#page-144-0) Sets the router priority
- [show ip ospf interface](#page-151-0) Displays OSPF interface information

# <span id="page-148-1"></span>7.1.35 ip ospf authentication-key

Specifies a password to be used by neighboring routers that are using the OSPF simple password authentication. The no form of the command removes a previously assigned OSPF password.

```
ip ospf authentication-key password_8
```
#### **no ip ospf authentication-key**

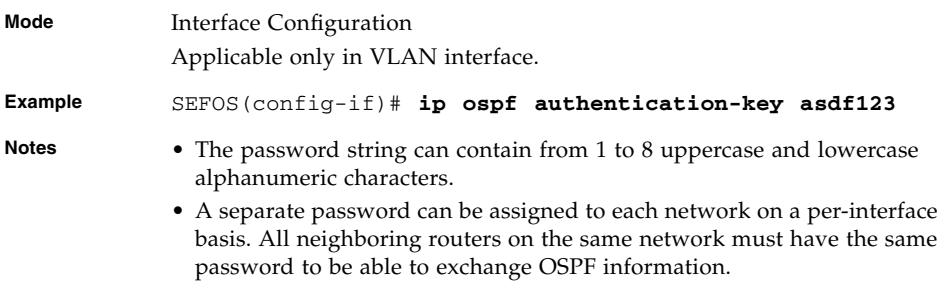

#### **Related Commands**

 $\sqrt{ }$ 

- [ip ospf authentication](#page-148-0) Specifies the authentication type for an interface
- [summary-address](#page-134-0) Creates aggregate addresses for OSPF
- [show ip ospf](#page-156-0) Displays general information about OSPF routing process

# <span id="page-148-0"></span>7.1.36 ip ospf authentication

Specifies the authentication type for an interface. The no form of the command removes the authentication type for an interface and set it to NULL authentication.

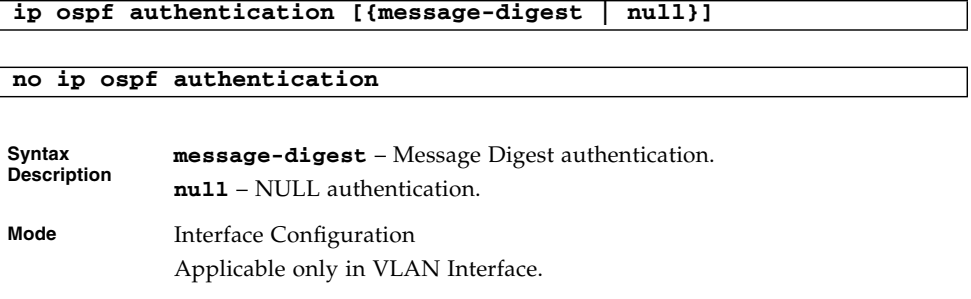

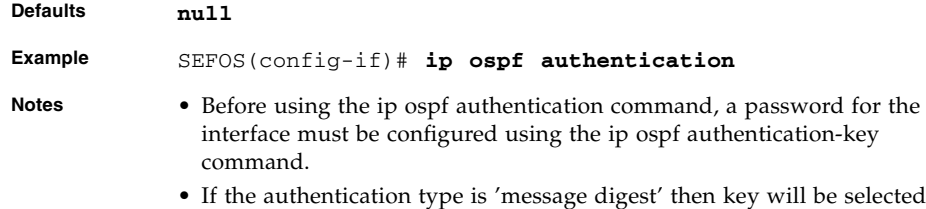

from the md-5 table.

#### **Related Commands**

- area [area-id](#page-127-0) stub Specifies an area as a stub area and other parameters related to that area
- area area-id [default-cost](#page-125-0) Specifies a cost for the default summary route sent into a stub or NSSA
- [area virtual-link](#page-129-0) Defines an OSPF virtual link and its related parameters
- [area range](#page-131-0) / [area range cost](#page-133-0) Consolidates and summarizes routes at an area boundary
- [ip ospf authentication-key](#page-148-1) Specifies a password to be used by neighboring routers that are using the OSPF simple password authentication
- [ip ospf message-digest-key](#page-149-0) Enables OSPF MD5 authentication

## <span id="page-149-0"></span>7.1.37 ip ospf message-digest-key

Enables OSPF MD5 authentication. The no form of the command removes an old MD5 key.

**ip ospf message-digest-key** *key-id\_0-255* **md5** *md5-key\_16*

**no ip ospf message-digest-key key-id\_0-255**

**Syntax Description** *key-id\_0-255* – Identifies the secret key, which is used to create the message digest appended to the OSPF packet. **md5** – Secret key, which is used to create the message digest appended to

the OSPF packet.

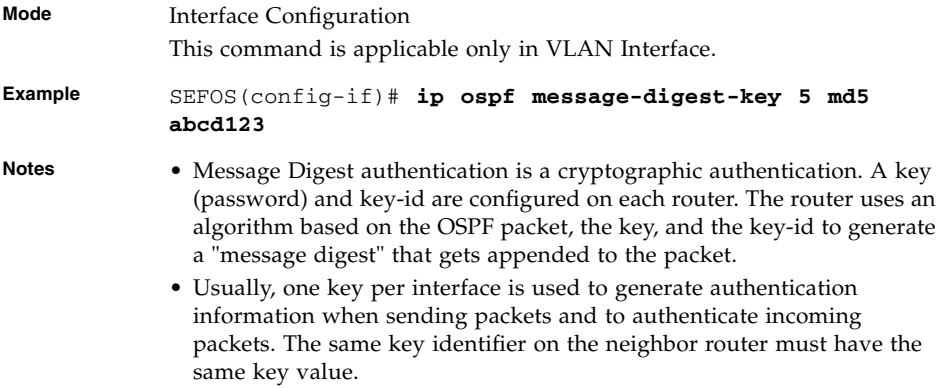

- [ip ospf authentication](#page-148-0) Specifies the authentication type for an interface
- [summary-address](#page-134-0) Creates aggregate addresses for OSPF
- [show ip ospf](#page-156-0) Displays general information about OSPF routing process

# <span id="page-150-0"></span>7.1.38 debug ip ospf

Sets the OSPF debug level. The no form of the command removes an old MD5 key.

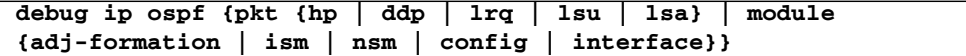

**no debug ip ospf {pkt {hp | ddp | lrq | lsu | lsa} | module {adj-formation | ism | nsm | config | interface} | all}**

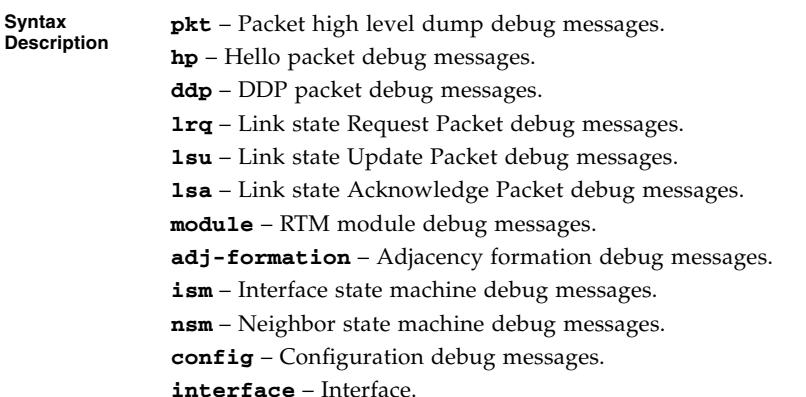

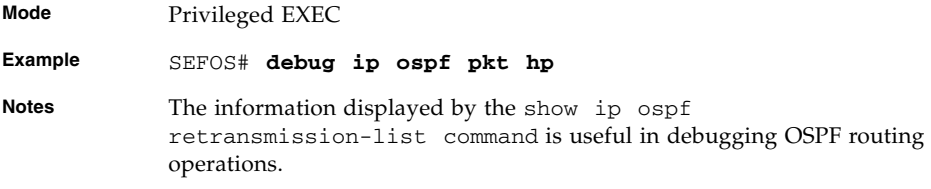

■ [show ip ospf](#page-156-0) - Displays general information about OSPF routing process

# <span id="page-151-0"></span>7.1.39 show ip ospf interface

Displays OSPF interface information.

**show ip ospf interface [vlan** *1-4094***]**

**Syntax Description vlan** – LSA retransmissions for adjacencies belonging to the VLAN interface.

**Mode** Privileged EXEC

```
Example Single Instance:
            SEFOS# show ip ospf interface
            vlan4 is up line protocol is up
              Internet Address 10.1.4.1, Mask 255.255.255.0, Area 0.0.0.5
              AS 1, Router ID 10.1.100.1, Network Type BROADCAST, Cost 1
              Transmit Delay is 1 sec, State 4, Priority 1
              Designated RouterId 10.1.100.1, Interface address 10.1.4.1
              No backup designated router on this network
              Timer intervals configured, Hello 10, Dead 40, Wait 40, Retransmit 5
              Hello due in 6 sec
              Neighbor Count is 0, Adjacent neighbor count is 0
            Connected to VRF default
           vlan100 is up line protocol is up
              Internet Address 10.1.100.1, Mask 255.0.0.0, Area 33.0.0.12
              AS 1, Router ID 10.0.0.1, Network Type BROADCAST, Cost 1
              Transmit Delay is 1 sec, State 5, Priority 1
              Designated RouterId 10.1.100.2, Interface address 10.1.100.2
              Backup Designated RouterId 10.1.100.1, Interface address 10.1.100.1
              Timer intervals configured, Hello 10, Dead 40, Wait 40, Retransmit 5
              Hello due in 6 sec
              Neighbor Count is 1, Adjacent neighbor count is 1
              Adjacent with the neighbor 10.1.100.2
            Connected to VRF default
```
- [network](#page-138-0) / [network wildcard-mask](#page-139-0) Defines the interfaces on which OSPF runs and to define the area ID for those interfaces
- [passive-interface vlan](#page-140-0) Suppresses routing updates on an interface
- [passive-interface default](#page-141-0) Suppresses routing updates on all interfaces
- [ip ospf demand-circuit](#page-142-0) Configures OSPF to treat the interface as an OSPF demand circuit
- [ip ospf hello-interval](#page-145-0) Specifies the interval between hello packets sent on the interface
- [ip ospf dead-interval](#page-145-1) Sets the interval at which hello packets must not be seen before neighbors declare the router down
- [ip ospf cost](#page-146-0) Specifies the cost of sending a packet on an interface

### 7.1.40 show ip ospf neighbor

Displays OSPF neighbor information list.

**show ip ospf neighbor [vlan** *1-4094***] [***neighbor-id***] [detail]**

**Syntax Description vlan** – LSA retransmissions for adjacencies belonging to the VLAN interface. *neighbor-id* – Neighbor router identifier. **detail** – OSPF neighbor information in detail. **Mode** Privileged EXEC **Example** Single Instance: SEFOS# **show ip ospf neighbor** Vrf default Neighbor-ID Pri State DeadTime Address Interface ---------- --- -------- ------- ------- --------- 10.1.100.2 1 FULL/DR 33 10.1.100.2 vlan100

#### **Related Commands**

■ [neighbor](#page-124-0) - Specifies a neighbor router and its priority

### 7.1.41 show ip ospf request-list

Displays OSPF Link state request list information.

**show ip ospf request-list [***neighbor-id***] [vlan** *1-4094***]**

**show ip ospf [vrf** *name***] request-list [***neighbor-id***] [vlan** *1-4094***]**

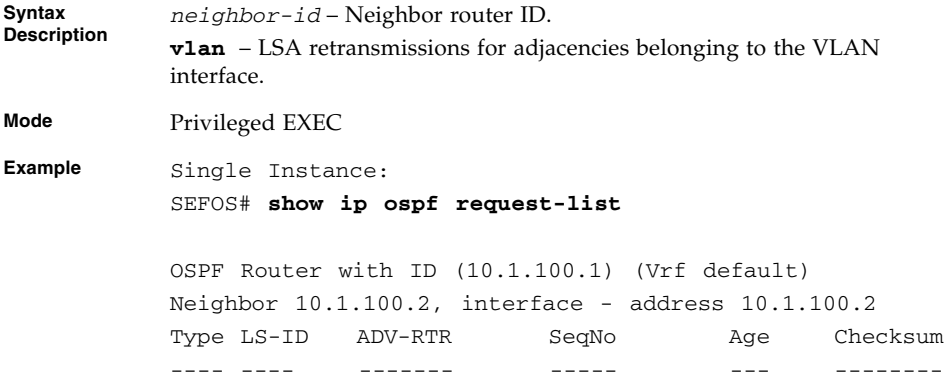

- [passive-interface vlan](#page-140-0) Suppresses routing updates on an interface
- [passive-interface default](#page-141-0) Suppresses routing updates on all interfaces

### 7.1.42 show ip ospf retransmission-list

Displays OSPF Link state retransmission list information.

```
show ip ospf retransmission-list [neighbor-id] [vlan 1-4094]
```
**show ip ospf [vrf** *name***] retransmission-list [***neighbor-id***] [vlan [vlan** *1-4094***]**

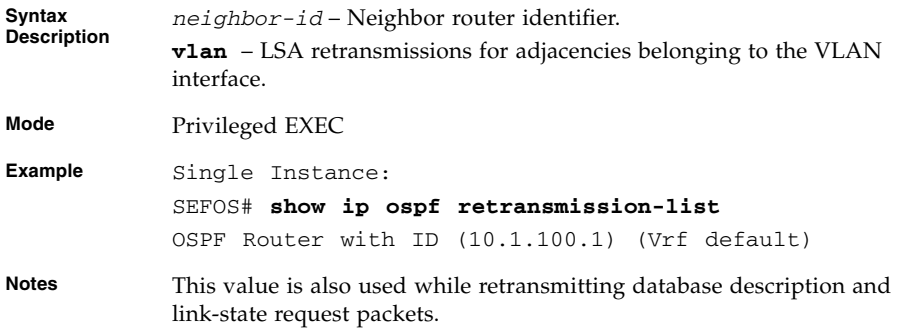

#### **Related Commands**

■ [ip ospf retransmit-interval](#page-143-0) - Specifies the time between LSA retransmissions for adjacencies belonging to the interface

## 7.1.43 show ip ospf virtual-links

Displays OSPF virtual link information.

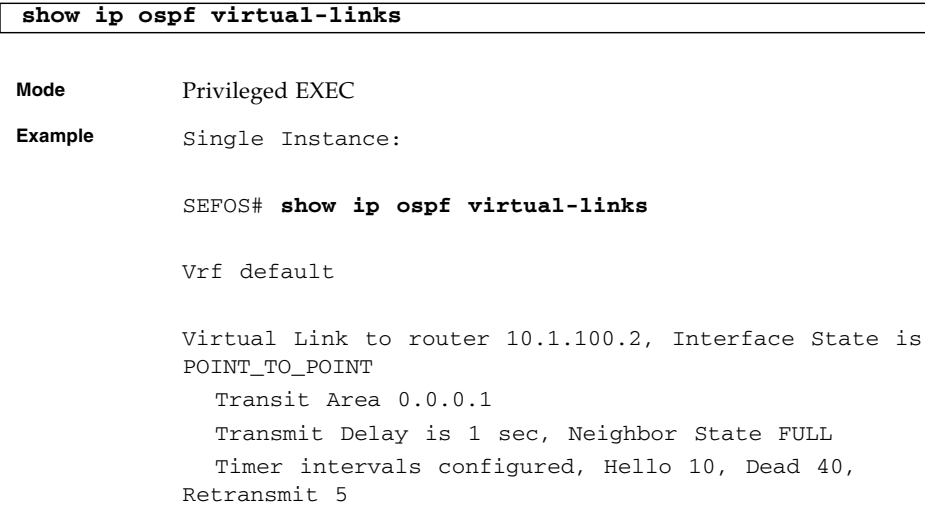

#### **Related Commands**

■ [area - virtual-link](#page-129-0) - Defines an OSPF virtual link and its related parameters

### 7.1.44 show ip ospf border-routers

Displays OSPF border and boundary router information.

**show ip ospf border-routers**

**Mode** Privileged EXEC

**Example** Single Instance:

SEFOS# **show ip ospf border-routers**

Vrf default

OSPF Process Border Router Information

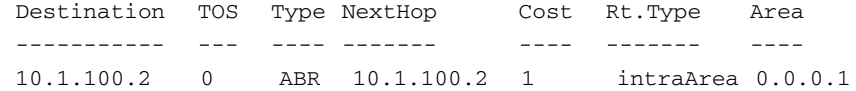

■ [abr-type](#page-124-1) - Sets the alternative ABR type

### 7.1.45 show ip ospf - summary address

Displays OSPF summary-address redistribution information.

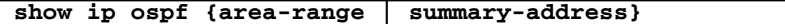

**Syntax area-range** – Area associated with the OSPF address range. It is specified as an IP address. **summary-address** – Aggregate addresses for OSPF.

**Mode** Privileged EXEC

**Example** Single Instance:

#### SEFOS# **show ip ospf area-range**

Display of Summary addresses for Type3 and Translated Type5 Summary Address

----------------------------------------------

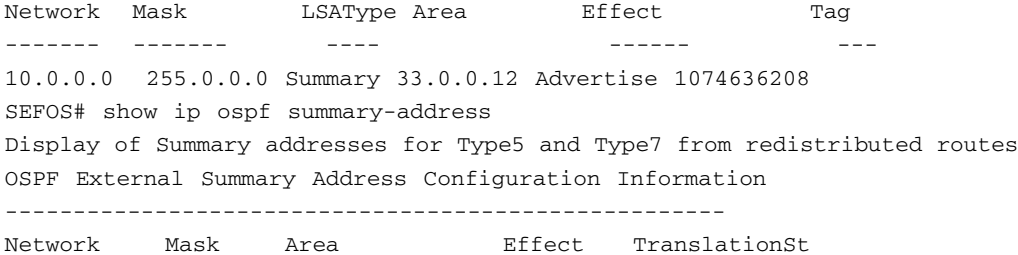

------- ---- ---- ------ ------------ 10.0.0.1 255.0.0.0 33.0.0.12 advertiseMatching enabled

#### **Related Commands**

- [area range](#page-131-0) / [area range cost](#page-133-0) Consolidates and summarizes routes at an area boundary
- [summary-address](#page-134-0) Creates aggregate addresses for OSPF

### <span id="page-156-0"></span>7.1.46 show ip ospf

Displays general information about the OSPF routing process.

**show ip ospf**

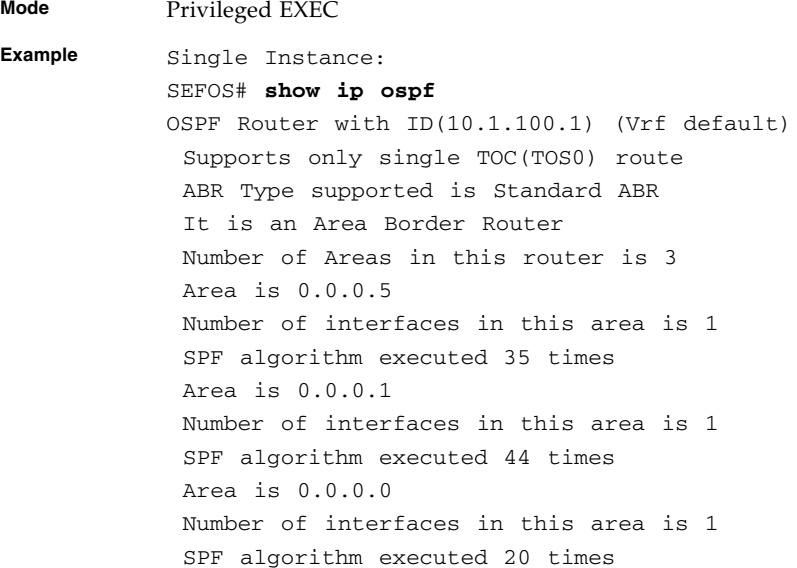

- [area stability interval](#page-122-0) Configures the Stability interval for NSSA
- [area virtual-link](#page-129-0) Defines an OSPF virtual link and its related parameters
- [ip ospf authentication-key](#page-148-1) Specifies a password to be used by neighboring routers that are using the OSPF simple password authentication.
- [debug ip ospf](#page-150-0) Sets the OSPF debug level

### 7.1.47 show ip ospf route

Displays routes learned by OSPF process.

#### **show ip ospf route**

**Mode** Privileged EXEC

```
Example Single Instance:
          SEFOS# show ip ospf route
           Vrf default
          OSPF Routing Table
          Dest/Mask TOS NextHop/Interface Cost Rt.Type Area
          --------- --- -------/--------- ---- ------- ----
          10.1.4.0/255.255.255.0 0 0.0.0.0/vlan4 1 IntraArea
          0.0.0.5
          10.1.11.0/255.255.255.0 0 10.1.100.2/vlan1002 2 InterArea
          0.0.0.0
          10.1.100.0/255.255.255.0 0 0.0.0.0/vlan100 1 IntraArea
          0.0.0.1
```
- [router ospf](#page-120-0) Enables OSPF routing process
- [router ospf process-id](#page-120-1) Enables the OSPF routing process
- [router-id](#page-121-0) Sets the router-id for the OSPF process

### 7.1.48 show ip ospf - database summary

Displays OSPF LSA Database summary.

```
show ip ospf area-id database [{database-summary | self-originate
  | adv-router ip-address}]
```
**Syntax Description** *area-id* – Area associated with the OSPF address range. It is specified as an IP address. **database** – Displays how many of each type of LSA for each area there are in the database. **database-summary** – Displays how many of each type of LSA for each area there are in the database, and the total number of LSA types. **self-originate** – Displays only self-originated LSAs (from the local router). **adv-router** – Displays all the specified router link-state advertisements (LSAs). If no IP address is included, the information is about the local router itself.

**Mode** Privileged EXEC

**Example** Single Instance: SEFOS# **show ip ospf database** OSPF Router with ID (10.1.100.1) (Vrf default) Router Link States (Area 0.0.0.0) --------------------------------- Link ID ADV Router Age Seq# Checksum Link Count ------- ---------- --- ---- -------- ---------- 10.1.100.2 10.1.100.2 32769 0x80000026 0x7aa4 2 10.1.100.1 10.1.100.1 1626 0x80000036 0x1e1a 1 Summary Link States (Area 0.0.0.0) ---------------------------------- Link ID ADV Router Age Seq# Checksum ------- ---------- --- ---- -------- 10.1.100.0 10.1.100.1 566 0x80000031 0x2dfe 10.1.4.0 10.1.100.1 566 0x80000030 0x533a 10.1.100.0 10.1.100.2 33600 0x80000001 0x87d3 Router Link States (Area 0.0.0.1) --------------------------------- Link ID ADV Router Age Seq# Checksum Link Count ------- ---------- --- ---- -------- ---------- 10.1.100.2 10.1.100.2 135 0x8000000b 0x5609 1 10.1.100.1 10.1.100.1 1626 0x8000003d 0xf33c 1 Network Link States (Area 0.0.0.1) ---------------------------------- Link ID ADV Router Age Seq# Checksum ------- ---------- --- ---- -------- 10.1.100.1 10.1.100.1 673 0x80000009 0xff6e Summary Link States (Area 0.0.0.1) ---------------------------------- Link ID ADV Router Age Seq# Checksum ------- ---------- --- ---- -------- 10.1.4.0 10.1.100.1 755 0x80000030 0x533a 10.1.11.0 10.1.100.2 882 0x80000008 0x505d Router Link States (Area 0.0.0.5) --------------------------------- Link ID ADV Router Age Seq# Checksum Link Count ------- ---------- --- ---- -------- ----------

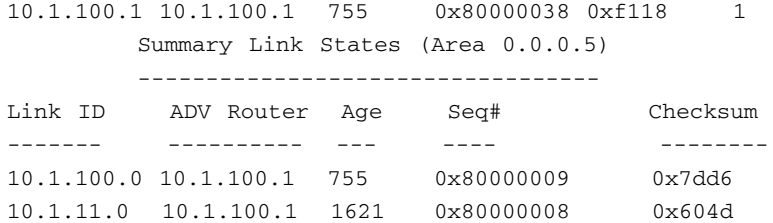

# 7.1.49 show ip ospf - database

Displays OSPF Database summary for the LSA type.

```
show ip ospf [area-id] database {asbr-summary | external | network
| nssa-external | opaque-area | opaque-as | opaque-link | router
| summary } [link-state-id] [{adv-router ip-address |
self-originate}]
```
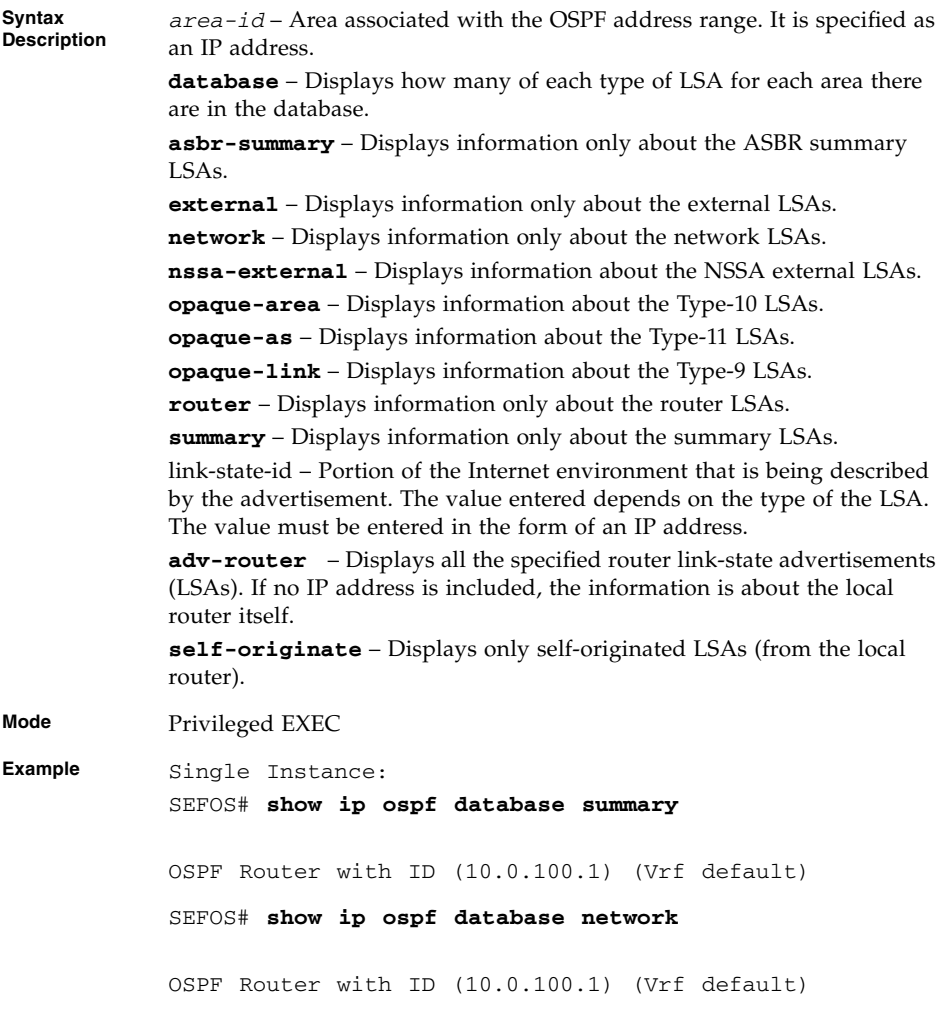

- [network](#page-138-0) / [network wildcard-mask](#page-139-0) Defines the interfaces on which OSPF runs and to define the area ID for those interfaces
- [router ospf](#page-120-0) Enables OSPF routing process
- [router ospf process-id](#page-120-1) Enables the OSPF routing process

# OSPFv3

OSPFv3 is the modified form of OSPF to support version 6 of IP. The fundamental mechanisms of OSPF remain unchanged, such as: flooding, DR election, area support, SPF calculations, and so on. However, some changes have been necessary due to either changes in protocol semantics from IPv4 to IPv6, or simply to handle the increased address size of IPv6.

# 8.1 OSPFv3 Commands

The list of CLI commands for the configuration of OSPFv3 are as follows:

- [ipv6 router ospf](#page-164-0)
- [router-id IPv4-address](#page-164-1)
- [area stub | nssa](#page-165-0)
- [area stability-interval](#page-165-1)
- [area translation-role](#page-166-0)
- [timers spf](#page-167-0)
- [abr-type](#page-167-1)
- [area default-metric value](#page-168-0)
- [area default-metric type](#page-168-1)
- [area virtual-link](#page-169-0)
- [ASBR Router](#page-170-0)
- [area range](#page-171-0)
- [area range cost](#page-172-0)
- [area summary-prefix](#page-173-0)
- [redistribute](#page-175-0)
- [passive-interface](#page-175-1)
- [host metric | area-id](#page-176-0)
- [no area](#page-176-1)
- [no area range](#page-177-0)
- [nssaAsbrDfRtTrans](#page-178-0)
- [redist-config](#page-179-0)
- [as-external lsdb-limit](#page-179-1)
- [exit-overflow-interval](#page-180-0)
- [demand-extensions](#page-180-1)
- [reference-bandwidth](#page-181-0)
- [auto-cost reference-bandwidth](#page-181-1)
- [ipv6 ospf area](#page-182-0)
- [ipv6 ospf demand-circuit](#page-183-0)
- [ipv6 ospf retransmit-interval](#page-183-1)
- [ipv6 ospf transmit-delay](#page-184-0)
- [ipv6 ospf priority](#page-184-1)
- [no ipv6 ospf priority](#page-185-0)
- [ipv6 ospf hello-interval](#page-186-0)
- [ipv6 ospf dead-interval](#page-186-1)
- [ipv6 ospf poll-interval](#page-187-0)
- [ipv6 ospf metric](#page-187-1)
- [ipv6 ospf network](#page-188-0)
- [ipv6 ospf neighbor](#page-189-0)
- [ipv6 ospf passive-interface](#page-189-1)
- [ipv6 ospf neighbor probing](#page-190-0)
- [ipv6 ospf neighbor-probe retransmit-limit](#page-190-1)
- [ipv6 ospf neighbor-probe interval](#page-191-0)
- [debug ipv6 ospf pkt](#page-191-1)
- [debug ipv6 ospf](#page-193-0)
- [debug ipv6 ospf packet | events](#page-193-1)
- [show ipv6 ospf interface](#page-194-0)
- [show ipv6 ospf neighbor](#page-196-0)
- [show ipv6 ospf request/retrans-list](#page-197-0)
- [show ipv6 ospf virtual-links](#page-197-1)
- [show ipv6 ospf border-routers](#page-198-0)
- [show ipv6 ospf area-range / summary-prefix](#page-199-0)
- show ipv6 ospf  [General Information](#page-200-0)
- [show ipv6 ospf](#page-201-0) LSA Database
- [show ipv6 ospf route](#page-202-0)
- [show ipv6 ospf areas](#page-203-0)
- [show ipv6 ospf host](#page-204-0)
- [show ipv6 ospf redist-config](#page-204-1)

### <span id="page-164-0"></span>8.1.1 ipv6 router ospf

Enables the OSPFv3 routing protocol. The no form of the command disables the OSPFv3 routing protocol.

#### **ipv6 router ospf**

#### **no ipv6 router ospf**

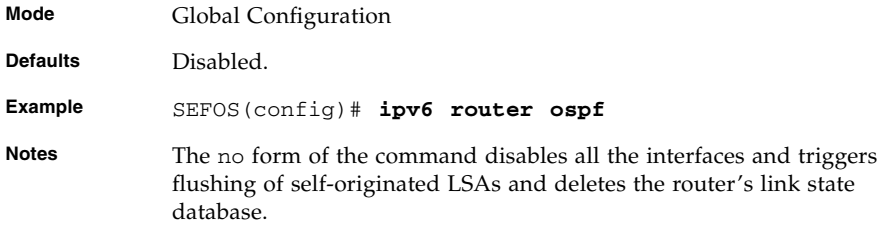

### <span id="page-164-1"></span>8.1.2 router-id - IPv4-address

Sets a fixed router identifier.

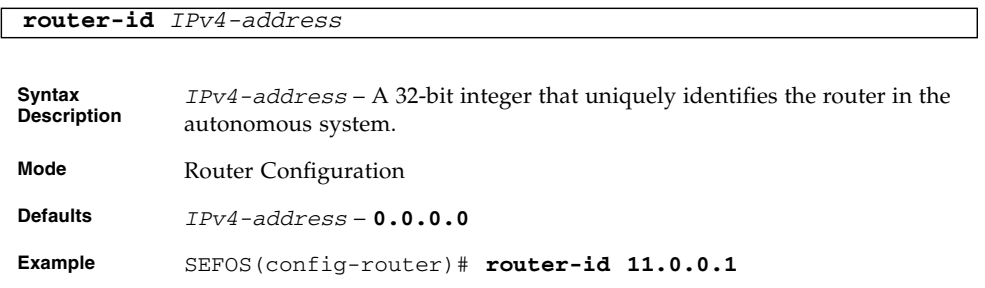

■ show ipv6 ospf [- General Information](#page-200-0) – Displays general information about the OSPFv3 routing process

### <span id="page-165-0"></span>8.1.3 area - stub | nssa

Defines an area as a stub area or an NSSA.

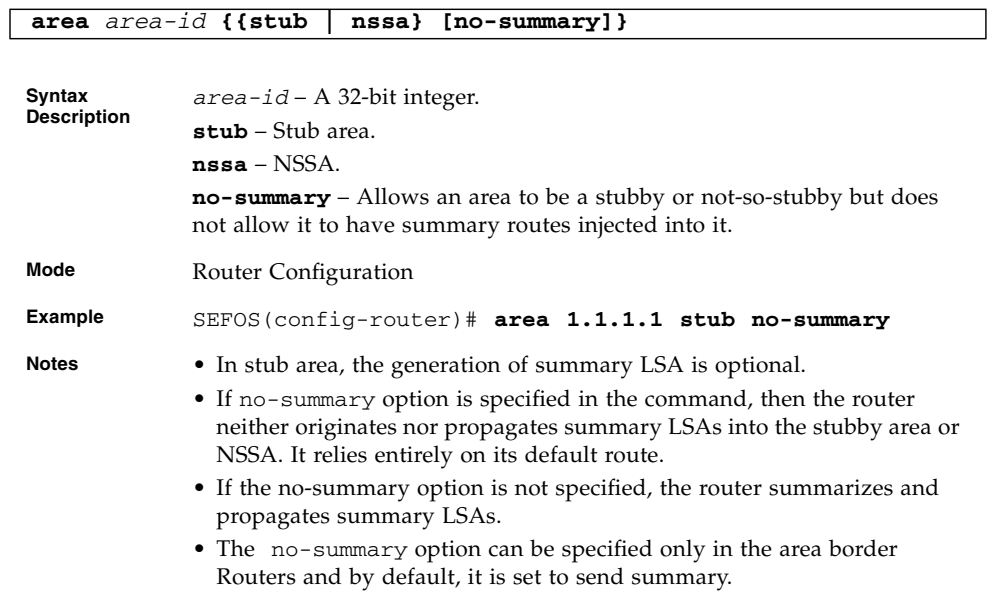

#### **Related Commands**

■ [show ipv6 ospf areas](#page-203-0) – Displays the area table

# <span id="page-165-1"></span>8.1.4 area - stability-interval

Configures the stability interval (in seconds) for the NSSA. The no form of the command sets the default value of the stability interval for the NSSA.

**area** *area-id* **stability-interval** *seconds\_1-65535*

```
no area area-id stability-interval
```
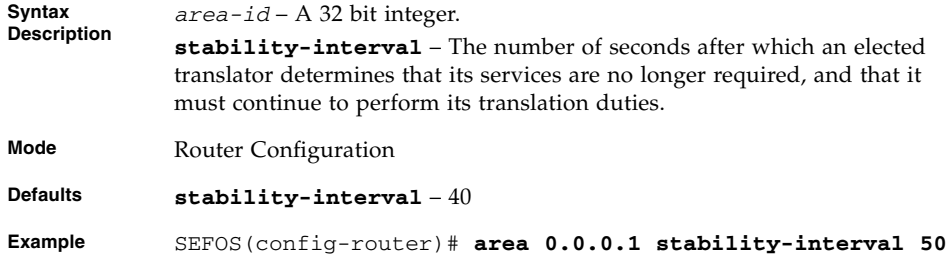

■ [show ipv6 ospf areas](#page-203-0) – Displays the area table

# <span id="page-166-0"></span>8.1.5 area - translation-role

Configures the translation role for NSSA. The no form of the command configures the default translation role for the NSSA.

**area** *area-id* **translation-role {always | candidate}**

**no area** *area-id* **translation-role**

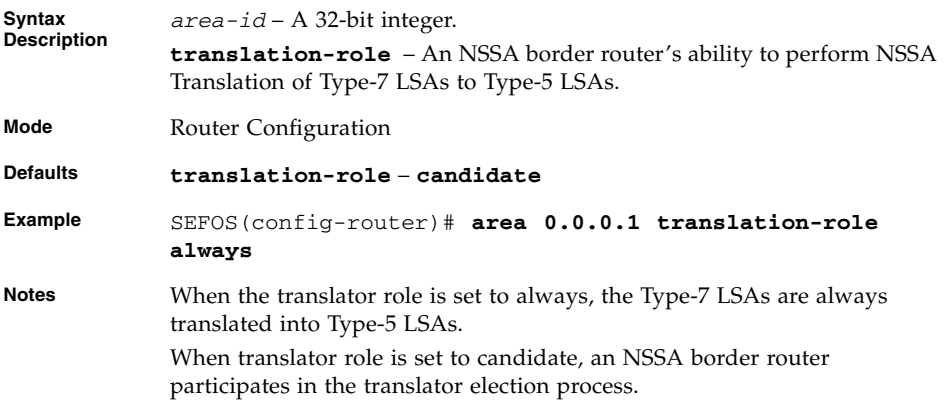

#### **Related Commands**

■ [show ipv6 ospf areas](#page-203-0) – Displays the area table

# <span id="page-167-0"></span>8.1.6 timers spf

Configures the delay time and the hold time between two consecutive SPF calculations. The no form of the command sets the default values for *spf-delay* and *spf-holdtime*.

**Note –** Delay time is the time interval when OSPFv3 receives a topology change and when it starts a Shortest Path First (SPF) calculation.

**timers spf** *spf-delay spf-holdtime*

**no timers spf**

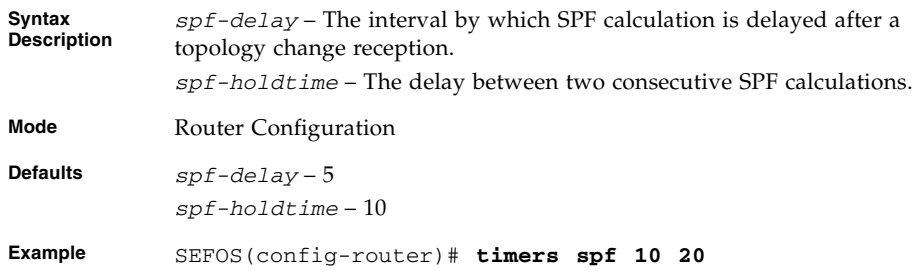

#### **Related Commands**

■ show ipv6 ospf [- General Information](#page-200-0) – Displays general information about the OSPFv3 routing process

# <span id="page-167-1"></span>8.1.7 abr-type

Sets the ABR (Area Border Router) type.

```
abr-type {standard | cisco | ibm}
```
**no abr-type**

**Syntax Description** **standard** – Standard ABR type. **cisco** – CISCO ABR type. **ibm** – IBM ABR type.

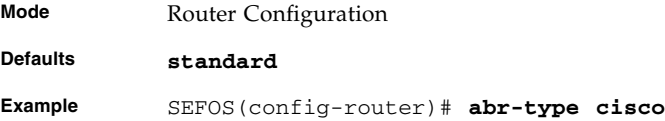

■ show ipv6 ospf [- General Information](#page-200-0) – Displays general information about the OSPFv3 routing process

### <span id="page-168-0"></span>8.1.8 area - default-metric value

Sets the default metric value for an area of type NSS/stub only.

**area** *area-id* **default-metric** *metric*

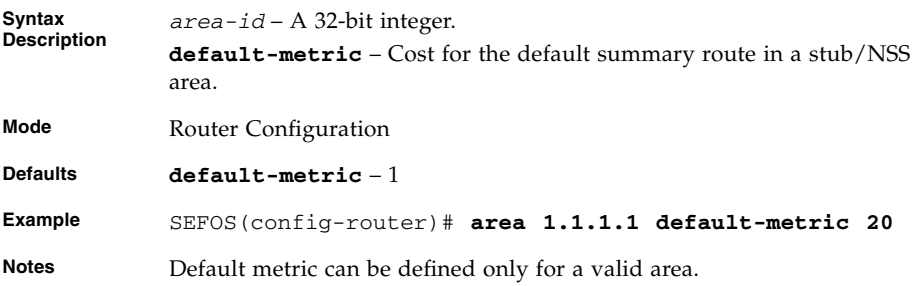

#### **Related Commands**

■ [area - stub | nssa](#page-165-0) – Defines an area as a stub area or an NSSA

# <span id="page-168-1"></span>8.1.9 area - default-metric type

Sets the default metric-type for an area type of NSS or stub only.

**area** *area-id* **default-metric type** *metric-type\_1-3*

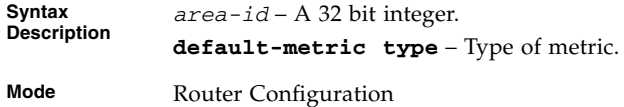

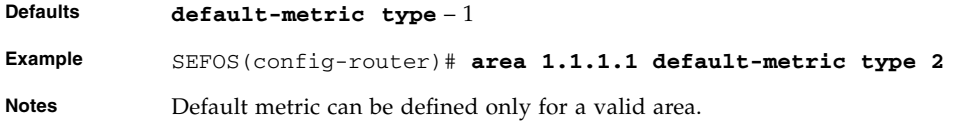

■ show ipv6 ospf [- General Information](#page-200-0) – Displays general information about the OSPFv3 routing process

### <span id="page-169-0"></span>8.1.10 area - virtual-link

Sets the virtual link between areas.

In OSPFv3, all areas must be connected to a backbone area. If there is a break in backbone continuity, or the backbone is purposefully partitioned, a virtual link can be established. The two endpoints of a virtual link are ABRs. The virtual link must be configured in both routers. The configuration information in each router consists of the other virtual endpoint (the other ABR) and the non-backbone area that the two routers have in common (called the transit area).

If 20.0.0.3 is the Router ID of the Neighbor and 100 is the Interface Index assigned to the OSPFv3 virtual interface, then this interface index is advertised in Hello packet sent over the virtual link and in the router's router-LSAs.

```
area area-id virtual-link router-id if-index [hello-interval
seconds] [retransmit-interval seconds] [transmit-delay seconds]
[dead-interval seconds]
```
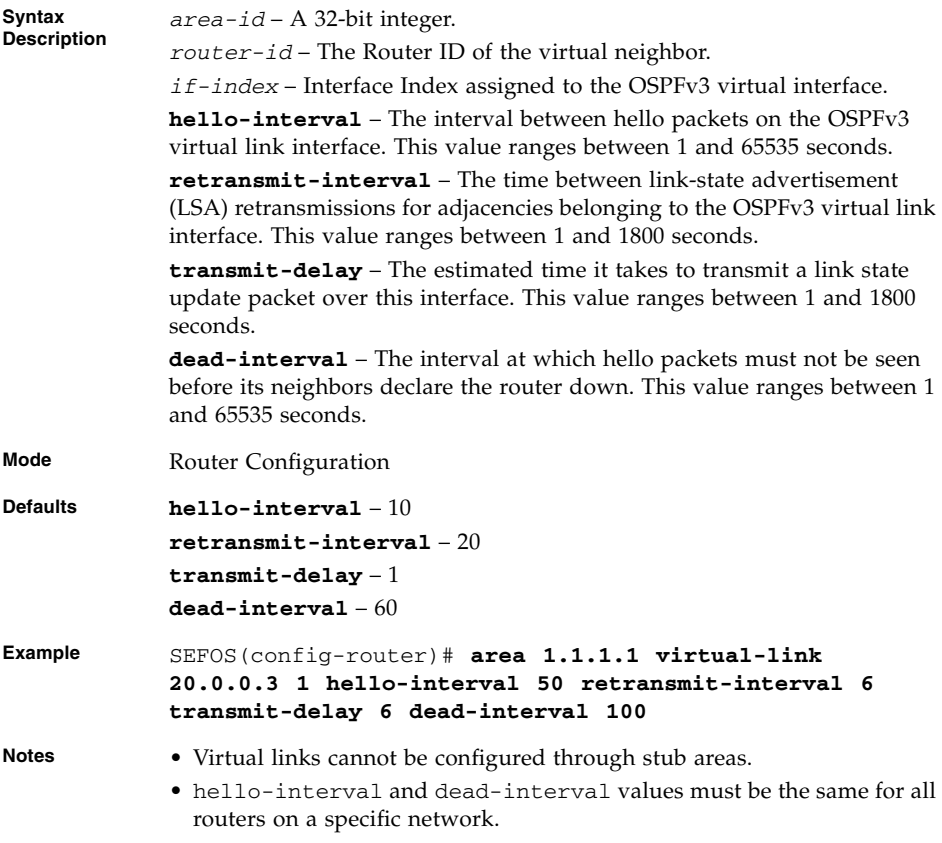

- [show ipv6 ospf interface](#page-194-0) Displays the OSPFv3-related interface information
- [show ipv6 ospf virtual-links](#page-197-1) Displays the parameters and the current state of OSPFv3 virtual links

### <span id="page-170-0"></span>8.1.11 ASBR Router

Configures the router as an ASBR. The no form of the command disables the ASBR status of the router.

#### **ASBR Router**

#### **no ASBR Router**

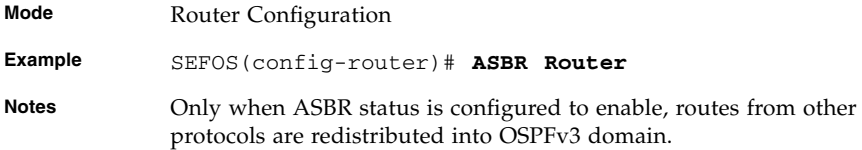

■ show ipv6 ospf [- General Information](#page-200-0) – Displays general information about the OSPFv3 routing process

### <span id="page-171-0"></span>8.1.12 area - range

Creates the internal aggregation address range. The internal address range is of two types:

- Type-3 aggregation
- Type 7 translation aggregation

**area** *area-id* **range** *IPv6-prefix prefix-length* **[{advertise | not-advertise}] {summary | Type7} [tag** *tag-value***]**

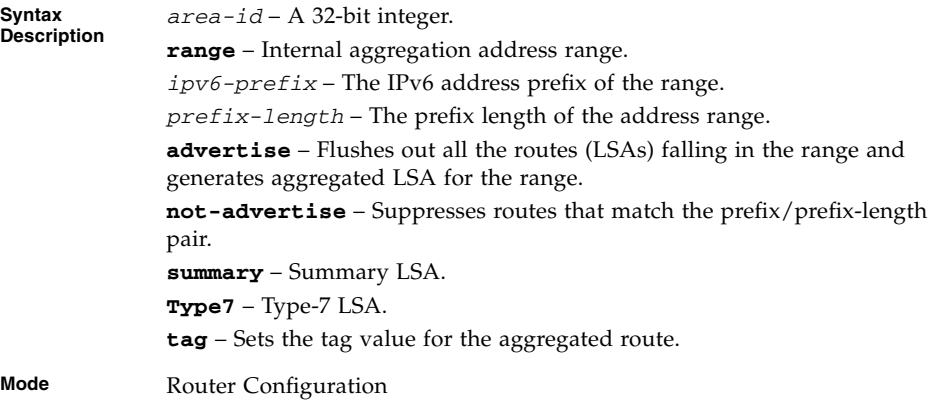

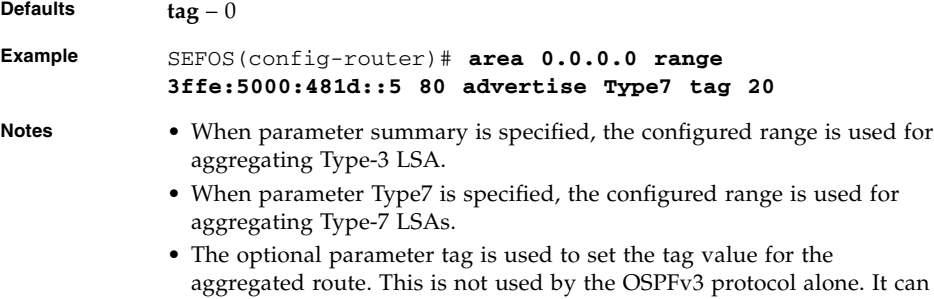

■ [show ipv6 ospf - area-range / summary-prefix](#page-199-0) - Displays either the list of all area address ranges information or all external summary address configuration information

be used to communicate information between AS boundary routers.

### <span id="page-172-0"></span>8.1.13 area - range - cost

Summarizes routes at an area boundary. This command operates similar to the command [area - range](#page-171-0).

```
area area-id range IPv6-prefix | prefix-length [{advertise |
not-advertise}] [tag value] [cost cost]
```
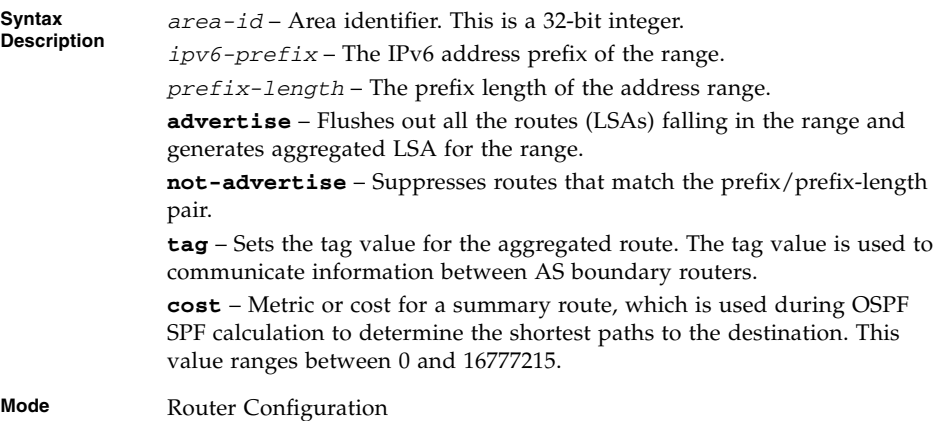

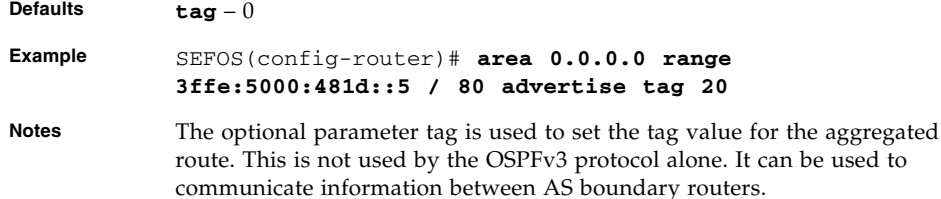

 $\blacksquare$  [show ipv6 ospf - area-range / summary-prefix](#page-199-0) – Displays either the list of all area address ranges information or all external summary address configuration information

### <span id="page-173-0"></span>8.1.14 area - summary-prefix

Enables route aggregation or filtering while importing routes in the OSPFv3 domain. The command configures Type-5 and Type-7 address range specifying whether Type-5 or Type-7 LSAs are generated or not for the configured range for the particular area.

```
area area-id summary-prefix IPv6-prefix prefix-length [{allowAll
| denyAll | advertise | not-advertise}] [Translation {enabled |
disabled}]
```
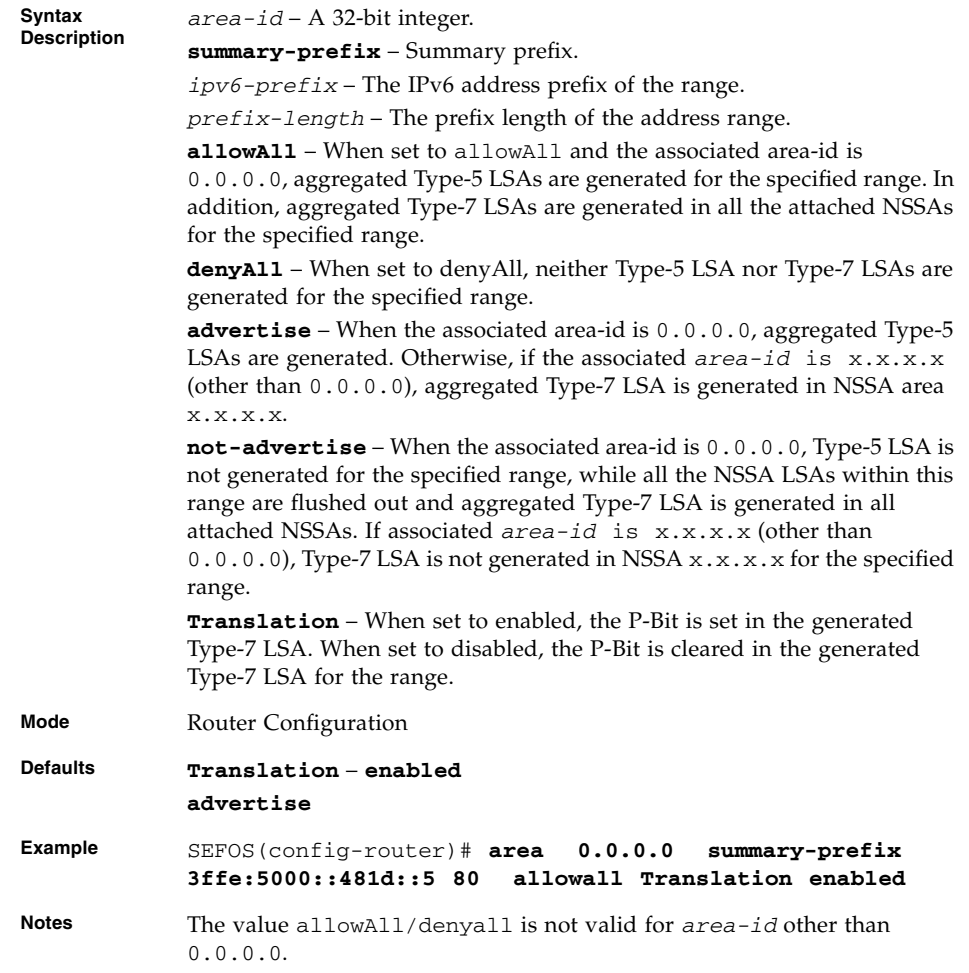

■ [show ipv6 ospf - area-range / summary-prefix](#page-199-0) - Displays either the list of all area address ranges information or all external summary address configuration information

# <span id="page-175-0"></span>8.1.15 redistribute

Configures the protocol from which the routes have to be redistributed into OSPFv3. The no form of the command disables the redistribution of routes from the given protocol into OSPFv3.

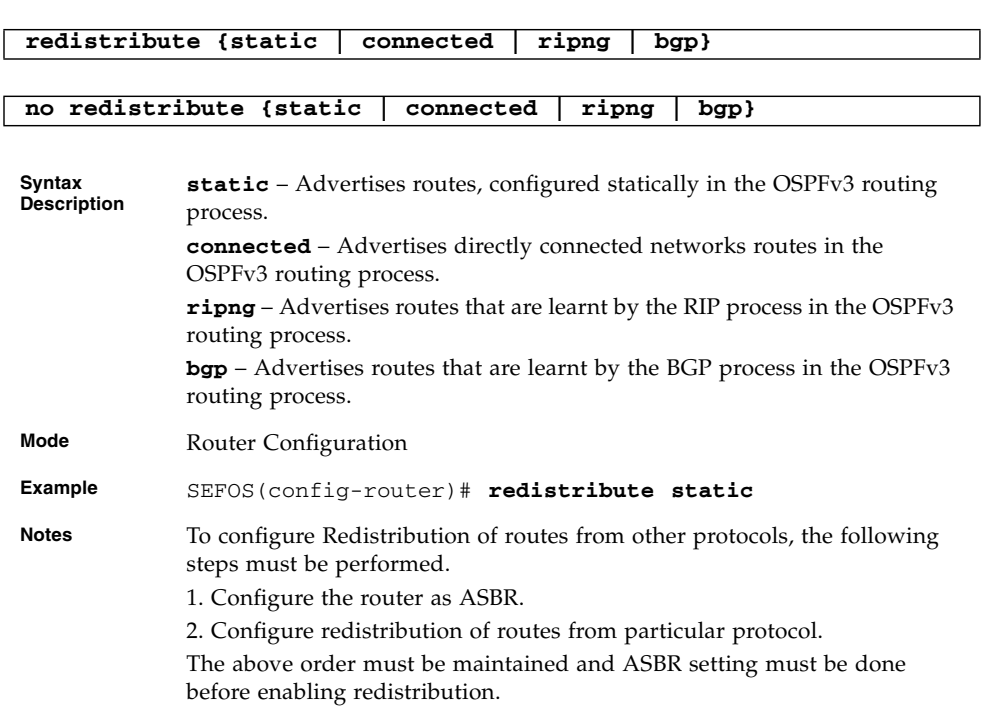

#### **Related Commands**

- [ASBR Router](#page-170-0) Configures the router as an ASBR
- show ipv6 ospf  [General Information](#page-200-0) Displays general information about the OSPFv3 routing process

# <span id="page-175-1"></span>8.1.16 passive-interface

Sets the global default passive interface status. All the interfaces created after executing this command become passive interfaces. The no form of the command resets the global default passive interface status. All the interfaces created after executing this command become non-passive interfaces.

#### **passive-interface**

#### **no passive-interface**

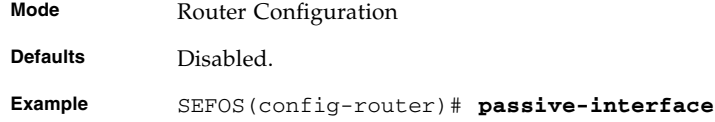

#### **Related Commands**

■ show ipv6 ospf [- General Information](#page-200-0) – Displays general information about the OSPFv3 routing process

# <span id="page-176-0"></span>8.1.17 host - metric | area-id

Configures a host entry with metric or *area-id*.

**host** *IPv6-address* **{metric** *cost***} [area-id {***area-id***}]**

**no host** *IPv6-address*

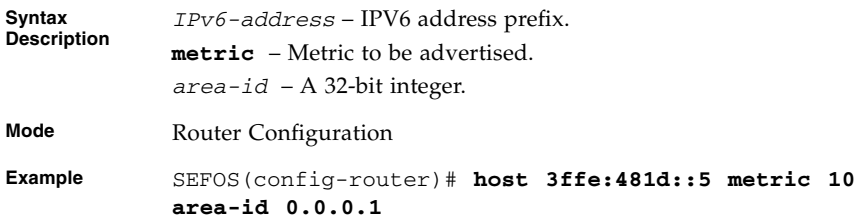

#### **Related Commands**

■ [show ipv6 ospf host](#page-204-0) – Displays the host table information

### <span id="page-176-1"></span>8.1.18 no area

Deletes an area and does any one of the following based on the optional parameter.

- Coverts stub or nss area to normal area
- Deletes virtual link
- Deletes stub cost

■ Deletes area-range or summary-prefix values

```
no area area-id [{stub | nssa | virtual-link router-id |
default-metric | {range {summary | Type7} | summary-prefix}
IPv6-prefix prefix-length}]
Syntax
Description
             area-id – A 32-bit integer
             stub – Stub area.
             nssa – Not so stubby area.
             virtual-link – The Router ID of the virtual neighbor.
             default-metric – Cost for the default summary route in a stub/NSS
             area.
```
**range** – Type-3 or Type-7 or external LSA range.

*IPv6-prefix* – The IPv6 address prefix of the range. *prefix-length* – The prefix length of the address range.

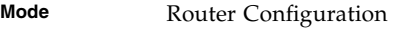

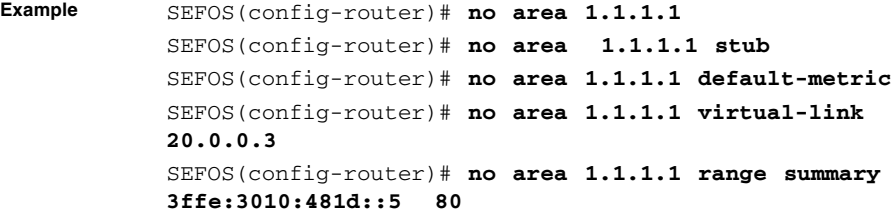

**Notes** Before deleting an area, it is necessary to delete all the interfaces attached to that area.

#### **Related Commands**

- [show ipv6 ospf areas](#page-203-0) Displays the Area Table
- [show ipv6 ospf area-range / summary-prefix](#page-199-0) Displays either the list of all area address ranges information or all external summary address configuration information
- no [ipv6 ospf area](#page-182-0) Disables OSPFv3 routing protocol on the interface

### <span id="page-177-0"></span>8.1.19 no area - range

Deletes an area-range. This command operates similar to that of the command [no](#page-176-1) [area](#page-176-1).

```
no area area-id range IPV6-prefix | prefix-length [{advertise |
not-advertise}] [cost cost]
```
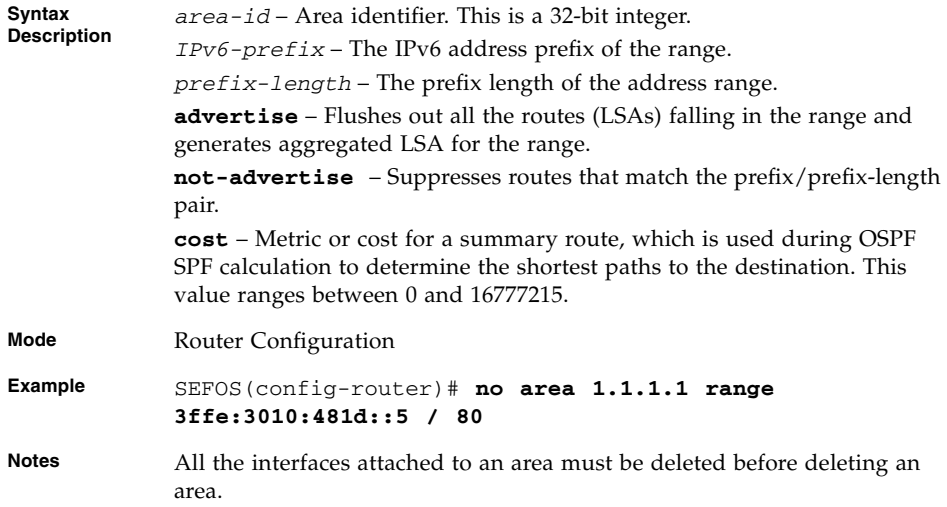

- [show ipv6 ospf areas](#page-203-0) Displays the Area Table
- [show ipv6 ospf area-range / summary-prefix](#page-199-0) Displays either the list of all area address ranges information or all external summary address configuration information
- no [ipv6 ospf area](#page-182-0) Disables OSPFv3 routing protocol on the interface

# <span id="page-178-0"></span>8.1.20 nssaAsbrDfRtTrans

This command enables setting of P bit in the default Type-7 LSA generated by an NSSA internal ASBR. The no form of the command disables setting of P bit in the default Type-7 LSA generated by an NSSA internal ASBR.

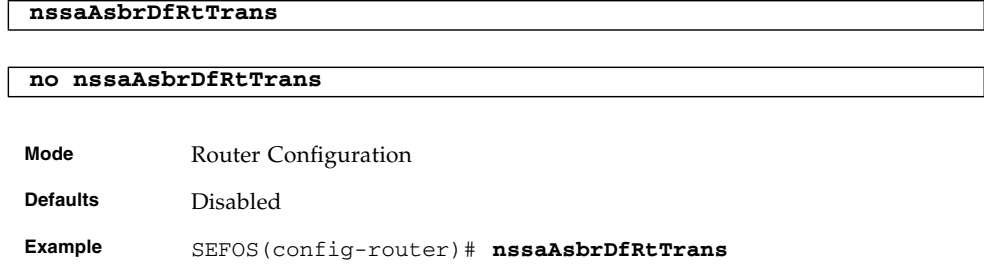

■ show ipv6 ospf [- General Information](#page-200-0) – Displays general information about the OSPFv3 routing process

# <span id="page-179-0"></span>8.1.21 redist-config

Configures the information to be applied to routes learnt from RTM. The no form of the command deletes the information applied to routes learnt from RTM.

```
redist-config IPv6-prefix prefix-length [metric-value metric]
[metric-type {asExttype1 | asExttype2}] [tag tag-value]
```
**no redist-config** *IPv6-prefix prefix-length*

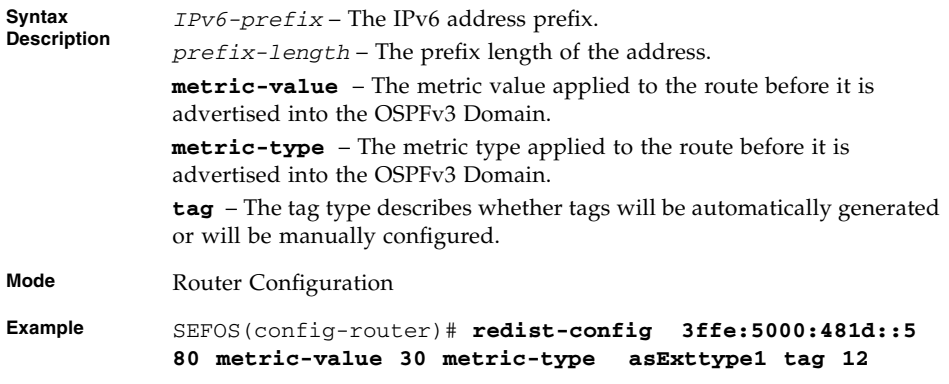

#### **Related Commands**

■ [show ipv6 ospf redist-config](#page-204-1) – Displays the configuration information to be applied to the routes learnt from the RTM

### <span id="page-179-1"></span>8.1.22 as-external lsdb-limit

Sets the maximum number of non-default AS-external-LSA entries that can be stored in the link-state database. If the value is -1, then there is no limit.

```
as-external lsdb-limit lsdb-limit_-1-0x7fffffff
```
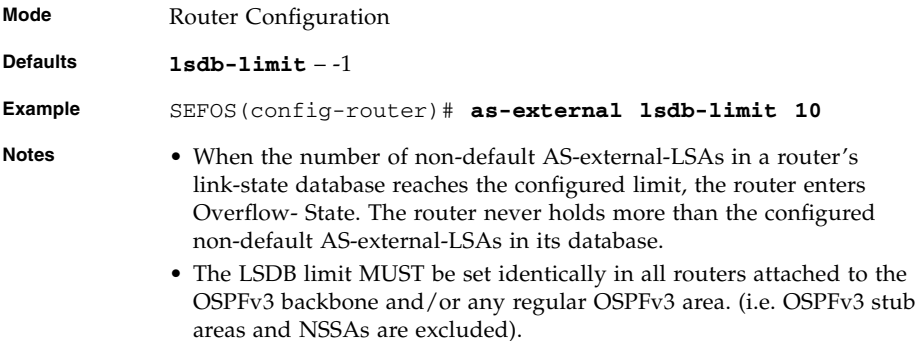

- show ipv6 ospf  [General Information](#page-200-0) Displays general information about the OSPFv3 routing process
- [exit-overflow-interval](#page-180-0) Sets the number of seconds after which a router will attempt to leave the overflow state

### <span id="page-180-0"></span>8.1.23 exit-overflow-interval

**exit-overflow-interval** *interval*

Sets the number of seconds after which a router will attempt to leave the overflow state.

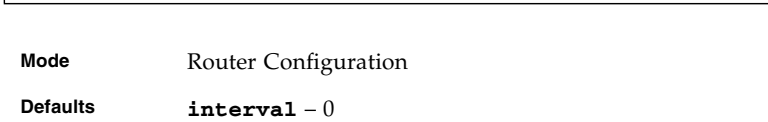

**Example** SEFOS(config-router)# **exit-overflow-interval 10**

#### **Related Commands**

■ show ipv6 ospf [- General Information](#page-200-0) – Displays general information about the OSPFv3 routing process

# <span id="page-180-1"></span>8.1.24 demand-extensions

Enables routing support for demand routing. The no form of the command disables routing support for demand routing.

#### **demand-extensions**

#### **no demand-extensions**

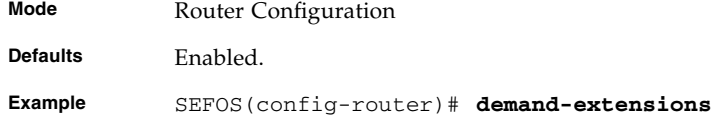

#### **Related Commands**

■ show ipv6 ospf [- General Information](#page-200-0) – Displays general information about the OSPFv3 routing process

### <span id="page-181-0"></span>8.1.25 reference-bandwidth

Sets the reference bandwidth in kilobits per second for calculating the default interface metrics.

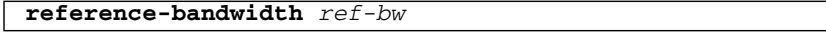

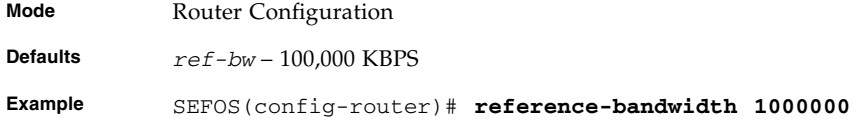

#### **Related Commands**

■ show ipv6 ospf [- General Information](#page-200-0) – Displays general information about the OSPFv3 routing process

### <span id="page-181-1"></span>8.1.26 auto-cost reference-bandwidth

Sets the reference bandwidth in kilobits per second for calculating the default interface metrics. The no form of the command sets the reference bandwidth to the default value. This command operates similar to that of the command [reference-bandwidth](#page-181-0).

**auto-cost reference-bandwidth** *ref-bw*

#### **no auto-cost reference-bandwidth**

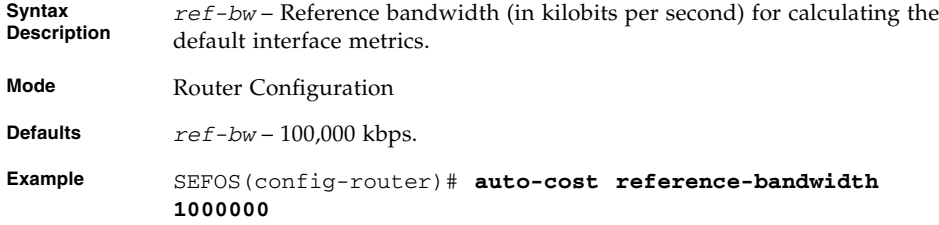

■ show ipv6 ospf [- General Information](#page-200-0) – Displays general information about the OSPFv3 routing process

## <span id="page-182-0"></span>8.1.27 ipv6 ospf area

Enables OSPFv3 for IPv6 on an interface. The no form of the command disables OSPFv3 routing protocol on the interface.

```
ipv6 ospf area IPv4-address
```

```
no ipv6 ospf
```
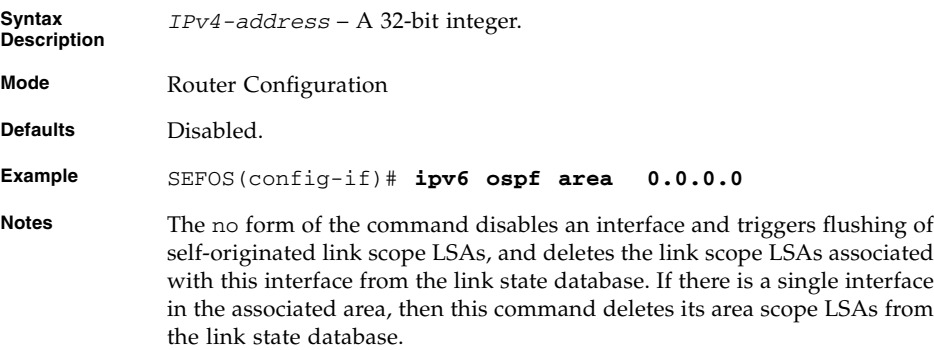

- [no area range](#page-177-0) Deletes an area
- show ipv6 ospf  [General Information](#page-200-0) Displays general information about the OSPFv3 routing process
- [show ipv6 ospf interface](#page-194-0) Displays the OSPFv3-related interface information

# 8.1.28 ipv6 ospf demand-circuit

Configures OSPFv3 to treat the interface as an OSPFv3 demand circuit. The command indicates whether demand OSPFv3 procedures (hello suppression to FULL neighbors and setting the DoNotAge flag on propagated LSAs) must be performed on the configured interface. The no form of the command disables the demand circuit on an interface.

#### **ipv6 ospf demand-circuit**

#### **no ipv6 ospf demand-circuit**

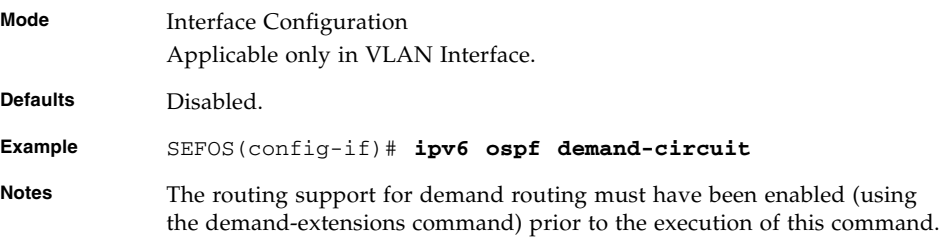

#### **Related Commands**

- [demand-extensions](#page-180-1) Enables routing support for demand routing
- [show ipv6 ospf interface](#page-194-0) Displays the OSPFv3-related interface information

# <span id="page-183-0"></span>8.1.29 ipv6 ospf retransmit-interval

Sets the time between LSA retransmissions for adjacencies belonging to interface. The no form of the command sets the default retransmit interval for an interface.

```
ipv6 ospf retransmit-interval interval
```
#### **no ipv6 ospf retransmit-interval**

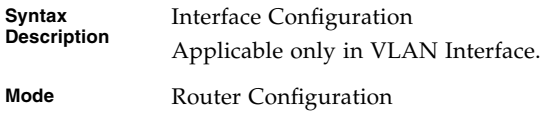

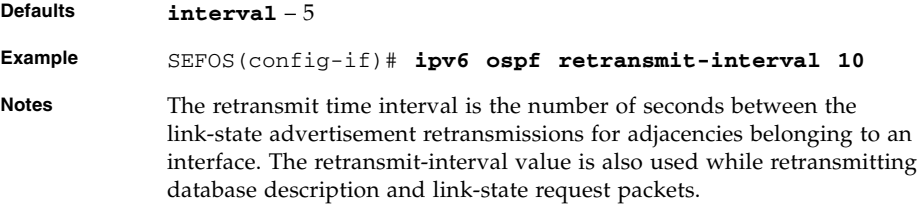

■ [show ipv6 ospf interface](#page-194-0) – Displays the OSPFv3-related interface information

## <span id="page-184-1"></span>8.1.30 ipv6 ospf transmit-delay

Sets the estimated time taken to transmit LS update packet over a particular interface. The no form of the command sets the default transmit delay for an interface.

**ipv6 ospf transmit-delay** *1-1800*

#### **no ipv6 ospf transmit-delay**

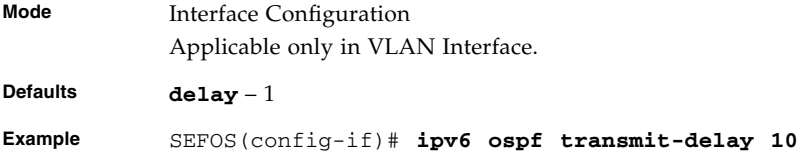

#### **Related Commands**

■ [show ipv6 ospf interface](#page-194-0) – Displays the OSPFv3-related interface information

# <span id="page-184-0"></span>8.1.31 ipv6 ospf priority

Sets the router priority, which helps to determine the designated router for this network. The no form of the command sets the default router priority for an interface.

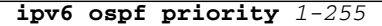

#### **no ipv6 ospf priority**

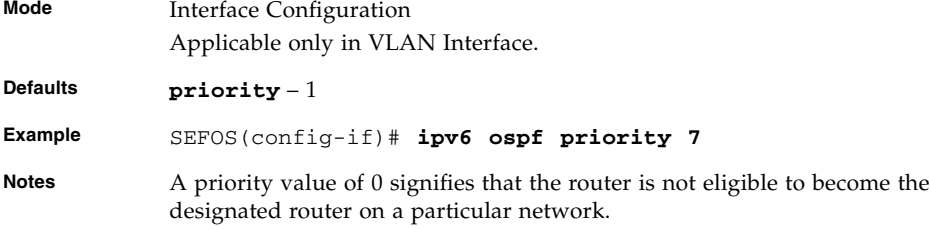

#### **Related Commands**

■ [show ipv6 ospf interface](#page-194-0) – Displays the OSPFv3-related interface information

# <span id="page-185-0"></span>8.1.32 no ipv6 ospf priority

Sets the default router priority for an interface. This command operates similar to that of the command [ipv6 ospf priority](#page-184-0).

**no ipv6 ospf priority** *priority-value*

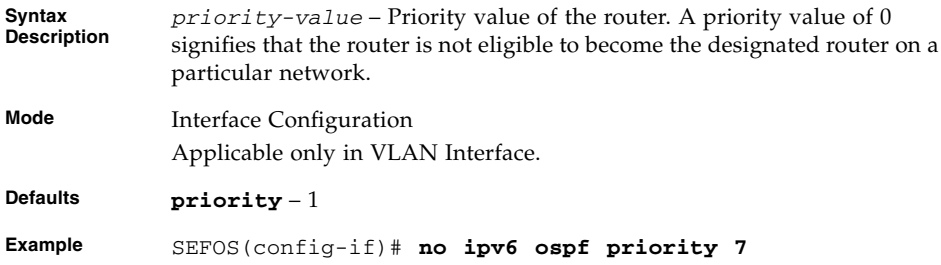

#### **Related Commands**

■ [show ipv6 ospf interface](#page-194-0) – Displays the OSPFv3-related interface information

# <span id="page-186-0"></span>8.1.33 ipv6 ospf hello-interval

Specifies the time interval between the OSPFv3 hello packets on a particular interface (the length of time, in seconds, between the Hello packets that the router sends on the interface). The no form of the command sets the default hello interval for an interface.

```
ipv6 ospf hello-interval seconds_1-65535
```
#### **no ipv6 ospf hello-interval**

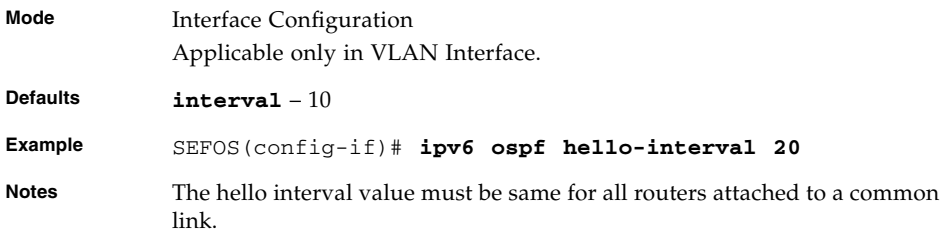

#### **Related Commands**

■ [show ipv6 ospf interface](#page-194-0) – Displays the OSPFv3-related interface information

### <span id="page-186-1"></span>8.1.34 ipv6 ospf dead-interval

Configures the router dead interval. The command is configured in seconds and indicates the time period for which the router waits for hello packet from the neighbor before declaring this neighbor down. The no form of the command sets the interface dead interval to default value.

```
ipv6 ospf dead-interval seconds_1-65535
```
**no ipv6 ospf dead-interval**

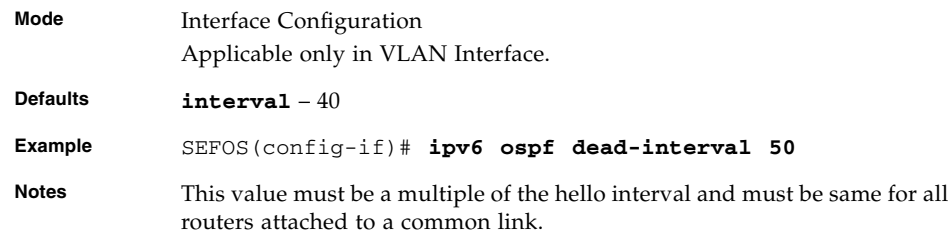

■ [show ipv6 ospf interface](#page-194-0) – Displays the OSPFv3-related interface information

### <span id="page-187-0"></span>8.1.35 ipv6 ospf poll-interval

Configures the larger time interval, in seconds, between the hello packets sent to an inactive non-broadcast multi-access neighbor. The no form of the command sets the default poll interval for an interface.

**ipv6 ospf poll-interval** *seconds\_1-65535*

#### **no ipv6 ospf poll-interval**

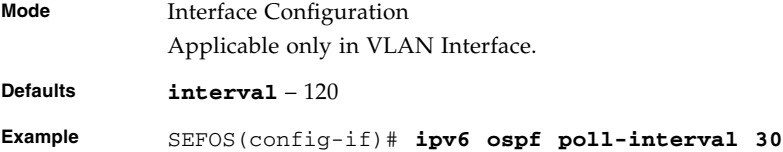

#### **Related Commands**

■ [show ipv6 ospf interface](#page-194-0) – Displays the OSPFv3-related interface information

### <span id="page-187-1"></span>8.1.36 ipv6 ospf metric

Explicitly specifies the metric value for sending a packet on an interface. The no form of the command sets the default value for the interface metric.

**ipv6 ospf metric** *1-65535*

#### **no ipv6 ospf metric**

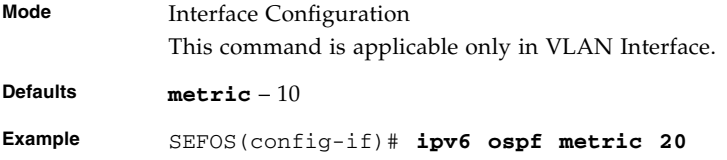

■ [show ipv6 ospf interface](#page-194-0) – Displays the OSPFv3-related interface information

# <span id="page-188-0"></span>8.1.37 ipv6 ospf network

Sets the network type for an interface. The no form of the command sets the default value for the network type.

```
ipv6 ospf network {broadcast | non-broadcast |
point-to-multipoint | point-to-point}
```
#### **no ipv6 ospf network**

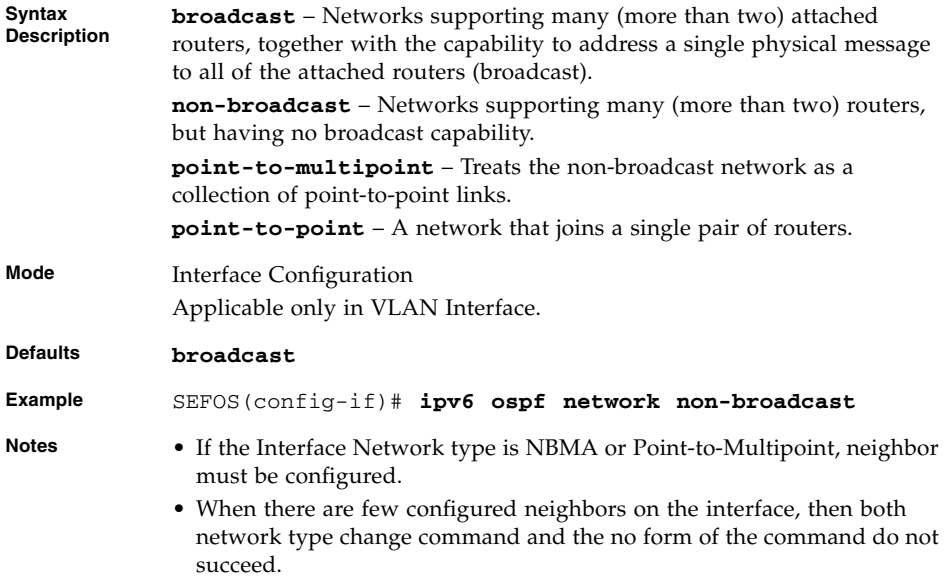

- [show ipv6 ospf neighbor](#page-196-0) Configures a neighbor on non-broadcast networks and sets the priority value for the neighbor if specified
- [show ipv6 ospf interface](#page-194-0) Displays the OSPFv3-related interface information

# <span id="page-189-0"></span>8.1.38 ipv6 ospf neighbor

Configures a neighbor on non-broadcast networks and sets the priority value for the neighbor if specified. The no form of the command deletes a configured neighbor or sets the default priority value (if the priority option is specified).

```
ipv6 ospf neighbor IPv6-address [priority 1-255]
```

```
no ipv6 ospf neighbor IPv6-address [priority 1-255]
```
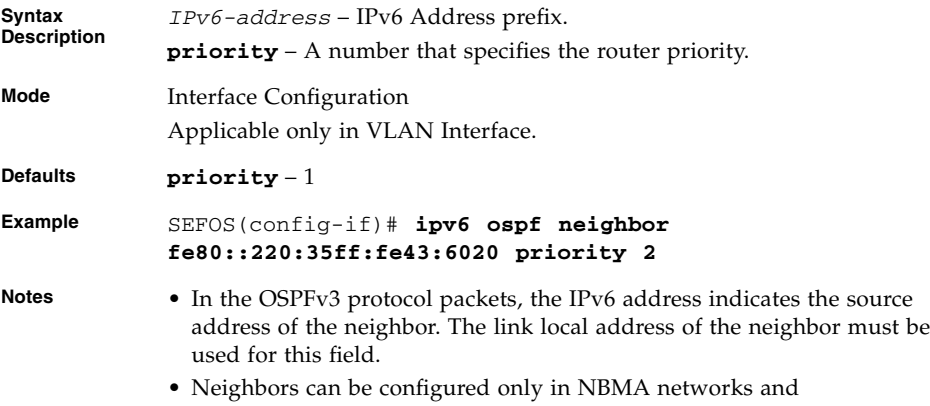

#### **Related Commands**

■ [show ipv6 ospf interface](#page-194-0) – Displays the OSPFv3-related interface information

point-to-multipoint networks.

■ [show ipv6 ospf neighbor](#page-196-0) – Displays OSPFv3 neighbors information

### <span id="page-189-1"></span>8.1.39 ipv6 ospf passive-interface

Configures an OSPFv3 interface to be passive. The execution of the command results in suppressing OSPFv3 protocol packets traffic on this interface. The no form of the command configures an OSPFv3 interface to be non-passive.

**ipv6 ospf passive-interface**

#### **no ipv6 ospf passive-interface**

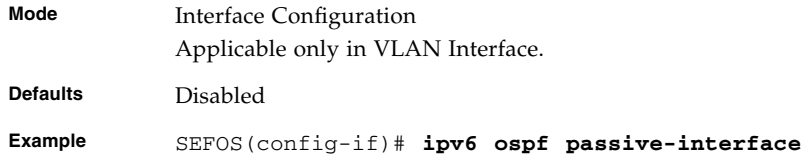

■ [show ipv6 ospf interface](#page-194-0) – Displays the OSPFv3 related interface information

# <span id="page-190-0"></span>8.1.40 ipv6 ospf neighbor probing

Enables neighbor probing on demand-circuit enabled interface. The **no** form of the command disables neighbor probing on demand-circuit enabled interface.

#### **ipv6 ospf neighbor probing**

#### **no ipv6 ospf neighbor probing**

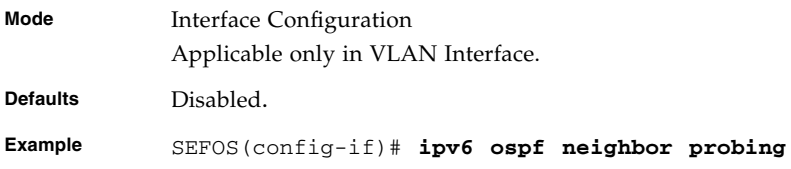

#### **Related Commands**

■ [show ipv6 ospf interface](#page-194-0) – Displays the OSPFv3-related interface information

# <span id="page-190-1"></span>8.1.41 ipv6 ospf neighbor-probe retransmit-limit

Sets the number of consecutive LSA retransmissions before the neighbor is deemed inactive. The no form of the command sets the default neighbor probe retransmission limit.

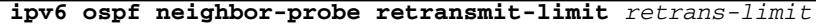

#### **no ipv6 ospf neighbor-probe retransmit-limit**

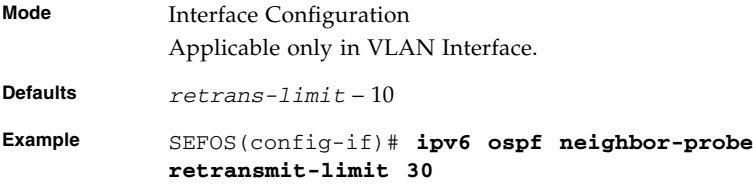

■ [show ipv6 ospf interface](#page-194-0) – Displays the OSPFv3-related interface information

# <span id="page-191-1"></span>8.1.42 ipv6 ospf neighbor-probe interval

Sets the number of seconds, that indicates how often neighbor will be probed. The no form of the command sets the default neighbor probe interval.

**ipv6 ospf neighbor-probe interval** *interval*

#### **no ipv6 ospf neighbor-probe interval**

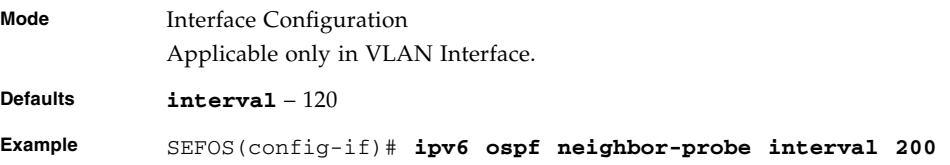

#### **Related Commands**

■ [show ipv6 ospf interface](#page-194-0) – Displays the OSPFv3-related interface information

# <span id="page-191-0"></span>8.1.43 debug ipv6 ospf - pkt

Sets the trace levels.

```
debug ipv6 ospf [pkt ([{high | low | hex}] [hp] [ddp] [lrq] [lsu]
[lsa])] [level ([fn_entry] [fn_exit] [critical] [mem_alloc_succ]
[mem_alloc_fail])] [module ([ppp] [rtm] [nssa] [rt_aggrg]
[adj_formation] [lsdb] [ism] [nsm] [rt_calc] [interface]
[config])]
```

```
no debug ipv6 ospf [ pkt ([{high | low | hex}] [hp] [ddp] [lrq]
[lsu] [lsa])] [level ([fn_entry] [fn_exit] [critical]
[mem_alloc_succ] [mem_alloc_fail])] [module ([ppp] [rtm] [nssa]
[rt_aggrg] [adj_formation] [lsdb] [ism] [nsm] [rt_calc]
[interface] [config])]
```
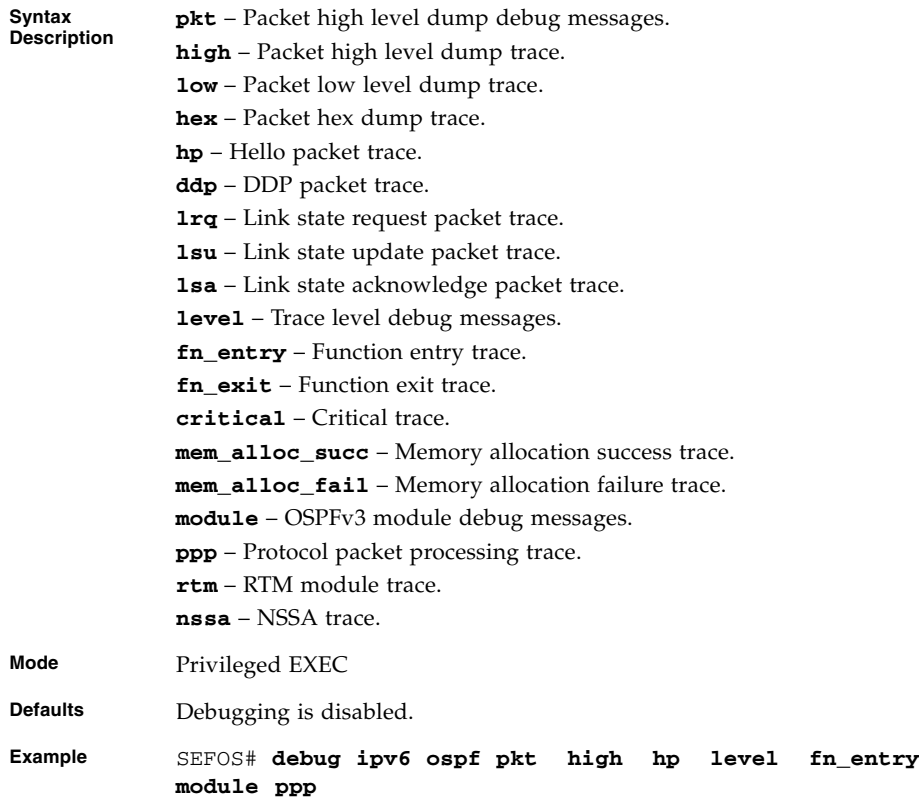

■ show ipv6 ospf [- General Information](#page-200-0) – Displays general information about the OSPFv3 routing process

# <span id="page-193-0"></span>8.1.44 debug ipv6 ospf

Sets the IPv6 OSPF trace levels. The no form of the command resets the IPv6 OSPF trace levels. This command operates similar to the command debug ipv6 ospf  $$ [pkt](#page-191-0).

**debug ipv6 ospf {adj | ipsec | database-timer | flood | hello | lsa-gen | retransmission | lsdb | spf statistic}**

**no debug ipv6 ospf {adj | ipsec | database-timer | flood | hello | lsa-gen | retransmission | lsdb}**

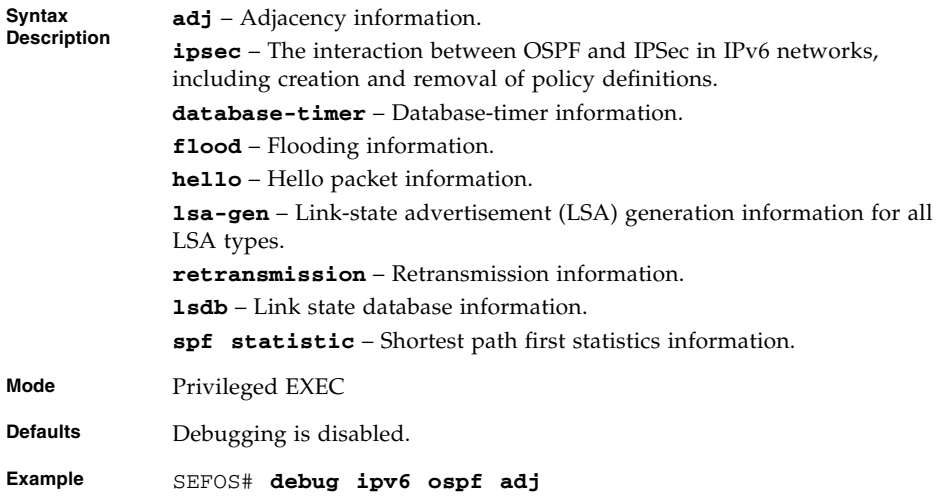

#### **Related Commands**

■ show ipv6 ospf [- General Information](#page-200-0) – Displays general information about the OSPFv3 routing process

## <span id="page-193-1"></span>8.1.45 debug ipv6 ospf - packet | events

Sets the IPv6 OSPF event trace. The no form of the command resets the IPv6 OSPF event trace. This command operates similar to that of the command [debug ipv6](#page-191-0) [ospf - pkt](#page-191-0).

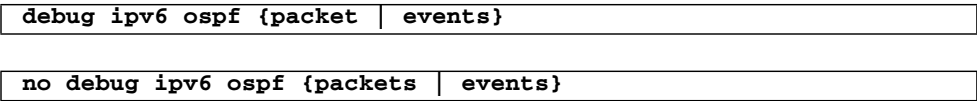

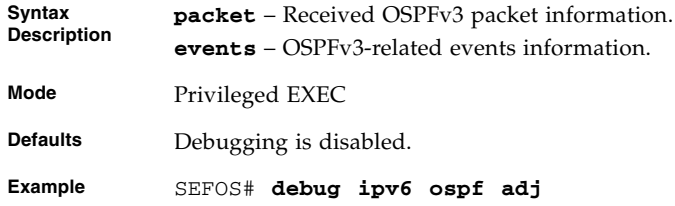

■ show ipv6 ospf [- General Information](#page-200-0) – Displays general information about the OSPFv3 routing process

# <span id="page-194-0"></span>8.1.46 show ipv6 ospf interface

Displays the OSPFv3-related interface information.

**show ipv6 ospf interface [vlan** *1-4094***]**

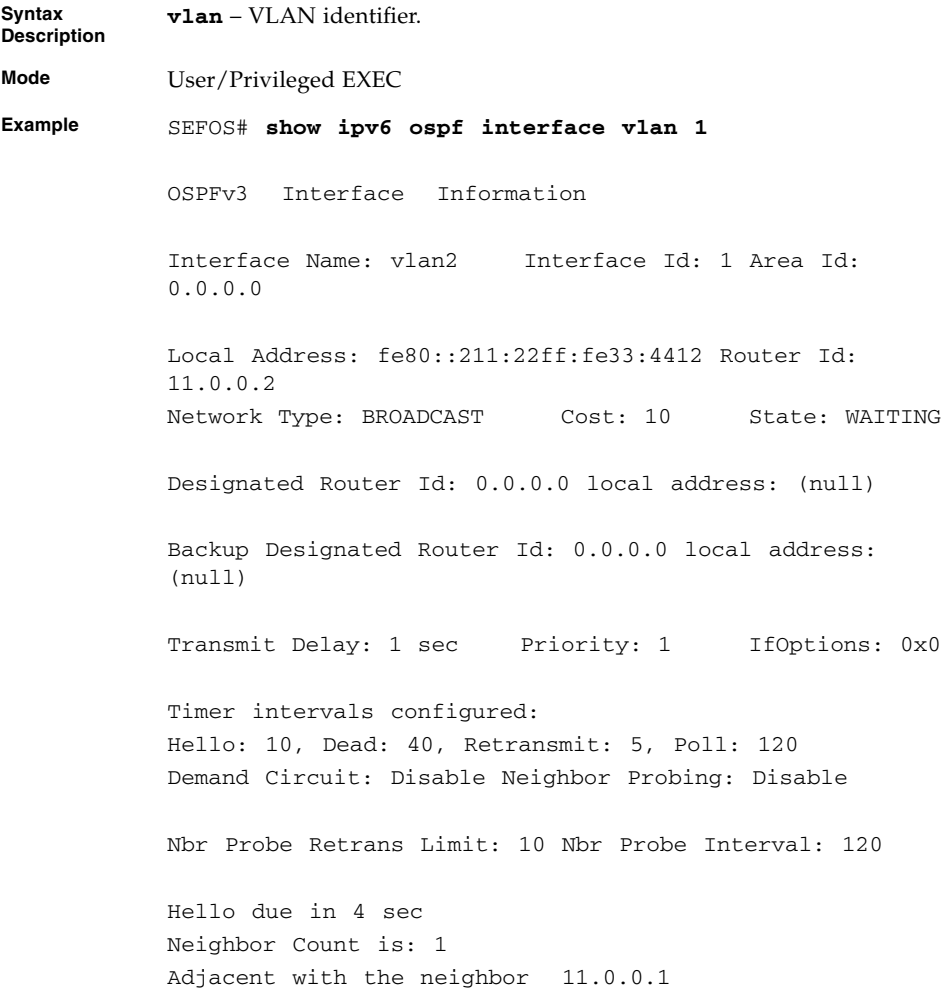

- [area virtual-link](#page-169-0) Sets the Virtual Link between Areas
- [ipv6 ospf area](#page-182-0) Enables OSPFv3 for IPv6 on an interface
- ipv6 ospf demand-circuit Configures OSPFv3 to treat the interface as an OSPFV3 demand circuit
- [ipv6 ospf retransmit-interval](#page-183-0) Sets the time between LSA retransmissions for adjacencies belonging to an interface
- [ipv6 ospf transmit-delay](#page-184-1) Sets the estimated time taken to transmit LS update packet over a particular interface
- [ipv6 ospf priority](#page-184-0) Sets the router priority, which helps to determine the Designated Router for this network
- [no ipv6 ospf priority](#page-185-0) Sets the default router priority for an interface
- [ipv6 ospf hello-interval](#page-186-0) Specifies the time interval between the OSPFv3 hello packets on a particular interface
- [ipv6 ospf dead-interval](#page-186-1) Configures the router dead interval
- [ipv6 ospf poll-interval](#page-187-0) Configures the larger time interval, in seconds, between the Hello packets sent to an inactive non-broadcast multi-access neighbor
- [ipv6 ospf metric](#page-187-1)-Specifies the metric value for sending a packet on an interface
- [ipv6 ospf network](#page-188-0) Sets the network type for an interface
- [ipv6 ospf neighbor](#page-189-0) Configures a neighbor on non-broadcast networks and sets the priority value for the neighbor if specified
- [ipv6 ospf passive-interface](#page-189-1) Configures an OSPFv3 interface to be Passive
- [ipv6 ospf neighbor probing](#page-190-0) Enables neighbor probing on demand-circuit enabled interface
- [ipv6 ospf neighbor-probe retransmit-limit](#page-190-1) Sets the number of consecutive LSA retransmissions before the neighbor is deemed inactive
- [ipv6 ospf neighbor-probe interval](#page-191-1) Sets the number of seconds, that indicates how often neighbor will be probed

### <span id="page-196-0"></span>8.1.47 show ipv6 ospf neighbor

Displays OSPFv3 neighbor information.

**show ipv6 ospf neighbor [***neighbor-router-id***]**

**Mode** User or Privileged EXEC **Example** SEFOS# **show ipv6 ospf neighbor** ID PriStateDead Address Time 11.0.0.41FULL/PTOP 31 fe80::211:22ff:fe33:4434 11.0.0.510FULL/BACKUP 35 fe80::260:83ff:fe38:8aa2

#### **Related Commands**

■ [ipv6 ospf neighbor](#page-189-0) – Configures a neighbor on non-broadcast networks and sets the priority value for the neighbor if specified

# 8.1.48 show ipv6 ospf - request/retrans-list

Displays the list of all LSAs in request-list or in retransmission-list.

#### **show ipv6 ospf {request-list | retrans-list} [***neighbor-router-id***]**

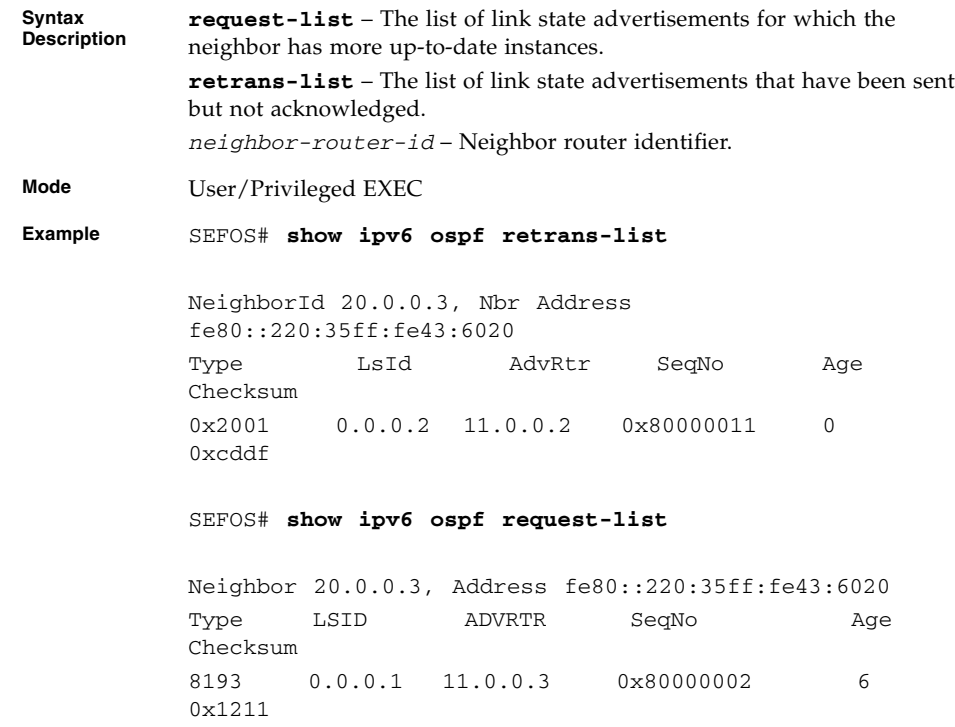

## 8.1.49 show ipv6 ospf virtual-links

Displays the parameters and the current state of OSPFv3 virtual links.

**show ipv6 ospf virtual-links**

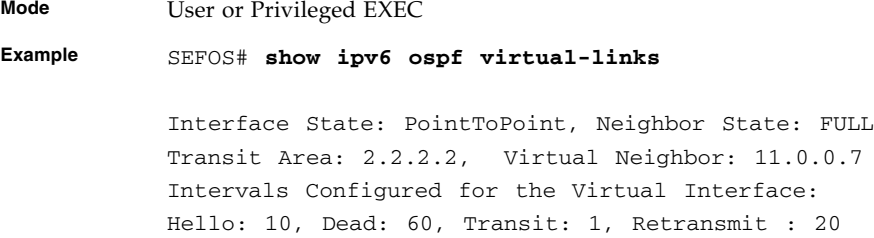

■ [area - virtual-link](#page-169-0) – Sets the virtual link between Areas

# 8.1.50 show ipv6 ospf border-routers

Displays the internal OSPFv3 routing table entries to an ABR or ASBR.

#### **show ipv6 ospf border-routers**

**Mode** User or Privileged EXEC

**Example** SEFOS# **show ipv6 ospf border-routers**

OSPFv3 Process Border Router Information

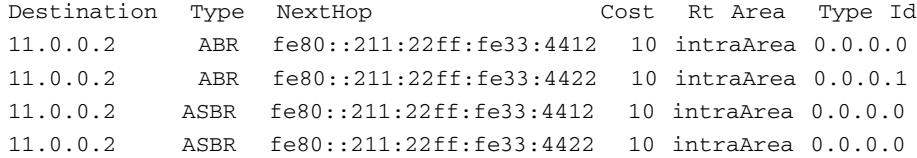

- $\blacksquare$  [abr-type](#page-167-0) Sets the ABR type
- [ASBR Router](#page-170-0) Configures the router as an ASBR

# $8.1.51$  show ipv6 ospf - area-range / summary-prefix

Displays either the list of all area address ranges information or all external summary address configuration information.

#### **show ipv6 ospf {area-range | summary-prefix}**

**Syntax area-range** – Area associated with the OSPFv3 address range. **summary-prefix** – Aggregate addresses for OSPFv3.

**Mode** User or Privileged EXEC

**Example** SEFOS# **show ipv6 ospf area-range**

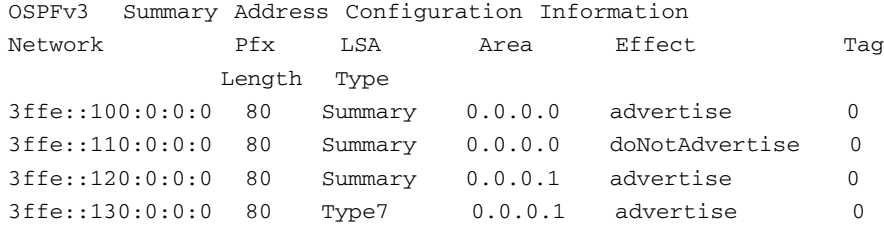

#### SEFOS# **show ipv6 ospf summary-prefix**

OSPFv3 External Summary Address Configuration Information

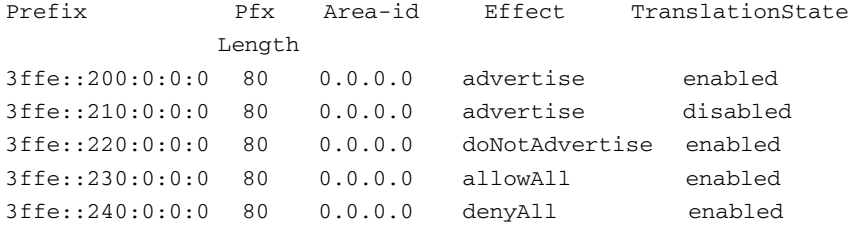

- area range Creates the internal aggregation address range
- [area range cost](#page-172-0) Summarizes routes at an area boundary
- [area summary-prefix](#page-173-0) Enables route aggregation or filtering while importing routes in the OSPFv3 domain
- [no area](#page-176-0) / [no area range](#page-177-0) Deletes an area

### <span id="page-200-0"></span>8.1.52 show ipv6 ospf - General Information

Displays general information about OSPFv3 routing process.

**show ipv6 ospf**

**Mode** User or Privileged EXEC **Example** SEFOS# **show ipv6 ospf** Router Id: 11.0.0.1 ABR Type: Standard ABR SPF schedule delay: 5 secs Hold time between two SPFs: 10 secs Exit Overflow Interval: 0 8 Ref BW: 100000000 Ext Lsdb Limit: -1 Trace Value: 0x00000800 As Scope Lsa: 0 Checksum Sum: 0x0 Demand Circuit: Enable Passive Interface: Disable Nssa Asbr Default Route Translation: Disable Autonomous System Boundary Router Number of Areas in this router 2 Area 0.0.0.0 Number of interfaces in this area is 1 Number of Area Scope Lsa: 4 Checksum Sum: 0x1210e Number of Indication Lsa: 0 SPF algorithm executed: 6 times Area 0.0.0.1 Number of interfaces in this area is 1 Number of Area Scope Lsa: 3 Checksum Sum: 0x18d41 Number of Indication Lsa: 0 SPF algorithm executed: 2 times

- [router-id IPv4-address](#page-164-0) Sets a fixed router identifier
- [timers spf](#page-167-1) Configures the delay time and the hold time between two consecutive SPF calculations
- $\blacksquare$  [abr-type](#page-167-0) Sets the ABR type
- [ASBR Router](#page-170-0) Configures the router as an ASBR
- $\Box$  passive-interface Sets the global default passive interface status
- [nssaAsbrDfRtTrans](#page-178-0) Enables setting of P bit in the default Type-7 LSA generated by an NSSA internal ASBR
- [as-external lsdb-limit](#page-179-0) Sets the maximum number of non-default AS-external-LSAs entries that can be stored in the link-state database
- [exit-overflow-interval](#page-180-0) Sets the number of seconds after which a router will attempt to leave the Overflow State
- [demand-extensions](#page-180-1) Enables routing support for demand routing
- [reference-bandwidth](#page-181-0) / [auto-cost reference-bandwidth](#page-181-1) Sets the reference bandwidth in kilobits per second for calculating the default interface metrics
- [ipv6 ospf area](#page-182-0) Enables OSPFv3 for IPv6 on an interface
- $\blacksquare$  [debug ipv6 ospf pkt](#page-191-0) Sets the trace levels
- $\blacksquare$  [debug ipv6 ospf](#page-193-0) Sets the IPv6 OSPF trace levels
- **■** [debug ipv6 ospf packet | events](#page-193-1) Sets the IPv6 OSPF event trace

### 8.1.53 show ipv6 ospf - LSA Database

Displays the LSA information.

```
show ipv6 ospf [area area-id] database [{router | network |
as-external | inter-prefix | inter-router | intra-prefix | link |
nssa}] [{detail | HEX}]
```
**Syntax**

**area** – A 32-bit integer. **database** – Displays the number of each type of LSA for each area in the database.

**Description**

**router** – Router LSAs. **network** – Network LSAs. **as-external** – AS-external LSAs. **inter-prefix** – Inter-prefix LSAs. **inter-router** – Inter-router LSAs. **intra-prefi**x – Intra-prefix LSAs. **link** – Link State LSAs. **nssa** – NSSA LSAs. **detail** – Displays the LSAs information in detail. **HEX** – Displays the LSAs information in hexadecimal format. **Mode** User/Privileged EXEC

**Example** SEFOS# **show ipv6 ospf database**

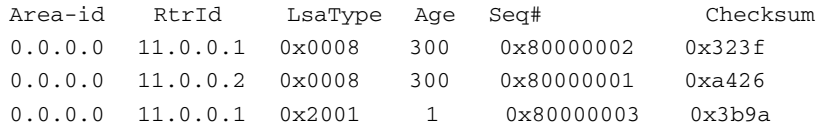

0.0.0.0 11.0.0.2 0x2001 0 0x80000006 0x2fa2 0.0.0.0 11.0.0.2 0x2002 0 0x80000001 0x6081 0.0.0.0 11.0.0.2 0x2009 0 0x80000002 0x504c

#### SEFOS# **show ipv6 ospf database detail**

Age: 0 Seconds LS Type: Router Lsa Link State Id: 0.0.0.0 Adv Rtr Id: 12.0.0.2 Sequence: 0x80000001 Checksum: 0x7c85 Length: 24 Router is an AS Boundary Router Number of Links: 0 0ptions: 0x33 Age: 0 Seconds LS Type: Intra Area Prefix Lsa Link State Id: 0.0.0.0 Adv Rtr Id: 12.0.0.2 Sequence: 0x80000001 Checksum: 0x4966 Length: 52 #Prefixes: 1 Referenced LS Type: Router Lsa Ref Link State Id: 0.0.0.0 Ref Adv Router: 12.0.0.2 Prefix Length (Bytes): 16 Prefix Options: 0x00 Metric: 0xa Prefix: 3ffe:481d::5

#### SEFOS# **show ipv6 ospf database hex**

00 00 00 08 00 00 00 02 0b 00 00 01 80 00 00 02 e9 d0 00 2c 01 00 00 33 fe 80 00 00 00 00 00 00 02 11 22 ff fe 33 44 21 00 00 00 00 00 07 00 08 00 00 00 02 0b 00 00 02 80 00 00 02 f9 be 00 2c 01 00 00 33 fe 80 00 00 00 00 00 00 02 11 22 ff fe 33 44 22 00 00 00 00 00 00 20 01 00 00 00 00 0b 00 00 01 80 00 00 01 fe e2 00 28 00 00 00 33 01 00 00 02 00 00 00 02 00 00 00 02 0b 00 00 02 00 06 20 01 00 00 00 00 0b 00 00 02 80 00 00 03 e7 f4 00 28 03 00 00 33 01 00 00 02 00 00 00 02 00 00 00 02 0b 00 00 01

### 8.1.54 show ipv6 ospf route

Displays routes learned by the OSPFv3 process.

#### **show ipv6 ospf route**

**Mode** User or Privileged EXEC

#### **Example** SEFOS# **show ipv6 ospf route**

```
OSPFV3 Process Routing Table
Dest/Prefix-Length NextHop/IfIndex Cost Rt.Type Area
3333::/96 fec0::4444:0:2/vlan4 10 type2Ext 0.0.0.0
fec0::3003:0:0/96 :: /vlan5 1 intraArea 0.0.0.4
fec0::4444:0:0/96 :: /vlan4 1 intraArea 0.0.0.3
```
#### **Related Commands**

- [ipv6 router ospf](#page-164-1) Enables the OSPFv3 routing protocol
- [router-id IPv4-address](#page-164-0) Sets a fixed router ID

### 8.1.55 show ipv6 ospf areas

Displays the area table.

#### **show ipv6 ospf areas**

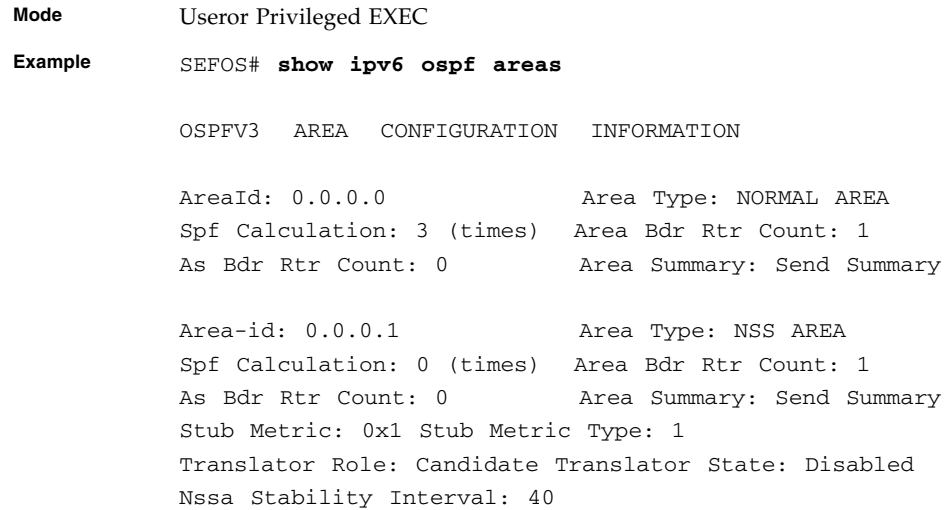

- [area stub | nssa](#page-165-0) Defines an area as a stub area or an NSSA
- [area stability-interval](#page-165-1) Configures the stability interval (in seconds) for the NSSA
- [area translation-role](#page-166-0) Configures the translation role for NSSA

■ [no area](#page-176-0) / [no area - range](#page-177-0) – Deletes an area

### 8.1.56 show ipv6 ospf host

Displays the host table information.

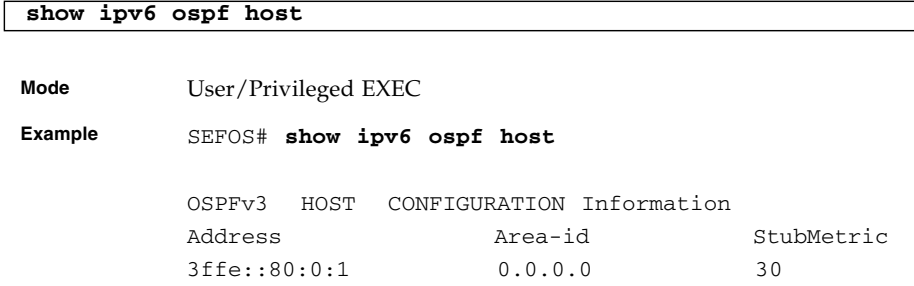

#### **Related Commands**

■ [host - metric | area-id](#page-176-1) – Configures a host entry with metric and *area-id* 

### 8.1.57 show ipv6 ospf redist-config

Displays the configuration information to be applied to the routes learnt from the RTM.

**show ipv6 ospf redist-config**

**Mode** User/Privileged EXEC

**Example** SEFOS# **show ipv6 ospf redist-config**

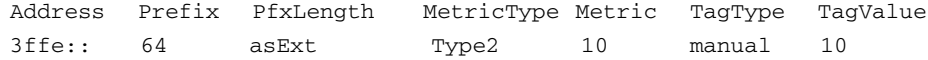

#### **Related Commands**

■ [redist-config](#page-179-1) – Configures the information to be applied to routes learnt from RTM

# PIM

PIM is a multicast routing architecture that allows the addition of IP multicast routing on existing IP networks. Multicast IP routing protocols are used to distribute data to multiple recipients. Using multicast, a source can send a single copy of data to a single multicast address, which is then distributed to an entire group of recipients. A multicast group identifies a set of recipients that are interested in a particular data stream, and is represented by an IP address from a well-defined range. Data sent to this IP address is forwarded to all members of the multicast group.

PIM is a unicast routing protocol independent and can be operated in two modes: dense and sparse (currently, only sparse mode is supported) It is designed to provide scalable inter-domain multicast routing across the Internet. PIM provides multicast routing and forwarding capability to the switch. It maintains the integrity of the hardware based multicast forwarding table with respect to the forwarding table existing in the software. It is independent of the underlying unicast routing protocol and uses the information from the unicast routing protocol.

# 9.1 PIM Commands

The list of CLI commands for the configuration of PIM is as follows:

- [set ip pim](#page-207-0) / [ip multicast](#page-208-0)
- [ip pim version](#page-208-1)
- [set ip pim threshold](#page-209-0)
- [set ip pim spt-switchperiod](#page-209-1)
- [set ip pim rp-threshold](#page-210-0)
- [set ip pim rp-switchperiod](#page-210-1)
- [set ip pim regstop-ratelimit-period](#page-211-0)
- [set ip pim pmbr](#page-211-1)
- [ip pim component](#page-212-0)
- [set ip pim static-rp](#page-213-0)
- [rp-candidate rp-address](#page-213-1)
- [rp-candidate holdtime](#page-214-0)
- [ip pim query-interval](#page-215-0)
- [ip pim message-interval](#page-216-0)
- [ip pim bsr-candidate -](#page-216-1) value
- [ip pim bsr-candidate vlan](#page-217-0)
- [ip pim componentId](#page-217-1)
- [ip pim dr-priority](#page-218-0)
- [ip pim override-interval](#page-218-1)
- [ip pim lan-delay](#page-219-0)
- [set ip pim lan-prune-delay](#page-219-1)
- [set ip pim graft-retry interval](#page-220-0)
- [no ip pim interface](#page-220-1)
- [debug ip pim](#page-221-0)
- [show ip pim interface](#page-222-0)
- [show ip pim neighbor](#page-223-0)
- [show ip pim rp-candidate](#page-224-0)
- [show ip pim rp-set](#page-225-0)
- [show ip pim bsr](#page-225-1)
- [show ip pim rp-static](#page-226-0)
- [show ip pim component](#page-226-1)
- [show ip pim thresholds](#page-227-0)
- [show ip pim mroute](#page-228-0)

### <span id="page-207-0"></span>9.1.1 set ip pim

Enables or disables PIM globally.

```
set ip pim {enable | disable}
```
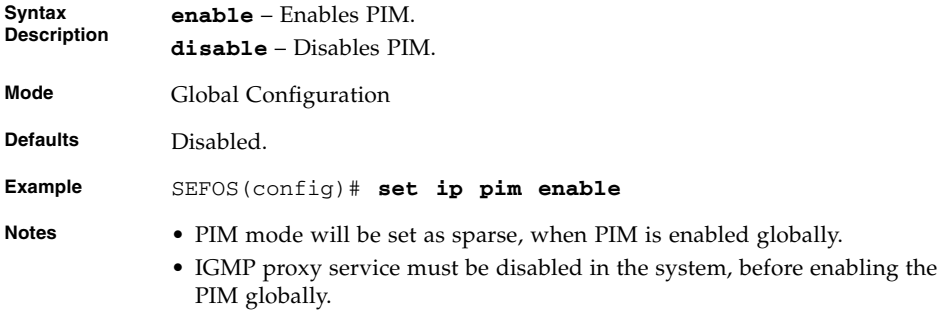

- no [ip igmp proxy-service](#page-43-0) Disables IGMP Proxy service in the system
- [show ip pim interface](#page-222-0) Displays the routers PIM interfaces

# <span id="page-208-0"></span>9.1.2 ip multicast

Enables PIM globally. This command operates similar to the command [set ip pim](#page-207-0).

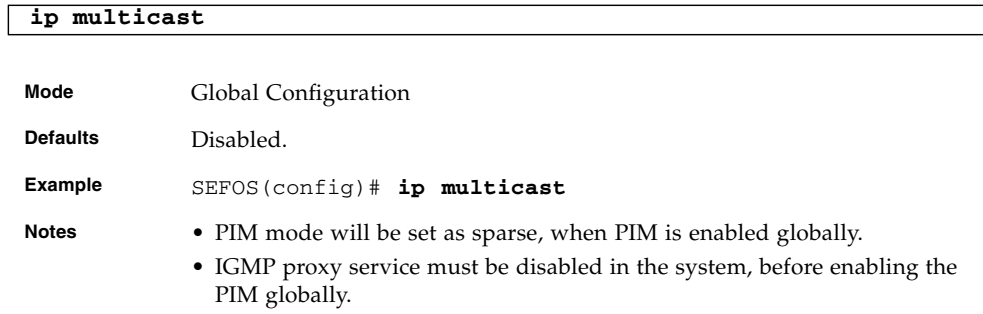

#### **Related Commands**

- no [ip igmp proxy-service](#page-43-0) Disables IGMP Proxy service in the system
- [show ip pim interface](#page-222-0) Displays the routers PIM interfaces

# <span id="page-208-1"></span>9.1.3 ip pim version

Sets the PIM version.

#### **ip pim version {1 | 2}**

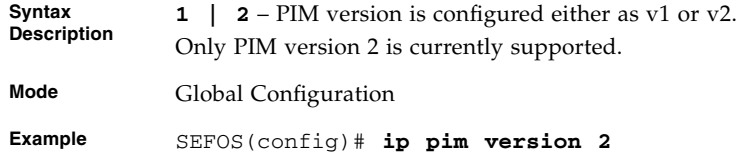

# <span id="page-209-0"></span>9.1.4 set ip pim threshold

Specifies the SPT group or source threshold when exceeded, switching to shortest path tree is initiated. To switch to SPT, the threshold must be configured.

```
set ip pim threshold {spt-grp | spt-src}
number-of-packets_0-2147483647
```
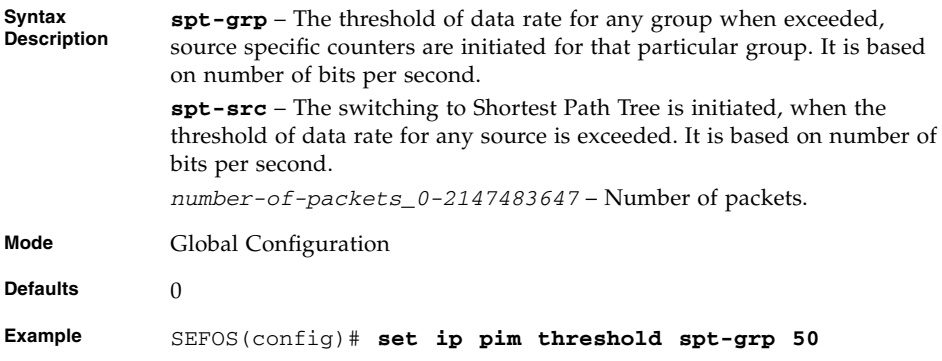

#### **Related Commands**

■ [show ip pim thresholds](#page-227-0) - Displays threshold configured for SPT, RP thresholds, rate limit values for SM

# <span id="page-209-1"></span>9.1.5 set ip pim spt-switchperiod

Specifies the time period (in seconds) during which the data rate is to be monitored for switching to shortest path tree.

```
set ip pim spt-switchperiod seconds_0-2147483647
```
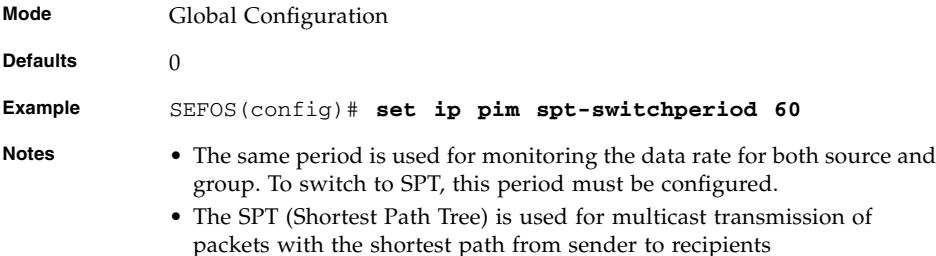

■ [show ip pim thresholds](#page-227-0) - Displays threshold configured for SPT, RP thresholds, rate limit values for both SM and DM

# <span id="page-210-0"></span>9.1.6 set ip pim rp-threshold

Specifies the threshold at which the Rendezvous Point (RP) initiates switching to source specific shortest path tree.

**set ip pim rp-threshold** *number-of-reg-packets\_0-2147483647*

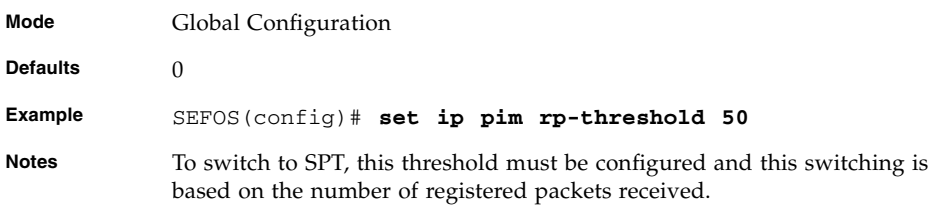

#### **Related Commands**

■ [show ip pim thresholds](#page-227-0) - Displays threshold configured for SPT, RP thresholds, rate limit values for both SM and DM

### <span id="page-210-1"></span>9.1.7 set ip pim rp-switchperiod

Specifies the time period (in seconds) during which RP monitors register packets for switching to the source specific shortest path tree.

```
set ip pim rp-switchperiod seconds_0-2147483647
```
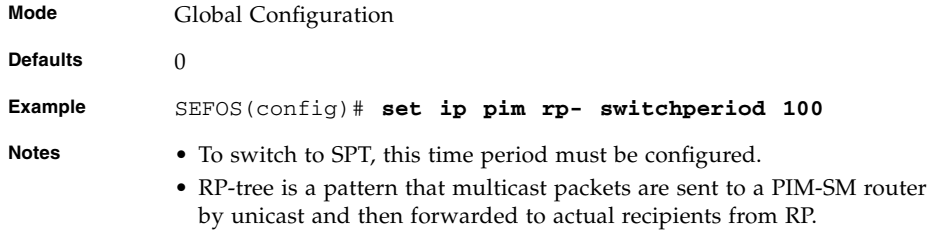

■ [show ip pim thresholds](#page-227-0) - Displays threshold configured for SPT, RP thresholds, rate limit values for SM

# <span id="page-211-0"></span>9.1.8 set ip pim regstop-ratelimit-period

Specifies the time period during which RP monitors the number of register packets after sending the register stop message.

**set ip pim regstop-ratelimit-period** *seconds\_0-2147483647*

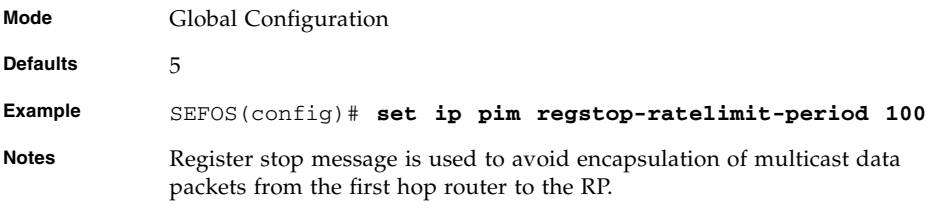

#### **Related Commands**

■ [show ip pim thresholds](#page-227-0) - Displays threshold configured for SPT, RP thresholds, rate limit values for SM

# <span id="page-211-1"></span>9.1.9 set ip pim pmbr

Enables or disables the PMBR (PIM Multicast Border Router) status.

**set ip pim pmbr {enable | disable}**

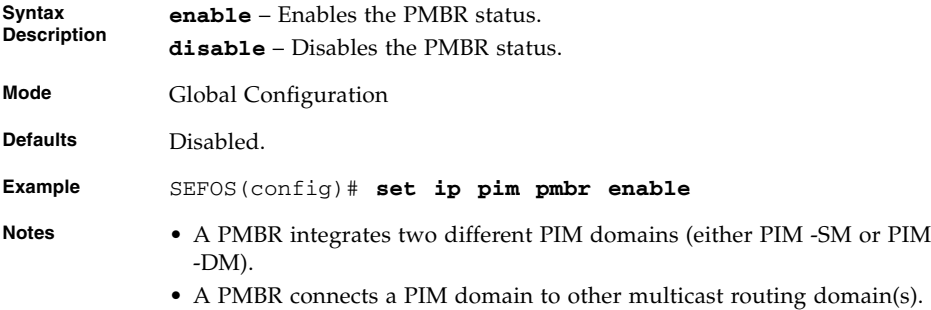

■ [show ip pim thresholds](#page-227-0) - Displays threshold configured for SPT, RP thresholds, rate limit values for SM

# <span id="page-212-0"></span>9.1.10 ip pim component

Configures the PIM component in the router. The no form of the command destroys the PIM component.

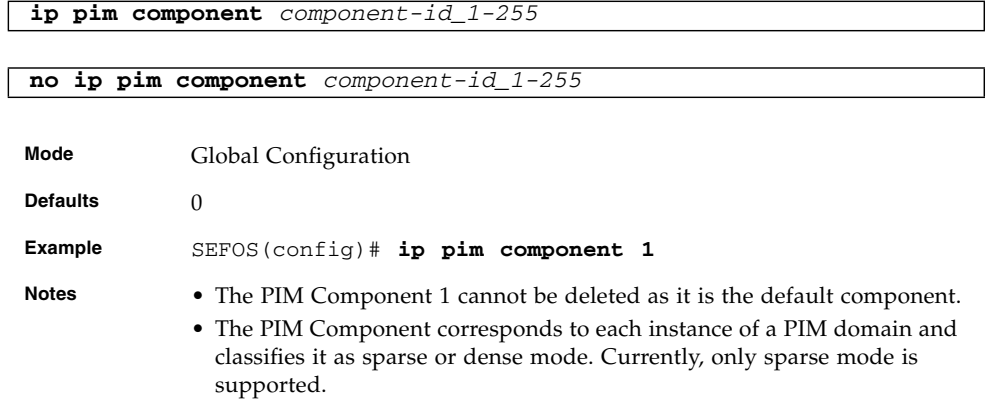

#### **Related Commands**

■ [show ip pim component](#page-226-1) - Displays the component information.

# <span id="page-213-0"></span>9.1.11 set ip pim static-rp

Enables or disables the Static RP configuration Status. This command specifies whether to use the configured static- RP.

#### **set ip pim static-rp {enable | disable}**

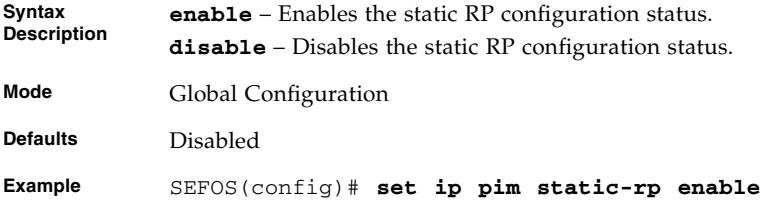

#### **Related Commands**

- [show ip pim rp-set](#page-225-0) Displays the RP-set information
- [show ip pim rp-static](#page-226-0) Displays the RP-static information

### <span id="page-213-1"></span>9.1.12 rp-candidate rp-address

Sets the address of the interface, which is advertised as a candidate-RP. The no form of the command disables the address of the interface, which will be advertised as a candidate-RP.

**rp-candidate rp-address** *group-address group-mask ip-address*

**no rp-candidate rp-address** *group-address group-mask ip-address*

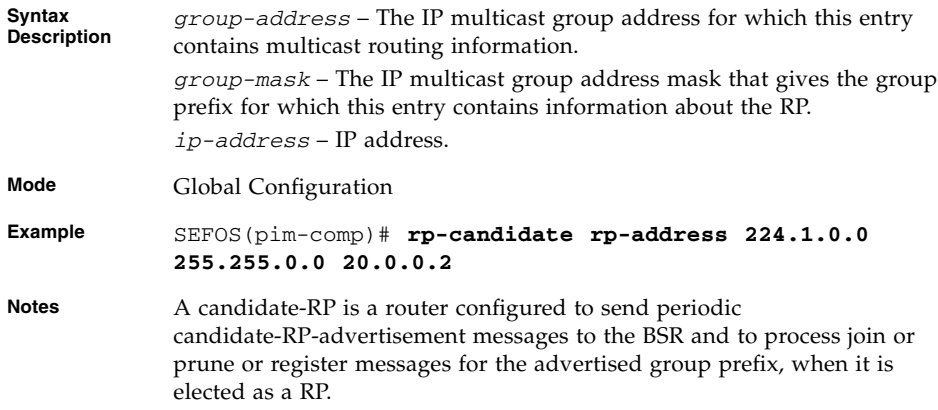

- [show ip pim rp-set](#page-225-0) Displays the RP-set information
- [show ip pim rp-candidate](#page-224-0) Displays the RP-candidate information

### <span id="page-214-0"></span>9.1.13 rp-candidate holdtime

Sets the hold time of the component when it is a candidate RP in the local domain. The no form of the command sets the default hold time (0) of the component.

**rp-candidate holdtime** *0-255*

#### **no rp-candidate holdtime**

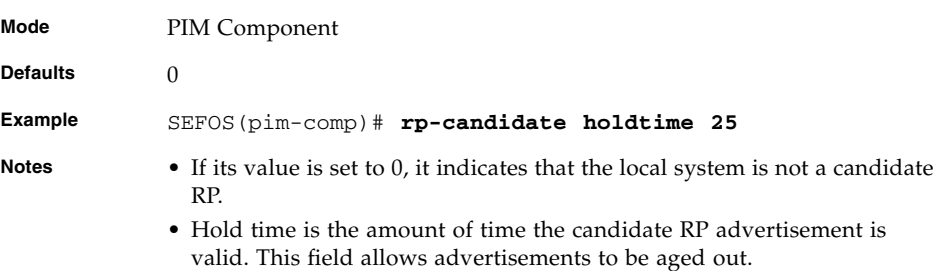

#### **Related Commands**

■ [show ip pim rp-candidate](#page-224-0) - Displays the RP candidate information

### 9.1.14 rp-static rp-address

Sets the address of the interface, which is advertised as a static-RP. The no form of the command disables the address of the interface, which is advertised as a static-RP.

**rp-static rp-address** group-address group-mask *ip-address*

**no rp-static rp-address** group-address group-mask

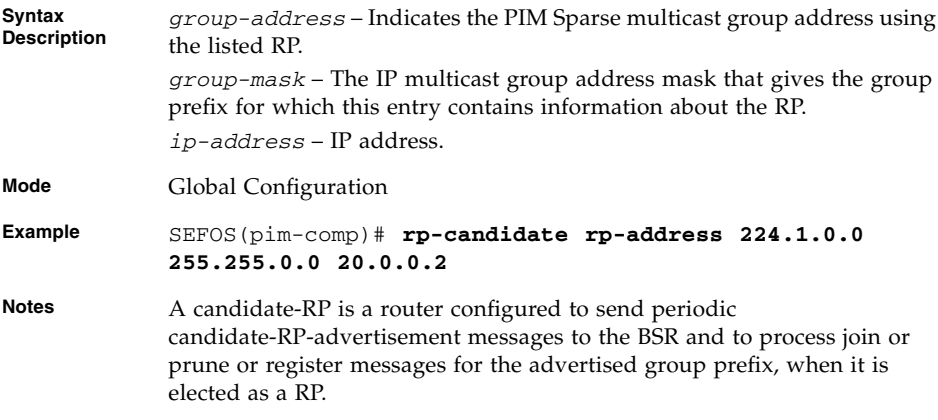

■ [show ip pim rp-static](#page-226-0) - Displays the RP-static information

# <span id="page-215-0"></span>9.1.15 ip pim query-interval

Sets the frequency at which PIM hello messages are transmitted on this interface. The no form of the command sets the default hello timer interval for this interface. This command is applicable only in VLAN Interface mode.

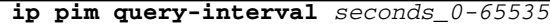

#### **no ip pim query-interval**

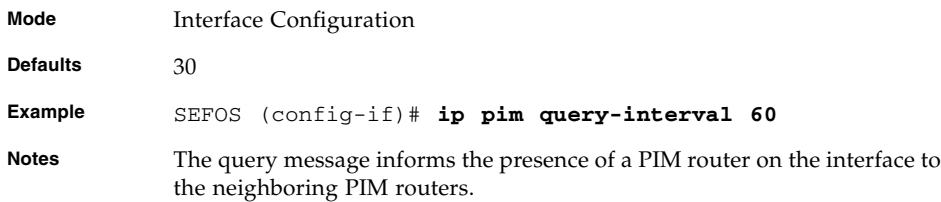

#### **Related Commands**

■ [show ip pim interface](#page-222-0) - Displays the router's PIM interfaces
# <span id="page-216-1"></span>9.1.16 ip pim message-interval

Sets the frequency at which PIM join or prune messages are transmitted on this PIM interface. The no form of the command sets the default value for PIM join/prune message. This command is applicable only in VLAN Interface mode.

```
ip pim message-interval interval_0-65535
```
#### **no ip pim message-interval**

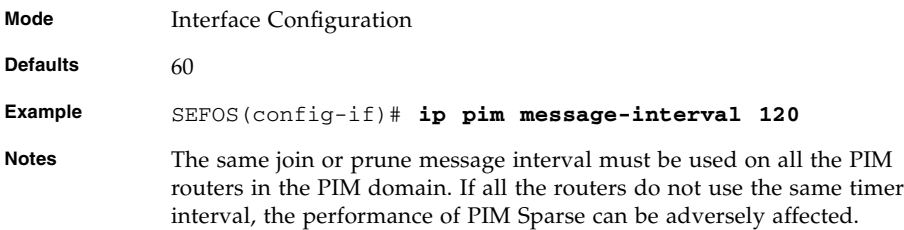

#### **Related Commands**

■ [show ip pim interface](#page-222-0) - Displays the routers PIM interfaces

### <span id="page-216-0"></span>9.1.17 ip pim bsr-candidate - *value*

Sets the preference value for the local interface as a candidate bootstrap router. The no form of the command sets the default preference value for the local interface as a candidate bootstrap router. This command is applicable only in VLAN Interface mode.

**ip pim bsr-candidate** *0-255*

#### **no ip pim bsr-candidate**

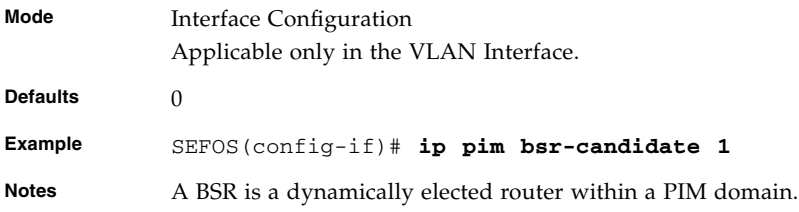

■ [show ip pim bsr](#page-225-0) - Displays the BSR information

### <span id="page-217-0"></span>9.1.18 ip pim bsr-candidate - vlan

Sets the local interface as a candidate BSR. This command operates similar to the command [ip pim bsr-candidate -](#page-216-0) value. This command is applicable only in VLAN Interface mode.

**ip pim bsr-candidate** *vlan-id\_1-4094* **[priority** *value***]**

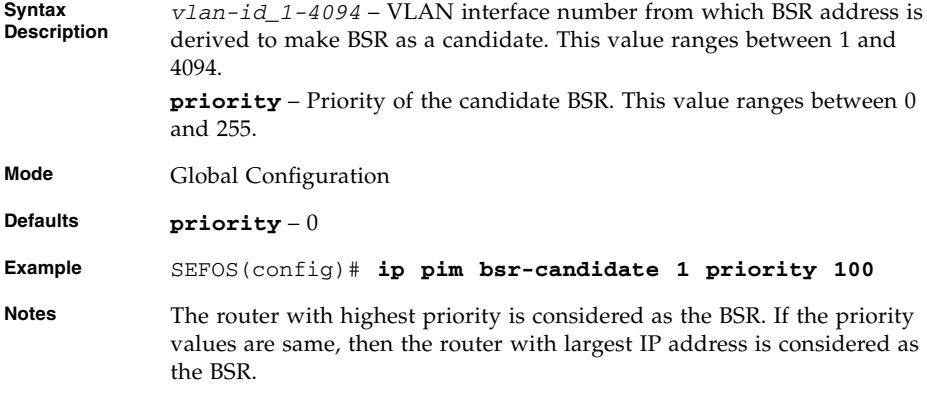

#### **Related Commands**

■ [show ip pim bsr](#page-225-0) - Displays the BSR information

# <span id="page-217-1"></span>9.1.19 ip pim componentId

Adds the interface to the component.

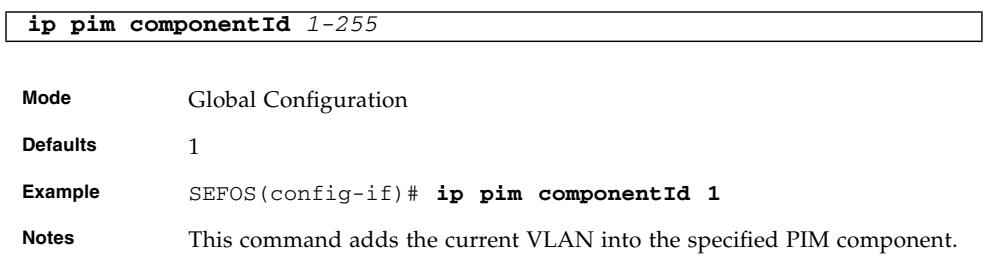

- [ip pim component](#page-212-0) Configures the PIM component in the router
- [show ip pim component](#page-226-0) Displays the component information

## <span id="page-218-0"></span>9.1.20 ip pim dr-priority

Sets the designated router priority value configured for the router interface. The no form of the command sets the default designated router priority value (0) for the router interface. This command is applicable only in VLAN Interface mode.

**ip pim dr-priority** *1-65535*

#### **no ip pim dr-priority**

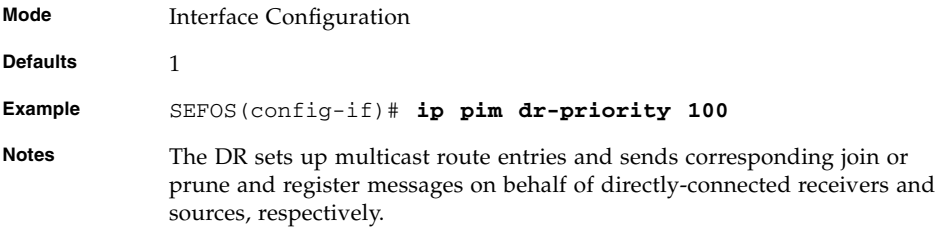

### **Related Commands**

■ [show ip pim interface](#page-222-0) - Displays the routers PIM interfaces

### <span id="page-218-1"></span>9.1.21 ip pim override-interval

Sets the override interval configured for router interface and the no form of the command sets the default override interval (0) for router interface. This command is applicable only in VLAN Interface mode.

**ip pim override-interval** *0-65535*

**no ip pim override-interval**

**Mode** Interface Configuration

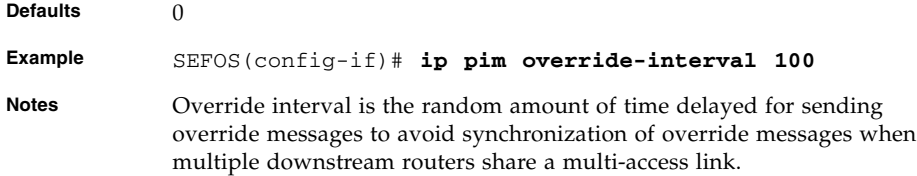

■ [show ip pim interface](#page-222-0) - Displays the routers PIM interfaces

# <span id="page-219-0"></span>9.1.22 ip pim lan-delay

Sets the LanDelay configured for the router interface. The no form of the command sets the default LanDelay (0) for the router per interface. This command is applicable only in VLAN Interface mode.

**ip pim lan-delay** *0-65535*

#### **no ip pim lan-delay**

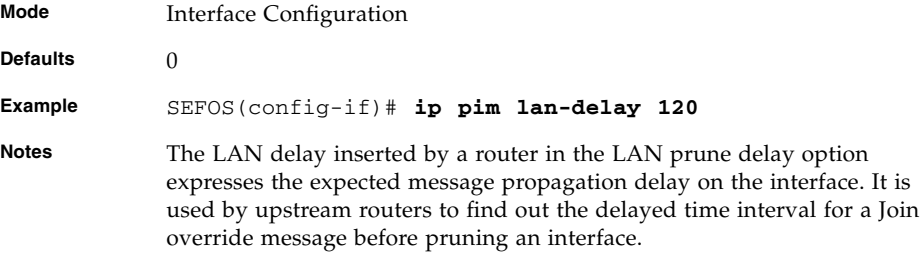

#### **Related Commands**

■ [show ip pim interface](#page-222-0) - Displays the routers PIM interfaces

## <span id="page-219-1"></span>9.1.23 set ip pim lan-prune-delay

Sets the LanPruneDelay bit configured for the router interface to advertise the LAN delay. This command is applicable only in VLAN Interface mode.

```
set ip pim lan-prune-delay {enable | disable}
```
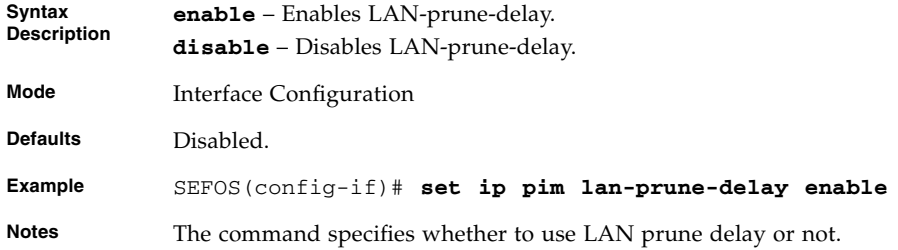

■ [show ip pim interface](#page-222-0) - Displays the routers PIM interfaces

### 9.1.24 set ip pim graft-retry interval

Sets the time before which graft is retransmitted upon no receipt of graft ACK. The no form of the command sets the graft retry interval to the default value. This command is applicable only in VLAN Interface mode.

**set ip pim graft-retry interval** *1-10*

#### **no ip pim graft-retry interval**

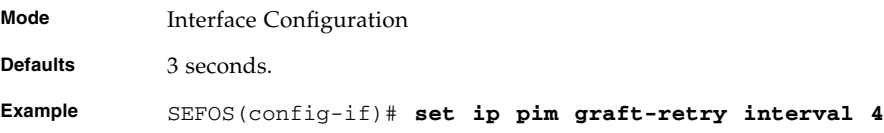

#### **Related Commands**

■ [show ip pim interface](#page-222-0) - Displays the routers PIM interfaces

### <span id="page-220-0"></span>9.1.25 no ip pim interface

Deletes an interface at PIM level. This command is applicable only in VLAN Interface mode.

**no ip pim interface**

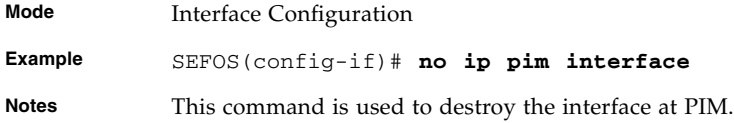

■ [show ip pim interface](#page-222-0) - Displays the routers PIM interfaces

# <span id="page-221-0"></span>9.1.26 debug ip pim

Enables PIM trace and the no form of the command disables PIM trace.

```
debug ip pim {[nbr] [grp] [jp] [ast] [bsr] [io] [pmbr] [mrt] [mdh]
[mgmt] [srm] | [all]}
```
**no debug ip pim {[nbr] [grp] [jp] [ast] [bsr] [io] [pmbr] [mrt] [mdh] [mgmt] [srm] | [all]}**

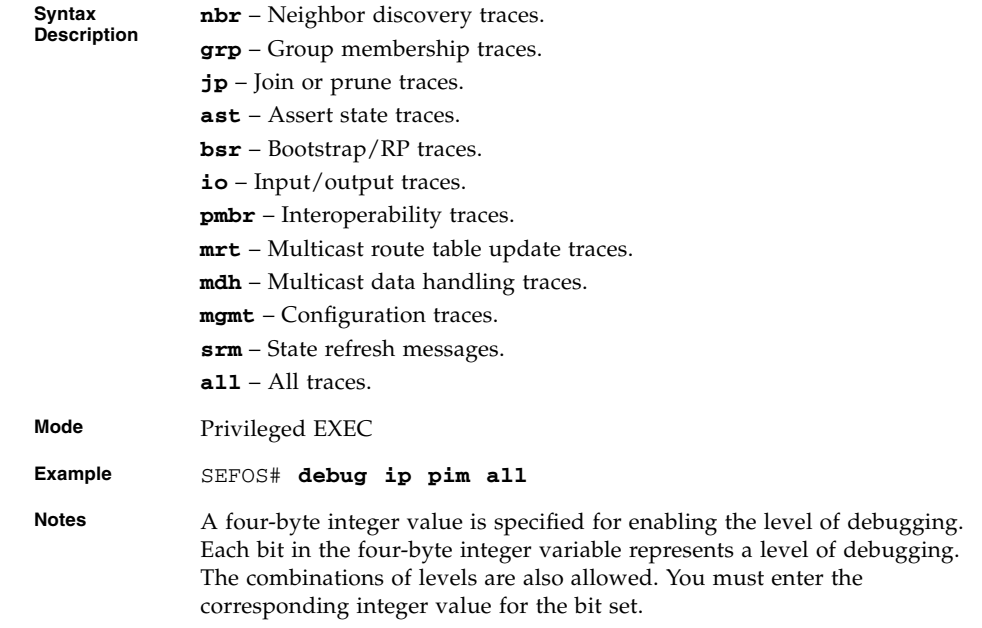

#### **Related Commands**

■ [show ip pim interface](#page-222-0) - Displays the routers PIM interfaces

# <span id="page-222-0"></span>9.1.27 show ip pim interface

Displays the router's PIM interfaces.

**show ip pim interface [{Vlan** *vlan-id* **|** *interface-type interface-id* **| detail}]**

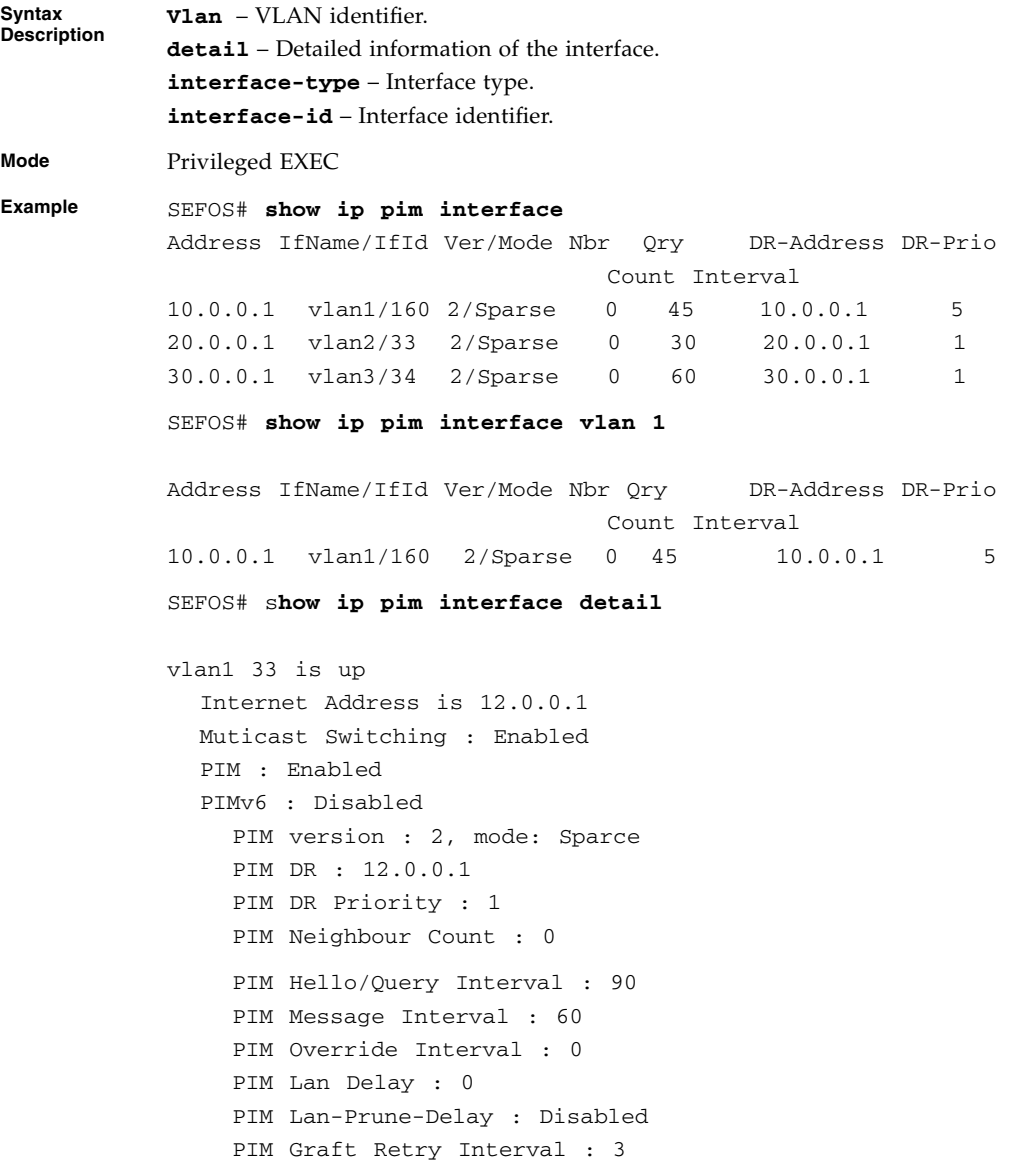

```
PIM State Refresh : Uncapable
PIM Component Id : 1
PIM domain border : disabled
PIM State Refresh Processing : enabled
PIM Refresh Origination : Disabled
```
**Notes** It shows the list of interface addresses, the mode of the interface, designated router on that interface, hello interval, join/prune Interval of the interface.

#### **Related Commands**

- [set ip pim](#page-207-0) Enables or disables PIM
- [ip multicast](#page-208-0) Enables PIM globally
- [ip pim query-interval](#page-215-0) Sets the frequency at which PIM hello messages are transmitted on this interface
- [ip pim message-interval](#page-216-1) Sets the frequency at which PIM Join/Prune messages are transmitted on this PIM interface
- [ip pim bsr-candidate -](#page-216-0) value Sets the preference value for the local interface as a candidate bootstrap router
- [ip pim dr-priority](#page-218-0) Sets the designated router priority value configured for the router interface
- [ip pim override-interval](#page-218-1) Sets the override interval configured for router interface
- [ip pim lan-delay](#page-219-0) Sets the LanDelay configured for the router interface
- [set ip pim lan-prune-delay](#page-219-1) Sets the LanPruneDelay bit configured for the router interface to advertise the LAN delay
- [no ip pim interface](#page-220-0) Deletes an interface at PIM level
- [debug ip pim](#page-221-0) Enables PIM trace

### 9.1.28 show ip pim neighbor

Displays the router's PIM neighbors' information.

**show ip pim neighbor [{Vlan** *vlan-id* **|** *interface-type interface-id***}]**

**Syntax Vlan** – VLAN identifier.

*interface-type* – Interface type. *interface-id* – Interface identifier.

**Mode** Privileged EXEC

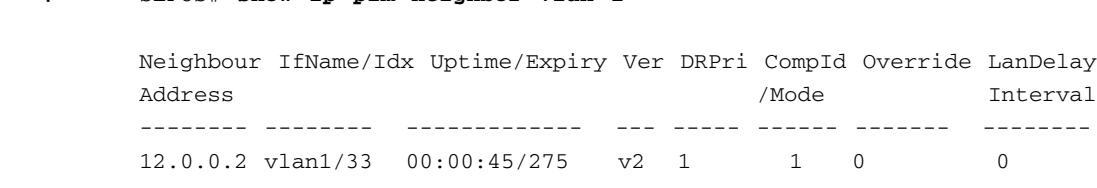

**Notes** It shows the neighbor address, the interface used to reach the PIM neighbor, the up time (the time since this neighbor became the neighbor of the local router), expiry time (the minimum time remaining before this PIM neighbor will be aged out), LAN delay and override interval.

### **Related Commands**

**Example** SEFOS# **show ip pim neighbor vlan 1**

- [ip pim query-interval](#page-215-0) Sets the frequency at which PIM hello messages are transmitted on this interface
- [ip pim message-interval](#page-216-1) Sets the frequency at which PIM join or prune messages are transmitted on this PIM interface
- [ip pim bsr-candidate -](#page-216-0) value Sets the preference value for the local interface as a candidate bootstrap router

### 9.1.29 show ip pim rp-candidate

Displays the candidate RP information.

**show ip pim rp-candidate [ComponentId** *1-255***]**

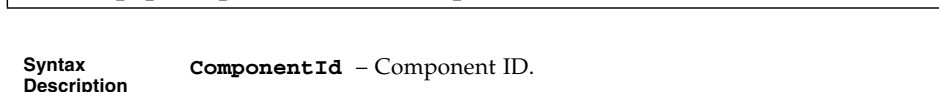

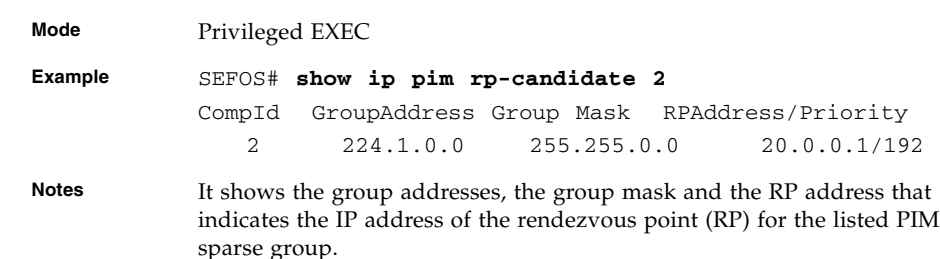

### **Related Commands**

- [rp-candidate rp-address](#page-213-0) Enables the address of the interface, which is advertised as a candidate-RP
- [rp-candidate holdtime](#page-214-0) Sets the holdtime of the component when it is a candidate RP in the local domain

■ [rp-static rp-address](#page-214-1) - Sets the address of the interface, which is advertised as a static-RP

## 9.1.30 show ip pim rp-set

Displays the RP-set information.

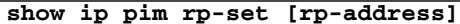

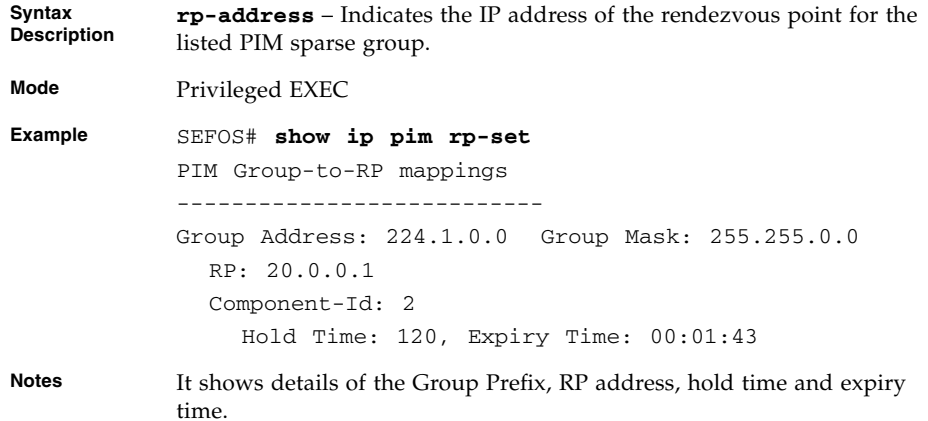

#### **Related Commands**

- [rp-candidate rp-address](#page-213-0) Enables the address of the interface, which is advertised as a candidate-RP
- [set ip pim static-rp](#page-213-1) Enables or disables the static RP configuration status

# <span id="page-225-0"></span>9.1.31 show ip pim bsr

Displays the BSR information.

**show ip pim bsr [Component-Id** *1-255***]**

**Mode** Privileged EXEC **Example** SEFOS# **show ip pim bsr 1** PIMv2 Bootstrap Configuration For Component 1 ----------------------------------------------- This system is the Bootstrap Router (BSR) BSR Address: 10.0.0.1 BSR Priority: 6, Hash Mask Length: 30

#### **Related Commands**

- [ip pim bsr-candidate -](#page-216-0) value Sets the preference value for the local interface as a candidate bootstrap router
- [ip pim bsr-candidate vlan](#page-217-0) Sets the local interface as a candidate bootstrap router

### 9.1.32 show ip pim rp-static

Displays the static RP information.

```
show ip pim rp-static [ComponentId 1-255]
```
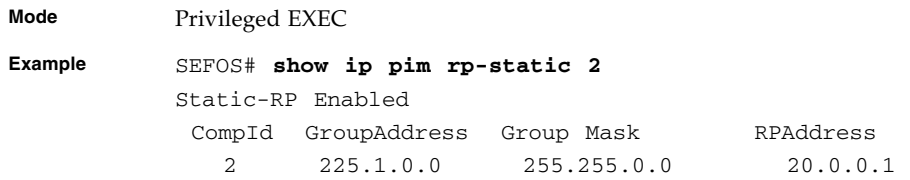

#### **Related Commands**

■ [set ip pim static-rp](#page-213-1) - Enables or disables the static RP configuration status

### <span id="page-226-0"></span>9.1.33 show ip pim component

Displays the component information.

**show ip pim component [ComponentId** *1-255***]**

```
Mode Privileged EXEC
Example SEFOS# show ip pim component 1
           PIM Component Information
           ---------------------------
           Component-Id: 1
             PIM Mode: sparse, PIM Version: 2
             Elected BSR: 10.0.0.1
             Candidate RP Holdtime: 0
```
- [ip pim component](#page-212-0) Configures the PIM component in the router
- [ip pim componentId](#page-217-1) Adds the interface to the component

### 9.1.34 show ip pim thresholds

Displays threshold configured for SPT, RP thresholds, and rate limit values for SM (sparse mode).

#### **show ip pim thresholds**

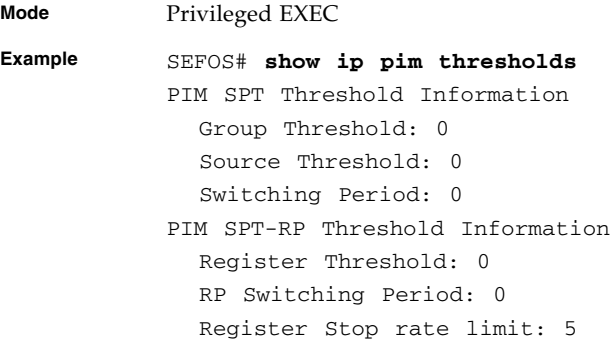

#### **Related Commands**

- [set ip pim threshold](#page-209-0) Specifies the SPT group or source threshold when exceeded, switching to shortest path tree is initiated
- [set ip pim spt-switchperiod](#page-209-1) Specifies the period (in seconds) over which the data rate is to be monitored for switching to shortest path tree
- [set ip pim rp-threshold](#page-210-0) Specifies the threshold at which the RP initiates switching to source specific shortest path tree
- [set ip pim rp-switchperiod](#page-210-1) Specifies the period (in seconds) over which RP monitors register packets for switching to the source specific shortest path tree
- [set ip pim regstop-ratelimit-period](#page-211-0) Specifies the period over which RP monitors number of register packets after sending the register stop message
- [set ip pim pmbr](#page-211-1) Enables or disables the PMBR status
- [ip pim dr-priority](#page-218-0) Sets the designated router priority value configured for the router interface

# 9.1.35 show ip pim mroute

Displays the PIM multicast information.

```
show ip pim mroute [{comp-id_1-255 | group-address |
source-address} summary]
```
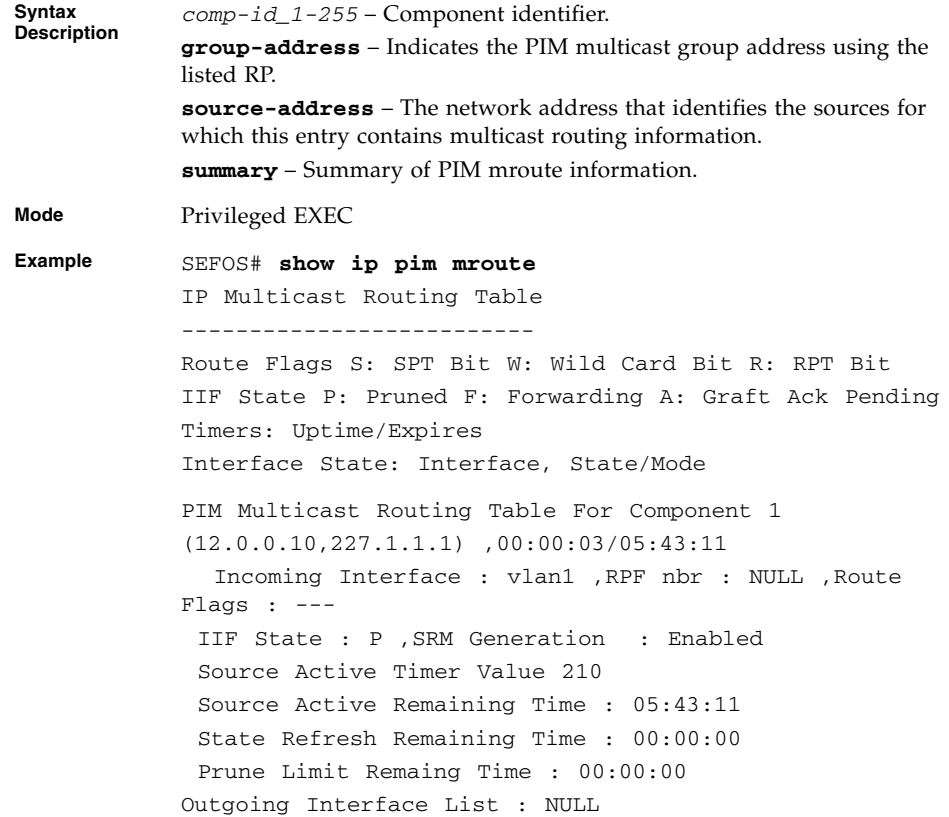

SEFOS# **show ip pim mroute 1 summary** IP Multicast Routing Table --------------------------- Route Flags S: SPT Bit W: Wild Card Bit R: RPT Bit Timers : Uptime/Expires Interface State : Interface, State/Mode PIM Multicast Routing Table For Component 1  $(*, 224,1,0.0)$ ,  $00:04:35/---$ , RP : 12.0.0.1 Incoming Interface : vlan1, RPF nbr : NULL, Route Flags : WR Outgoing InterfaceList: vlan2, Forwarding/Sparse, 00:04:35/--- (12.0.0.30,224.1.0.0) , 00:00:04/00:03:26 Incoming Interface : vlan1, RPF nbr : NULL, Route Flages : S Outgoing InterfaceList : vlan2, Forwarding/Sparse , 00:00:04/--- **Notes** It shows details of the (S,G), (\*,G) and (\*,\*,RP) entries.

#### **Related Commands**

■ [ip pim bsr-candidate -](#page-216-0) value - Sets the preference value for the local interface as a candidate bootstrap router

# RIPng

RIPng functions the same and offers the same benefits as RIP in IPv4. RIP enhancements for IPv6, detailed in RFC 2080, include support for IPv6 addresses and prefixes, and the use of all-RIP-routers multicast group address as the destination address for RIP update messages. This module describes how to configure Routing Information Protocol for IPv6. RIPng process maintains a local routing table, referred to as a RIB. The RIPng RIB contains a set of RIPng routes learned from all its neighboring networking devices.

# 10.1 RIPng Commands

The list of CLI commands for the configuration of RIPng is as follows:

- [ipv6 router rip](#page-231-0)
- [ipv6 router rip name](#page-231-1)
- [ipv6 split-horizon](#page-232-0)
- [ipv6 rip enable](#page-232-1)
- [ipv6 rip name enable](#page-233-0)
- [ipv6 rip default-information originate | only](#page-233-1)
- [ipv6 rip metric-offset](#page-234-0)
- [redistribute](#page-235-0)
- [distribute prefix](#page-235-1)
- [debug ipv6 rip](#page-236-0)
- [show ipv6 rip](#page-237-0)
- [show ipv6 rip stats](#page-237-1)
- [show ipv6 rip filter](#page-238-0)

# <span id="page-231-0"></span>10.1.1 ipv6 router rip

Enables RIPng and enters into the router configuration mode and the no form of the command disables RIPng on all the interfaces.

**ipv6 router rip no ipv6 router rip Mode** Global Configuration **Example** SEFOS(config)# **ipv6 router rip Notes** Before configuring the router to run RIPng, the ipv6 unicast-routing must be enabled globally, and IPv6 must be enabled on the interface in which RIPng is to be processed.

#### **Related Commands**

■ [ipv6 rip enable](#page-232-1) - Enables IPv6 RIP processing on an interface that has not been configured with an explicit IPv6 address

### <span id="page-231-1"></span>10.1.2 ipv6 router rip - name

Enables RIPng and enters into the router configuration mode. The no form of the command disables RIPng on all the interfaces. This command operates similar to that of the command [ipv6 router rip](#page-231-0).

**ipv6 router rip** *name* **no ipv6 router rip** *name* **Syntax Description** *name* – Specific RIPng routing process. This feature is ignored during the command execution. **Mode** Global Configuration **Example** SEFOS(config)# **ipv6 router rip router1 Notes** Before configuring the router to run RIPng, the ipv6 unicast-routing must be enabled globally, and IPv6 must be enabled on the interface in which RIPng is to be processed.

# <span id="page-232-0"></span>10.1.3 ipv6 split-horizon

Enables the split-horizon updates and the no form of the command disables the split-horizon updates.

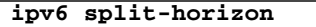

#### **no ipv6 split-horizon**

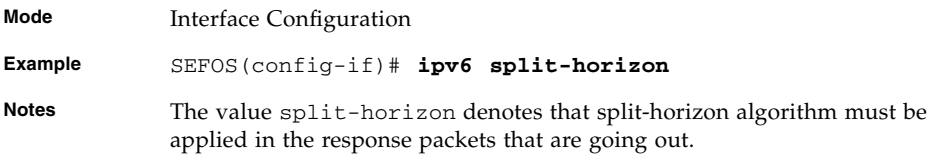

### **Related Commands**

■ [show ipv6 rip](#page-237-0) - Displays IPv6 local RIB and routing protocol information

### <span id="page-232-1"></span>10.1.4 ipv6 rip enable

Enables RIP routing and the no form of the command disables the RIP routing.

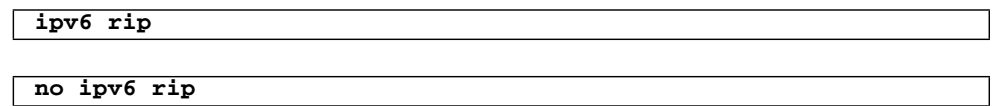

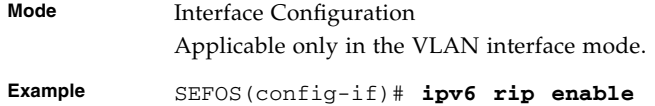

### **Related Commands**

■ [show ipv6 rip](#page-237-0) - Displays IPv6 Local RIB and routing protocol information

## <span id="page-233-0"></span>10.1.5 ipv6 rip name enable

Enables the specified RIPng routing process on an interface. The no form of the command disables the specified routing process on an interface. This command operates similar to that of the command [ipv6 rip enable](#page-232-1).

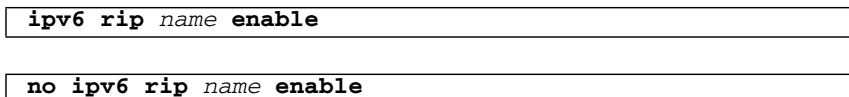

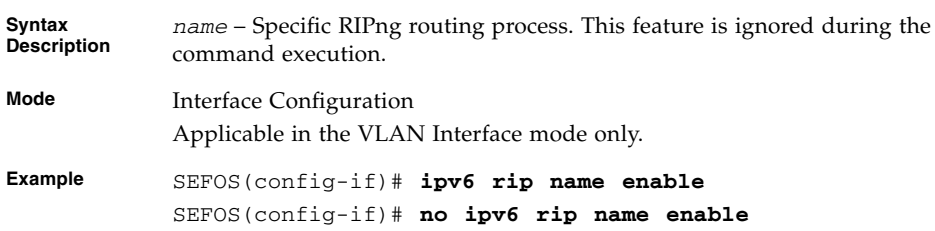

### **Related Commands**

■ [show ipv6 rip](#page-237-0) - Displays IPv6 local RIB and routing protocol information

# <span id="page-233-1"></span>10.1.6 ipv6 rip default-information originate | only

Originates the IPv6 default route into the specified RIP routing process updates, sent from the specified interface. This command operates similar to that of the command ipv6 rip default-information originate.

**Note –** The routing process ignores all default routes received on any interface, after originating the IPv6 default route out of any interface to avoid routing loops.

**ipv6 rip** *process-name* **default-information {originate | only } [metric** *value***]**

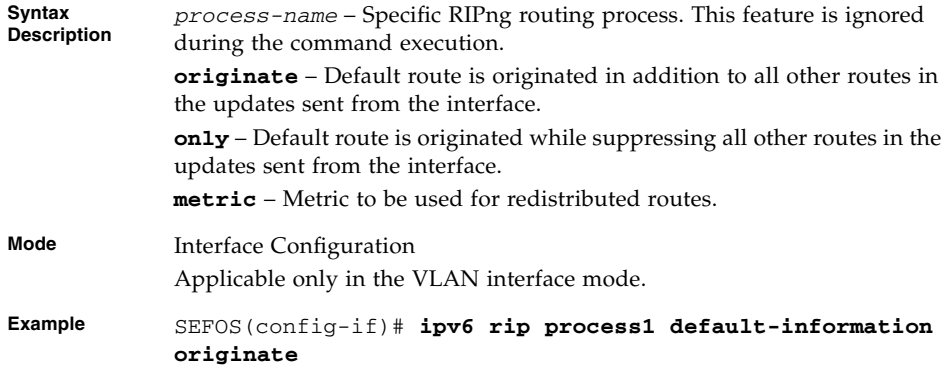

■ [show ipv6 rip](#page-237-0) - Displays IPv6 local RIB and routing protocol information

# <span id="page-234-0"></span>10.1.7 ipv6 rip metric-offset

Adjusts default metric increment.

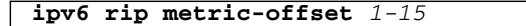

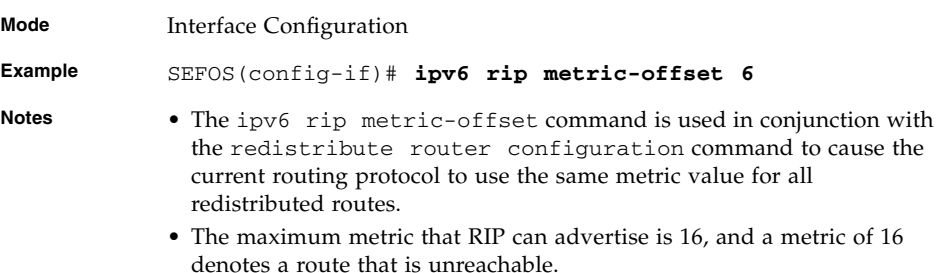

#### **Related Commands**

■ [show ipv6 rip](#page-237-0) - Displays IPv6 local RIB and routing protocol information

# <span id="page-235-0"></span>10.1.8 redistribute

Enables redistribution of IPv6 prefix from another protocol into RIPng. The no form of the command disables redistribution of IPv6 prefix from another protocol into RIPng.

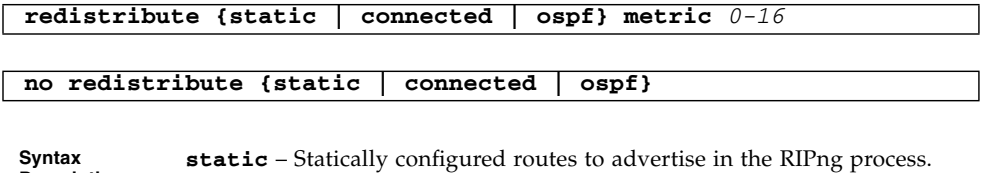

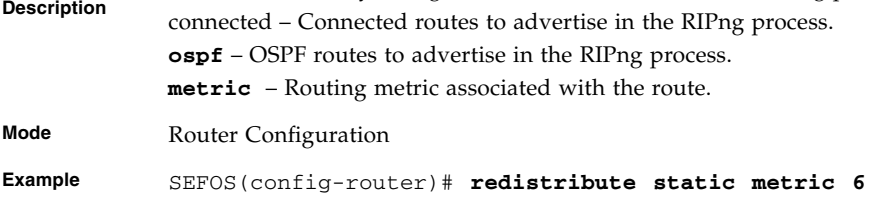

### **Related Commands**

■ [show ipv6 rip](#page-237-0) - Displays IPv6 local RIB and routing protocol information

## <span id="page-235-1"></span>10.1.9 distribute prefix

Enables filter network in routing updates sent or received and the no form of the command disables Filter network in routing updates sent or received.

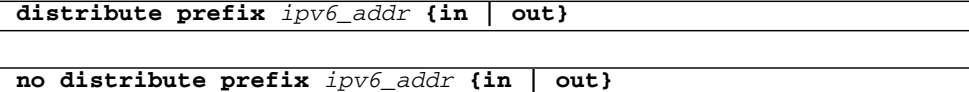

**Syntax Description** *ipv6-addr* – IPv6 Address **in** – Filter network in routing updates received **out** – Filter network in routing updates sent out

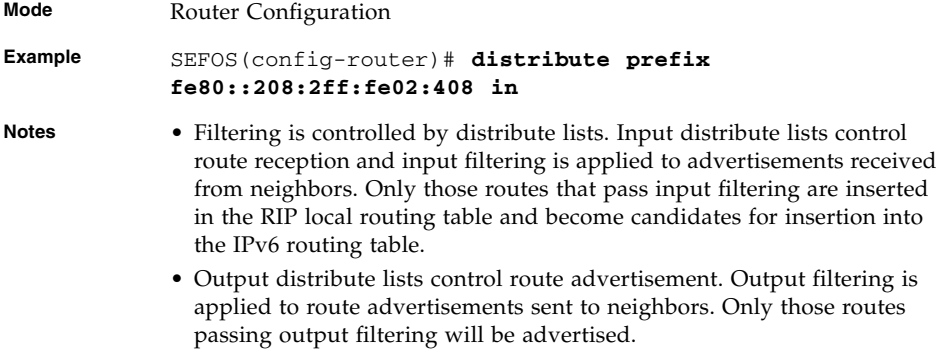

- [show ipv6 rip](#page-237-0) Displays IPv6 local RIB and routing protocol information
- [show ipv6 rip filter](#page-238-0) Displays peer and Advfilter table

### <span id="page-236-0"></span>10.1.10 debug ipv6 rip

Enables RIPng routing protocol debugging and the no form of the command disables RIPng routing protocol debugging.

#### **debug ipv6 rip {all | data | control}**

#### **no debug ipv6 rip**

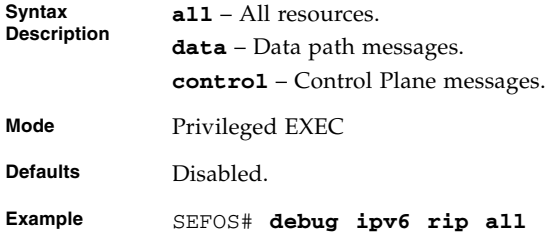

### **Related Commands**

■ [show ipv6 rip](#page-237-0) - Displays IPv6 local RIB and routing protocol information

### <span id="page-237-0"></span>10.1.11 show ipv6 rip

Displays IPv6 local RIB and routing protocol information.

#### **show ipv6 rip [database]**

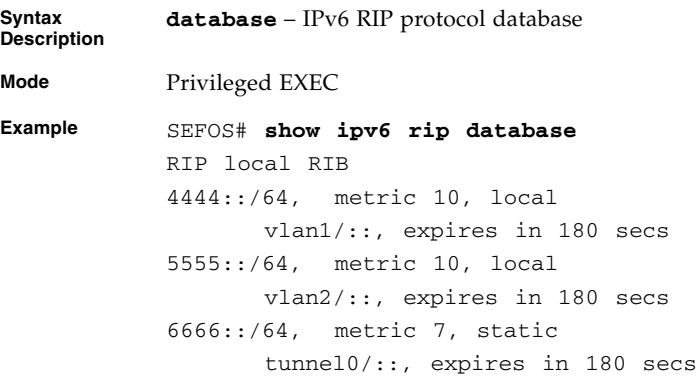

#### **Related Commands**

- [ipv6 router rip](#page-231-0) Enables the router configuration mode
- [ipv6 split-horizon](#page-232-0) Enables the split-horizon updates
- [ipv6 rip enable](#page-232-1) / [ipv6 rip name enable](#page-233-0) Enables RIP routing
- [ipv6 rip default-information originate | only](#page-233-1) Originates the IPv6 default route into the specified RIP routing process updates sent from the specified interface.
- [ipv6 rip metric-offset](#page-234-0) Adjusts default metric increment
- [redistribute](#page-235-0) Redistributes IPv6 prefix from another protocol into RIPng
- [distribute prefix](#page-235-1) Enables filter network in routing updates sent or received
- [debug ipv6 rip](#page-236-0) Enables IPv6 RIP routing protocol debugging

### <span id="page-237-1"></span>10.1.12 show ipv6 rip stats

Displays all the interface statistics.

**show ipv6 rip stats**

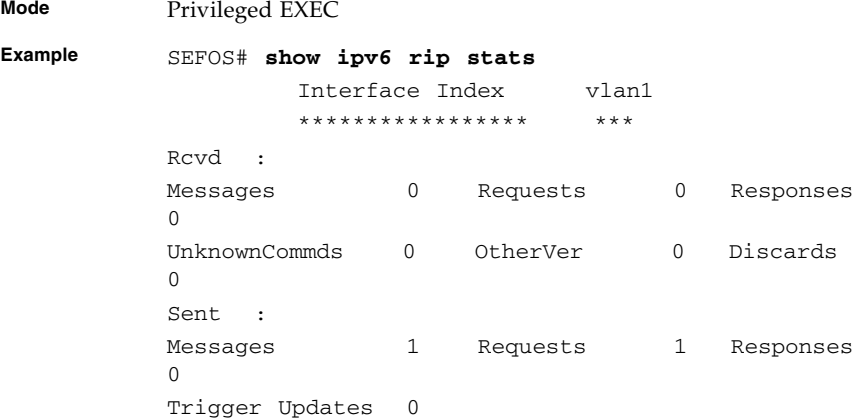

## <span id="page-238-0"></span>10.1.13 show ipv6 rip filter

Displays peer and advfilter table.

### **show ipv6 rip filter**

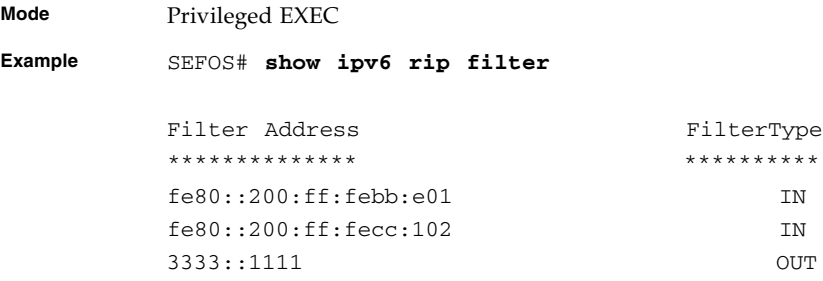

### **Related Commands**

■ [distribute prefix](#page-235-1) - Enables Filter network in routing updates sent or received

### CHAPTER **11**

# RRD6

RRD6 allows different routing protocols to exchange IPv6 routing information.

# 11.1 RRD6 Commands

The list of CLI commands for the configuration of RRD6 is as follows:

- [export ospfv3](#page-240-0)
- [redistribute-policy](#page-241-0)
- [default redistribute-policy](#page-242-0)
- [throt](#page-242-1)
- [show redistribute-policy ipv6](#page-243-0)
- [show redistribute information ipv6](#page-243-1)

### <span id="page-240-0"></span>11.1.1 export ospfv3

Enables redistribution of OSPF area or external routes to the protocol. The no form of the command disables redistribution of OSPF area or external routes to the protocol.

**export ospfv3 {area-route | external-route} {rip}**

**no export ospfv3 {area-route | external-route} {rip}**

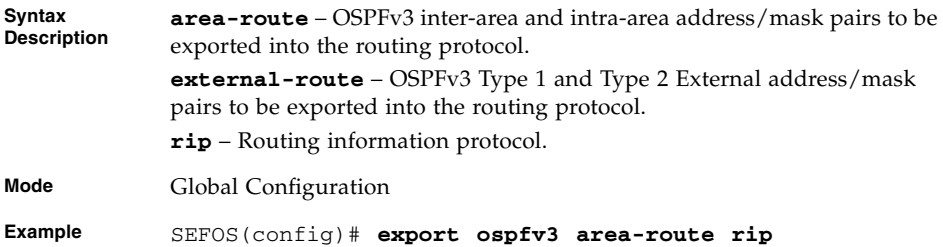

■ [show redistribute information ipv6](#page-243-1) - Displays the RTM6 RRD status for registered protocols

### <span id="page-241-0"></span>11.1.2 redistribute-policy

Adds the IPv6 permit or deny redistribution policy. The no form of the command removes the IPv6 permit or deny redistribution policy.

```
redistribute-policy {ipv6} {permit|deny} DestIp DestRange {static
| local | rip | ospf} {rip | ospf | all}
```
**no redistribute-policy {ipv6}** *DestIp DestRange*

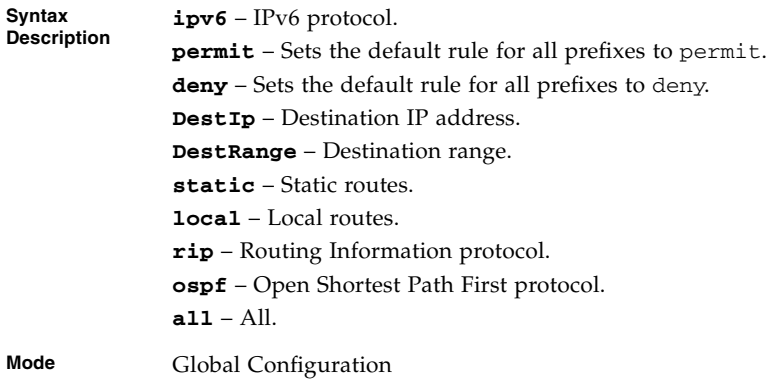

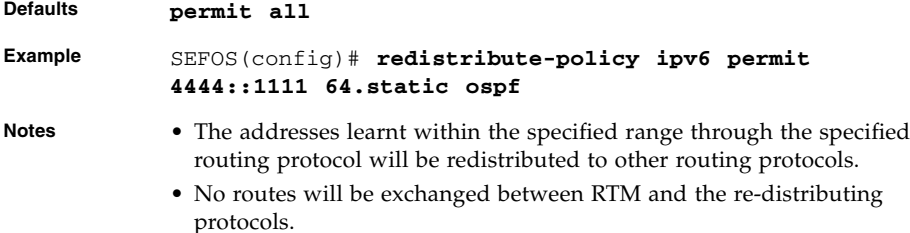

■ [show redistribute information ipv6](#page-243-1) - Displays route redistribution filters

# <span id="page-242-0"></span>11.1.3 default redistribute-policy

Sets the default behavior of the RRD6 control table.

#### **default redistribute-policy {ipv6} {permit | deny}**

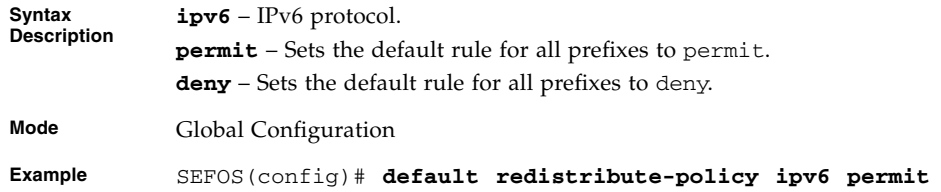

### **Related Commands**

■ [show redistribute information ipv6](#page-243-1) - Displays route redistribution filters

# <span id="page-242-1"></span>11.1.4 throt

Configures the maximum number of routes processed for every iteration.

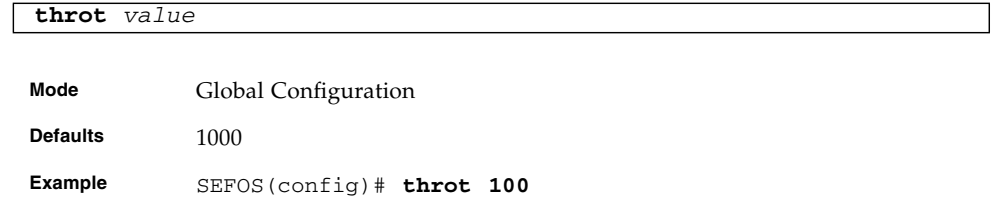

### <span id="page-243-0"></span>11.1.5 show redistribute-policy ipv6

Displays the route redistribution filters

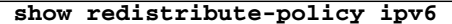

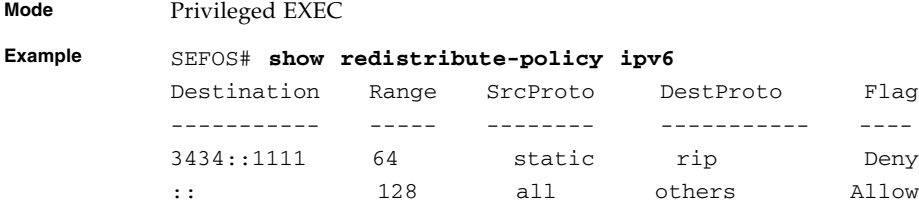

#### **Related Commands**

- [redistribute-policy](#page-241-0) Adds the IPv6 permit or deny redistribution policy
- [default redistribute-policy](#page-242-0) Sets the default behavior of the RRD6 control table

### <span id="page-243-1"></span>11.1.6 show redistribute information ipv6

Displays the RTM6 RRD status for registered protocols.

#### **show redistribute information ipv6**

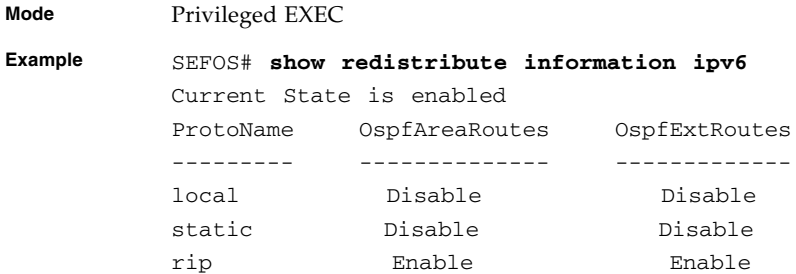

#### **Related Commands**

■ [export ospfv3](#page-240-0) - Enables redistribution of OSPF area/External routes to the protocol

# VRRP

**Note –** This chapter applies to the Sun Network 10GbE Switch 72p product only. VRRP is not supported on the Sun Blade 6000 Ethernet Switched NEM 24p 10GbE, so do not use any of the procedures in this chapter for that product.

VRRP is an election protocol that dynamically assigns responsibility for one or more virtual router to the VRRP routers on a LAN, allowing several routers on a multi-access link to utilize the same virtual IP address. A VRRP router is configured to run the VRRP protocol in conjunction with one or more other routers attached to a LAN. In a VRRP setup, one router is elected as the master router with the other routers acting as backups for the case of failure of the master router. VRRP is designed to eliminate the router as a single point of failure when static routes are used.

# 12.1 VRRP Commands

The list of CLI commands for the configuration of VRRP is as follows:

- [router VRRP](#page-245-0)
- [interface](#page-245-1)
- [vrrp ipv4 address](#page-246-0)
- [vrrp ip address](#page-247-0)
- [vrrp group shutdown](#page-248-0)
- [vrrp priority](#page-248-1)
- [vrrp preempt](#page-249-0)
- [vrrp text-authentication](#page-250-0)
- [vrrp authentication text](#page-250-1)
- [vrrp interval](#page-251-0)
- [vrrp timers advertise](#page-252-0)
- [vrrp accept-mode](#page-253-1)
- [show vrrp interface vrid](#page-253-0)
- [show vrrp interface](#page-256-0)

## <span id="page-245-0"></span>12.1.1 router VRRP

■ Enables VRRP in the router and is used to enter the VRRP configuration mode. The no form of the command disables VRRP in the router.

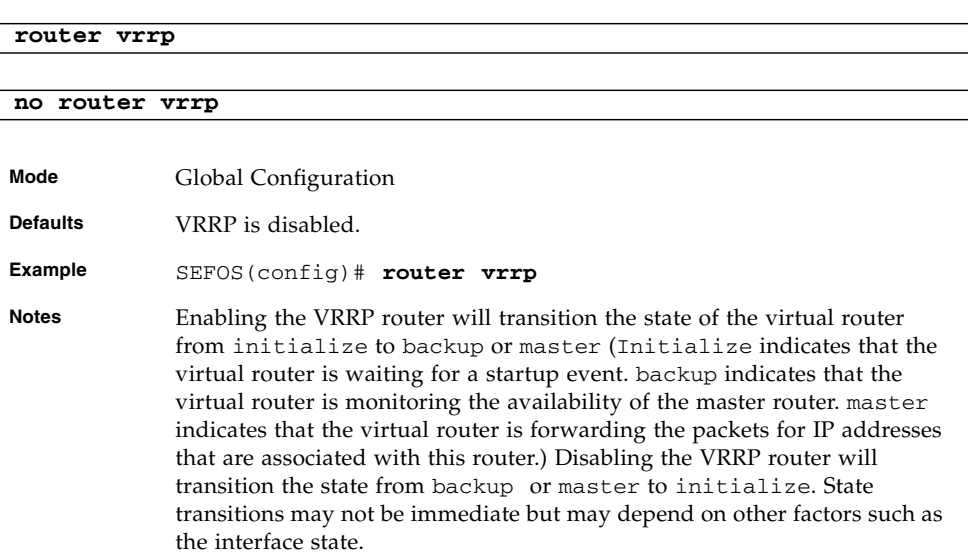

#### **Related Commands**

- [show vrrp interface vrid](#page-253-0) Displays the VRRP status information
- [vrrp group shutdown](#page-248-0) Shuts down all VRRP groups

## <span id="page-245-1"></span>12.1.2 interface

Selects an interface to configure. The no form of the command deletes the virtual router entries on the given interface.

```
interface {vlan 1-4094 | interface-type interface-id}
```
#### **no interface {vlan** *1-4094* **|** *interface-type interface-id***}**

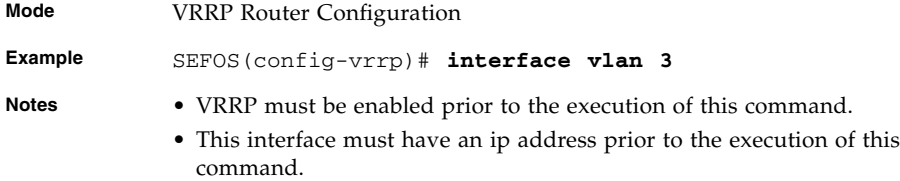

#### **Related Commands**

- [router VRRP](#page-245-0) Enables VRRP in the router
- [show vrrp interface vrid](#page-253-0) Displays the VRRP status information
- [show vrrp interface](#page-256-0) Displays the VRRP status information

### <span id="page-246-0"></span>12.1.3 vrrp - ipv4 address

Sets an associated IP address for the virtual router. The no form of the command deletes the associated IP address for the virtual router.

**vrrp** *vr-id\_1-255* **ipv4** *ucast-addr* **[secondary]**

**no vrrp** *vr-id\_1-255* **ipv4** *ucast-addr* **[secondary]**

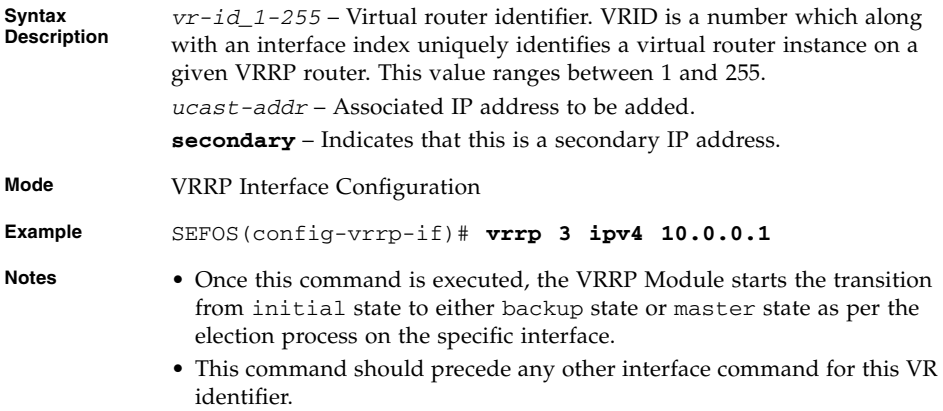

### **Related Commands**

■ [router VRRP](#page-245-0) - Enables VRRP in the router

- [vrrp preempt](#page-249-0) Enables the pre-emption of state change from either Backup to Master or vice versa based on the election process
- [vrrp text-authentication](#page-250-0) / [vrrp authentication text](#page-250-1) Sets the authentication type for the virtual router to simple password
- [vrrp interval](#page-251-0) / [vrrp timers advertise](#page-252-0)-Sets the advertisement timer for a virtual router
- [show vrrp interface vrid](#page-253-0) Displays the VRRP status information
- [show vrrp interface](#page-256-0) Displays the VRRP status information

# <span id="page-247-0"></span>12.1.4 vrrp - ip address

Sets an associated IP address for the virtual router. The no form of the command deletes the associated IP address for the virtual router. This command operates similar to that of the command  $\text{vrrp}$  - ipv4 address.

**vrrp** *vr-id\_1-255* **ip** *ucast-addr* **[secondary]**

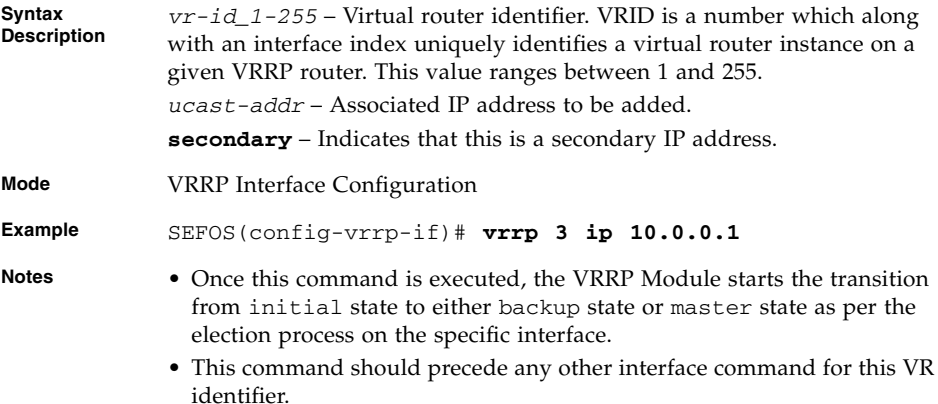

#### **Related Commands**

- [router VRRP](#page-245-0) Enables VRRP in the router
- [vrrp preempt](#page-249-0) Enables the pre-emption of state change from either Backup to Master or vice versa based on the election process
- [vrrp text-authentication](#page-250-0) / [vrrp authentication text](#page-250-1) Sets the authentication type for the virtual router to simple password
- [vrrp interval](#page-251-0) / [vrrp timers advertise](#page-252-0) Sets the advertisement timer for a virtual router
- [show vrrp interface vrid](#page-253-0) Displays the VRRP status information

■ [show vrrp interface](#page-256-0) - Displays the VRRP status information

### <span id="page-248-0"></span>12.1.5 vrrp group shutdown

Shuts down all VRRP groups. This command operates similar to the no form of the command [vrrp - ipv4 address](#page-246-0), except that all the associated IP addresses of the virtual router will be deleted.

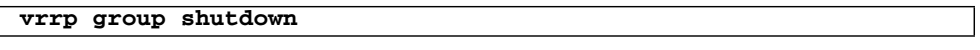

**Mode** VRRP Interface Configuration **Example** SEFOS(config-vrrp-if)# **vrrp group shutdown**

#### **Related Commands**

- [router VRRP](#page-245-0) Enables VRRP in the router
- [show vrrp interface vrid](#page-253-0) Displays the VRRP status information
- [show vrrp interface](#page-256-0) Displays the VRRP status information

## <span id="page-248-1"></span>12.1.6 vrrp - priority

Sets the priority for the virtual router. The no form of the command sets the priority for the virtual router to the default value.

**vrrp** *vr-id\_1-255* **priority** *1-254* **no vrrp** *vr-id\_1-255* **priority Syntax Description** *vr-id\_1-255* – Virtual router identifier. **priority** – Priority used for the virtual router master election process. **Mode** VRRP Interface Configuration

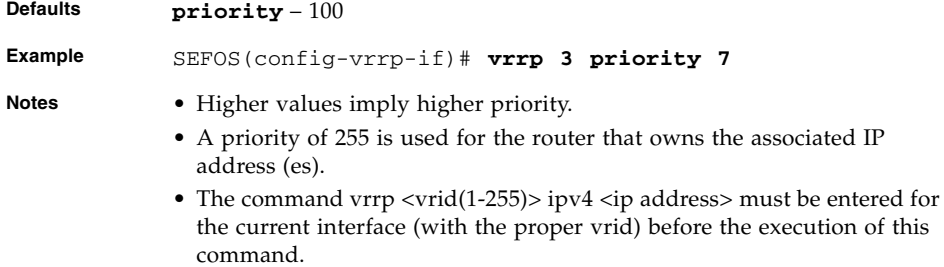

- [router VRRP](#page-245-0) Enables VRRP in the router
- [show vrrp interface vrid](#page-253-0) Displays the VRRP status information

### <span id="page-249-0"></span>12.1.7 vrrp - preempt

Enables the pre-emption of state change from either Backup to Master or vice versa based on the election process. The no form of the command disables the preempt mode.

**vrrp** *vr-id\_1-255* **preempt [delay minimum** *0-30***]**

**no vrrp** *vr-id\_1-255* **preempt**

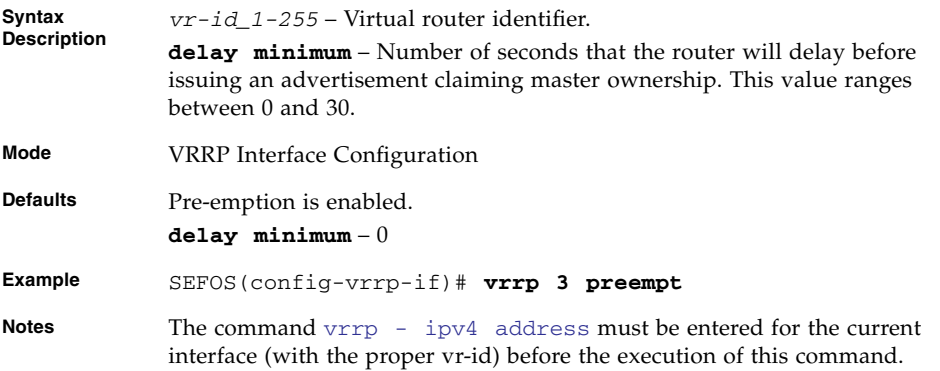

#### **Related Commands**

- [router VRRP](#page-245-0) Enables VRRP in the router
- [vrrp ipv4 address](#page-246-0) / [vrrp ip address](#page-247-0) Sets the IP address for the virtual router
- [show vrrp interface vrid](#page-253-0) Displays the VRRP status information
- [show vrrp interface](#page-256-0) Displays the VRRP status information

### <span id="page-250-0"></span>12.1.8 vrrp - text-authentication

Sets the authentication type for the virtual router to simple password. The no form of the command sets the authentication type for the virtual router to none.

#### **vrrp** *vr-id\_1-255* **text-authentication** *password*

#### **no vrrp** *vr-id\_1-255* **text-authentication**

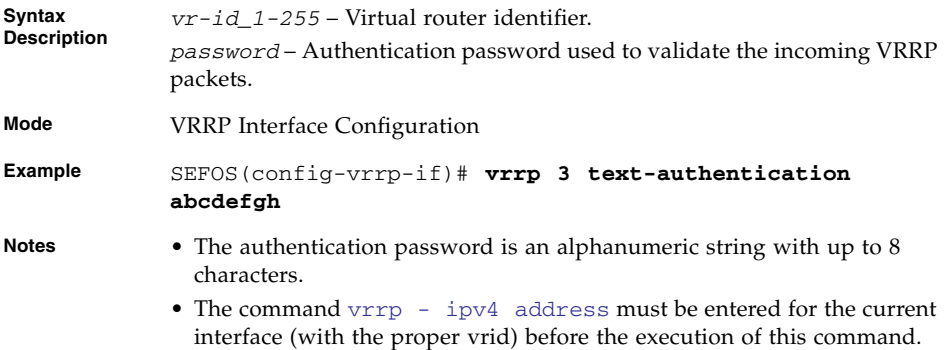

#### **Related Commands**

- [router VRRP](#page-245-0) Enables VRRP in the router
- [vrrp ipv4 address](#page-246-0) / [vrrp ip address](#page-247-0) Sets the IP address for the virtual router
- [show vrrp interface](#page-256-0) Displays the VRRP status information

### <span id="page-250-1"></span>12.1.9 vrrp - authentication text

Sets the authentication type for the virtual router to simple password. This command operates similar to the command [vrrp - text-authentication](#page-250-0).

```
vrrp vr-id_1-255 authentication text password
```
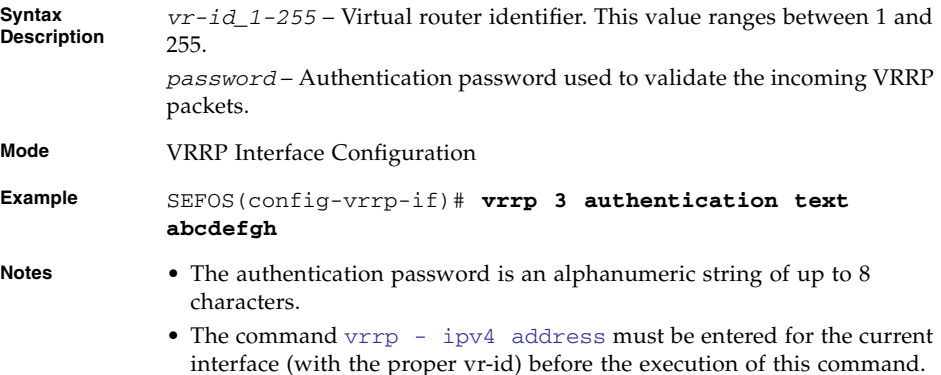

- [router VRRP](#page-245-0) Enables VRRP in the router
- [vrrp ipv4 address](#page-246-0) / [vrrp ip address](#page-247-0) Sets the IP address for the virtual router
- [show vrrp interface](#page-256-0) Displays the VRRP status information

### <span id="page-251-0"></span>12.1.10 vrrp - interval

Sets the advertisement timer for a virtual router. The no form of the command sets the advertisement timer for a virtual router to the default value.

```
vrrp vr-id_1-255 timer interval-seconds_1-255
```
**no vrrp** *vr-id\_1-255* **timer**

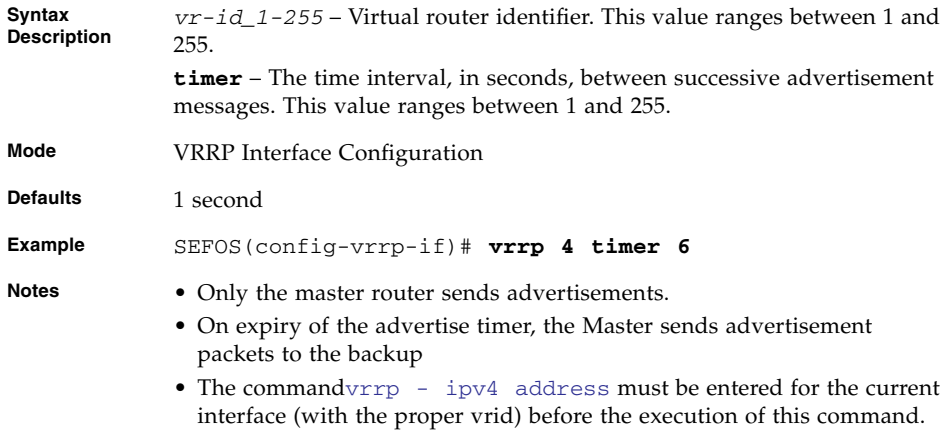
- [router VRRP](#page-245-0) Enables VRRP in the router
- [vrrp ipv4 address](#page-246-0) / [vrrp ip address](#page-247-0) Sets the IP address for the virtual router
- [show vrrp interface](#page-256-0) Displays the VRRP status information

# <span id="page-252-0"></span>12.1.11 vrrp - timers advertise

Sets the advertisement timer for a virtual router. This command operates similar to that of the command  $vrrp - interval$ .

**vrrp** *vr-id\_1-255* **timers advertise [msec]** *interval-seconds\_1-255*

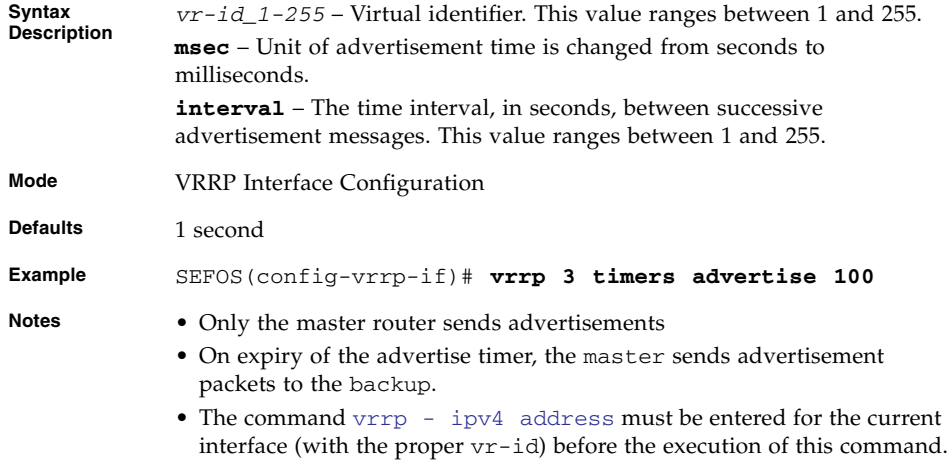

#### **Related Commands**

- [router VRRP](#page-245-0) Enables VRRP in the router
- [vrrp ipv4 address](#page-246-0) / [vrrp ip address](#page-247-0) Sets the IP address for the virtual router
- [show vrrp interface](#page-256-0) Displays the VRRP status information

# 12.1.12 vrrp - accept-mode

Enables VRRP accept mode. The no form of the command disables the VRRP accept mode.

**vrrp** *vr-id\_1-255* **accept-mode enable**

**no vrrp** *vr-id\_1-255* **accept-mode enable**

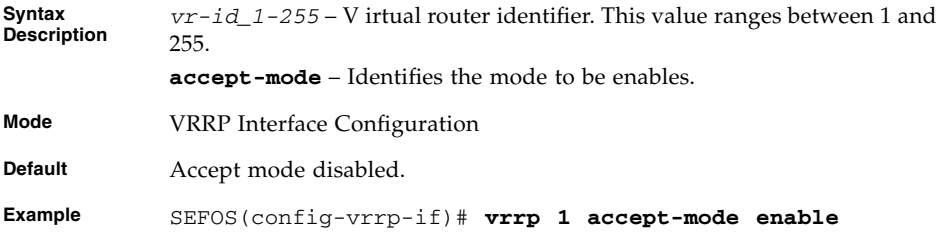

### **Related Commands**

- [router VRRP](#page-245-0) Enables VRRP in the router.
- [vrrp ipv4 address](#page-246-0) / [vrrp ip address](#page-247-0) Sets the IP address for the virtual router.
- [show vrrp interface](#page-256-0) Displays the VRRP status information.

### 12.1.13 show vrrp interface - vrid

Displays the VRRP status information.

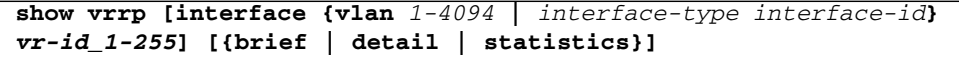

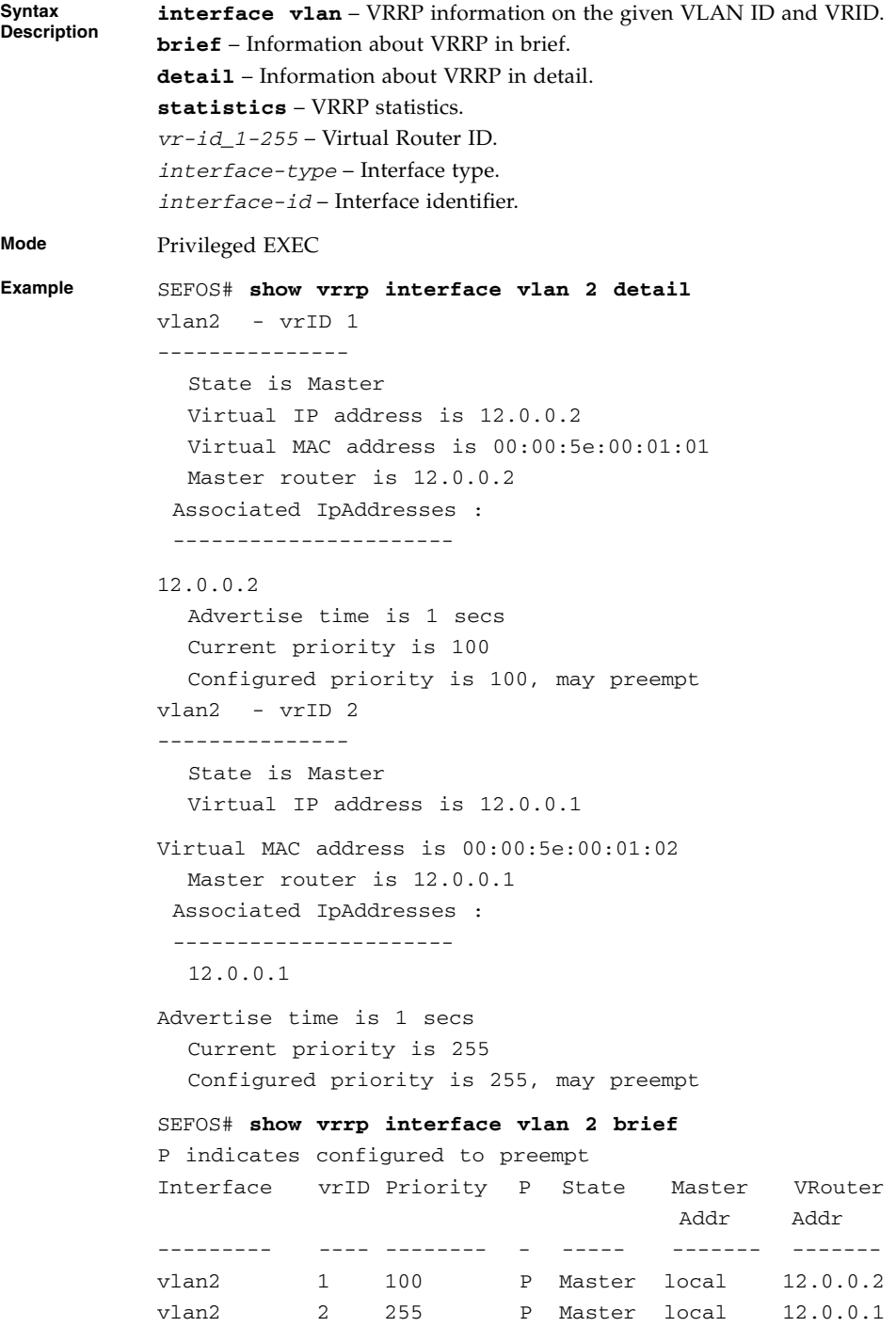

SEFOS# **show vrrp interface vlan 2 statistics** vlan2 - vrID 1 --------------- Transitions to Master : 2 Advertisements Received : 0 Advertise Internal Errors : 0 Authentication Failures : 0 TTL Errors : 0 Zero Priority Packets Received : 1 Zero Priority Packets Sent : 0 Invalid Type Packets Received : 0 Address List Errors : 0 Invalid Authentication Type : 0 Authentication Type Mismatch : 0 Packet Length Errors : 0 vlan2 - vrID 2 --------------- Transitions to Master : 1 Advertisements Received : 0 Advertise Internal Errors : 0 Authentication Failures : 0 TTL Errors : 0 Zero Priority Packets Received : 0 Zero Priority Packets Sent : 0 Invalid Type Packets Received : 0 Address List Errors : 0 Invalid Authentication Type : 0 Authentication Type Mismatch : 0 Packet Length Errors : 0 SEFOS# **show vrrp interface vlan 2** P indicates configured to preempt Interface vrID Priority P State Master VRouter Addr Addr --------- ---- -------- - ----- ------- ------ vlan2 1 100 P Master local 12.0.0.2 vlan2 2 255 P Master local 12.0.0.1

**Notes** This command can be executed with the VLAN identifier (1-4094) as the mandatory parameter.

- [router VRRP](#page-245-0) Enables VRRP in the router
- [interface](#page-245-1) Selects an interface to be configured
- [vrrp ipv4 address](#page-246-0) / [vrrp ip address](#page-247-0) Sets the IP address for the virtual router
- [vrrp ipv4 address](#page-246-0) / [vrrp ip address](#page-247-0) Sets the IP address for the virtual router
- [vrrp group shutdown](#page-248-0) Shuts down all VRRP groups.
- [vrrp preempt](#page-249-0) Enables the pre-emption of state change from either Backup to Master or vice versa based on the election process
- [vrrp text-authentication](#page-250-0) / [vrrp authentication text](#page-250-1) Sets the authentication type for the virtual router to simple password.
- [vrrp interval](#page-251-0) / [vrrp timers advertise](#page-252-0) Sets the advertisement timer for a virtual router

## <span id="page-256-0"></span>12.1.14 show vrrp interface

Displays the VRRP status information.

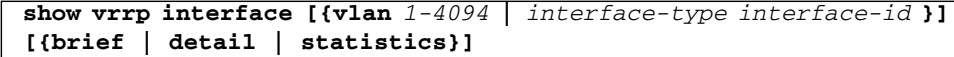

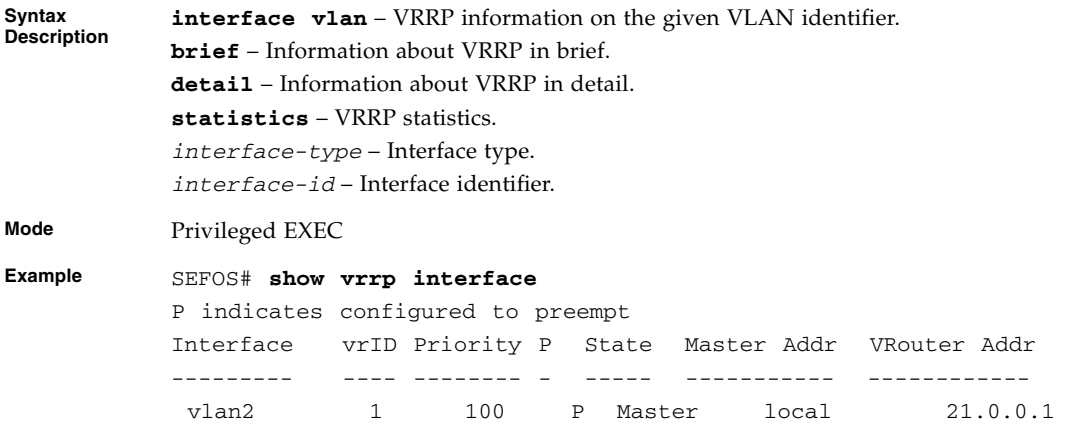

### **Related Commands**

- [router VRRP](#page-245-0) Enables VRRP in the router
- [interface](#page-245-1) Selects an interface to configure
- [vrrp ipv4 address](#page-246-0) / [vrrp ip address](#page-247-0) Sets the IP address for the virtual router
- [vrrp group shutdown](#page-248-0) Shuts down all VRRP groups.
- [vrrp preempt](#page-249-0) Enables the pre-emption of state change from either Backup to Master or vice versa based on the election process
- [vrrp ipv4 address](#page-246-0) / [vrrp ip address](#page-247-0) Sets the IP address for the virtual router

# EVB

SEFOS EVB is the Oracle implementation of IEEE standard Edge Virtual Bridging. This document describes the basic configuration examples of EVB.

# 13.1 EVB Commands

The list of CLI commands for the configuration of EVB is as follows:

- [shutdown evb](#page-258-0)
- [set evb {enable | disable}](#page-259-0)
- [show evb](#page-259-1)
- [show evb interface](#page-260-0)
- [show vdp profiles interface](#page-260-1)
- [show running-config evb](#page-261-0)

# <span id="page-258-0"></span>13.1.1 shutdown evb

Shutdowns EVB on the system and the no form if the command starts EVB on the system

**shutdown evb no shutdown evb Mode** Global Configuration

**Default** no shutdown evb

#### **Example SEFOS(config)# shutdown evb**

#### **Related Commands**

■ show evb - Displays EVB global information

# <span id="page-259-0"></span>13.1.2 set evb {enable | disable}

Enables or disables EVB on a particular interface

#### **set evb enable**

#### **set evb disable**

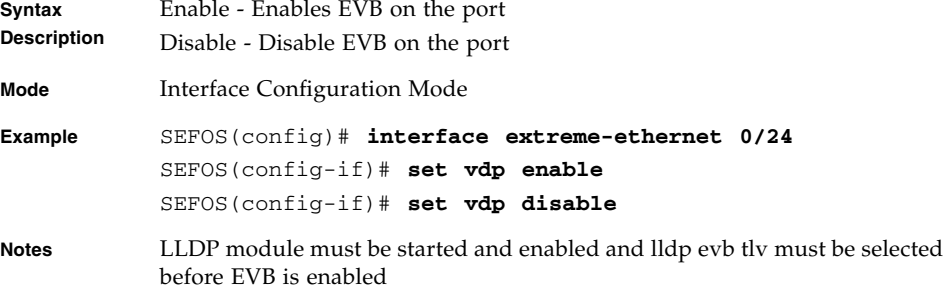

#### **Related Commands**

- no shutdown lldp Starts LLDP on the system
- set lldp enable Enables LLDP on a paticular interface
- lldp tlv-selcct dot1evbtlv Configures EVB TLV (type, length, value) types to be transmitted on a port
- show evb interface [ *interface-type interface-id* ] Displays the interface EVB parameter

### <span id="page-259-1"></span>13.1.3 show evb

Displays EVB Global Configuration.

**Mode** Privileged EXEC

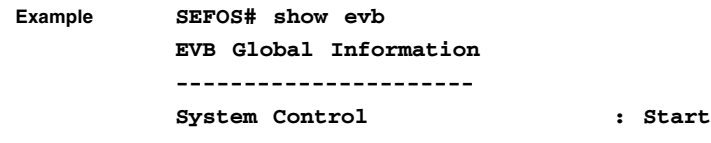

■ shutdown evb - Shutdowns the EVB

### <span id="page-260-0"></span>13.1.4 show evb interface

Displays configuration and status of EVB on an interface.

#### **show evb interface [***interface-type interface-id***]**

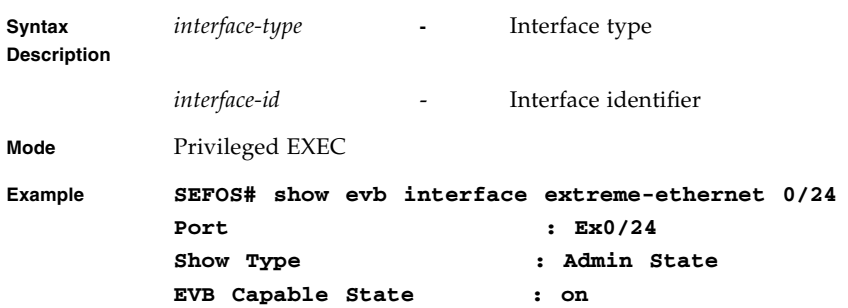

### **Related Commands**

■ set evb {enable | disable} - Enables/Disables the EVB on an interface

# <span id="page-260-1"></span>13.1.5 show vdp profiles interface

Displays the vdp profile information on an interface.

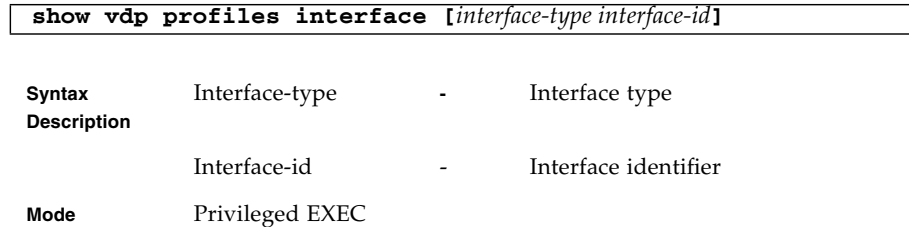

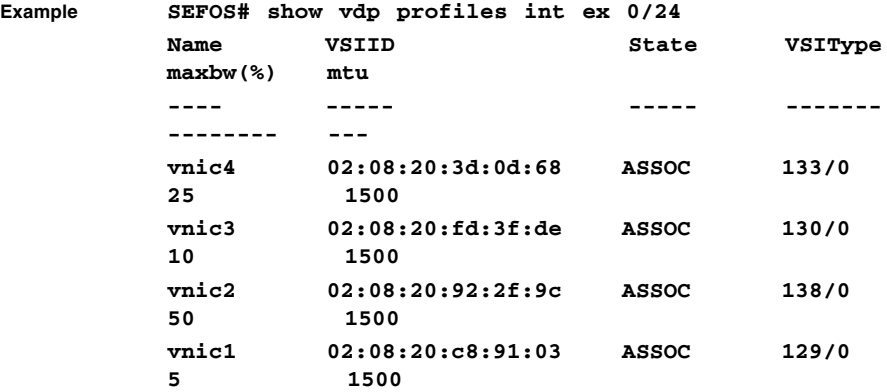

- set evb {enable | disable} Enables/Disables the EVB on an interface
- show evb interface [ *interface-type interface-id* ] Displays the interface EVB parameter

# <span id="page-261-0"></span>13.1.6 show running-config evb

Display the current running EVB configuration.

### **show running-config evb**

**Mode** Privileged EXEC

Building configuration...

interface extreme-ethernet 0/1 ! interface extreme-ethernet 0/2 ! interface extreme-ethernet 0/3 ! interface extreme-ethernet 0/4 ! interface extreme-ethernet 0/5 ! interface extreme-ethernet 0/6 ! interface extreme-ethernet 0/7 ! interface extreme-ethernet 0/8 ! interface extreme-ethernet 0/9 ! interface extreme-ethernet 0/10 ! interface extreme-ethernet 0/11 ! interface extreme-ethernet 0/12 ! interface extreme-ethernet 0/13 ! interface extreme-ethernet 0/14 ! interface extreme-ethernet 0/15 ! interface extreme-ethernet 0/16 ! interface extreme-ethernet 0/17 !

```
interface extreme-ethernet 0/18
           !
           interface extreme-ethernet 0/19
           !
           interface extreme-ethernet 0/20
           !
           interface extreme-ethernet 0/21
           !
           interface extreme-ethernet 0/22
           !
           interface extreme-ethernet 0/23
           !
           interface extreme-ethernet 0/24
           set vdp enable
           !
           end
Notes This is an extension of show running-config command
```
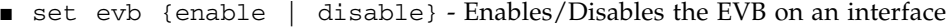